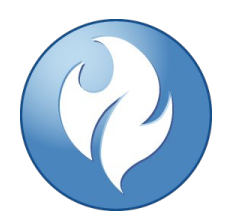

# Web Application Report

This report includes important security information about your web application.

# **Security Report**

This report was created by HCL AppScan Standard 10.4.0 Scan started: 11/2/2023 10:39:49 AM

# <span id="page-1-0"></span>Table of Contents

# **[Introduction](#page-4-0)**

- **[General Information](#page-4-1)**
- **[Login Settings](#page-4-2)**

# **[Summary](#page-6-0)**

- **[Issue Types](#page-6-1)**
- **[Vulnerable URLs](#page-7-0)**
- **[Fix Recommendations](#page-7-1)**
- [Security Risks](#page-8-0)
- [Causes](#page-9-0)
- **[WASC Threat Classification](#page-11-0)**

# **[Issues Sorted by Issue Type](#page-12-0)**

- **[Blind SQL Injection](#page-12-1) 1**
- [SQL Injection](#page-12-2) **<sup>4</sup>**
- **[Integer Overflow](#page-17-0) @**
- **[Phishing Through URL Redirection](#page-18-0) 1**
- [Reflected Cross Site Scripting](#page-19-0) **<sup>8</sup>**
- [Cookie with Insecure or Improper or Missing SameSite attribute](#page-35-0) **2**
- [Cross-Site Request Forgery](#page-36-0) **<sup>5</sup>**
- [Database Error Pattern Found](#page-41-0) **<sup>6</sup>**
- [Direct Access to Administration Pages](#page-47-0) **2**
- **[Host Header Injection](#page-55-0) 1**
- **[Inadequate Account Lockout](#page-56-0) 1**
- [Link Injection \(facilitates Cross-Site Request Forgery\)](#page-57-0) **<sup>6</sup>**
- [Missing Secure Attribute in Encrypted Session \(SSL\) Cookie](#page-62-0) **1**
- **Dider TLS Version is Supported 1**
- [Phishing Through Frames](#page-64-0) **<sup>7</sup>**
- **[SHA-1 cipher suites were detected](#page-68-0) 1**
- [Session Identifier Not Updated](#page-69-0) **1**
- [Autocomplete HTML Attribute Not Disabled for Password Field](#page-71-0) **<sup>4</sup>**
- **[Body Parameters Accepted in Query](#page-74-0) 3**
- [Cacheable SSL Page Found](#page-77-0) **<sup>17</sup>**
- [Credit Card Number Pattern Found \(Visa\)](#page-90-0) **<sup>4</sup>**
- [Encryption Not Enforced](#page-93-0) **1**
- [Missing "Content-Security-Policy" header](#page-94-0) **1**
- **[Missing HttpOnly Attribute in Session Cookie](#page-95-0) 1**
- [Missing or insecure "X-Content-Type-Options" header](#page-96-0) **1**
- [Missing or insecure Cross-Frame Scripting Defence](#page-97-0) **1**
- [Missing or insecure HTTP Strict-Transport-Security Header](#page-98-0) **1**
- **[Query Parameter in SSL Request](#page-99-0) 11**
- [Unnecessary Http Response Headers found in the Application](#page-106-0) **1**
- [Application Error](#page-108-0) **<sup>7</sup>**
- **[Email Address Pattern Found](#page-114-0) 4**
- **[HTML Comments Sensitive Information Disclosure](#page-118-0) 4**
- **[Missing "Referrer policy" Security Header](#page-121-0) 1**
- **[Possible Server Path Disclosure Pattern Found](#page-122-0) 1**

# **[How to Fix](#page-124-0)**

- **[Blind SQL Injection](#page-124-1)**
- **[SQL Injection](#page-133-0)**
- **[Integer Overflow](#page-134-0)**
- **[Phishing Through URL Redirection](#page-135-0)**
- [Reflected Cross Site Scripting](#page-136-0)
- [Cookie with Insecure or Improper or Missing SameSite attribute](#page-138-0)
- [Cross-Site Request Forgery](#page-139-0)
- [Database Error Pattern Found](#page-140-0)
- [Direct Access to Administration Pages](#page-150-0)
- [Host Header Injection](#page-151-0)
- **[Inadequate Account Lockout](#page-151-1)**
- **EXECT:** [Link Injection \(facilitates Cross-Site Request Forgery\)](#page-152-0)
- [Missing Secure Attribute in Encrypted Session \(SSL\) Cookie](#page-155-0)
- **DIDATE:** Version is Supported
- **[Phishing Through Frames](#page-156-1)**
- **[SHA-1 cipher suites were detected](#page-159-0)**
- **[Session Identifier Not Updated](#page-159-1)**
- [Autocomplete HTML Attribute Not Disabled for Password Field](#page-160-0)
- **[Body Parameters Accepted in Query](#page-161-0)**
- [Cacheable SSL Page Found](#page-162-0)
- [Credit Card Number Pattern Found \(Visa\)](#page-163-0)
- **[Encryption Not Enforced](#page-163-1)**
- [Missing "Content-Security-Policy" header](#page-164-0)
- **[Missing HttpOnly Attribute in Session Cookie](#page-165-0)**
- [Missing or insecure "X-Content-Type-Options" header](#page-165-1)
- **[Missing or insecure Cross-Frame Scripting Defence](#page-166-0)**
- [Missing or insecure HTTP Strict-Transport-Security Header](#page-167-0)
- **[Query Parameter in SSL Request](#page-167-1)**
- **[Unnecessary Http Response Headers found in the Application](#page-168-0)**
- **[Application Error](#page-169-0)**
- **[Email Address Pattern Found](#page-178-0)**
- **[HTML Comments Sensitive Information Disclosure](#page-179-0)**
- **[Missing "Referrer policy" Security Header](#page-179-1)**
- **[Possible Server Path Disclosure Pattern Found](#page-180-0)**

# **[Application Data](#page-181-0)**

- [Cookies](#page-198-0)
- **[JavaScripts](#page-191-0)**
- **[Parameters](#page-182-0)**
- **[Comments](#page-189-0)**
- **visited URLs**
- [Failed Requests](#page-183-0)
- [Filtered URLs](#page-183-1)
- [Components](#page-199-0)

# <span id="page-4-0"></span>Introduction

This report contains the results of a web application security scan performed by HCL AppScan Standard.

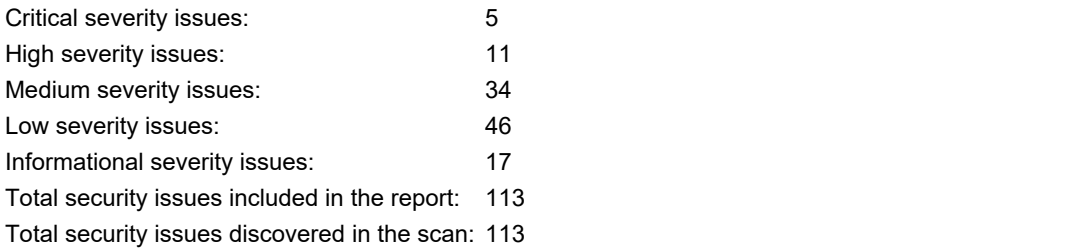

# **General Information**

<span id="page-4-1"></span>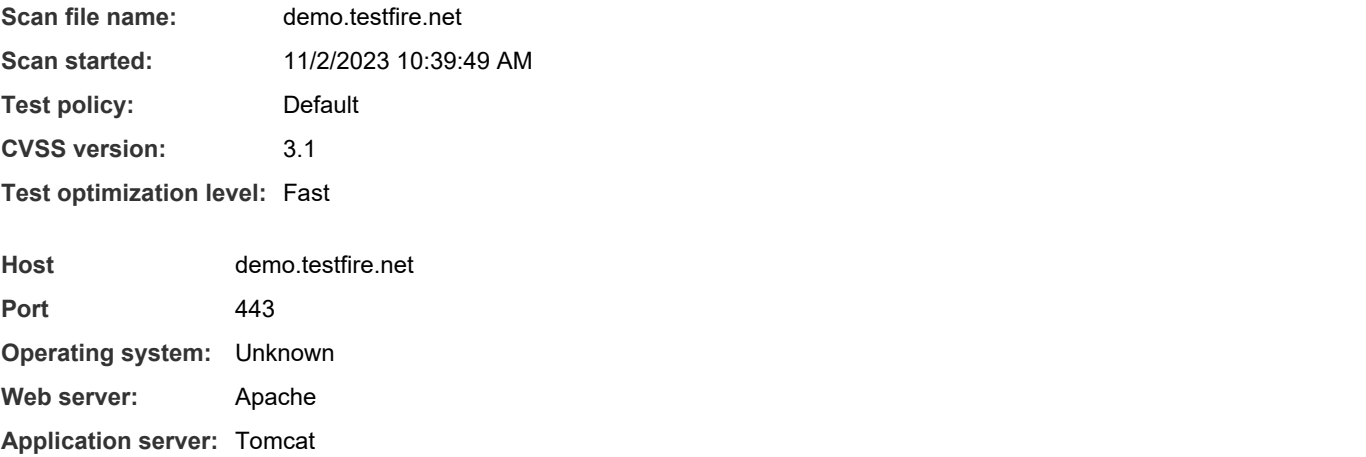

# **Login Settings**

<span id="page-4-2"></span>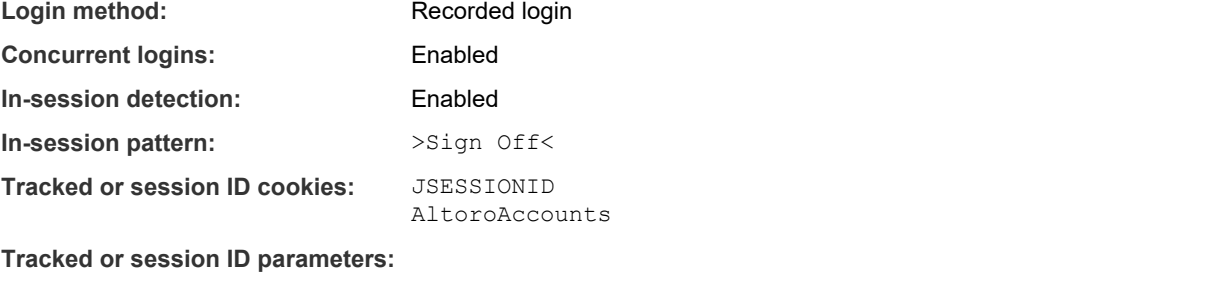

**Login sequence:** https://demo.testfire.net/

https://demo.testfire.net/login.jsp https://demo.testfire.net/doLogin https://demo.testfire.net/bank/main.jsp

# <span id="page-6-0"></span>Summary

# <span id="page-6-1"></span>**Issue Types <sup>34</sup>**

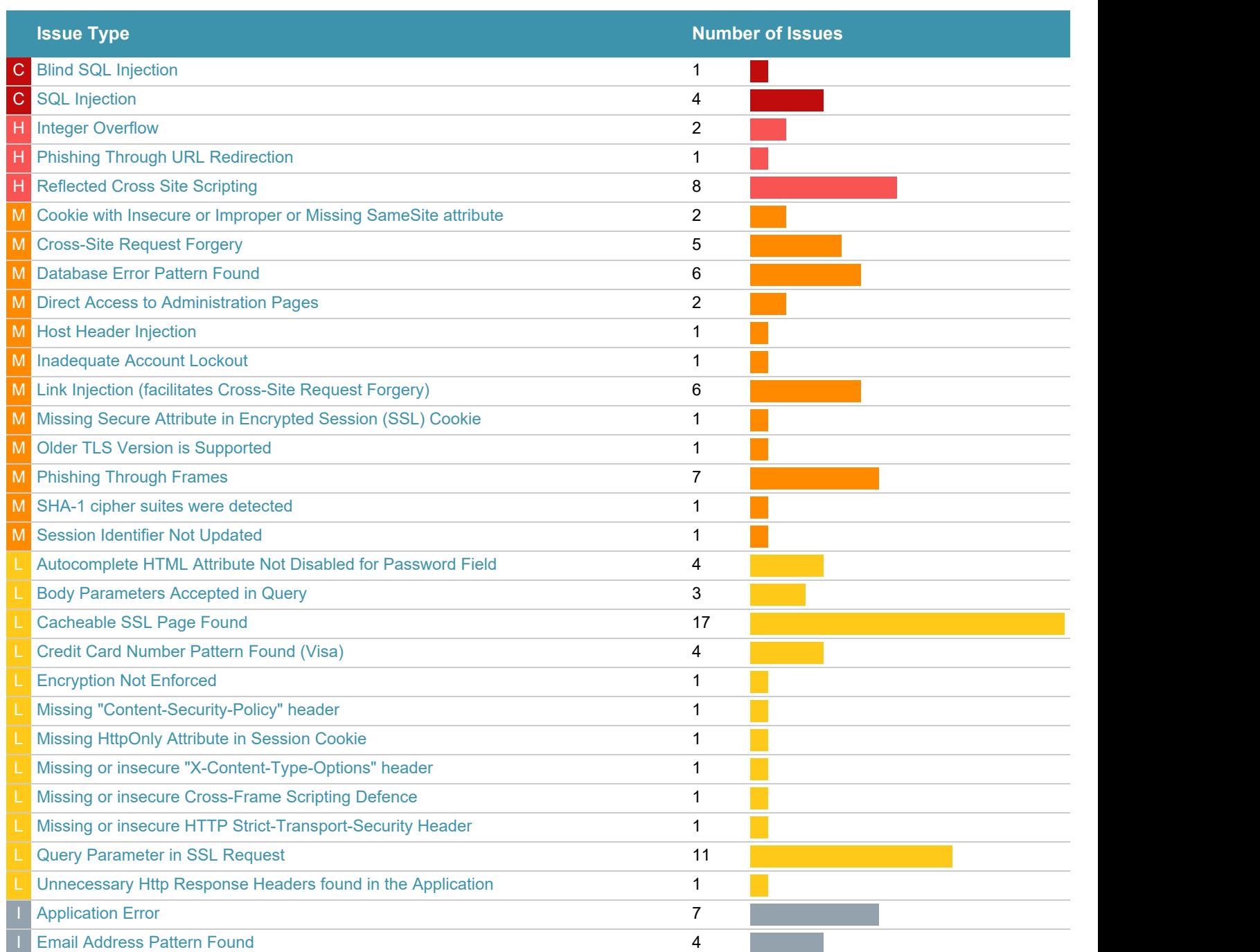

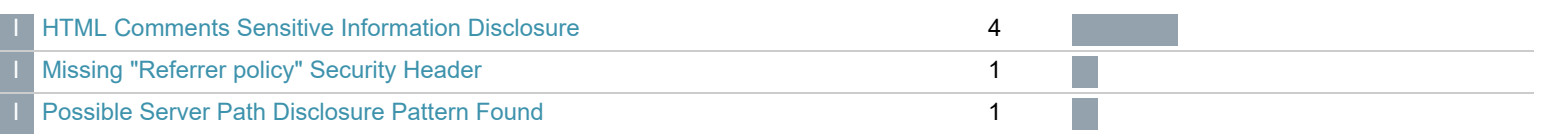

# **Vulnerable URLs <sup>27</sup>**

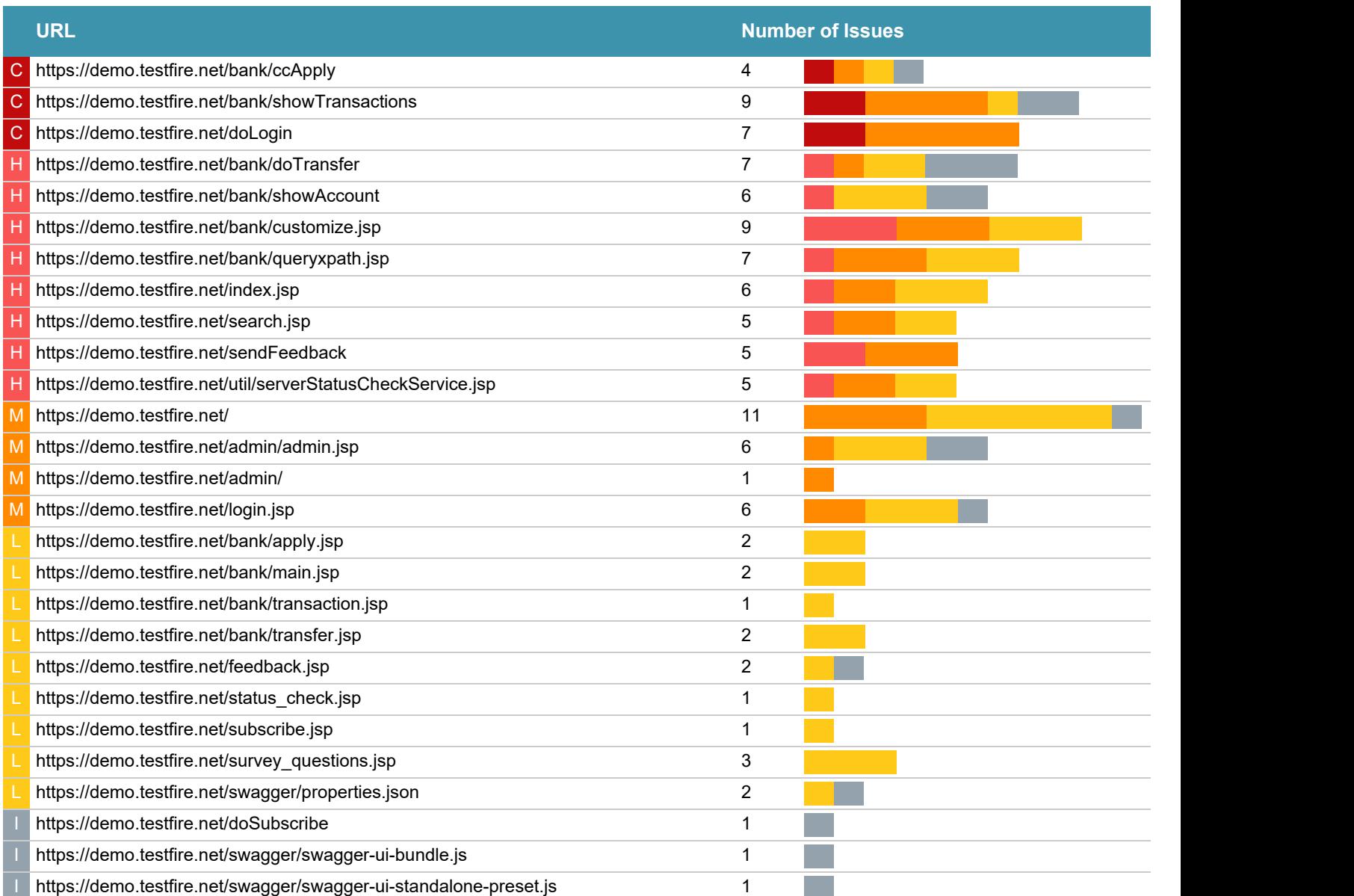

# **Fix Recommendations <sup>28</sup>**

<span id="page-7-1"></span><span id="page-7-0"></span>[TOC](#page-1-0)

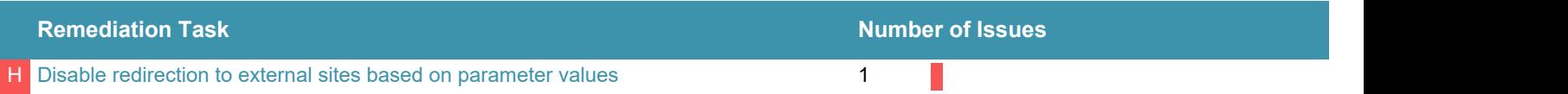

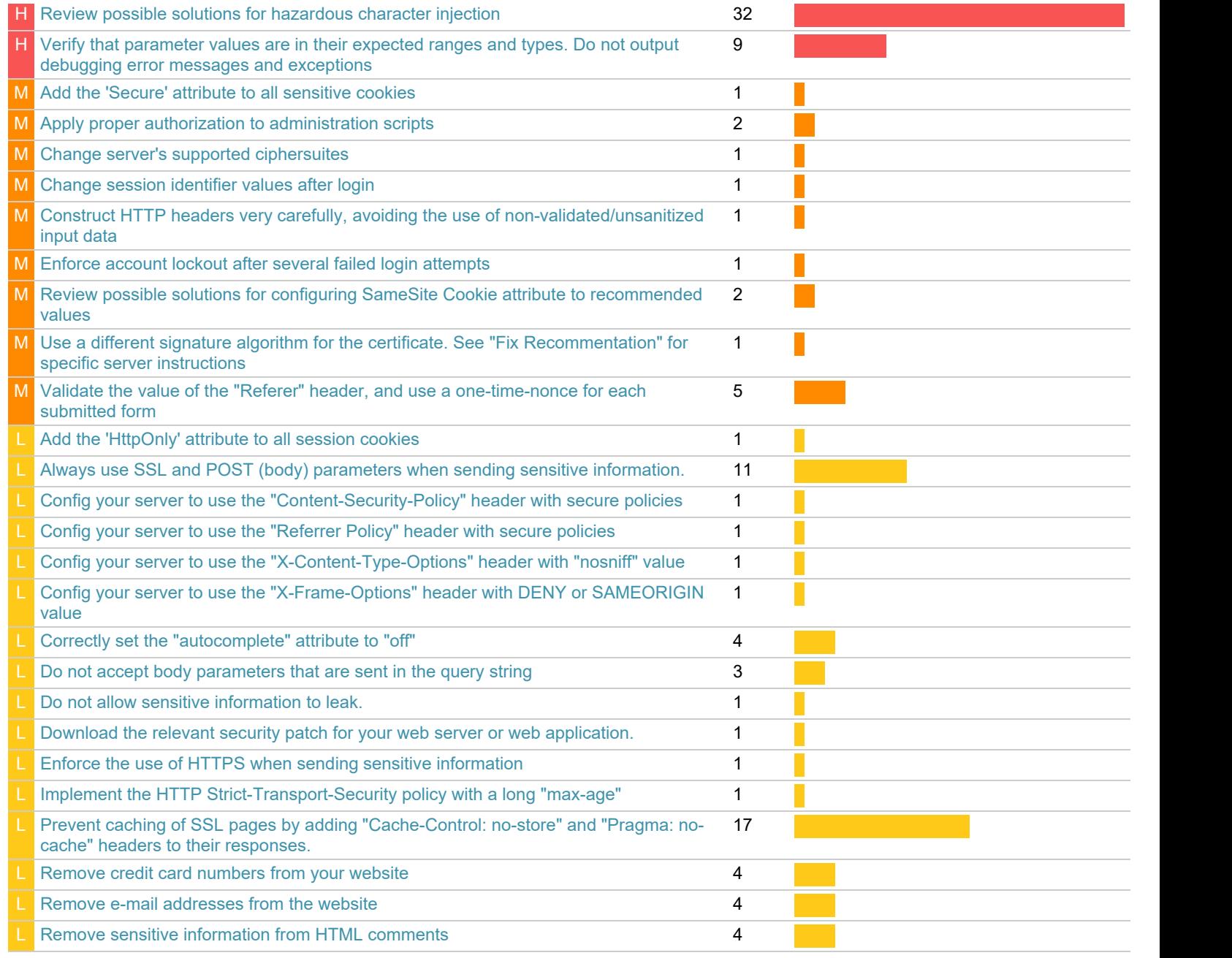

# <span id="page-8-0"></span>**Security Risks<sup>®</sup>**

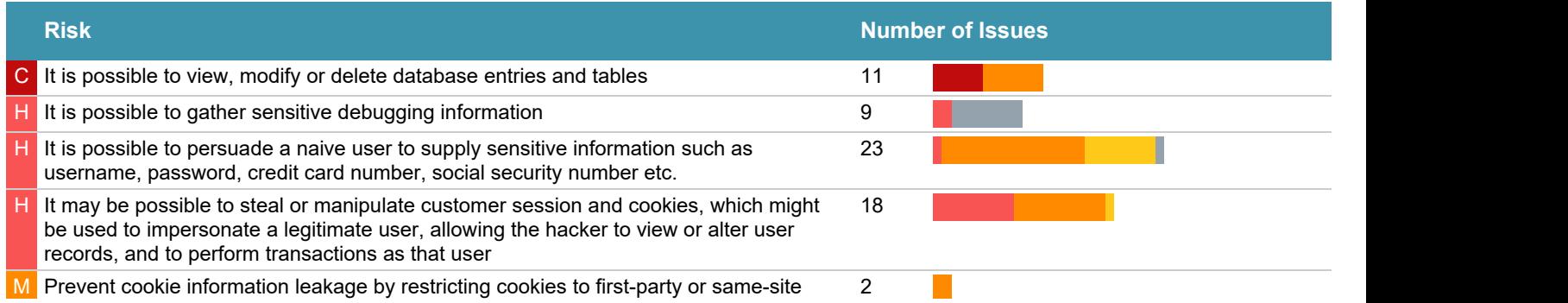

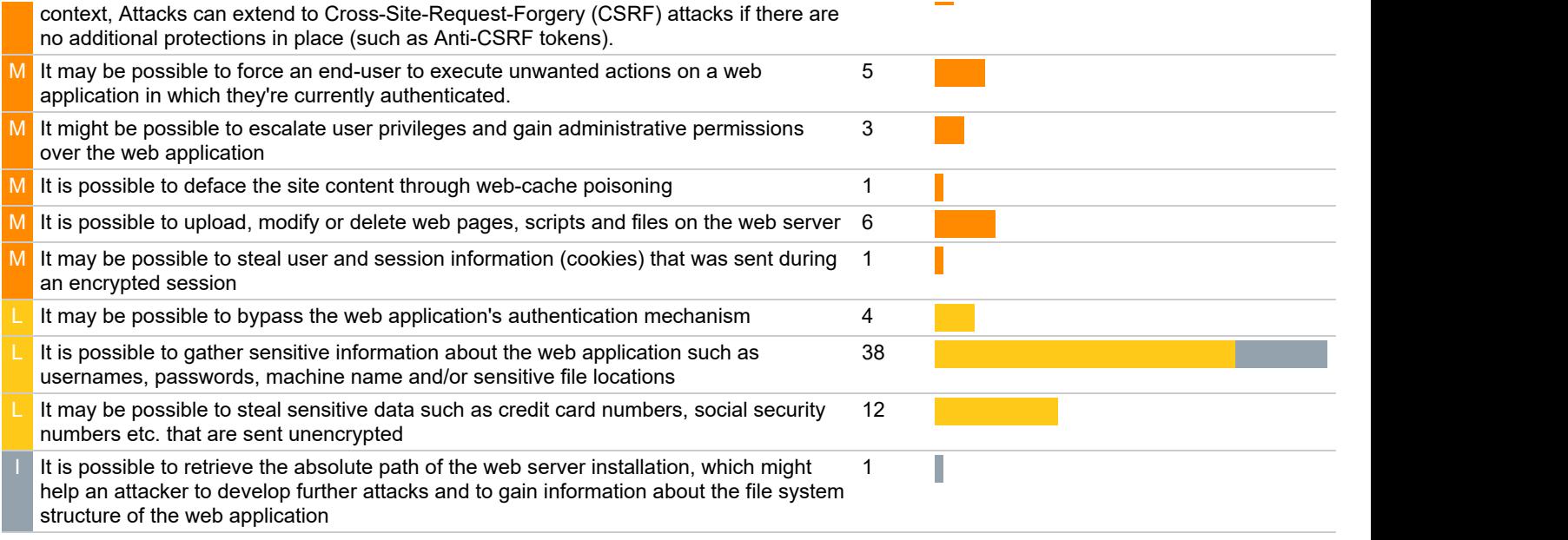

# **Causes <sup>32</sup>**

<span id="page-9-0"></span>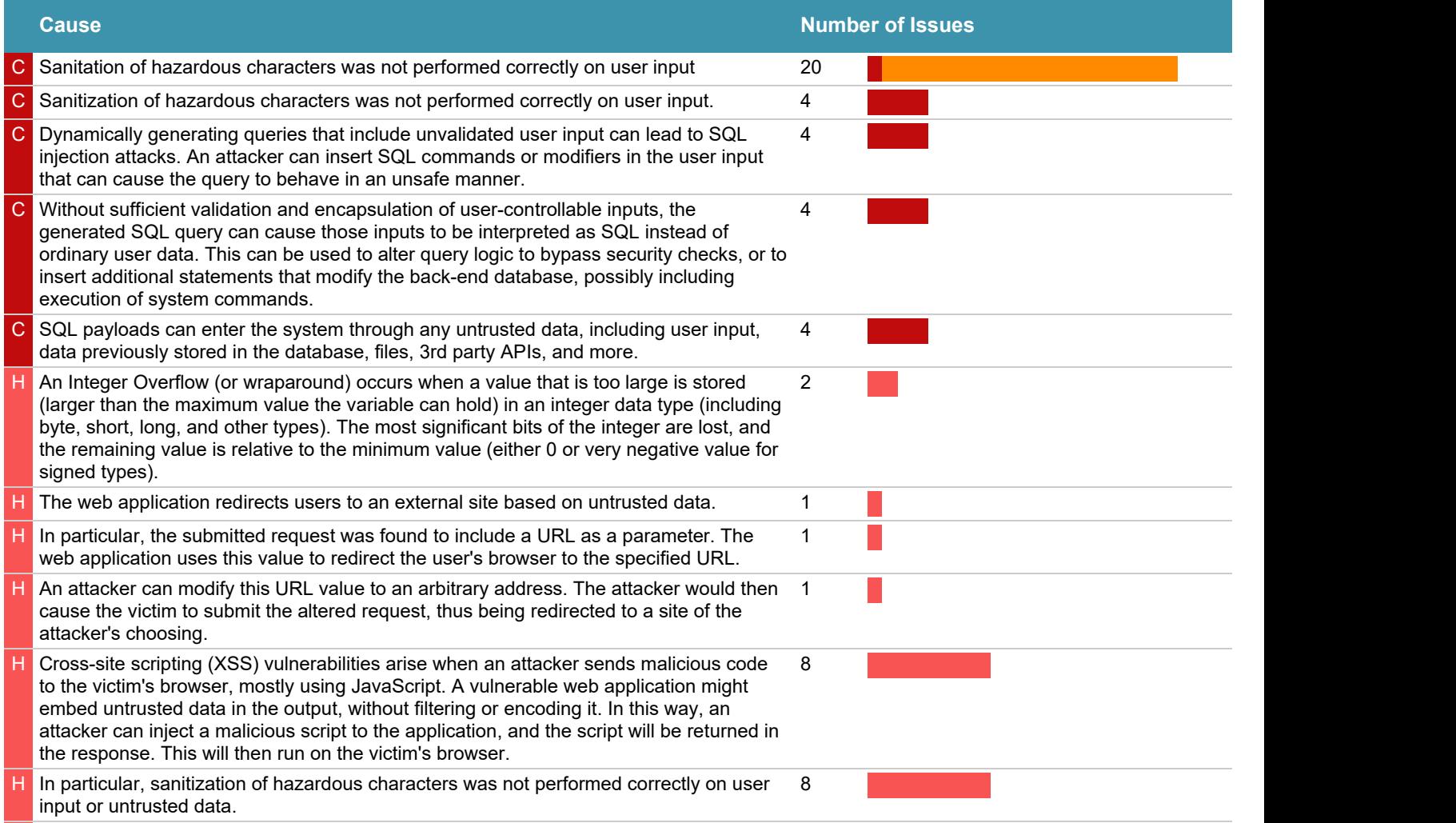

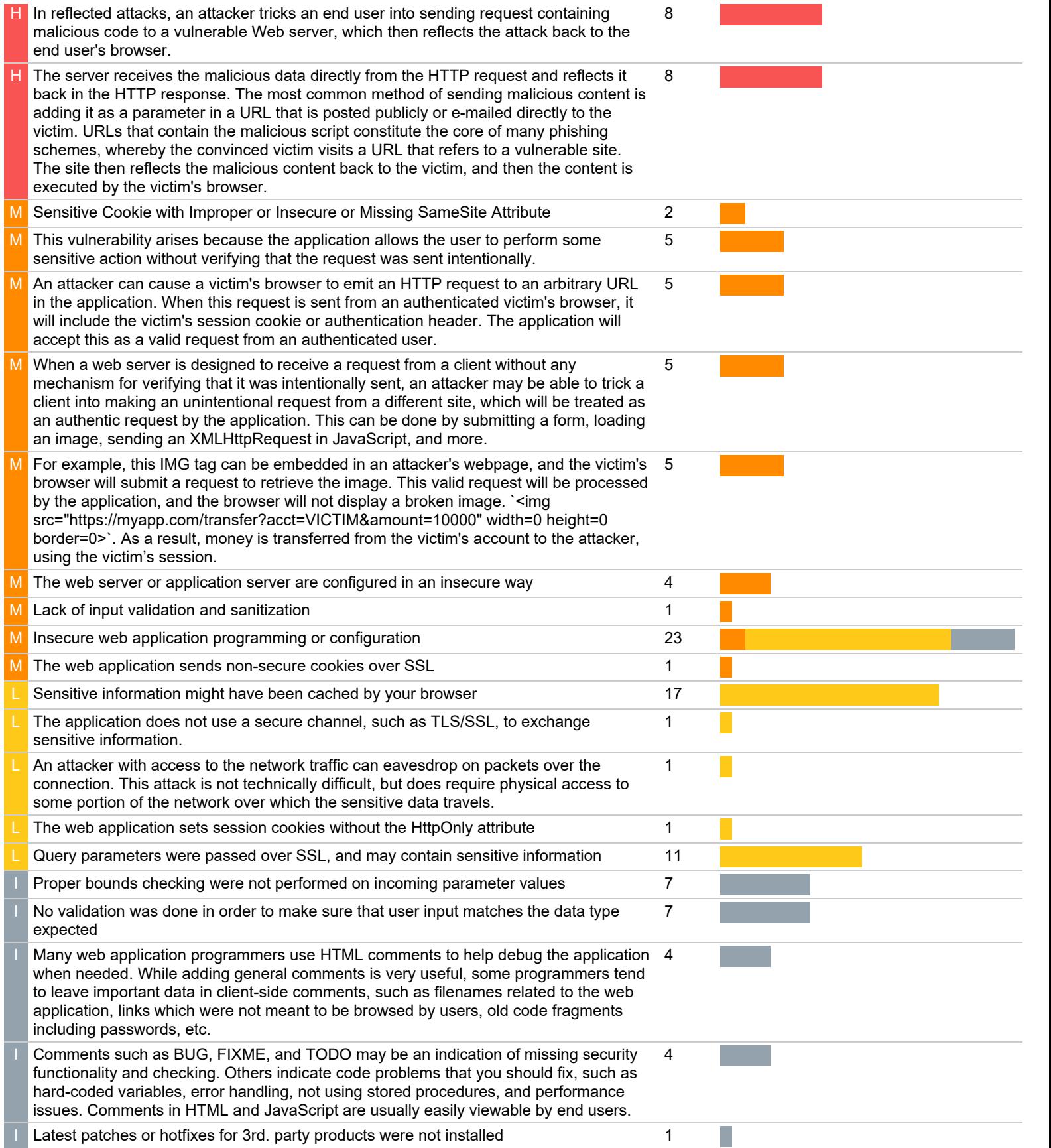

# **WASC Threat Classification** The Contract Classification The Contract Classification The Contract Contract Contract Contract Contract Contract Contract Contract Contract Contract Contract Contract Contract Contract Contrac

<span id="page-11-0"></span>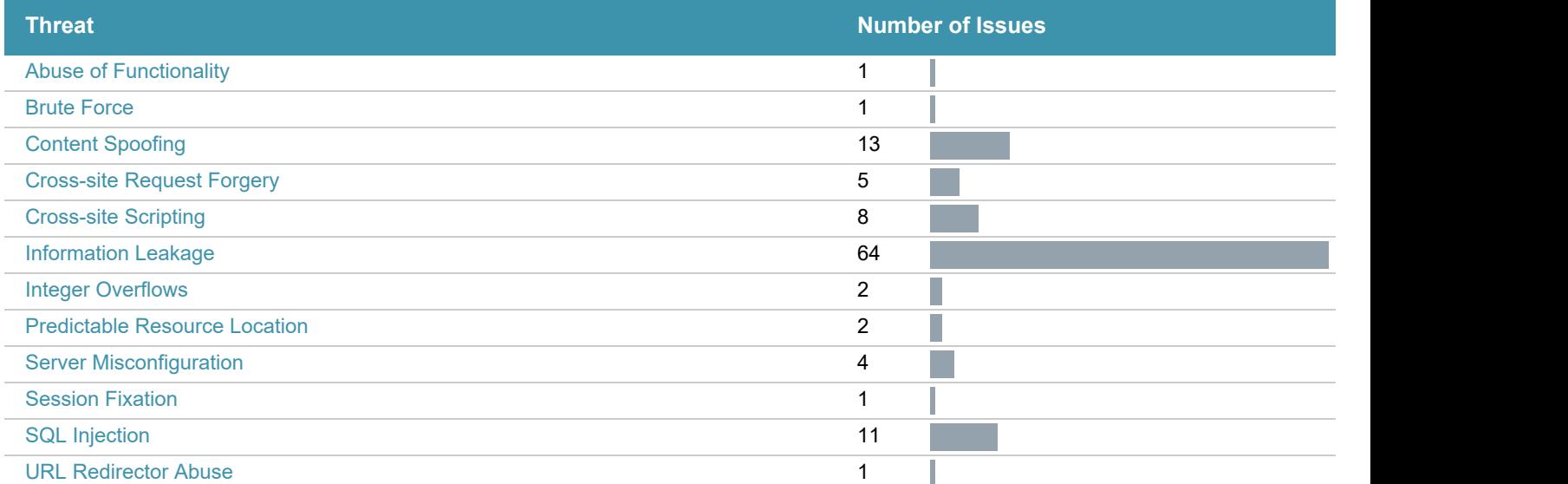

# <span id="page-12-0"></span>Issues Sorted by Issue Type

### <span id="page-12-1"></span>**C** [Blind SQL Injection](#page-12-1) **1 1** Toc

### Issue 1 of 1

|  |  |  | Difference: Parameter (passwd) manipulated from: (**CONFIDENTIAL 0**) to: (*27+%7C%7C+%27%27+%7C%7C+%27**CONFIDENTIAL 0**) |
|--|--|--|----------------------------------------------------------------------------------------------------|
|  |  |  | Parameter passwd manipulated from: (**CONFIDENTIAL 0**) to: (*27+*7C*7C+*27+*7C*7C+*27**CONFIDENTIAL 0**)                  |
|  |  |  | Parameter (passwd) manipulated from: ** CONFIDENTIAL 0**) to: ** CONFIDENTIAL 0*** 27+*7C*7C+827+*7C*7C+827                |
|  |  |  | Parameter passwd manipulated from: (**CONFIDENTIAL 0**) to: **CONFIDENTIAL 0***27+*7C*7C+*27*27+*7C*7C+*27                 |

<span id="page-12-2"></span>**Reasoning:** The test result seems to indicate a vulnerability because it shows that values can be appended to parameter values, indicating that they were embedded in an SQL query. In this test, three (or sometimes four) requests are sent. The last is logically equal to the original, and the next-to-last is different. Any others are for control purposes. A comparison of the last two responses with the first (the last is similar to it, and the next-to-last is different) indicates that the application is vulnerable.

### C [SQL Injection](#page-12-2) **<sup>4</sup>** [TOC](#page-1-0)

### Issue 1 of 4

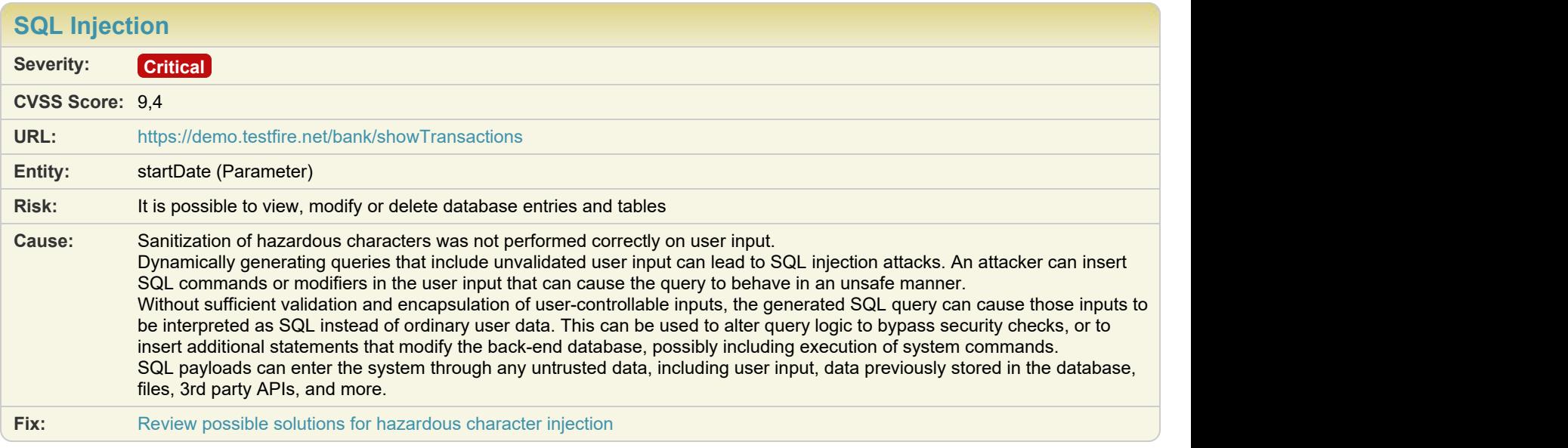

#### Difference: Parameter startDate manipulated from: 2019-01-01 to: 2019-01-01\'%20having%201=1--%20

**Reasoning:** The test result seems to indicate a vulnerability because the response contains SQL Server errors. This suggests that the test managed to penetrate the application and reach the SQL query itself, by injecting hazardous characters.

#### **Raw Test Response:**

... org.apache.jasper.servlet.JspServlet.service(JspServlet.java:339) javax.servlet.http.HttpServlet.service(HttpServlet.java:731) org.apache.tomcat.websocket.server.WsFilter.doFilter(WsFilter.java:52) com.ibm.security.appscan.altoromutual.filter.AuthFilter.doFilter(AuthFilter.java:67) com.ibm.security.appscan.altoromutual.servlet.AccountViewServlet.doPost(AccountViewServlet.java:78) javax.servlet.http.HttpServlet.service(HttpServlet.java:650) javax.servlet.http.HttpServlet.service(HttpServlet.java:731) org.apache.tomcat.websocket.server.WsFilter.doFilter(WsFilter.java:52) com.ibm.security.appscan.altoromutual.filter.AuthFilter.doFilter(AuthFilter.java:67) </pre></p><b>Root Cause</b> <pre>java.sql.SQLSyntaxErrorException: Syntax error: Encountered &quot;having&quot; at line 1, column 141. org.apache.derby.impl.jdbc.SQLExceptionFactory40.getSQLException(Unknown Source) org.apache.derby.impl.jdbc.Util.generateCsSQLException(Unknown Source) org.apache.derby.impl.jdbc.TransactionResourceImpl.wrapInSQLException(Unknown Source) org.apache.derby.impl.jdbc.TransactionResourceImpl.handleException(Unknown Source) org.apache.derby.impl.jdbc.EmbedConnection.handleException(Unknown Source) org.apache.derby.impl.jdbc.ConnectionChild.handleException(Unknown Source) org.apache.derby.impl.jdbc.EmbedStatement.execute(Unknown Source) org.apache.derby.impl.jdbc.EmbedStatement.executeQuery(Unknown Source) com.ibm.security.appscan.altoromutual.util.DBUtil.getTransactions(DBUtil.java:403) ...

## Issue 2 of 4

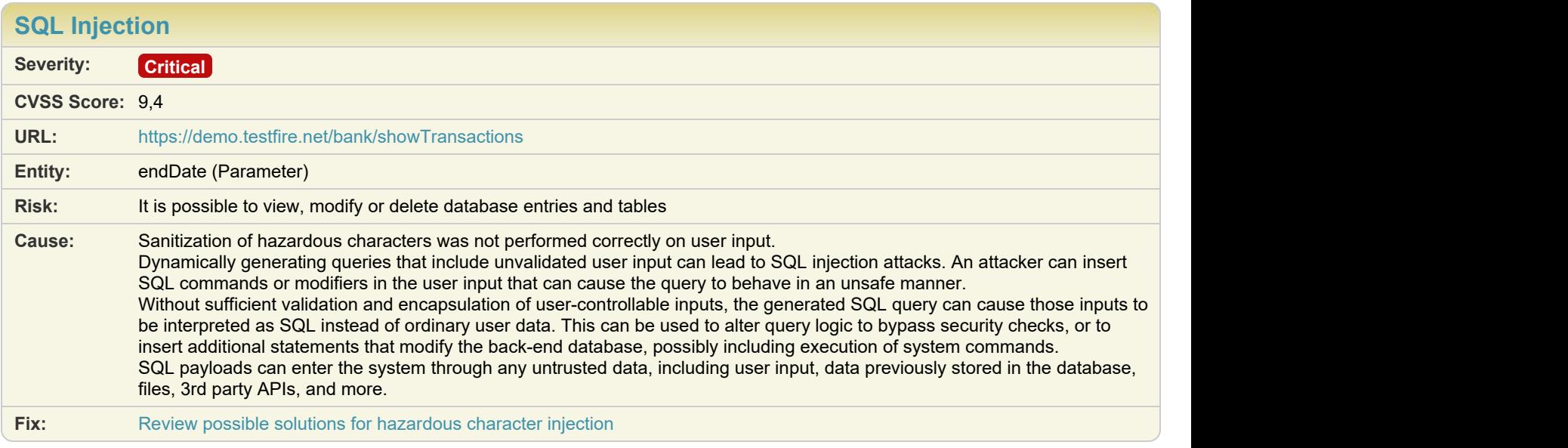

#### **Difference: Parameter** endDate manipulated from: 2019-01-01 to: 2019-01-01\'%20having%201=1--%20

**Reasoning:** The test result seems to indicate a vulnerability because the response contains SQL Server errors. This suggests that the test managed to penetrate the application and reach the SQL query itself, by injecting hazardous characters.

#### **Raw Test Response:**

... org.apache.jasper.servlet.JspServlet.service(JspServlet.java:339) javax.servlet.http.HttpServlet.service(HttpServlet.java:731) org.apache.tomcat.websocket.server.WsFilter.doFilter(WsFilter.java:52) com.ibm.security.appscan.altoromutual.filter.AuthFilter.doFilter(AuthFilter.java:67) com.ibm.security.appscan.altoromutual.servlet.AccountViewServlet.doPost(AccountViewServlet.java:78) javax.servlet.http.HttpServlet.service(HttpServlet.java:650) javax.servlet.http.HttpServlet.service(HttpServlet.java:731) org.apache.tomcat.websocket.server.WsFilter.doFilter(WsFilter.java:52) com.ibm.security.appscan.altoromutual.filter.AuthFilter.doFilter(AuthFilter.java:67) </pre></p><b>Root Cause</b> <pre>java.sql.SQLSyntaxErrorException: Syntax error: Encountered &quot;having&quot; at line 1, column 167. org.apache.derby.impl.jdbc.SQLExceptionFactory40.getSQLException(Unknown Source) org.apache.derby.impl.jdbc.Util.generateCsSQLException(Unknown Source) org.apache.derby.impl.jdbc.TransactionResourceImpl.wrapInSQLException(Unknown Source) org.apache.derby.impl.jdbc.TransactionResourceImpl.handleException(Unknown Source) org.apache.derby.impl.jdbc.EmbedConnection.handleException(Unknown Source) org.apache.derby.impl.jdbc.ConnectionChild.handleException(Unknown Source) org.apache.derby.impl.jdbc.EmbedStatement.execute(Unknown Source) org.apache.derby.impl.jdbc.EmbedStatement.executeQuery(Unknown Source) com.ibm.security.appscan.altoromutual.util.DBUtil.getTransactions(DBUtil.java:403) ...

### Issue 3 of 4

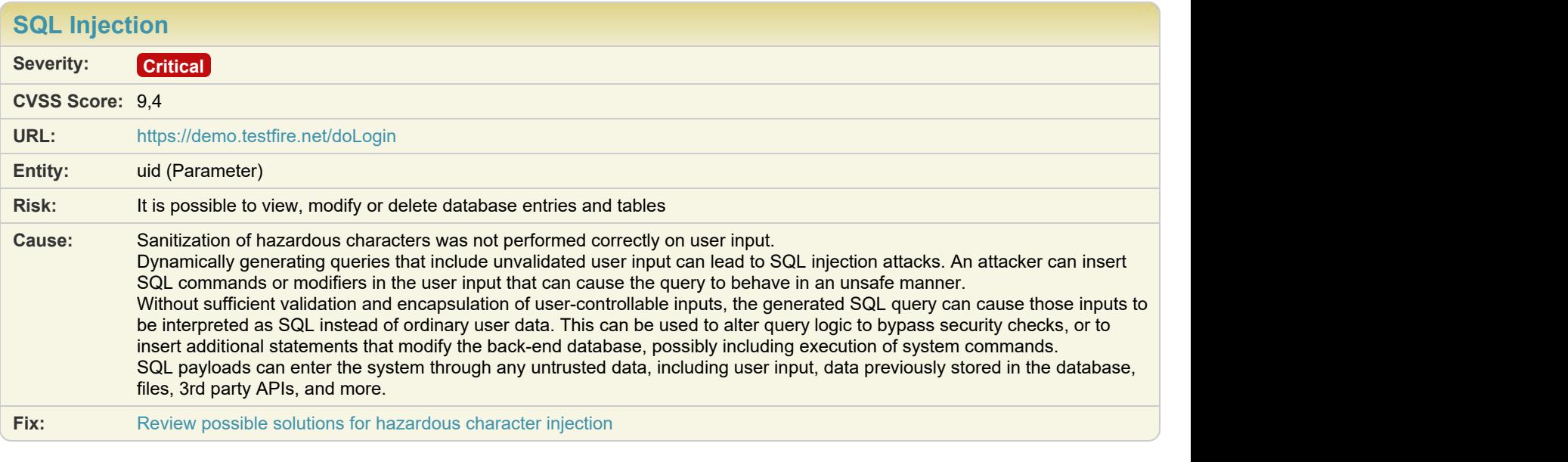

**Difference:** Cookie (JSESSIONID) removed from request: 6354734A2B825ABCB2DC812C04629BE8 Parameter (uid) manipulated from:  $j$ smith to:  $j$ smith%27%3B+select+\*+from+master..sysmessages--)

**Reasoning:** The test result seems to indicate a vulnerability because the response contains SQL Server errors. This suggests that the test managed to penetrate the application and reach the SQL query itself, by injecting hazardous characters.

**Raw Test Response:**

```
...
\langle !-- \text{TOC END} \text{---} \rangle <td valign="top" colspan="3" class="bb">
 <div class="fl" style="width: 99%;">
  <h1>Online Banking Login</h1>
  <!-- To get the latest admin login, please contact SiteOps at 415-555-6159 -->
 <p><span id="_ctl0__ctl0_Content_Main_message" style="color:#FF0066;font-size:12pt;font-weight:bold;">
  Syntax error: Encountered ";" at line 1, column 52.
  </span></p>
  <form action="doLogin" method="post" name="login" id="login" onsubmit="return (confirminput(login));">
    <table>
\langle \texttt{tr} \rangleAndre Stadt Stadt Stadt Stadt Stadt Stadt Stadt Stadt Stadt Stadt Stadt Stadt Stadt Stadt Stadt Stadt Stadt St
         Username:
      </td><br><td>
Andre Stadt Stadt Stadt Stadt Stadt Stadt Stadt Stadt Stadt Stadt Stadt Stadt Stadt Stadt Stadt Stadt Stadt St
...
```
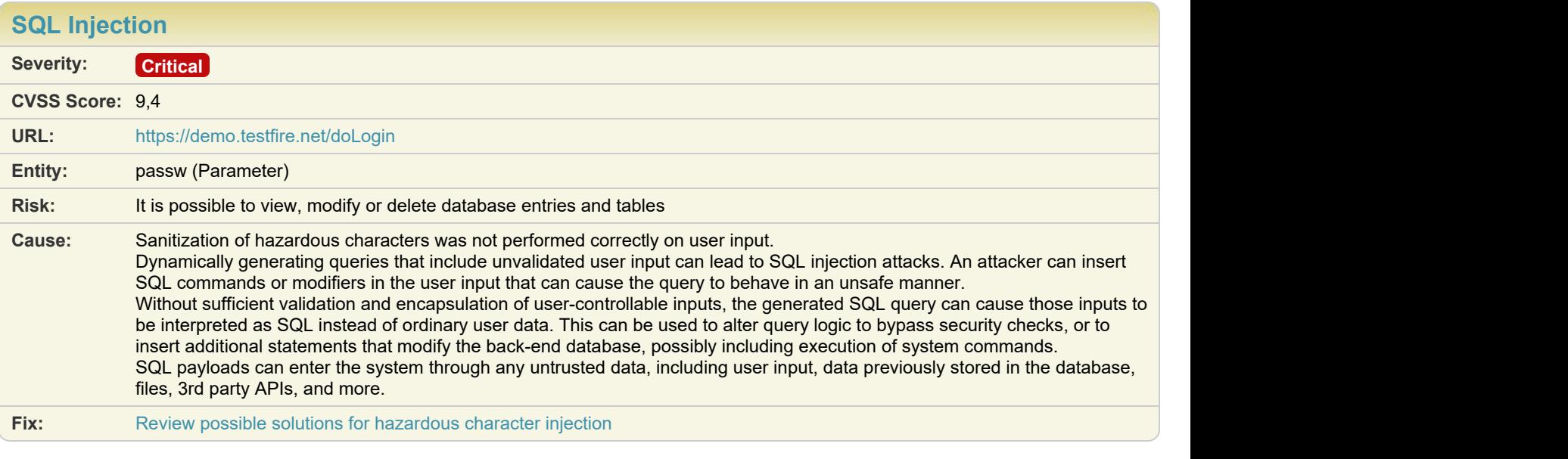

**Difference:** Cookie (JSESSIONID) removed from request: 6354734A2B825ABCB2DC812C04629BE8 **Parameter** passw manipulated from: \*\* CONFIDENTIAL 0\*\* to: \*\*CONFIDENTIAL 0\*\*%27%3B+select+\*+from+master..sysmessages--

**Reasoning:** The test result seems to indicate a vulnerability because the response contains SQL Server errors. This suggests that the test managed to penetrate the application and reach the SQL query itself, by injecting hazardous characters.

#### **Raw Test Response:**

```
...
\langle !-- TOC END -->
   <td valign="top" colspan="3" class="bb">
  <div class="fl" style="width: 99%;">
 <h1>Online Banking Login</h1>
 <!-- To get the latest admin login, please contact SiteOps at 415-555-6159 -->
 <p><span id="_ctl0__ctl0_Content_Main_message" style="color:#FF0066;font-size:12pt;font-weight:bold;">
  Syntax error: Encountered ";" at line 1, column 76.
  </span></p>
  <form action="doLogin" method="post" name="login" id="login" onsubmit="return (confirminput(login));">
    <table>
\langle \texttt{tr} \rangleAndre Stadt Stadt Stadt Stadt Stadt Stadt Stadt Stadt Stadt Stadt Stadt Stadt Stadt Stadt Stadt Stadt Stadt St
         Username:
      </td><br><td>
Andre Stadt Stadt Stadt Stadt Stadt Stadt Stadt Stadt Stadt Stadt Stadt Stadt Stadt Stadt Stadt Stadt Stadt St
...
```
### Issue 1 of 2

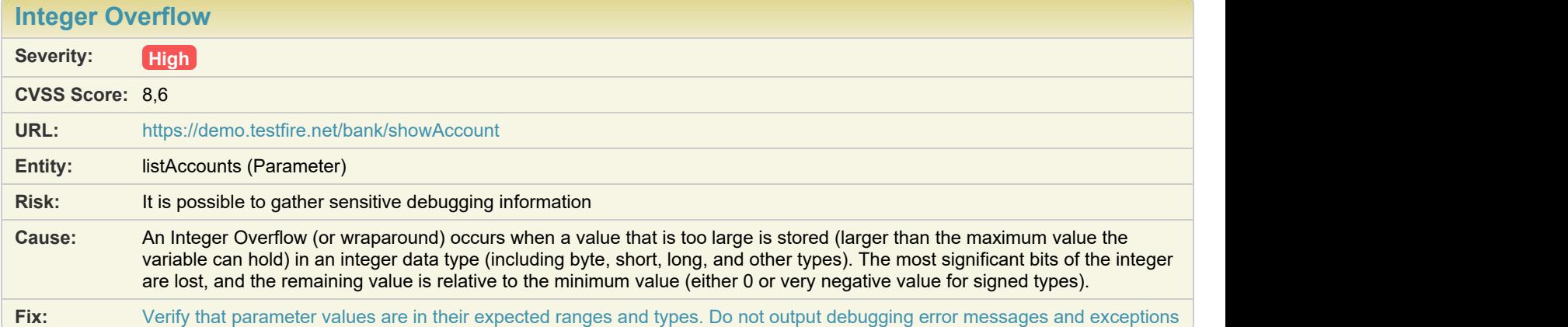

**Difference: Parameter** listAccounts manipulated from: 800003 to: 99999999999999999999

**Reasoning:** The application has responded with an error message, indicating an undefined state that may expose sensitive information.

#### **Raw Test Response:**

```
...
Sec-Fetch-User: ?1
Sec-Fetch-Dest: document
Referer: https://demo.testfire.net/bank/main.jsp
Accept-Language: en-US
Cookie: JSESSIONID=6354734A2B825ABCB2DC812C04629BE8;
AltoroAccounts=ODAwMDAyflNhdmluZ3N+LTEuOTk5NTQzNDA3MDM5MTU2MjJFMTh8ODAwMDAzfkNoZWNraW5nfjcuMTA2ODA0NjQ0NzM3ODg1RTIwfDQ1Mzkw
ODIwMzkzOTYyODh+Q3JlZGl0IENhcmR+LTEuOTk5NTQzNDAxMjc4NzEyMzJFMTh8
Content-Length: 0
HTTP/1.1 500 Internal Server Error
Server: Apache-Coyote/1.1
Content-Type: text/html;charset=utf-8
Content-Language: en
Content-Length: 3642
Date: Thu, 02 Nov 2023 09:09:21 GMT
Connection: close
<!doctype html><html lang="en"><head><title>HTTP Status 500 - Internal Server Error</title><style type="text/css">H1 {font-
family:Tahoma,Arial,sans-serif;color:white;background-color:#525D76;font-size:22px;} H2 {font-family:Tahoma,Arial,sans-
serif;color:white;background-color:#525D76;font-size:16px;} H3 {font-family:Tahoma,Arial,sans-serif;color:white;background-
color:#525D76;font-size:14px;} BODY 
...
```
<span id="page-17-0"></span>

### Issue 2 of 2

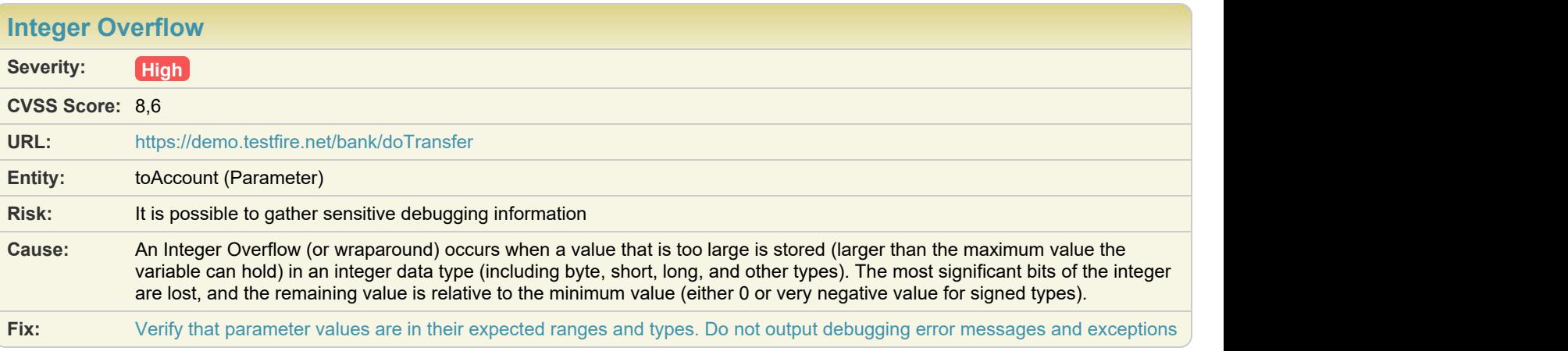

**Difference: Parameter** (toAccount) manipulated from: 800003 to: -99999999999999999999

**Reasoning:** The application has responded with an error message, indicating an undefined state that may expose sensitive information.

#### **Raw Test Response:**

```
...
Referer: https://demo.testfire.net/bank/transfer.jsp
Host: demo.testfire.net
User-Agent: Mozilla/5.0 (Windows NT 6.2; WOW64) AppleWebKit/537.36 (KHTML, like Gecko) Chrome/100.0.4896.127 Safari/537.36
Cookie: JSESSIONID=6354734A2B825ABCB2DC812C04629BE8;
AltoroAccounts=ODAwMDAyflNhdmluZ3N+LTEuOTk5NTQzNDA3MDM5MTU2MjJFMTh8ODAwMDAzfkNoZWNraW5nfjcuMTA2ODA0NjQ0NzM3ODg1RTIwfDQ1Mzkw
ODIwMzkzOTYyODh+Q3JlZGl0IENhcmR+LTEuOTk5NTQzNDAxMjc4NzEyMzJFMTh8
Content-Length: 94
fromAccount=800003&toAccount=-99999999999999999999&transferAmount=1234&transfer=Transfer+Money
HTTP/1.1 500 Internal Server Error
Server: Apache-Coyote/1.1
Content-Type: text/html;charset=utf-8
Content-Language: en
Content-Length: 1815
Date: Thu, 02 Nov 2023 09:12:08 GMT
Connection: close
<!doctype html><html lang="en"><head><title>HTTP Status 500 - Internal Server Error</title><style type="text/css">H1 {font-
family:Tahoma,Arial,sans-serif;color:white;background-color:#525D76;font-size:22px;} H2 {font-family:Tahoma,Arial,sans-
serif;color:white;background-color:#525D76;font-size:16px;} H3 {font-family:Tahoma,Arial,sans-serif;color:white;background-
color:#525D76;font-size:14px;} BODY 
...
```
<span id="page-18-0"></span>H **[Phishing Through URL Redirection](#page-18-0)**  $\bullet$  **1** The set of the set of the set of the set of the set of the set of the set of the set of the set of the set of the set of the set of the set of the set of the set of the set of

Issue 1 of 1

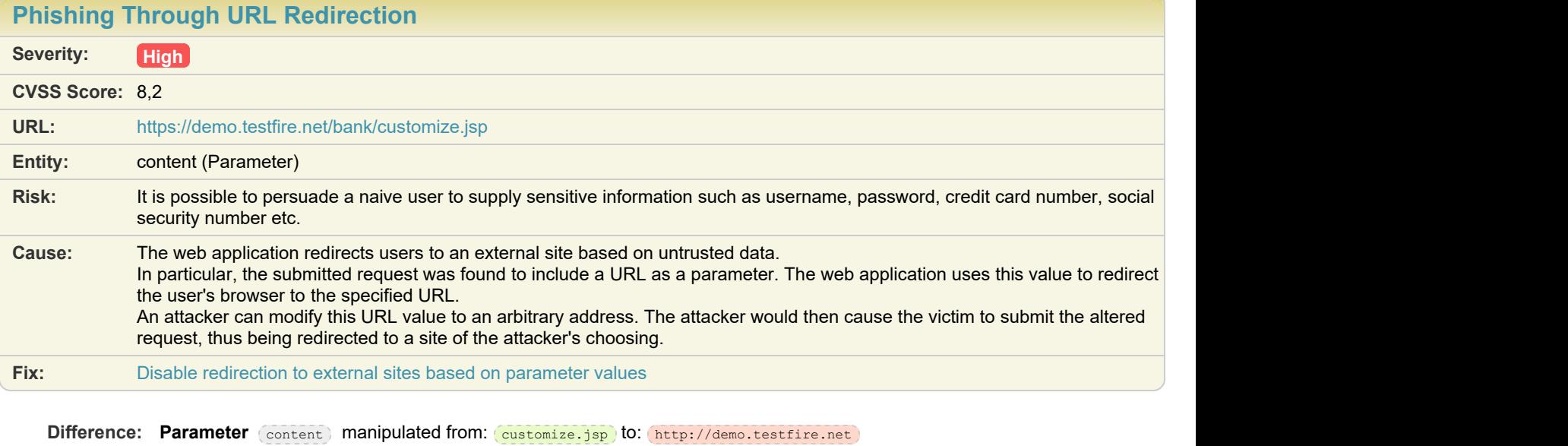

**Reasoning:** The test result seems to indicate a vulnerability because the response contains a redirection to demo.testfire.net, showing that the application allows redirection to external sites, a weakness which can be exploited for phishing attacks.

### H [Reflected Cross Site Scripting](#page-19-0) **<sup>8</sup>** [TOC](#page-1-0)

## Issue 1 of 8

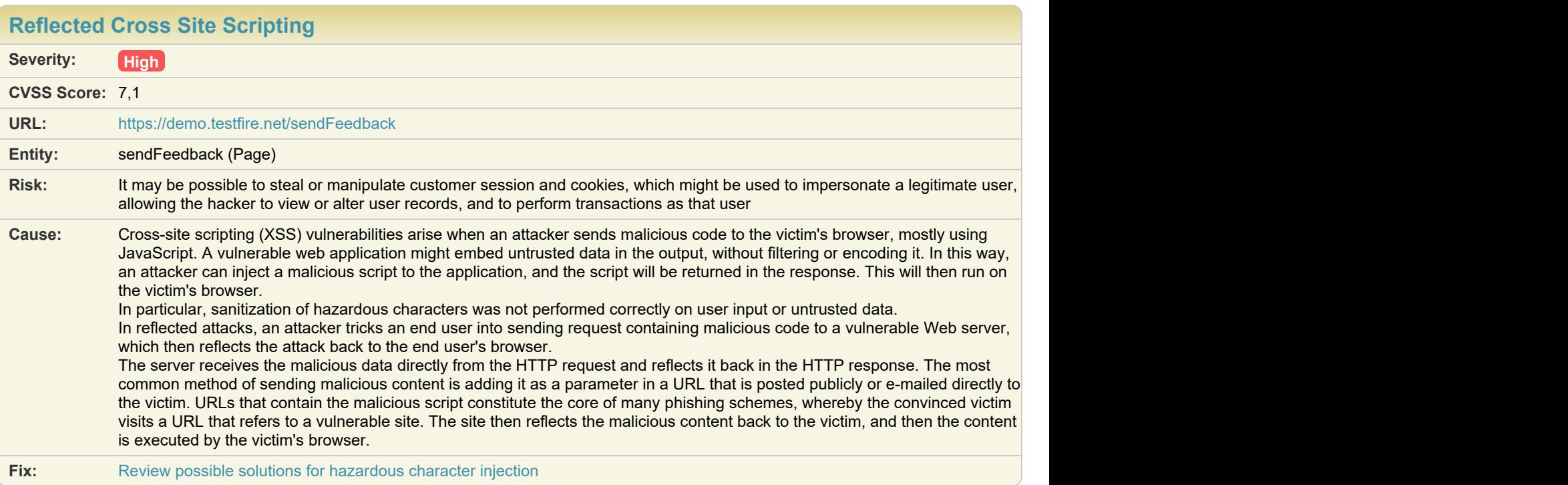

<span id="page-19-0"></span>

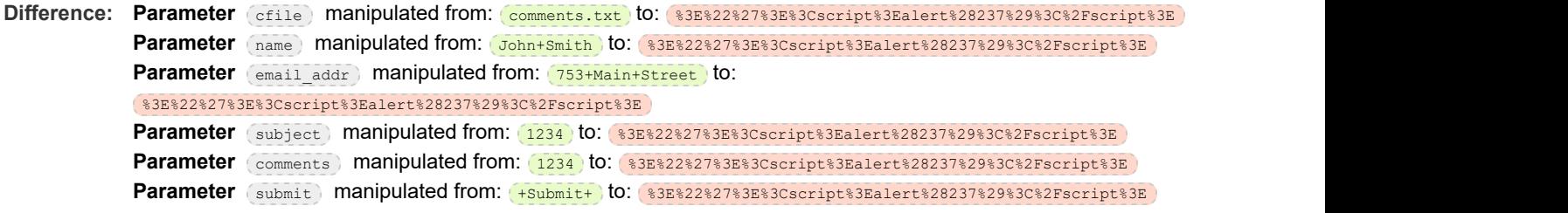

**Reasoning:** The test result seems to indicate a vulnerability because Appscan successfully embedded a script in the response, which will be executed when the page loads in the user's browser.

#### **Test Response**

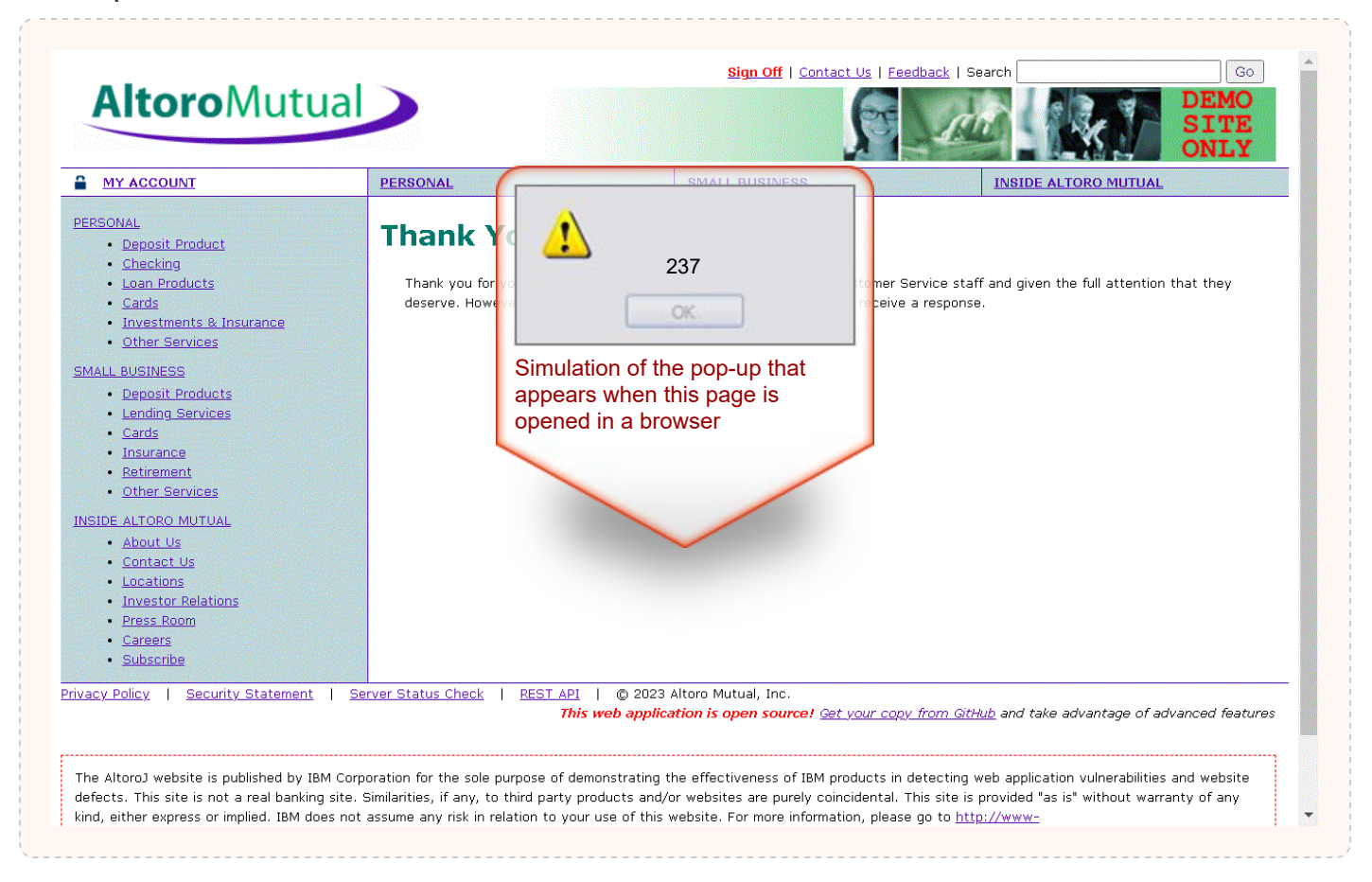

#### **Raw Test Response:**

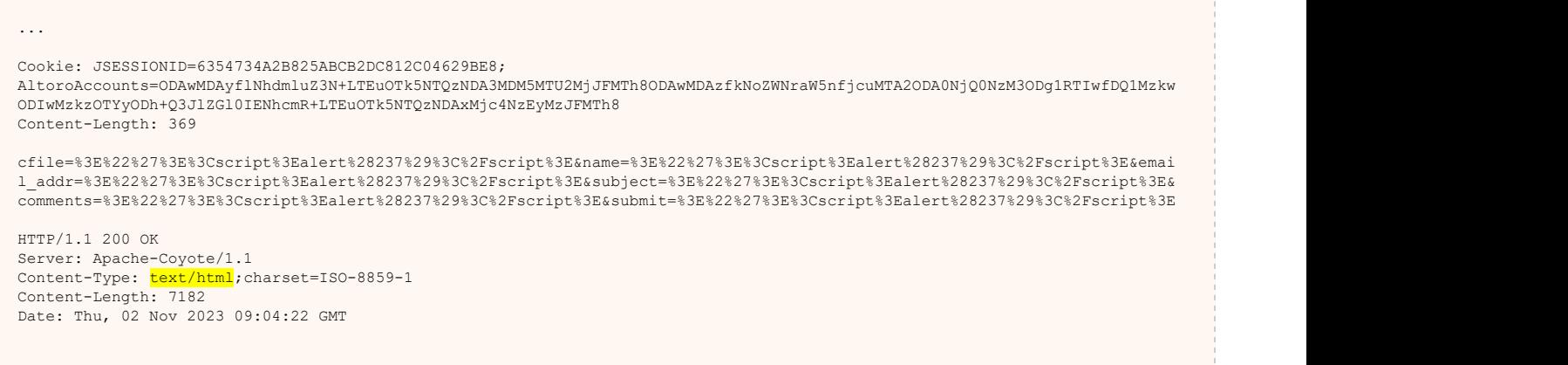

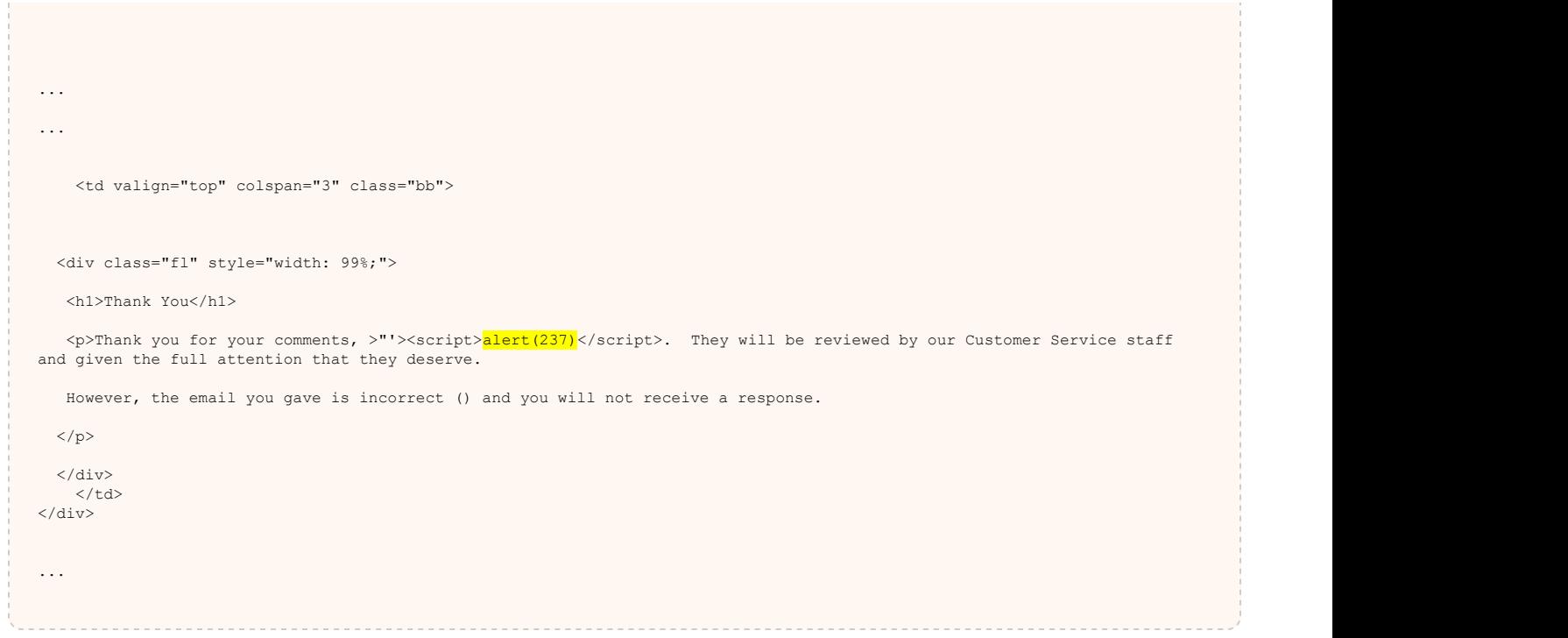

## Issue 2 of 8 [TOC](#page-1-0)

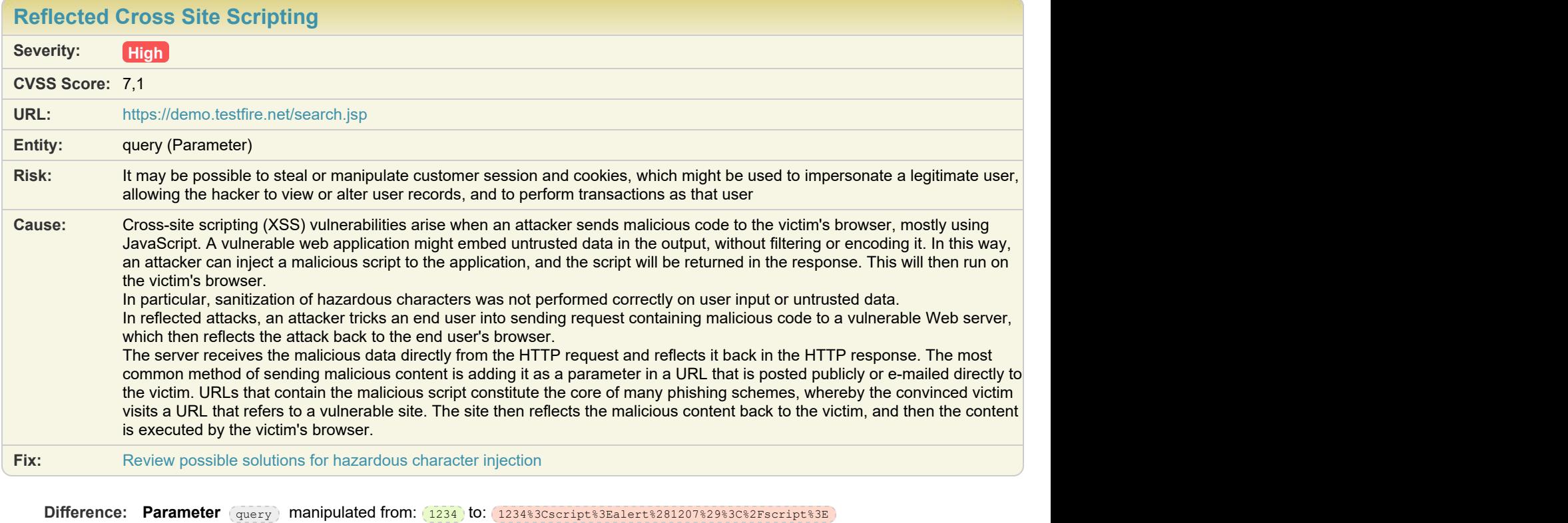

**Reasoning:** The test result seems to indicate a vulnerability because Appscan successfully embedded a script in the response, which will be executed when the page loads in the user's browser.

#### **Test Response**

77

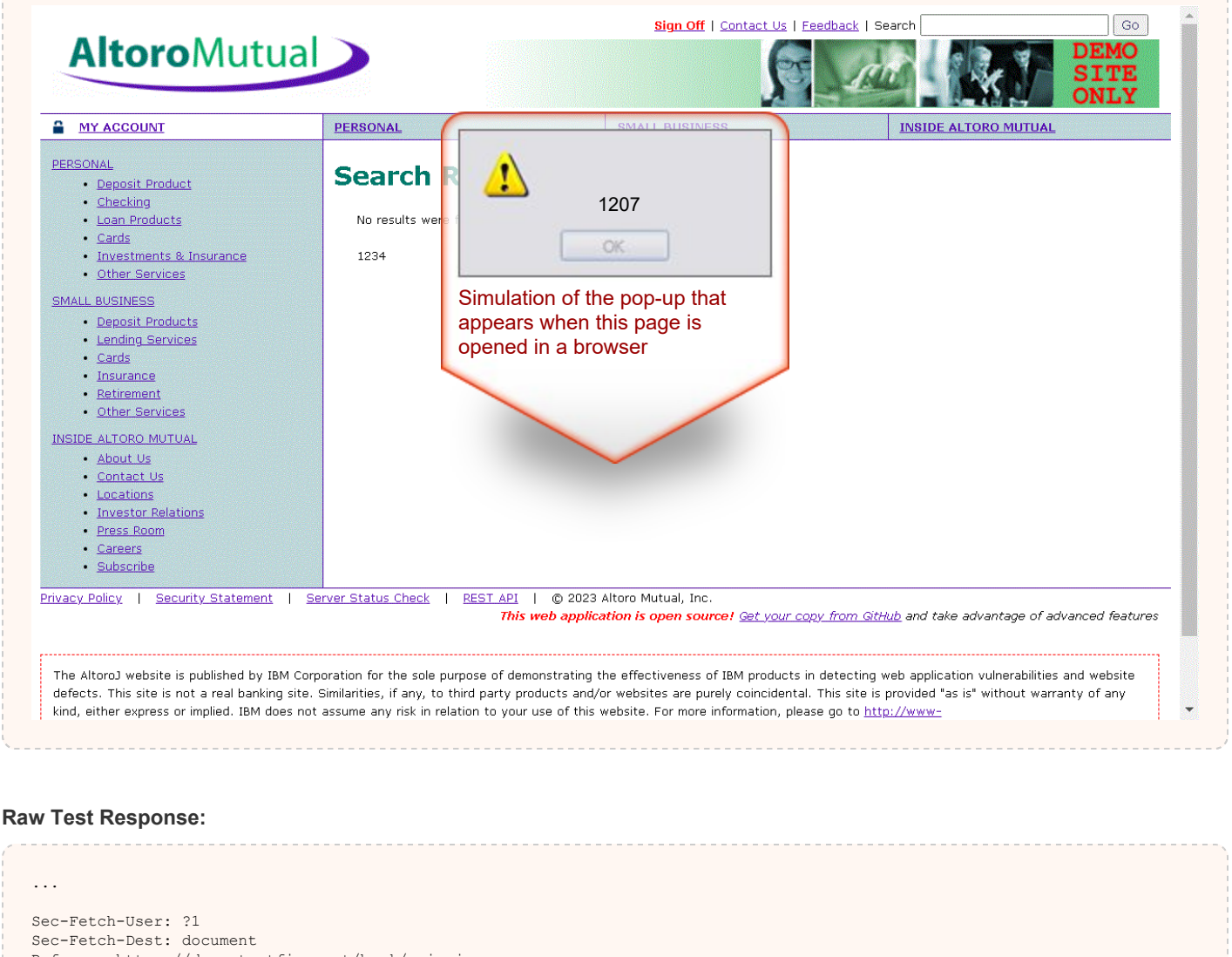

- Referer: https://demo.testfire.net/bank/main.jsp
- Accept-Language: en-US
- Cookie: JSESSIONID=6354734A2B825ABCB2DC812C04629BE8;
- AltoroAccounts=ODAwMDAyflNhdmluZ3N+LTEuOTk5NTQzNDA3MDM5MTU2MjJFMTh8ODAwMDAzfkNoZWNraW5nfjcuMTA2ODA0NjQ0NzM3ODg1RTIwfDQ1Mzkw ODIwMzkzOTYyODh+Q3JlZGl0IENhcmR+LTEuOTk5NTQzNDAxMjc4NzEyMzJFMTh8 Content-Length: 0

HTTP/1.1 200 OK Server: Apache-Coyote/1.1 Content-Type:  $\tfrac{1}{\text{text/htm1}}$ ; charset=ISO-8859-1 Content-Length: 6997 Date: Thu, 02 Nov 2023 09:08:35 GMT

```
<!-- BEGIN HEADER -->
<!DOCTYPE html PUBLIC "-//W3C//DTD XHTML 1.0 Transitional//EN" "http://www.w3.org/TR/xhtml1/DTD/xhtml1-transitional.dtd">
```

```
 <div class="fl" style="width: 99%;">
```
... ...

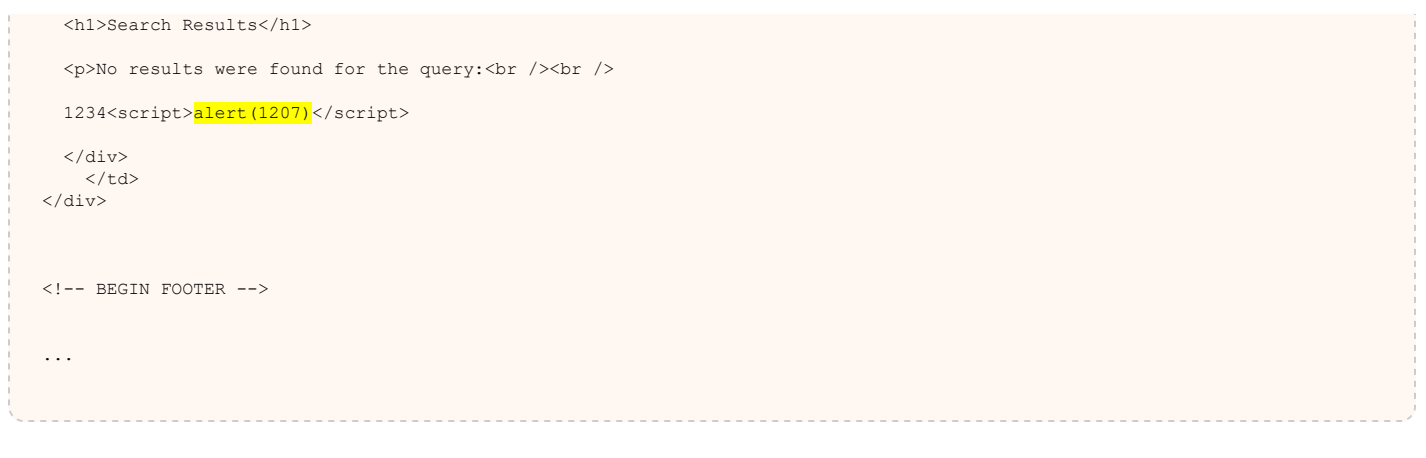

### $\blacksquare$  Issue 3 of 8 [TOC](#page-1-0)

**[Reflected Cross Site Scripting](#page-19-0) Severity: High CVSS Score:** 7,1 **URL:** <https://demo.testfire.net/bank/customize.jsp> **Entity:** customize.jsp (Page) **Risk:** It may be possible to steal or manipulate customer session and cookies, which might be used to impersonate a legitimate user, allowing the hacker to view or alter user records, and to perform transactions as that user **Cause:** Cross-site scripting (XSS) vulnerabilities arise when an attacker sends malicious code to the victim's browser, mostly using JavaScript. A vulnerable web application might embed untrusted data in the output, without filtering or encoding it. In this way, an attacker can inject a malicious script to the application, and the script will be returned in the response. This will then run on the victim's browser. In particular, sanitization of hazardous characters was not performed correctly on user input or untrusted data. In reflected attacks, an attacker tricks an end user into sending request containing malicious code to a vulnerable Web server, which then reflects the attack back to the end user's browser. The server receives the malicious data directly from the HTTP request and reflects it back in the HTTP response. The most common method of sending malicious content is adding it as a parameter in a URL that is posted publicly or e-mailed directly to the victim. URLs that contain the malicious script constitute the core of many phishing schemes, whereby the convinced victim visits a URL that refers to a vulnerable site. The site then reflects the malicious content back to the victim, and then the content is executed by the victim's browser. **Fix:** [Review possible solutions for hazardous character injection](#page-136-0) **Difference: Parameter** content manipulated from: customize.jsp to: %3E%22%27%3E%3Cscript%3Ealert%28358%29%3C%2Fscript%3E Parameter lang manipulated from: international to: 83E%22%27%3E%3Cscript%3Ealert%28358%29%3C%2Fscript%3E **Reasoning:** The test result seems to indicate a vulnerability because Appscan successfully embedded a script in the response, which will be executed when the page loads in the user's browser.

**Test Response**

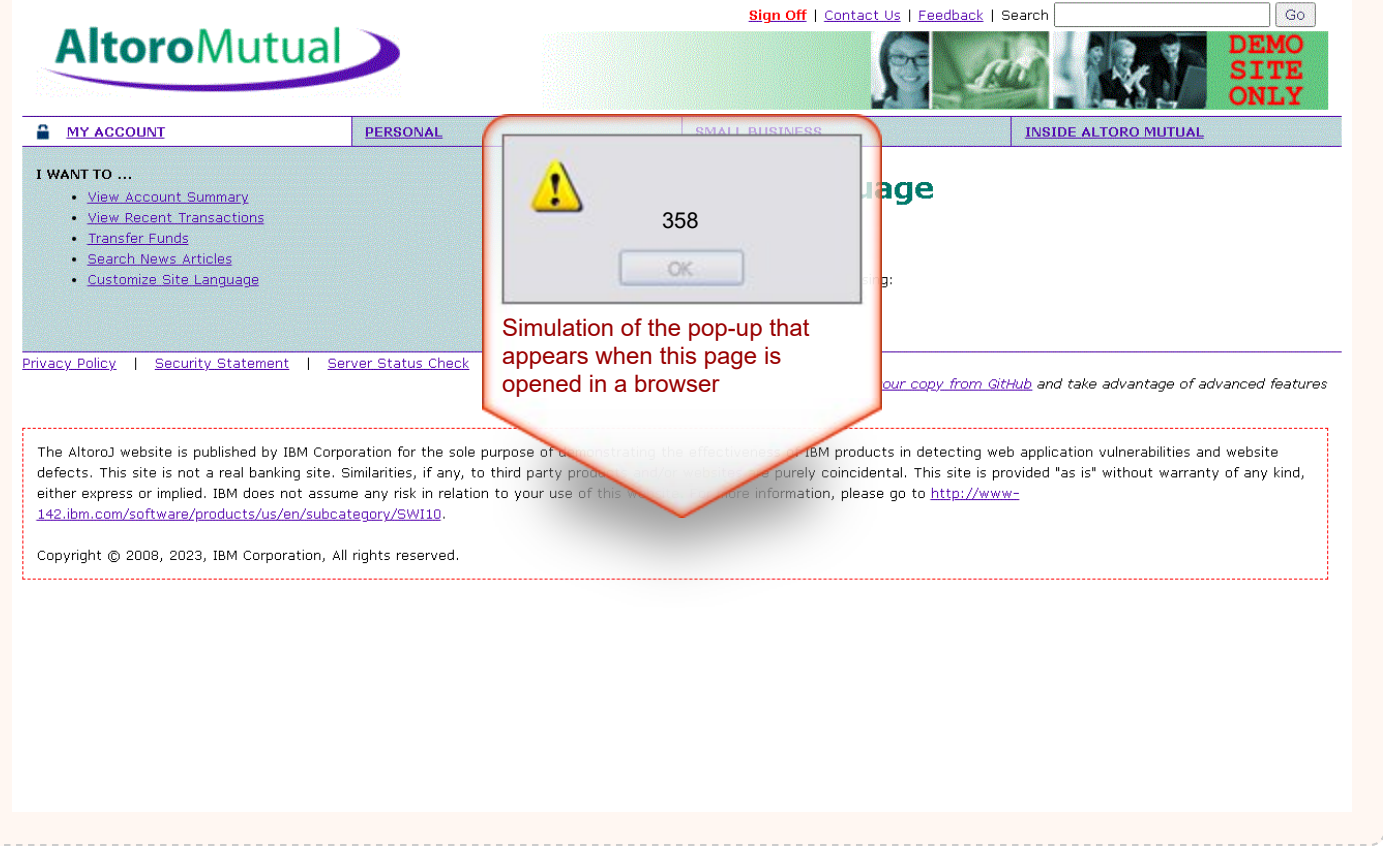

#### **Raw Test Response:**

```
...
Referer: https://demo.testfire.net/bank/customize.jsp
Accept-Language: en-US
Cookie: JSESSIONID=6354734A2B825ABCB2DC812C04629BE8;
AltoroAccounts=ODAwMDAyflNhdmluZ3N+LTEuOTk5NTQzNDA3MDM5MTU2MjJFMTh8ODAwMDAzfkNoZWNraW5nfjcuMTA2ODA0NjQ0NzM3ODg1RTIwfDQ1Mzkw
ODIwMzkzOTYyODh+Q3JlZGl0IENhcmR+LTEuOTk5NTQzNDAxMjc4NzEyMzJFMTh8
Content-Length: 0
HTTP/1.1 200 OK
Server: Apache-Coyote/1.1
Content-Type: <mark>text/html</mark>;charset=ISO-8859-1
Content-Length: 5584
Date: Thu, 02 Nov 2023 09:05:21 GMT
...
...
    <td valign="top" colspan="3" class="bb">
   <div class="fl" style="width: 99%;">
  <h1>Customize Site Language</h1>
  $\mathsf{form}~\mathsf{method}}="post">>\langle p \rangle . The contract of the contract of the contract of the contract of the contract of the contract of the contract of the contract of the contract of the contract of the contract of the contract of the contract of the
 Current Language: >"'><script>alert(358)</script>
   \langle p \rangle
```

```
\langle p \rangle . The contract of the contract of the contract of the contract of the contract of the contract of the contract of the contract of the contract of the contract of the contract of the contract of the contract of the
 You can change the language setting by choosing:
< /p> < /p> < /p > < /p < /p < /p < /p < /p < /p < /p < /p < /p < /p < /p < /p < /p < /p < /p < /p < /p < /p < /p < /p < /p < /p < /p < /p < /p < /p < /p < /
\langle p \rangle . The contract of the contract of the contract of the contract of the contract of the contract of the contract of the contract of the contract of the contract of the contract of the contract of the contract of the
 <a id="HyperLink1" href="./customize.jsp?content=customize.jsp&lang=international">International</a>
 <a id="HyperLink2" href="./customize.jsp?content=customize.jsp&lang=english">English</a>
< /p> < /p> < /p > < /p < /p < /p < /p < /p < /p < /p < /p < /p < /p < /p < /p < /p < /p < /p < /p < /p < /p < /p < /p < /p < /p < /p < /p < /p < /p < /p < /
...
```
# Issue 4 of 8 [TOC](#page-1-0)

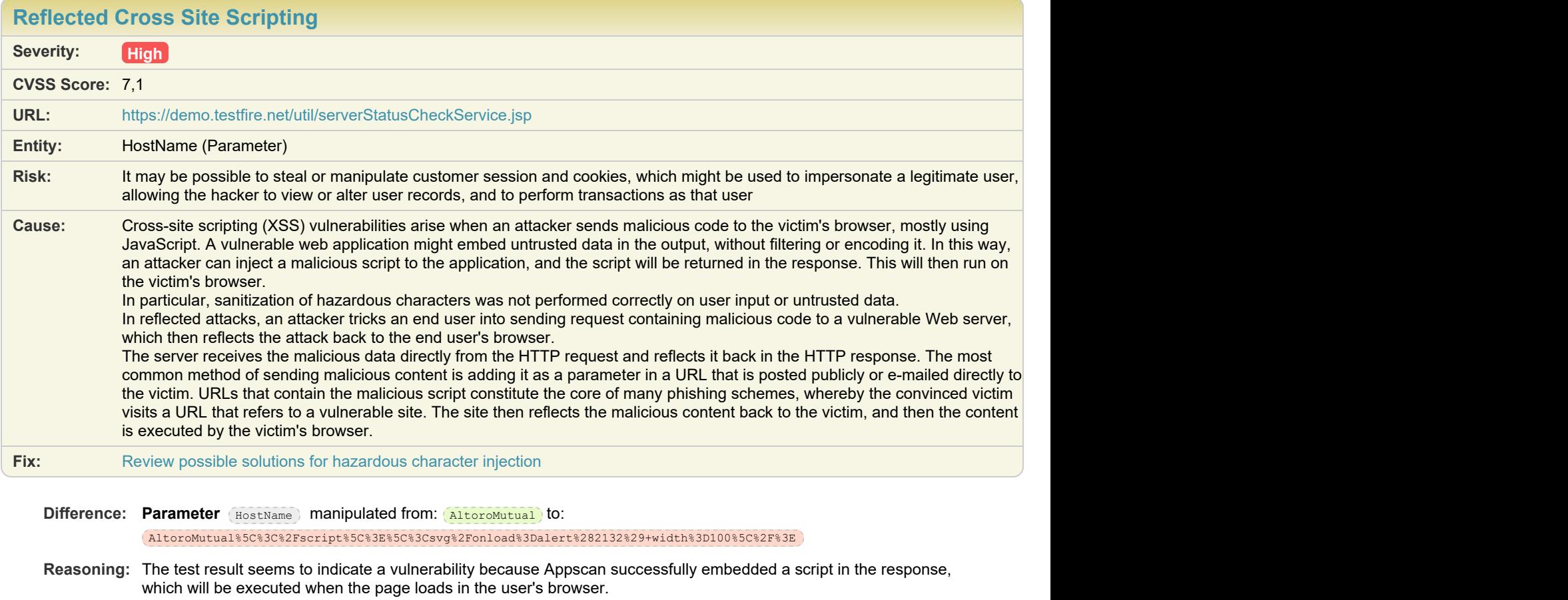

#### **Test Response**

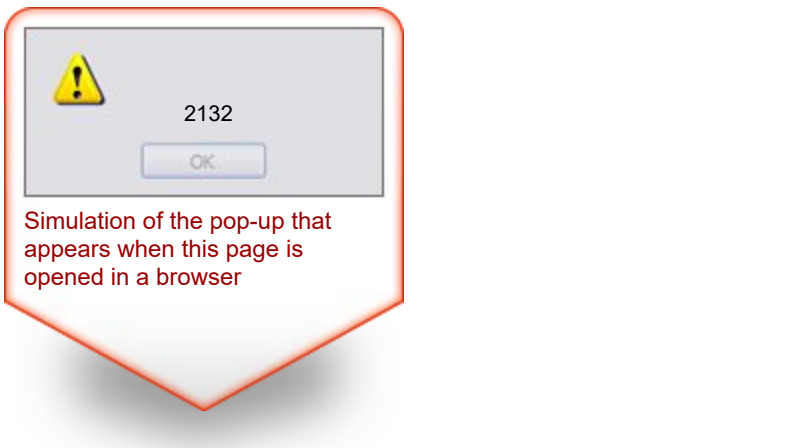

#### **Raw Test Response:**

```
...
Sec-Fetch-Mode: cors
Sec-Fetch-Dest: empty
Referer: https://demo.testfire.net/status_check.jsp
Accept-Language: en-US
Cookie: JSESSIONID=6354734A2B825ABCB2DC812C04629BE8;
AltoroAccounts=ODAwMDAyflNhdmluZ3N+LTEuOTk5NTQzNDA3MDM5MTU2MjJFMTh8ODAwMDAzfkNoZWNraW5nfjcuMTA2ODA0NjQ0NzM3ODg1RTIwfDQ1Mzkw
ODIwMzkzOTYyODh+Q3JlZGl0IENhcmR+LTEuOTk5NTQzNDAxMjc4NzEyMzJFMTh8
Content-Length: 0
HTTP/1.1 200 OK<br>Server: Apache-Coyote/1.1
Server: Apache-Coyote/1.1
Content-Type: <mark>text/html</mark>;charset=ISO-8859-1
Content-Length: 107
Date: Thu, 02 Nov 2023 09:11:26 GMT
\{ "HostName": "AltoroMutual\</script\>\<svg/onload=alert(2132) width=100\/>",
 "HostStatus": "OK"
}
...
```
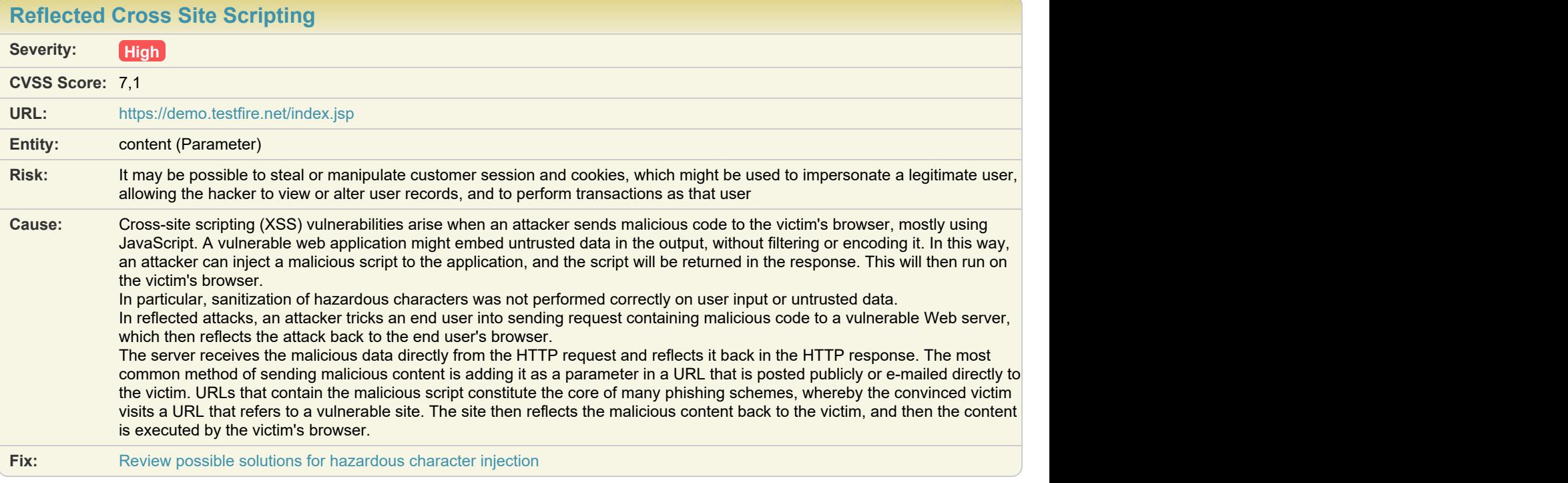

**Difference: Parameter** content manipulated from: **personal.htm** to: personal.htmhj%3Cscript%0A%3Eeval%28%27ale%27%2B%27rt%27%2B%27%28%27138%27%29%27%29%3C%2Fscript%3Ehj

**Reasoning:** The test result seems to indicate a vulnerability because Appscan successfully embedded a script in the response, which will be executed when the page loads in the user's browser.

**Test Response**

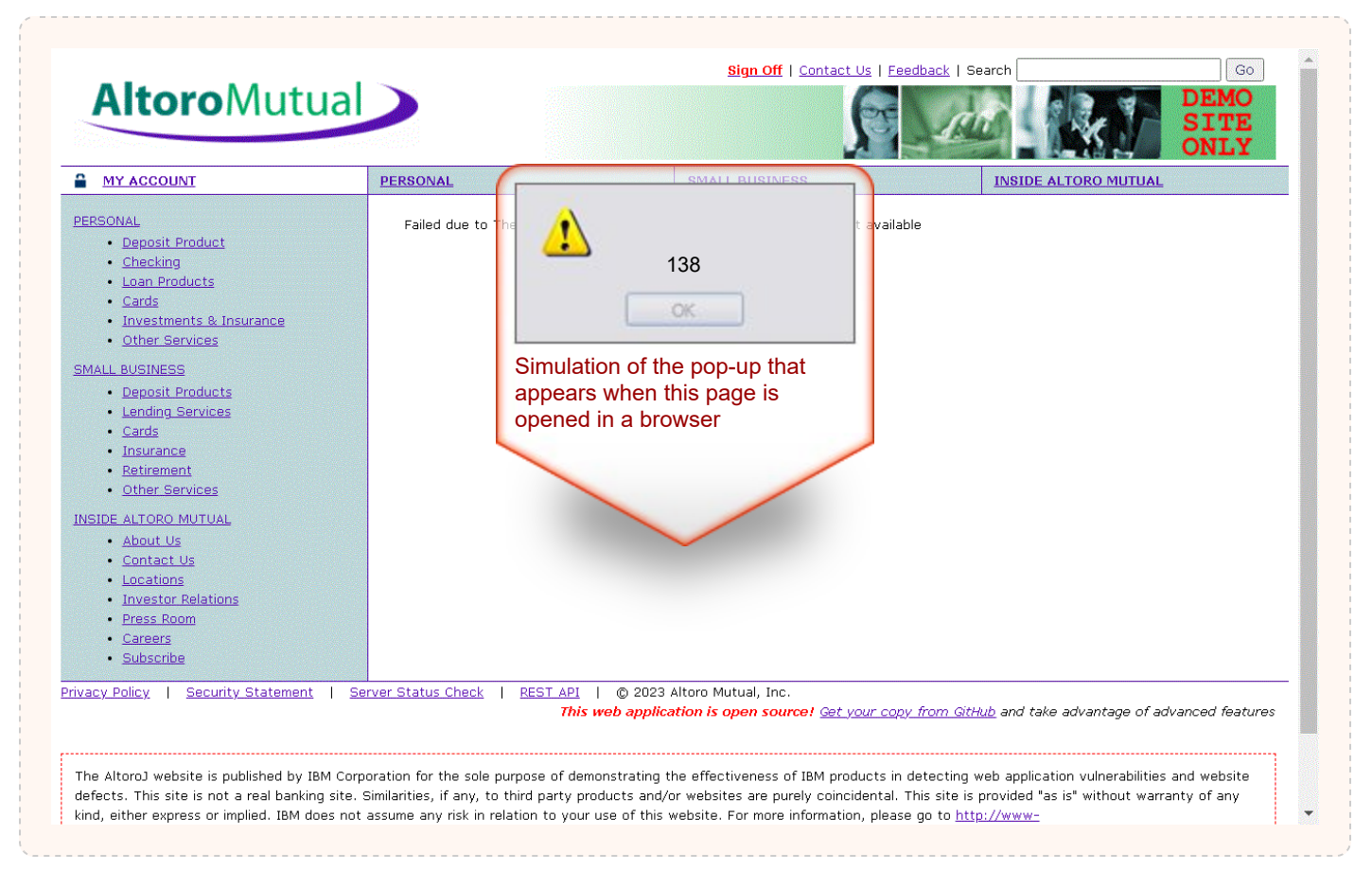

#### **Raw Test Response:**

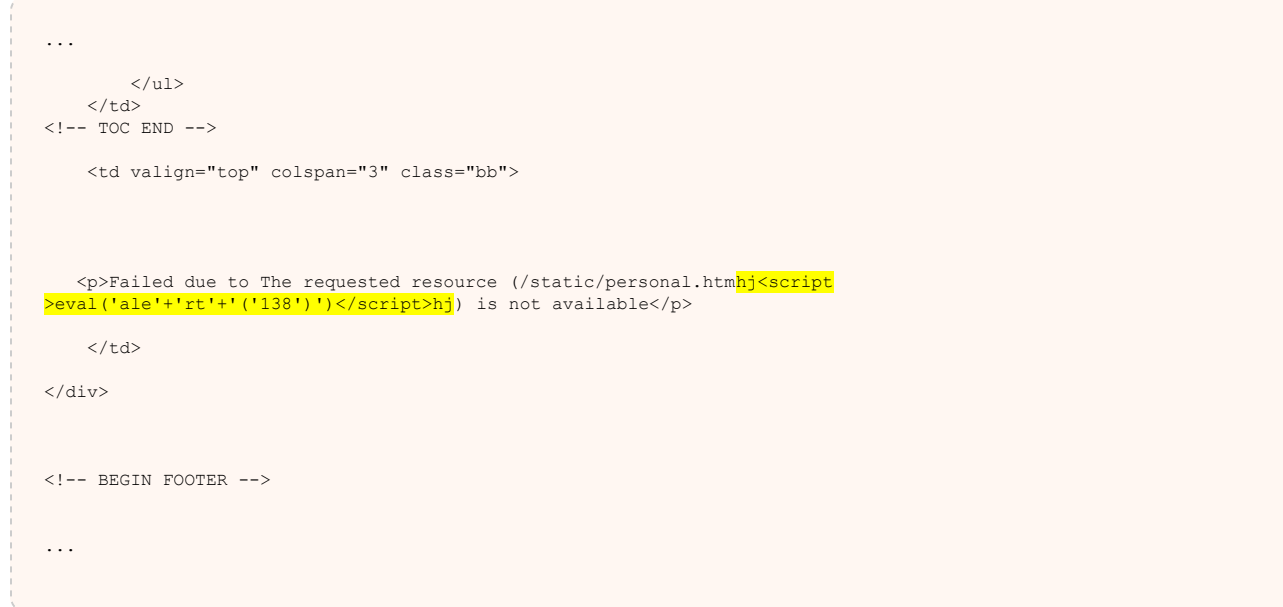

## Issue 6 of 8 [TOC](#page-1-0)

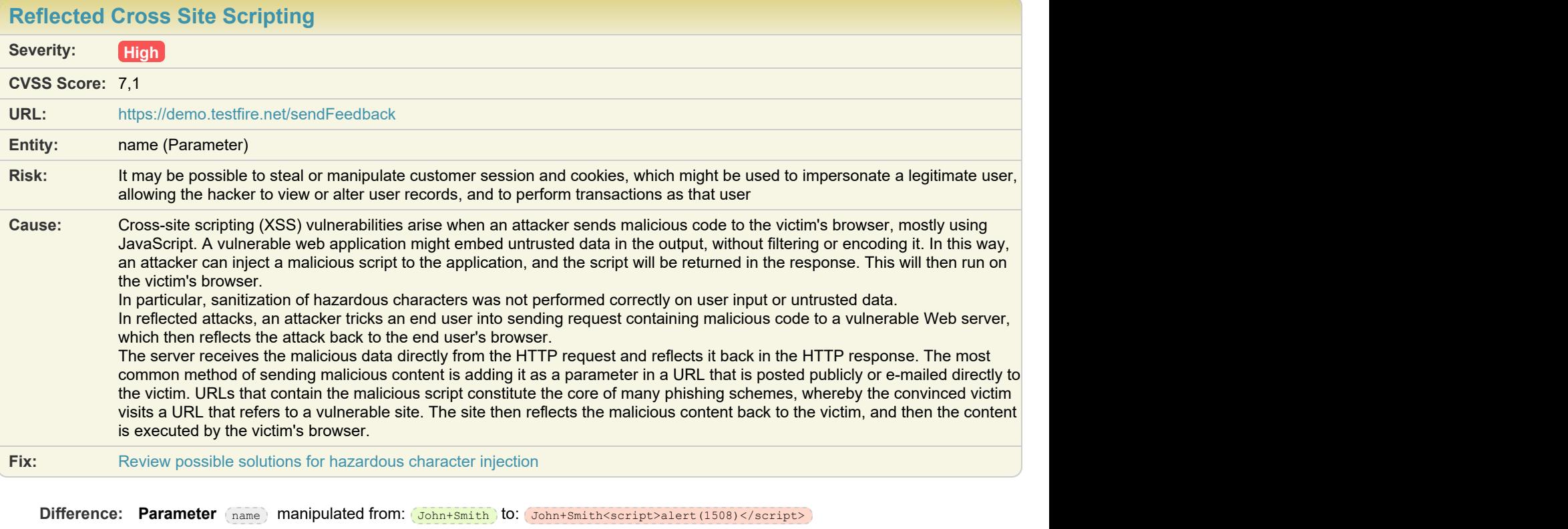

**Reasoning:** The test result seems to indicate a vulnerability because Appscan successfully embedded a script in the response, which will be executed when the page loads in the user's browser.

**Test Response**

 $\sim$  1

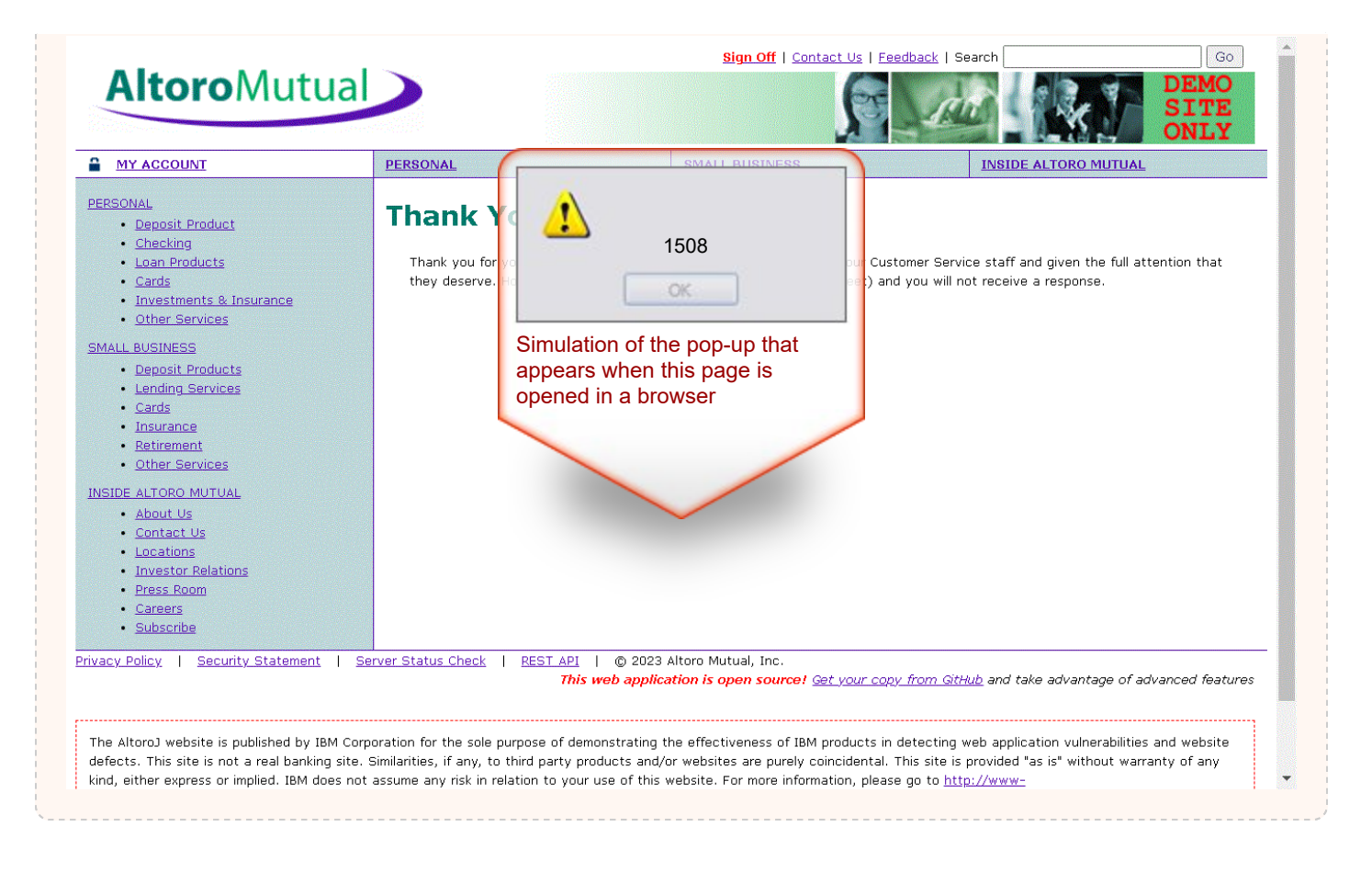

#### **Raw Test Response:**

... Sec-Fetch-Dest: document Referer: https://demo.testfire.net/feedback.jsp Accept-Language: en-US Cookie: JSESSIONID=6354734A2B825ABCB2DC812C04629BE8; AltoroAccounts=ODAwMDAyflNhdmluZ3N+LTEuOTk5NTQzNDA3MDM5MTU2MjJFMTh8ODAwMDAzfkNoZWNraW5nfjcuMTA2ODA0NjQ0NzM3ODg1RTIwfDQ1Mzkw ODIwMzkzOTYyODh+Q3JlZGl0IENhcmR+LTEuOTk5NTQzNDAxMjc4NzEyMzJFMTh8 Content-Length: 132 cfile=comments.txt&name=John+Smith<script>alert(1508) </script>&email\_addr=753+Main+Street&subject=1234&comments=1234&submit=+Submit+ HTTP/1.1 200 OK Server: Apache-Coyote/1.1 Content-Type:  $\textrm{text/html}$ ;charset=ISO-8859-1 Content-Length: 7204 Date: Thu, 02 Nov 2023 09:09:08 GMT ... ... <td valign="top" colspan="3" class="bb">

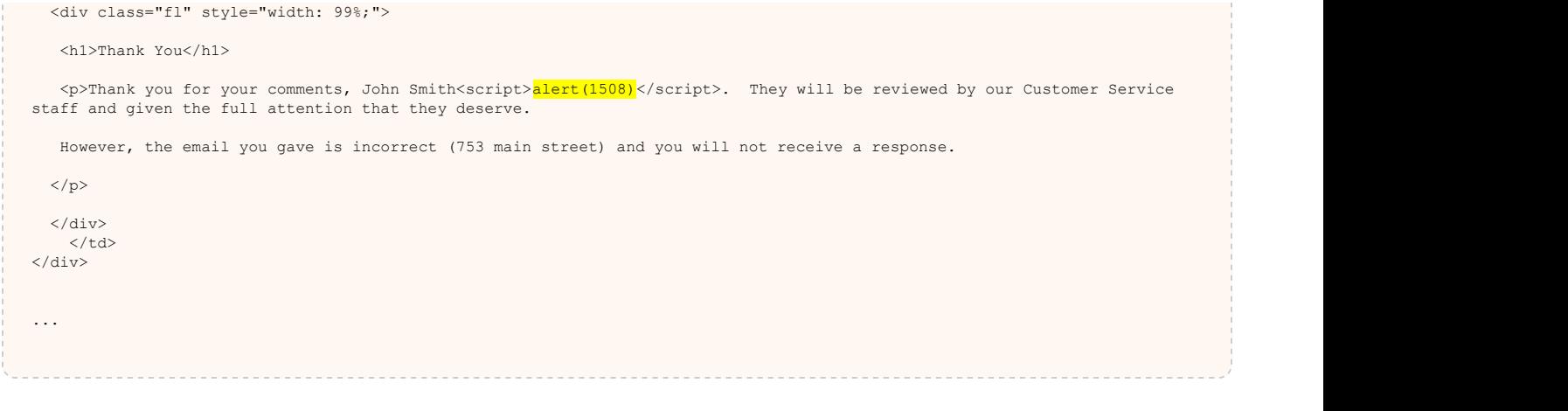

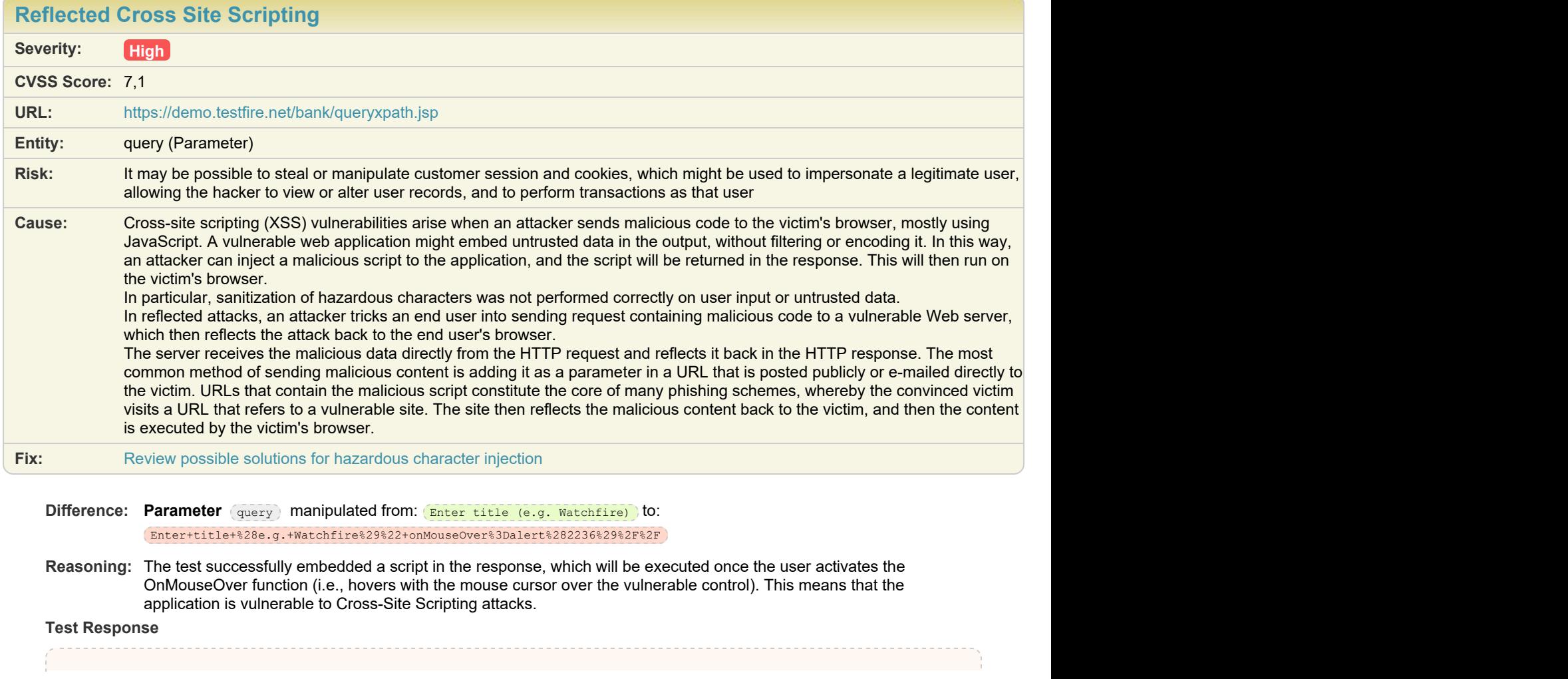

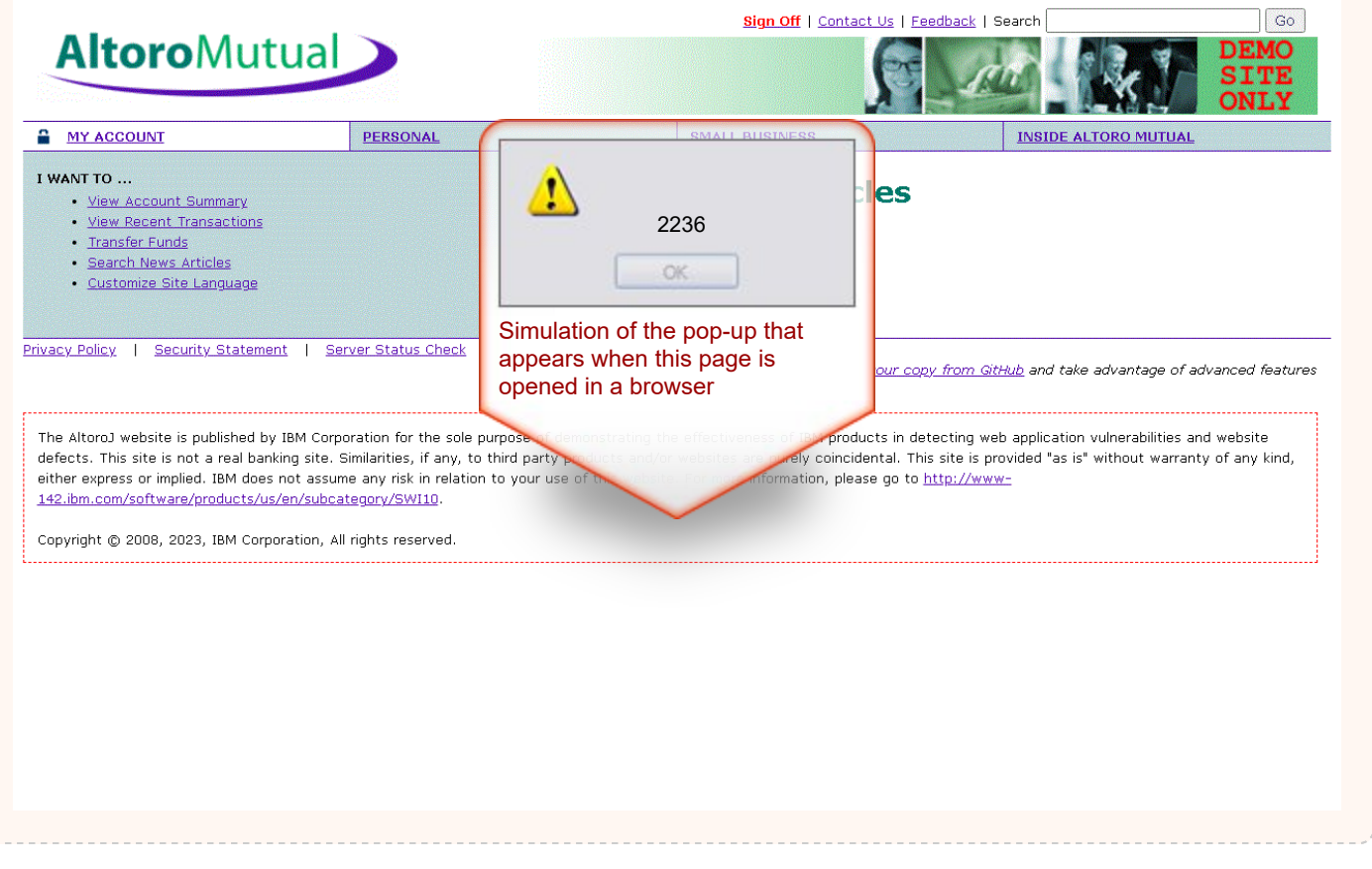

#### **Raw Test Response:**

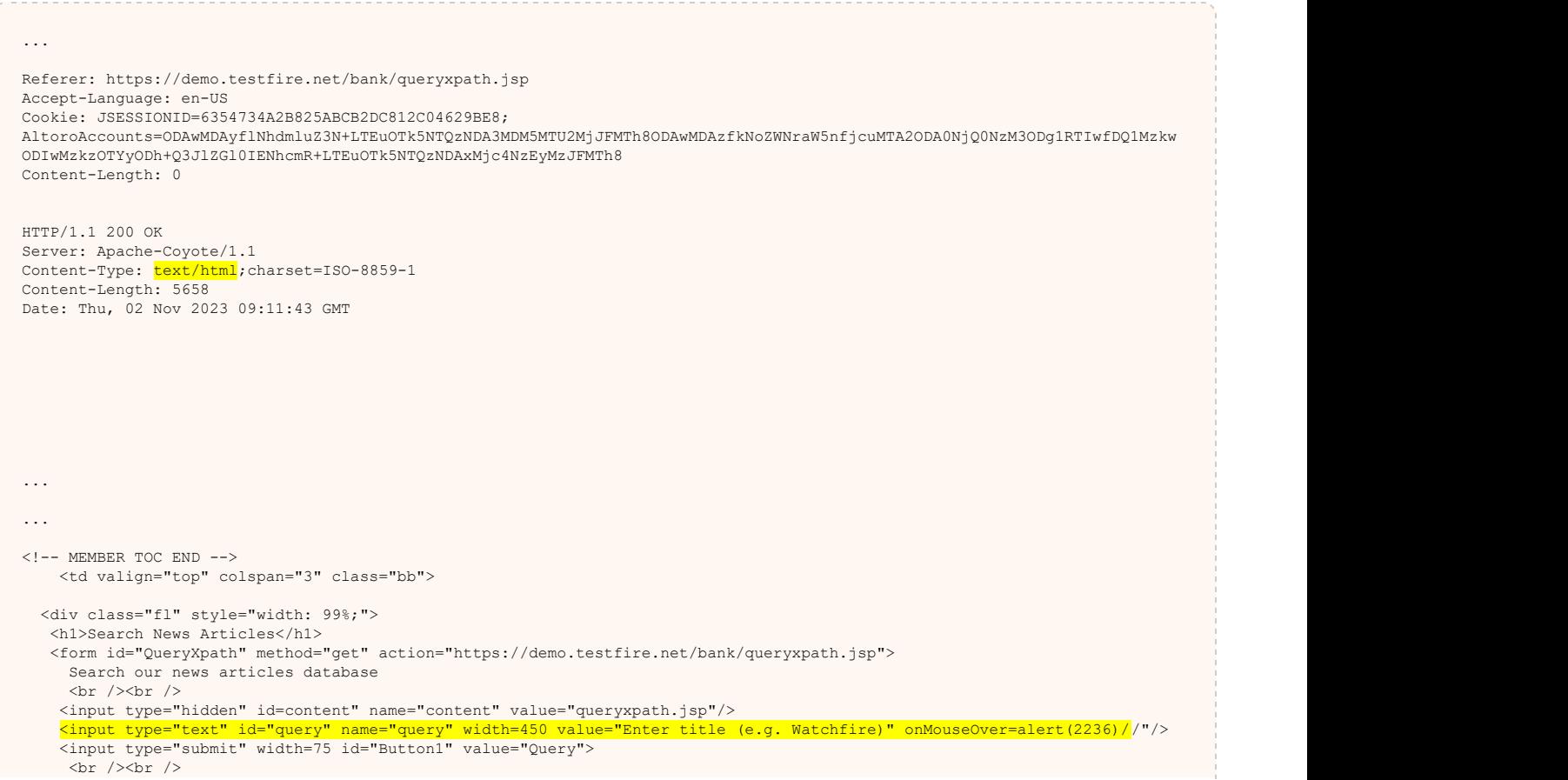

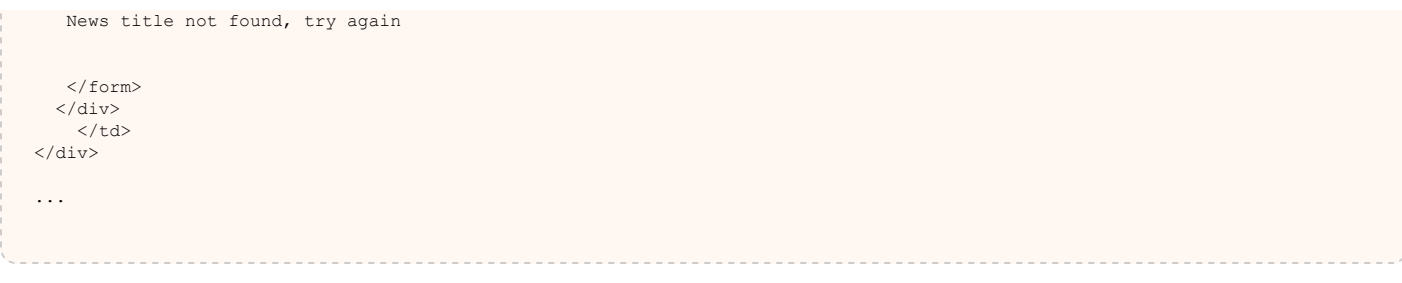

## $\blacksquare$  Issue 8 of 8 [TOC](#page-1-0)

**[Reflected Cross Site Scripting](#page-19-0) Severity: High CVSS Score:** 7,1 **URL:** <https://demo.testfire.net/bank/customize.jsp> **Entity:** lang (Parameter) **Risk:** It may be possible to steal or manipulate customer session and cookies, which might be used to impersonate a legitimate user, allowing the hacker to view or alter user records, and to perform transactions as that user **Cause:** Cross-site scripting (XSS) vulnerabilities arise when an attacker sends malicious code to the victim's browser, mostly using JavaScript. A vulnerable web application might embed untrusted data in the output, without filtering or encoding it. In this way, an attacker can inject a malicious script to the application, and the script will be returned in the response. This will then run on the victim's browser. In particular, sanitization of hazardous characters was not performed correctly on user input or untrusted data. In reflected attacks, an attacker tricks an end user into sending request containing malicious code to a vulnerable Web server, which then reflects the attack back to the end user's browser. The server receives the malicious data directly from the HTTP request and reflects it back in the HTTP response. The most common method of sending malicious content is adding it as a parameter in a URL that is posted publicly or e-mailed directly to the victim. URLs that contain the malicious script constitute the core of many phishing schemes, whereby the convinced victim visits a URL that refers to a vulnerable site. The site then reflects the malicious content back to the victim, and then the content is executed by the victim's browser. **Fix:** [Review possible solutions for hazardous character injection](#page-136-0)

Difference: **Parameter** lang manipulated from: international to: international%3Cimg+src%3Djavascript%3Aalert%282527%29%3E

**Reasoning:** The test result seems to indicate a vulnerability because Appscan successfully embedded a script in the response, which will be executed when the page loads in the user's browser.

**Test Response**

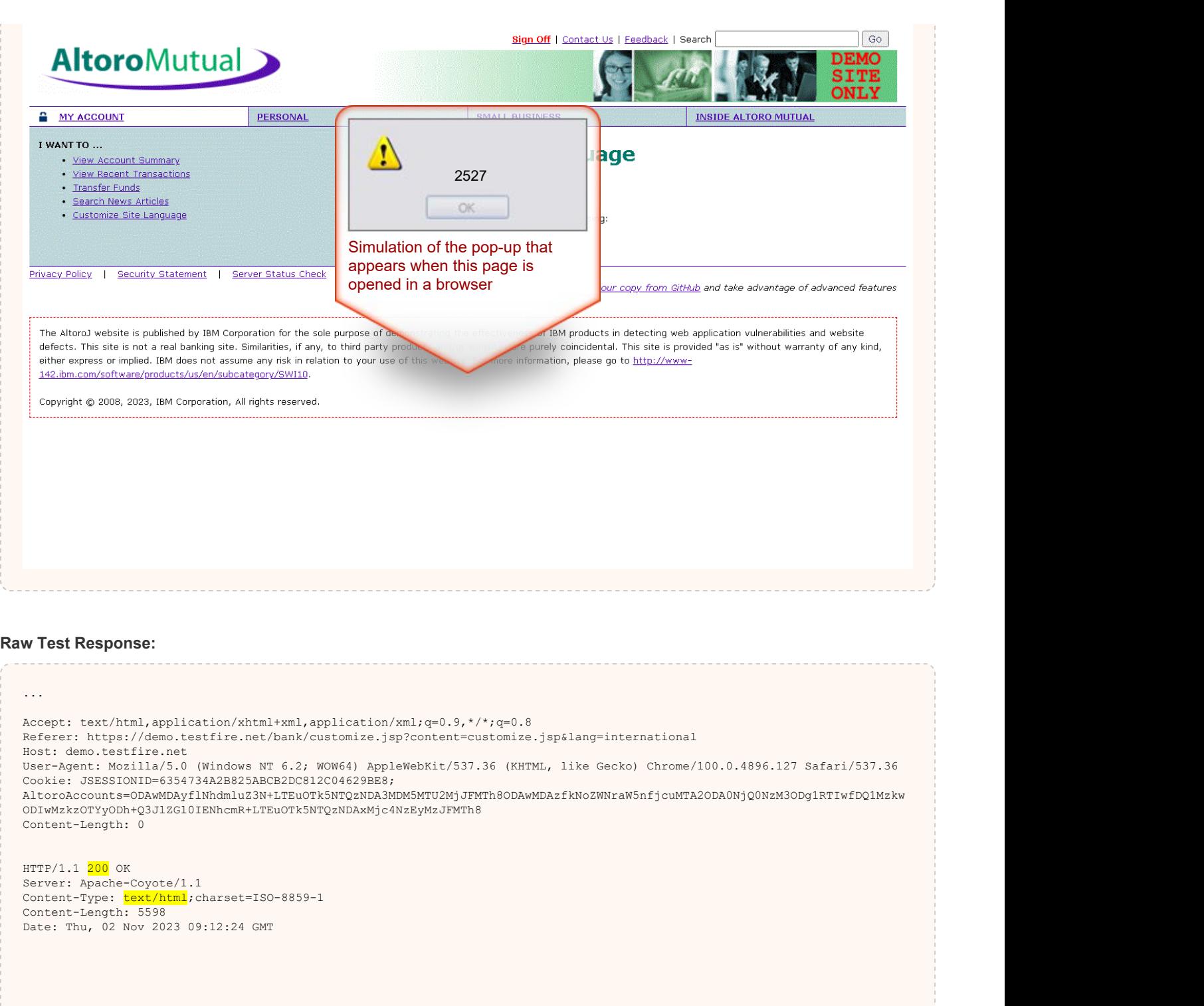

<!-- BEGIN HEADER --> <!DOCTYPE html PUBLIC "-//W3C//DTD XHTML 1.0 Transitional//EN" "http://www.w3.org/TR/xhtml1/DTD/xhtml1-transitional.dtd"> ... ... <td valign="top" colspan="3" class="bb"> <div class="fl" style="width: 99%;">

<h1>Customize Site Language</h1>

```
 <form method="post">
\langle p \rangle . The contract of the contract of the contract of the contract of the contract of the contract of the contract of the contract of the contract of the contract of the contract of the contract of the contract of the
Current Language: international<img src=javascript:<mark>alert(2527)</mark>>
     \rm</p>\langle p \rangle . The contract of the contract of the contract of the contract of the contract of the contract of the contract of the contract of the contract of the contract of the contract of the contract of the contract of the
 You can change the language setting by choosing:
     \frac{<//p>} _{\rm<br>}\langle p \rangle . The contract of the contract of the contract of the contract of the contract of the contract of the contract of the contract of the contract of the contract of the contract of the contract of the contract of the
 <a id="HyperLink1" href="./customize.jsp?content=customize.jsp&lang=international">International</a>
 <a id="HyperLink2" href="./customize.jsp?content=customize.jsp&lang=english">English</a>
< /p> < /p> < /p > < /p < /p < /p < /p < /p < /p < /p < /p < /p < /p < /p < /p < /p < /p < /p < /p < /p < /p < /p < /p < /p < /p < /p < /p < /p < /p < /p < /
...
```
### Issue 1 of 2

<span id="page-35-0"></span>[TOC](#page-1-0)

#### **[Cookie with Insecure or Improper or Missing SameSite attribute](#page-35-0)**

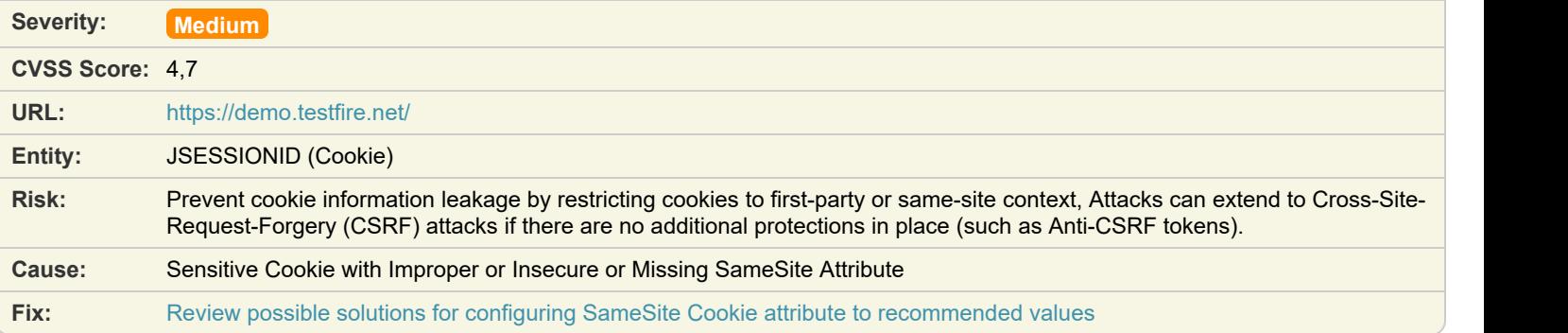

M [Cookie with Insecure or Improper or Missing SameSite attribute](#page-35-0) *Q* 

#### **Difference:**

**Reasoning:** The response contains Sensitive Cookie with Insecure or Improper or Missing SameSite attribute, which may lead to Cookie information leakage, which may extend to Cross-Site-Request-Forgery(CSRF) attacks if there are no additional protections in place.

#### **Original Response**

... Accept-Language: en-US Content-Length: 0 HTTP/1.1 200 OK Server: Apache-Coyote/1.1 Content-Type: text/html;charset=ISO-8859-1 Transfer-Encoding: chunked Date: Thu, 02 Nov 2023 09:02:19 GMT Set-Cookie: JSESSIONID=992EEE657118C508CE46528D92B33F19; Path=/; Secure; HttpOnly

### Issue 2 of 2

...

10/05/2024 35
#### **[Cookie with Insecure or Improper or Missing SameSite attribute](#page-35-0)**

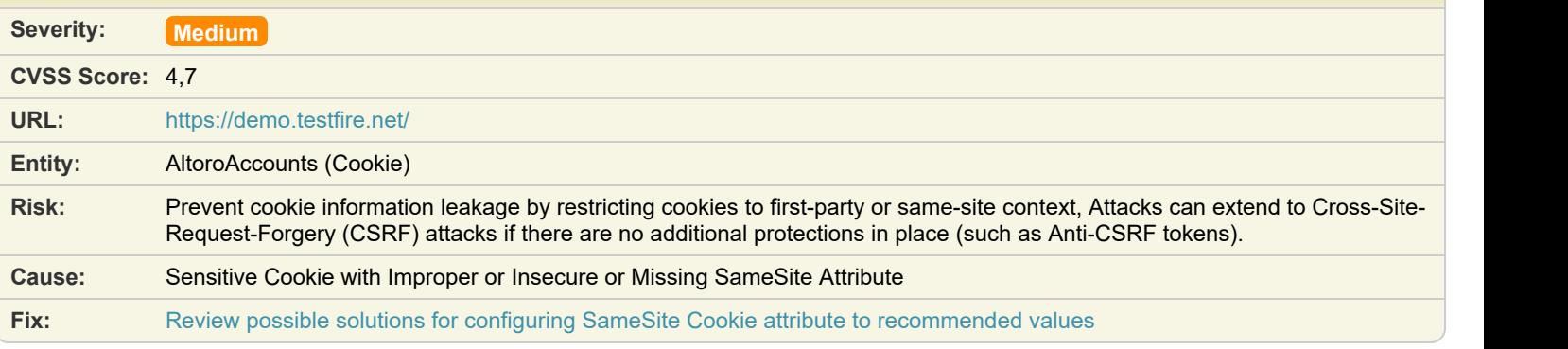

**Difference:** Cookie (JSESSIONID) removed from request: 6354734A2B825ABCB2DC812C04629BE8

**Reasoning:** The response contains Sensitive Cookie with Insecure or Improper or Missing SameSite attribute, which may lead to Cookie information leakage, which may extend to Cross-Site-Request-Forgery(CSRF) attacks if there are no additional protections in place.

#### **Original Response**

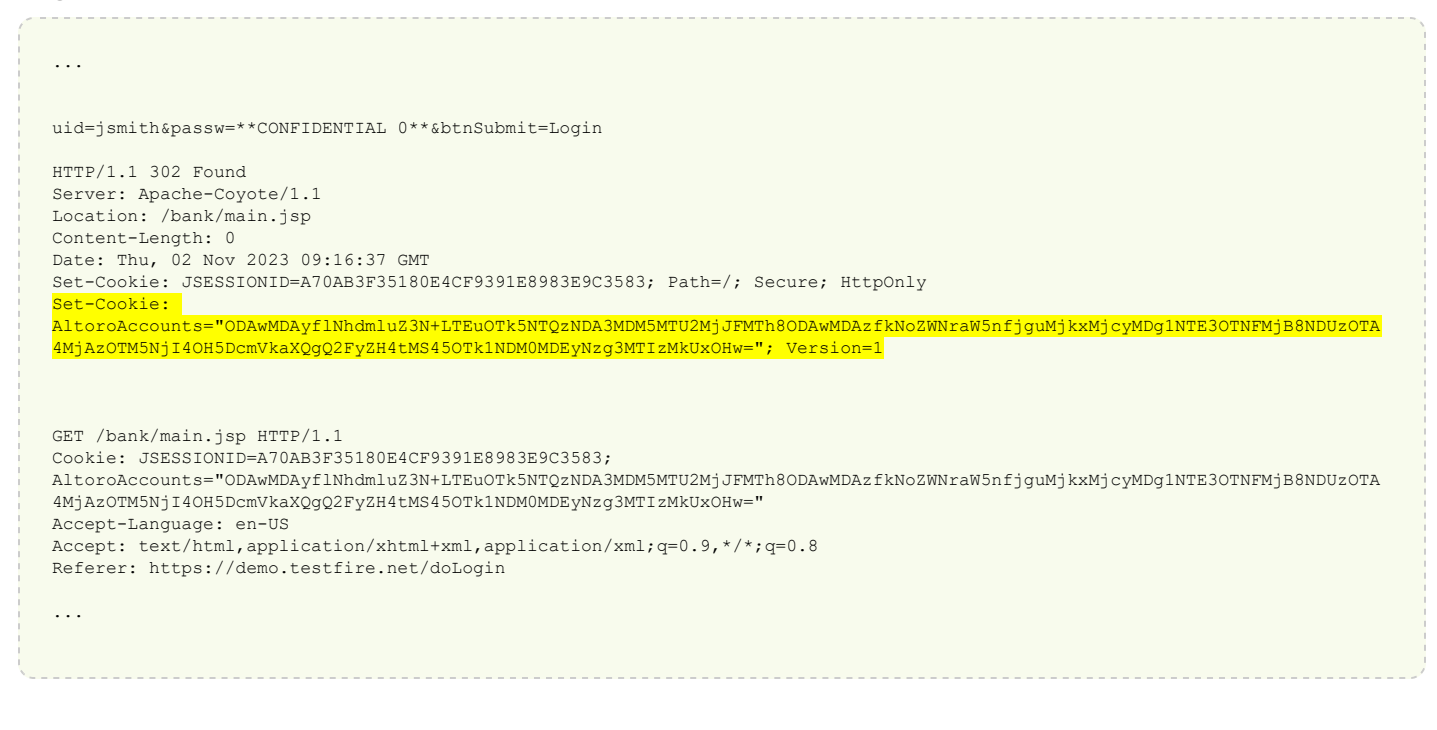

<span id="page-36-0"></span>

Issue 1 of 5

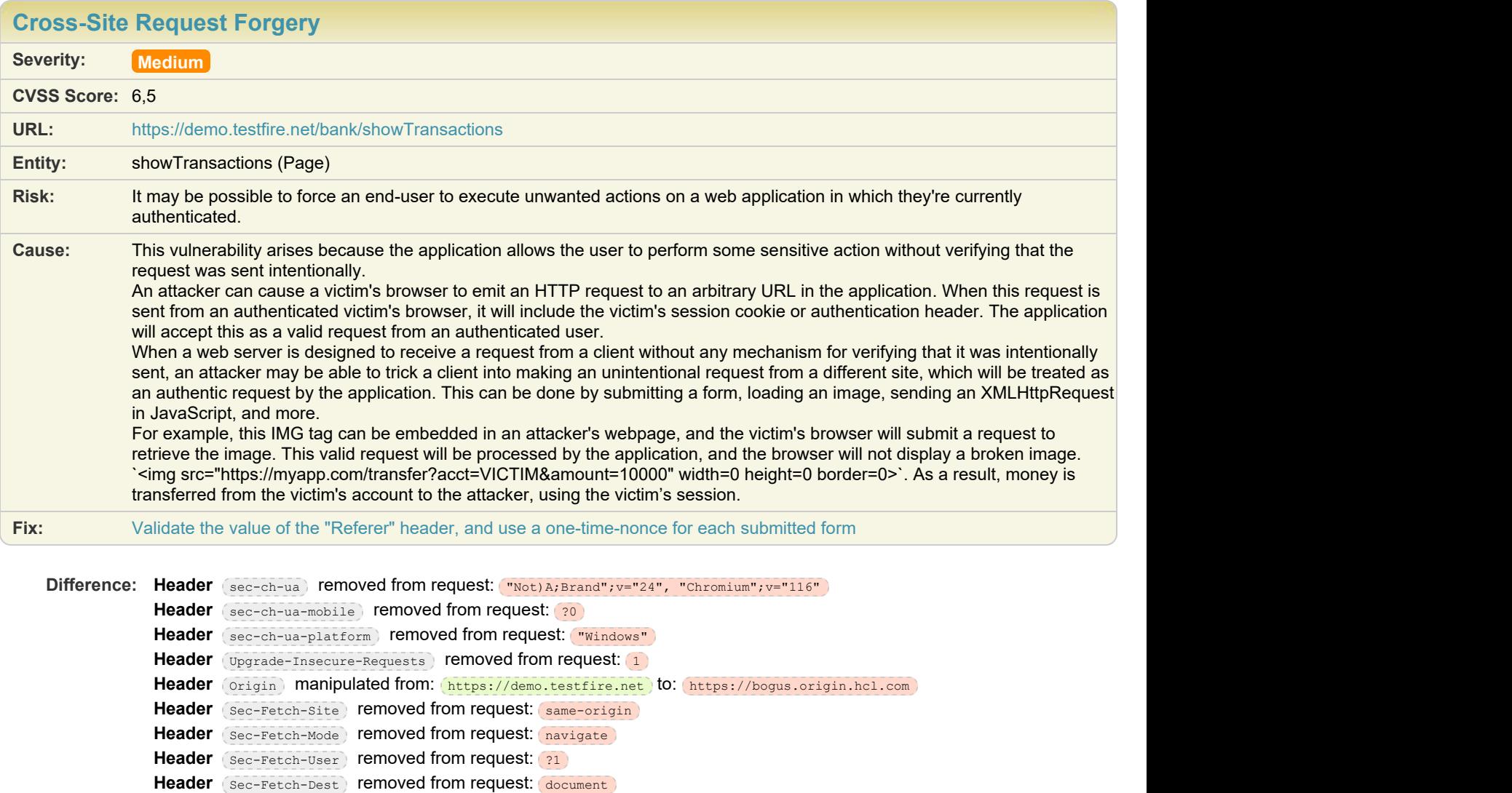

Header (Referer) manipulated from: https://demo.testfire.net/bank/transaction.jsp) to:

https://bogus.referer.hcl.com

**Reasoning:** The test result seems to indicate a vulnerability because the Test Response is identical to the Original Response, indicating that the Cross-Site Request Forgery attempt was successful, even though it included a fictive 'Referer' header.

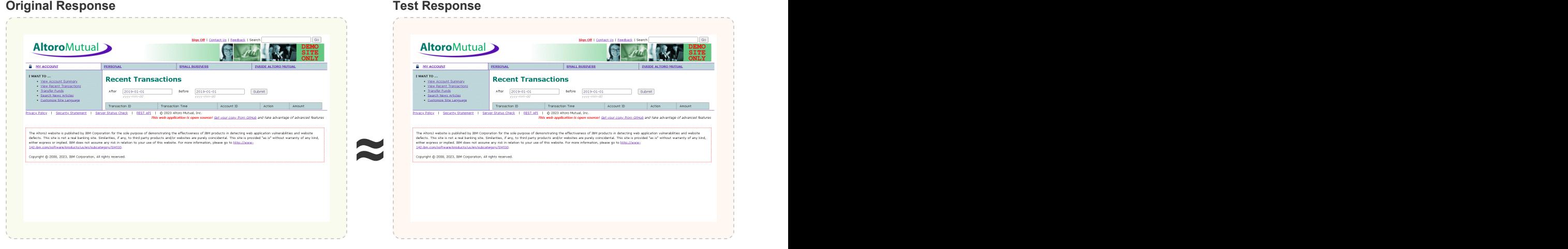

## Issue 2 of 5

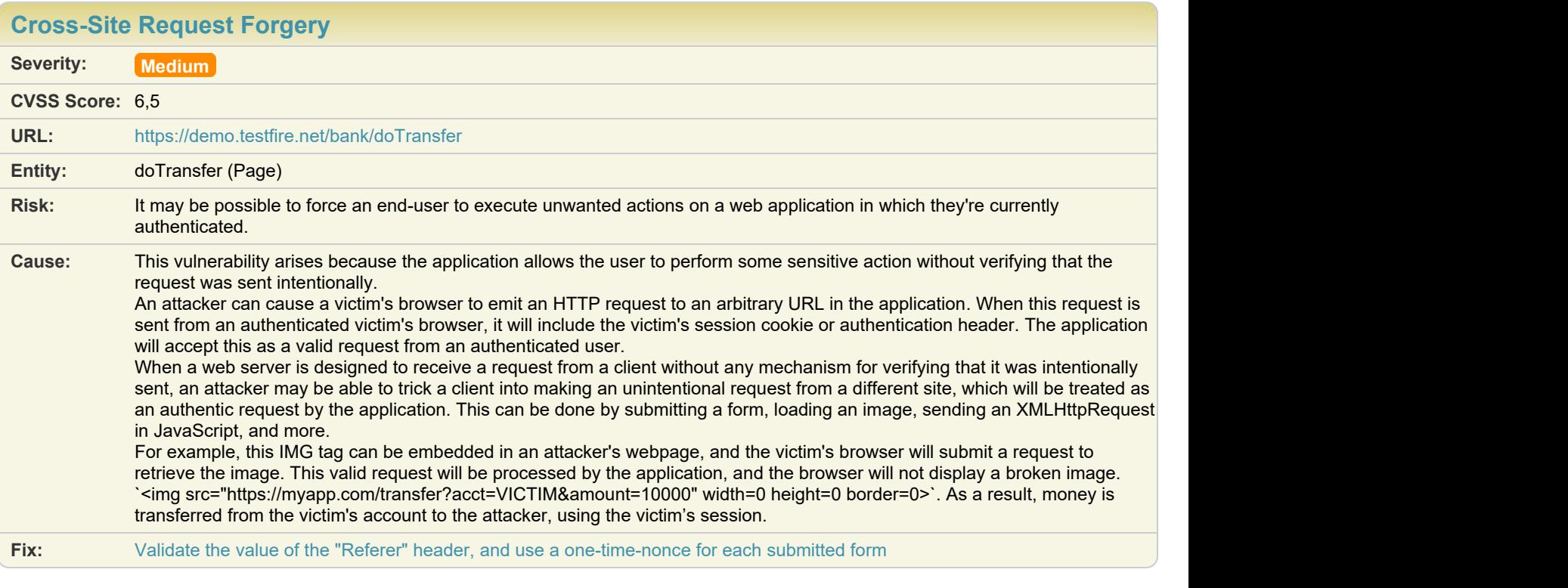

Difference: Header (Referer) manipulated from: https://demo.testfire.net/bank/transfer.jsp to:

https://bogus.referer.hcl.com

Header (Origin) added to request: https://bogus.origin.hcl.com)

**Reasoning:** The test result seems to indicate a vulnerability because the Test Response is identical to the Original Response, indicating that the Cross-Site Request Forgery attempt was successful, even though it included a fictive 'Referer' header.

#### **Original Response Test Response**

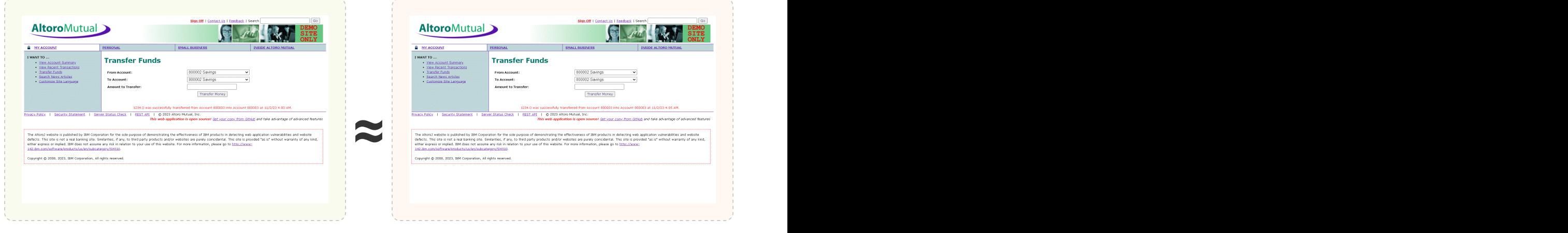

## Issue 3 of 5

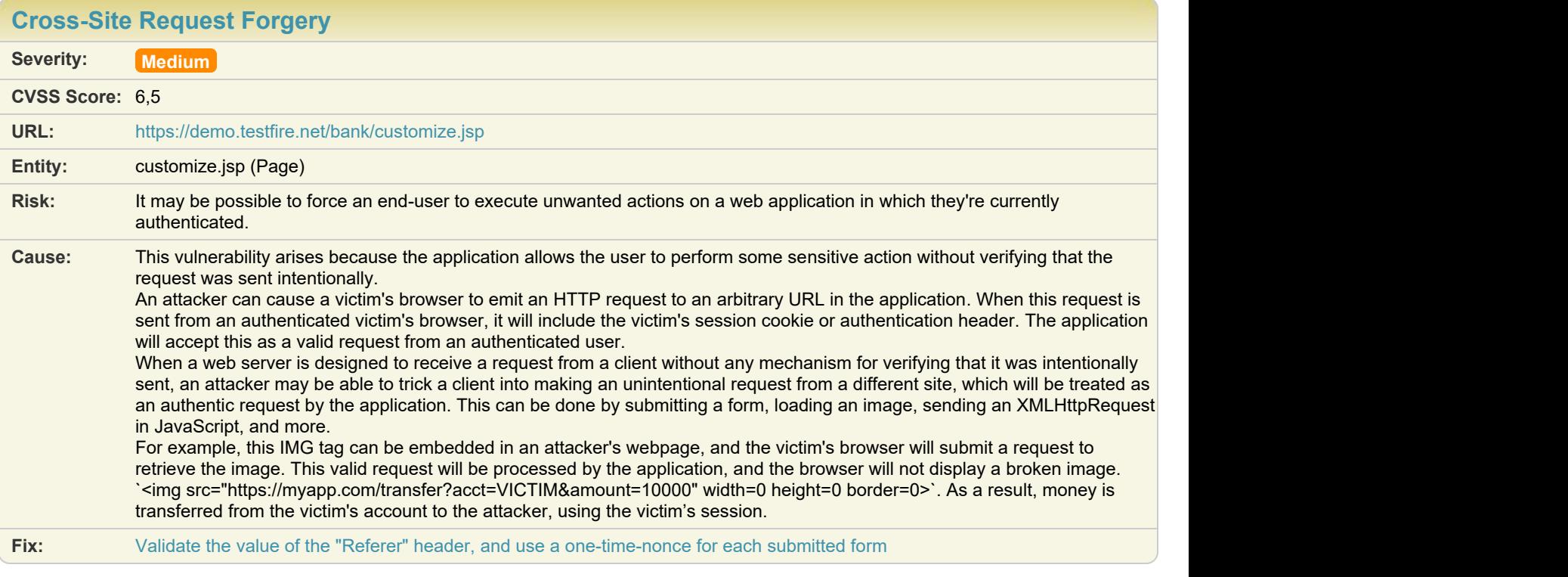

#### Difference: Header (Referer) manipulated from: (https://demo.testfire.net/bank/customize.jsp) to: https://bogus.referer.hcl.com Header (origin) added to request: https://bogus.origin.hcl.com)

**Reasoning:** The test result seems to indicate a vulnerability because the Test Response is identical to the Original Response, indicating that the Cross-Site Request Forgery attempt was successful, even though it included a fictive 'Referer' header.

#### **Original Response Test Response**

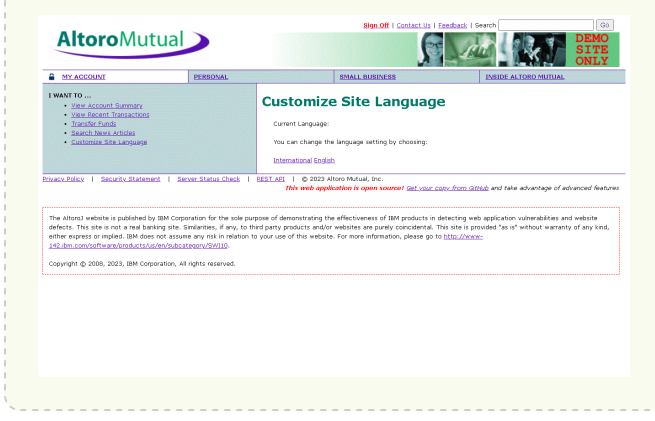

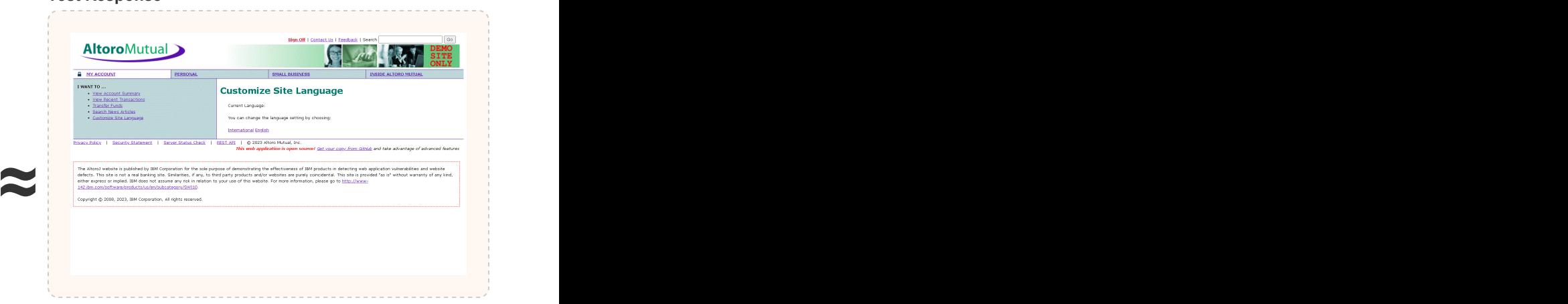

## Issue 4 of 5

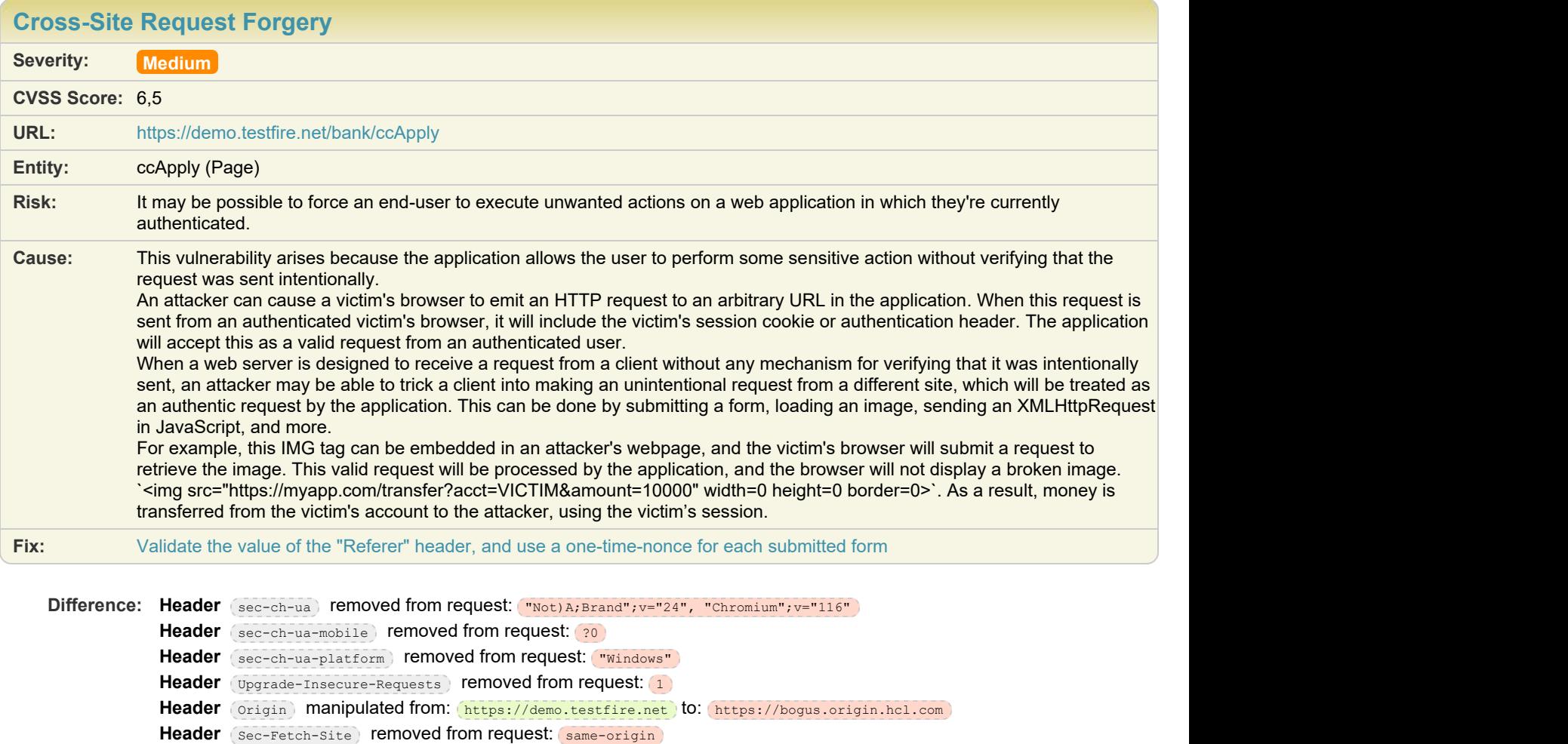

- Header Sec-Fetch-Mode removed from request: navigate
- Header (Sec-Fetch-User) removed from request: 21)
- Header (Sec-Fetch-Dest) removed from request: document)

Header (Referer) manipulated from: https://demo.testfire.net/bank/apply.jsp to: https://bogus.referer.hcl.com)

**Reasoning:** The test result seems to indicate a vulnerability because the Test Response is identical to the Original Response, indicating that the Cross-Site Request Forgery attempt was successful, even though it included a fictive 'Referer' header.

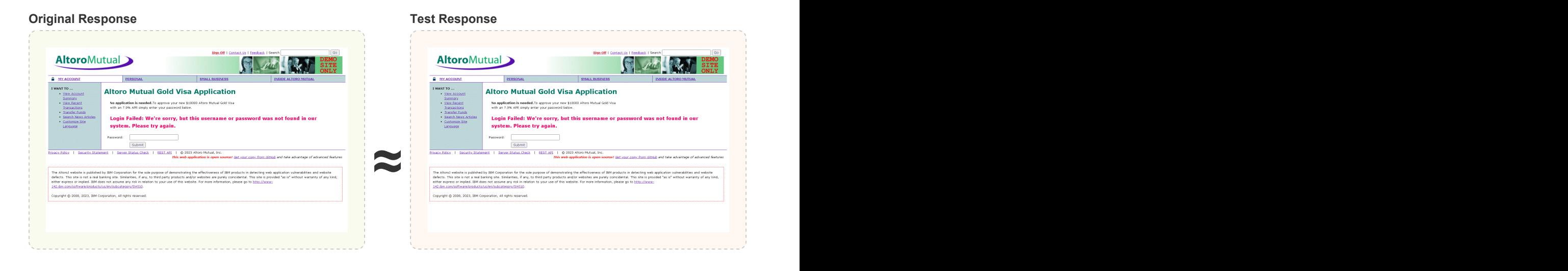

## $\blacksquare$  Issue 5 of 5 [TOC](#page-1-0)

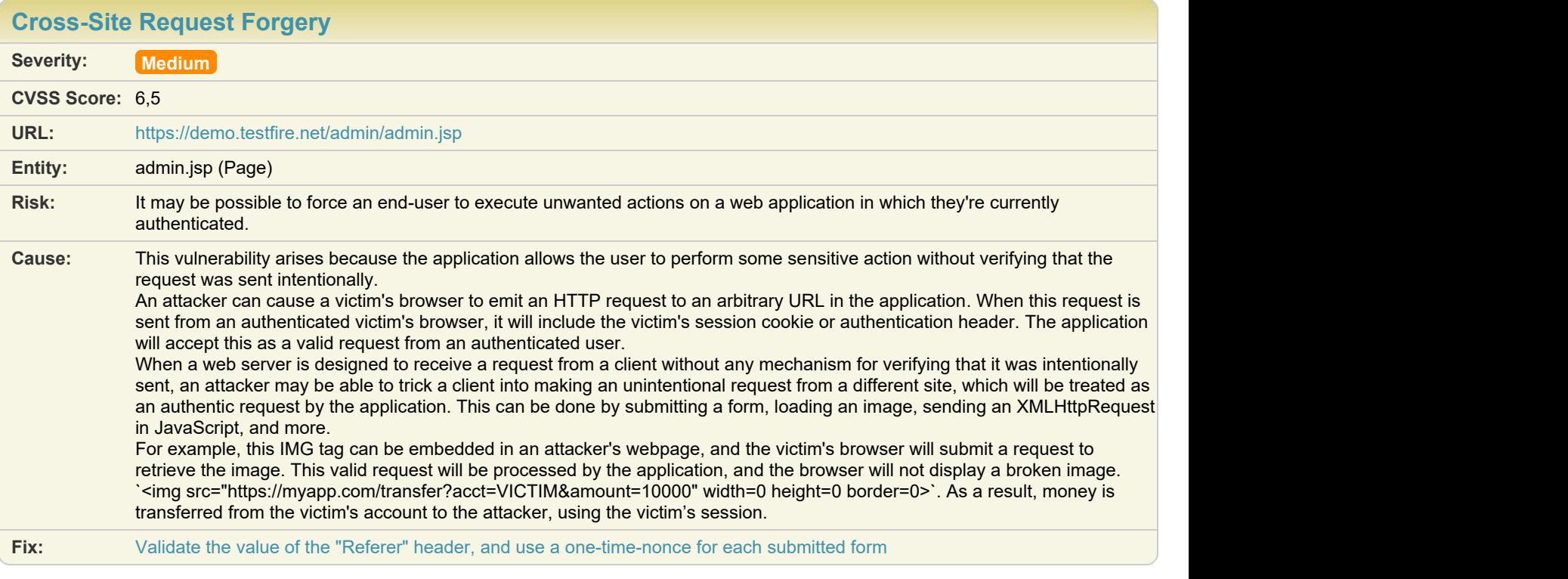

- Difference: Header (Referer) manipulated from: (https://demo.testfire.net/admin/admin.jsp) to: https://bogus.referer.hcl.com) Header (Origin) added to request: https://bogus.origin.hcl.com)
- **Reasoning:** The test result seems to indicate a vulnerability because the Test Response is identical to the Original Response, indicating that the Cross-Site Request Forgery attempt was successful, even though it included a fictive 'Referer' header.

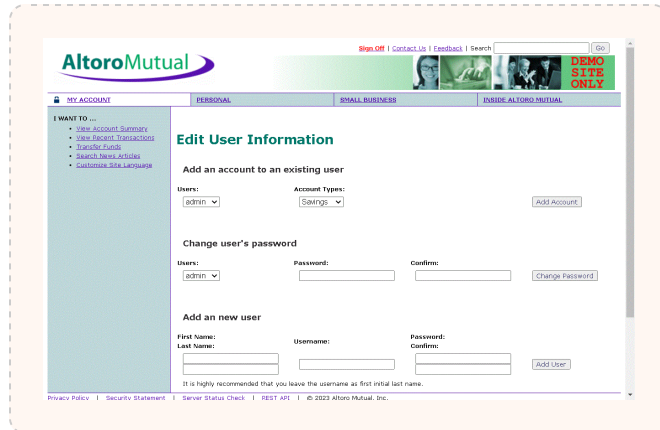

<span id="page-41-0"></span>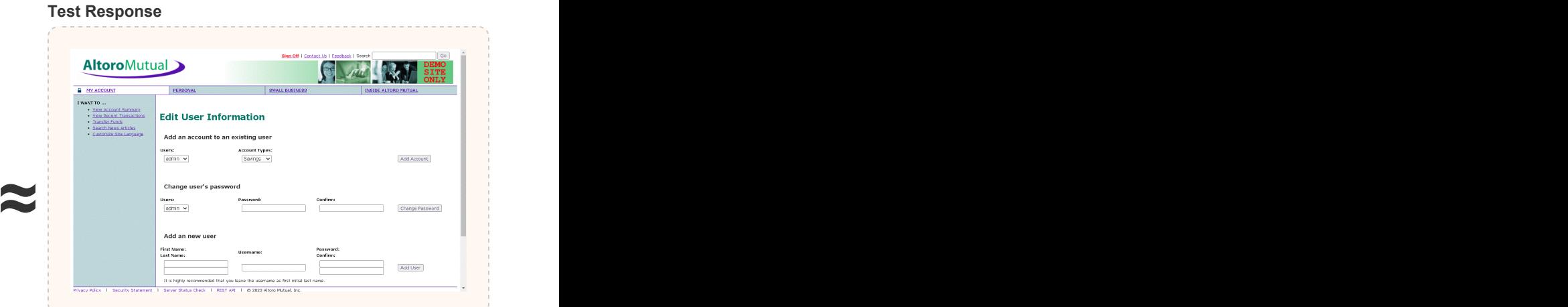

**Original Response** 

# Issue 1 of 6

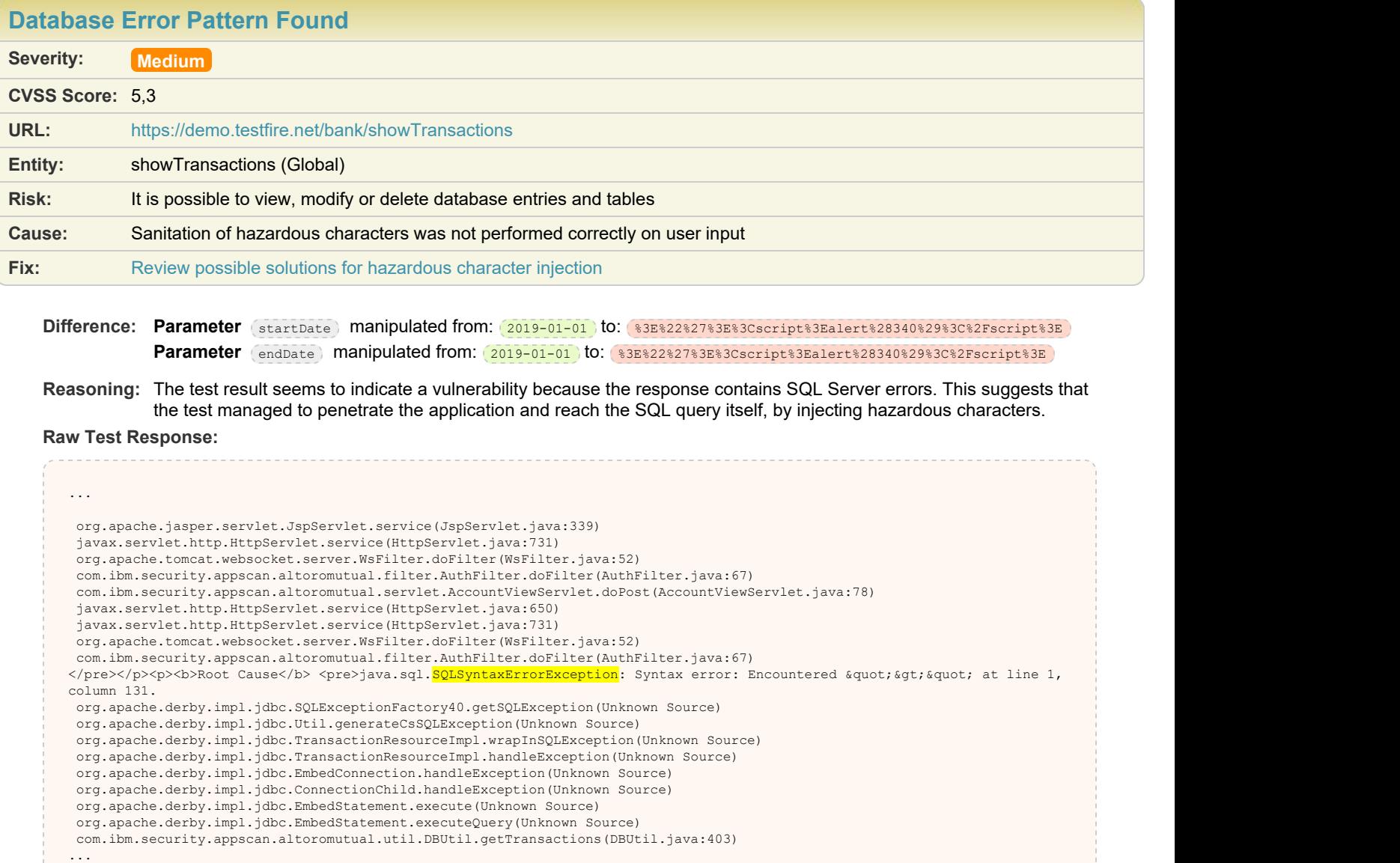

## Issue 2 of 6

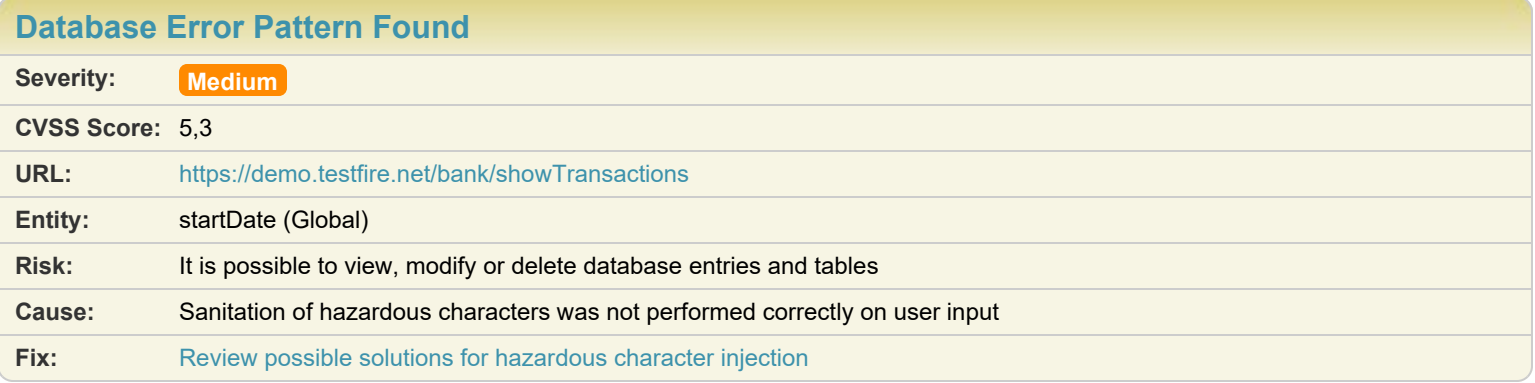

Difference: Parameter (startDate) manipulated from: 2019-01-01 to: 2019-01-01WFXSSProbe%27%22%29%2F%3E)

**Reasoning:** The test result seems to indicate a vulnerability because the response contains SQL Server errors. This suggests that the test managed to penetrate the application and reach the SQL query itself, by injecting hazardous characters.

#### **Raw Test Response:**

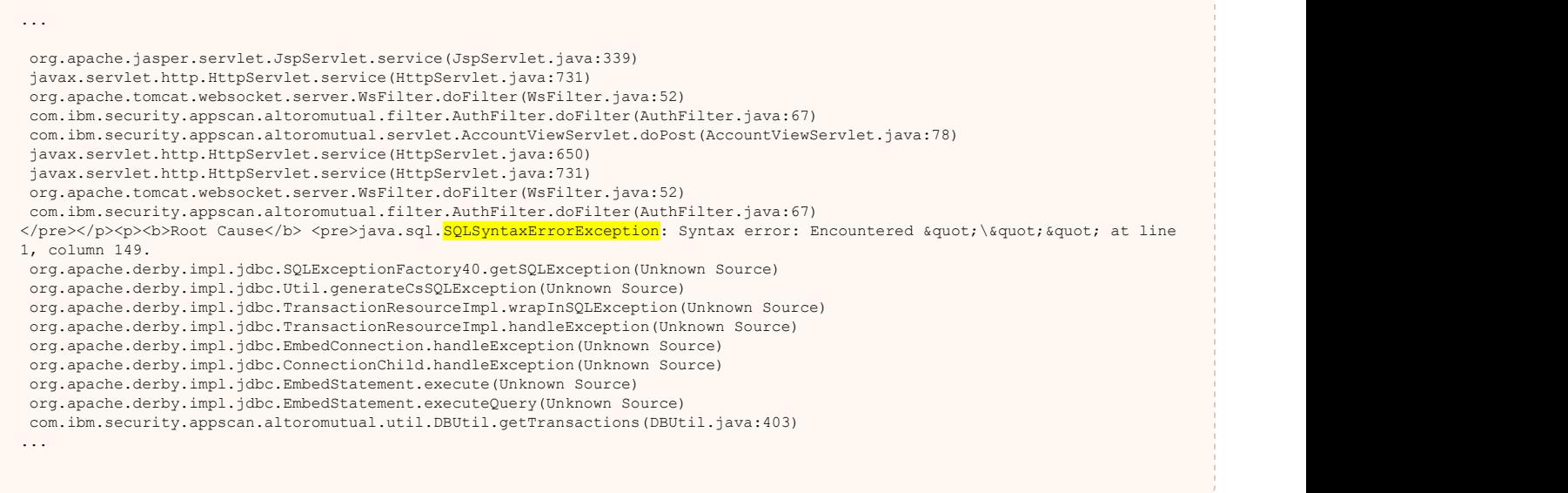

## Issue 3 of 6

[TOC](#page-1-0)

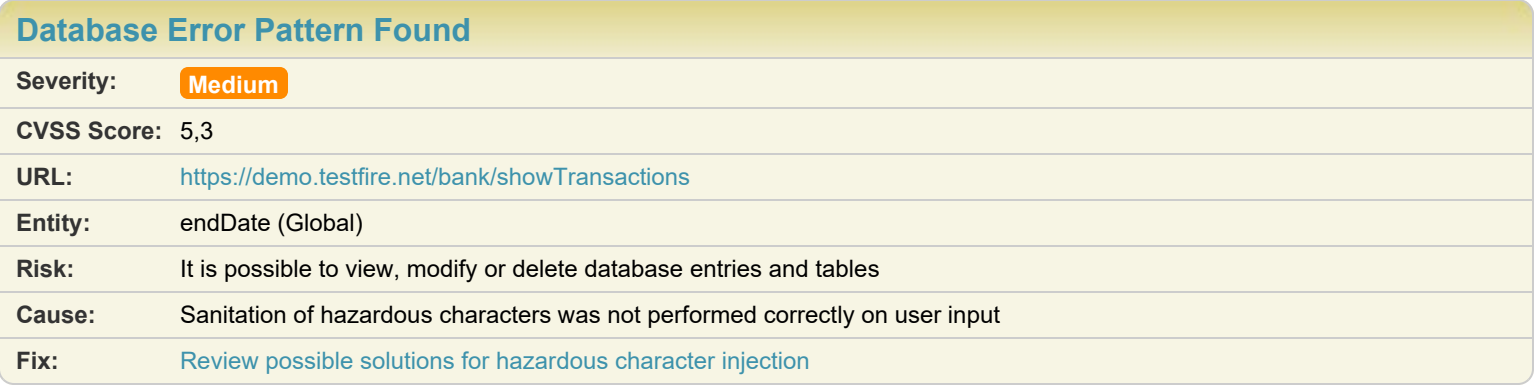

Difference: Parameter (endDate) manipulated from: 2019-01-01 to: 2019-01-01WFXSSProbe%27%22%29%2F%3E)

**Reasoning:** The test result seems to indicate a vulnerability because the response contains SQL Server errors. This suggests that the test managed to penetrate the application and reach the SQL query itself, by injecting hazardous characters.

#### **Raw Test Response:**

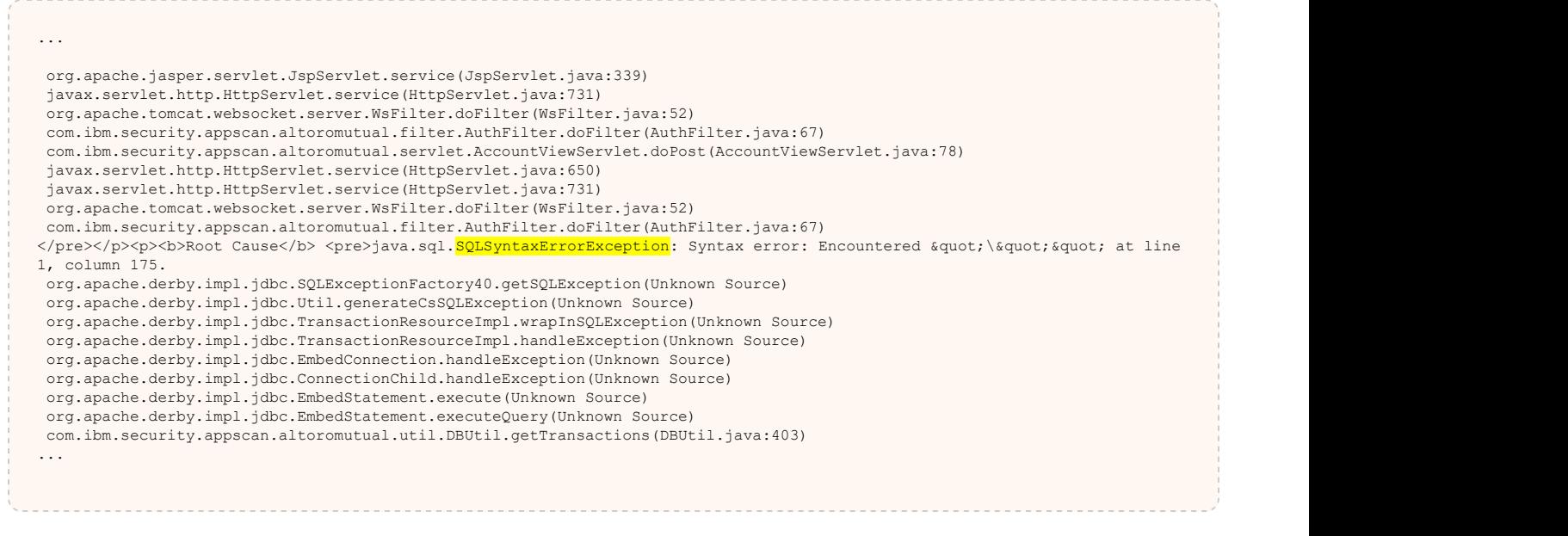

## Issue 4 of 6

**[Database Error Pattern Found](#page-41-0) Severity: Medium CVSS Score:** 5,3 **URL:** <https://demo.testfire.net/doLogin> **Entity:** uid (Global) **Risk:** It is possible to view, modify or delete database entries and tables **Cause:** Sanitation of hazardous characters was not performed correctly on user input **Fix:** [Review possible solutions for hazardous character injection](#page-140-0)

**Difference:** Cookie (JSESSIONID) removed from request: 6354734A2B825ABCB2DC812C04629BE8 Parameter (uid) manipulated from: (jsmith to: 82782087C820827id)

**Reasoning:** The test result seems to indicate a vulnerability because the response contains SQL Server errors. This suggests that the test managed to penetrate the application and reach the SQL query itself, by injecting hazardous characters.

**Raw Test Response:**

... Cookie: JSESSIONID=3D882747A7B986CE04069E8D2E7D98EE Accept-Language: en-US Accept: text/html,application/xhtml+xml,application/xml;q=0.9,\*/\*;q=0.8 Referer: https://demo.testfire.net/doLogin Host: demo.testfire.net User-Agent: Mozilla/5.0 (Windows NT 6.2; WOW64) AppleWebKit/537.36 (KHTML, like Gecko) Chrome/100.0.4896.127 Safari/537.36 Content-Length: 0 HTTP/1.1 200 OK Server: Apache-Coyote/1.1

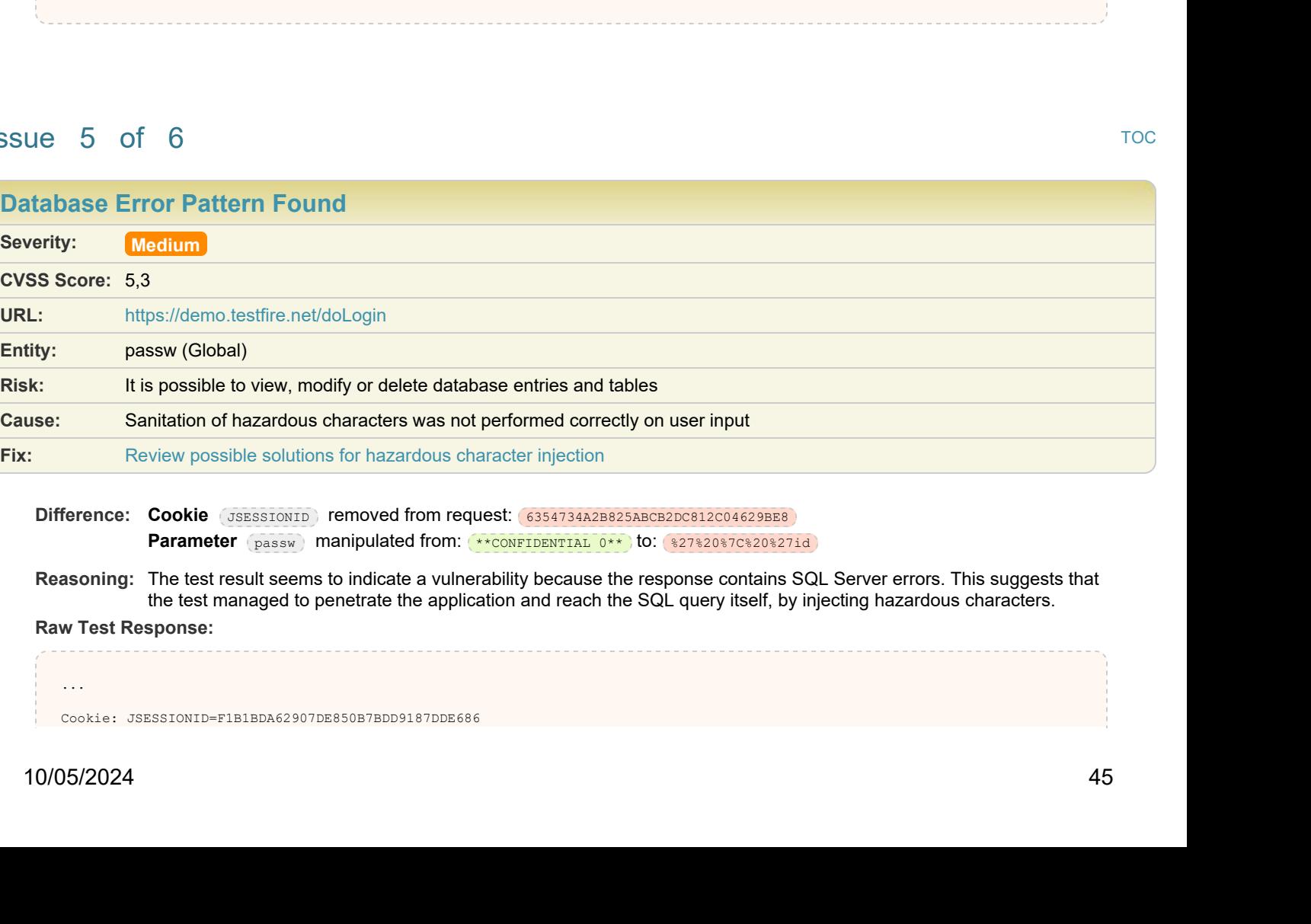

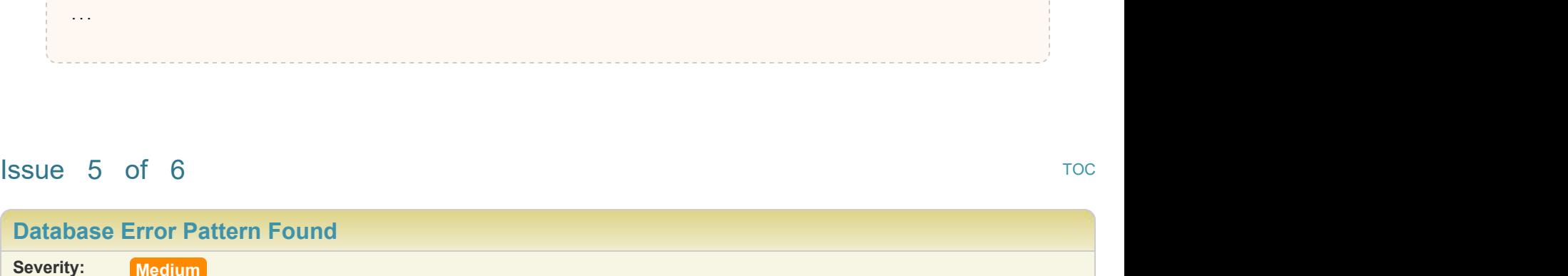

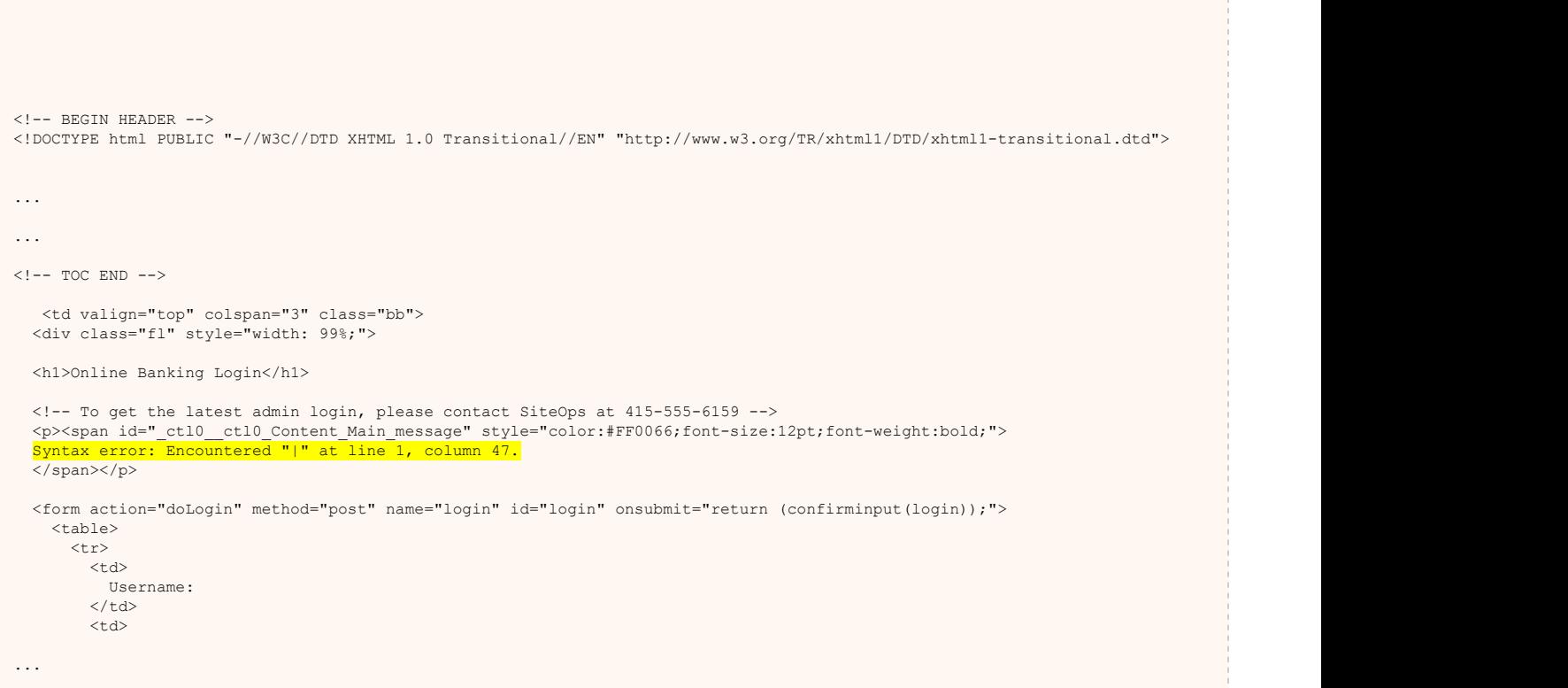

Content-Type: text/html;charset=ISO-8859-1

Date: Thu, 02 Nov 2023 09:16:57 GMT

Transfer-Encoding: chunked

```
Accept-Language: en-US
Accept: text/html,application/xhtml+xml,application/xml;q=0.9,*/*;q=0.8
Referer: https://demo.testfire.net/doLogin
Host: demo.testfire.net
User-Agent: Mozilla/5.0 (Windows NT 6.2; WOW64) AppleWebKit/537.36 (KHTML, like Gecko) Chrome/100.0.4896.127 Safari/537.36
Content-Length: 0
HTTP/1.1 200 OK
Server: Apache-Coyote/1.1
Content-Type: text/html;charset=ISO-8859-1
Transfer-Encoding: chunked
Date: Thu, 02 Nov 2023 09:17:03 GMT
\langle!-- BEGIN HEADER -->
<!DOCTYPE html PUBLIC "-//W3C//DTD XHTML 1.0 Transitional//EN" "http://www.w3.org/TR/xhtml1/DTD/xhtml1-transitional.dtd">
...
...
\langle !-- TOC END -->
    <td valign="top" colspan="3" class="bb">
   <div class="fl" style="width: 99%;">
   <h1>Online Banking Login</h1>
   <!-- To get the latest admin login, please contact SiteOps at 415-555-6159 -->
   <p><span id="_ctl0__ctl0_Content_Main_message" style="color:#FF0066;font-size:12pt;font-weight:bold;">
  Syntax error: Encountered "|" at line 1, column 69.
   </span></p>
   <form action="doLogin" method="post" name="login" id="login" onsubmit="return (confirminput(login));">
    <table>
\langle \texttt{tr} \rangleAndre Stadt Stadt Stadt Stadt Stadt Stadt Stadt Stadt Stadt Stadt Stadt Stadt Stadt Stadt Stadt Stadt Stadt St
          Username:
       </td><br><td>
Andre Stadt Stadt Stadt Stadt Stadt Stadt Stadt Stadt Stadt Stadt Stadt Stadt Stadt Stadt Stadt Stadt Stadt St
...
```
## $\blacksquare$  Issue 6 of 6 [TOC](#page-1-0)

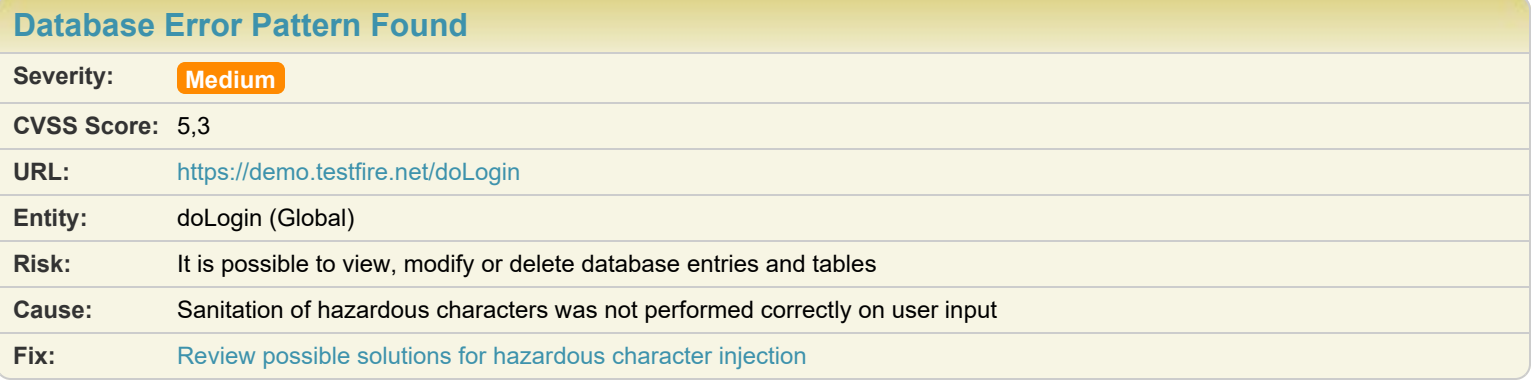

**Difference:** Cookie (JSESSIONID) removed from request: 6354734A2B825ABCB2DC812C04629BE8 Parameter (uid) manipulated from: *jsmith* to: 83E%22%27%3E%3Cscript%3Ealert%283063%29%3C%2Fscript%3E Parameter (passw) manipulated from: \*\* CONFIDENTIAL 0\*\* to:

%3E%22%27%3E%3Cscript%3Ealert%283063%29%3C%2Fscript%3E

Parameter btnSubmit manipulated from: Login to: 83E%22%27%3E%3Cscript%3Ealert%283063%29%3C%2Fscript%3E

**Reasoning:** The test result seems to indicate a vulnerability because the response contains SQL Server errors. This suggests that the test managed to penetrate the application and reach the SQL query itself, by injecting hazardous characters.

#### **Raw Test Response:**

```
...
Cookie: JSESSIONID=451F61901D2D552744B713243E2BDD96
Accept-Language: en-US
Accept: text/html,application/xhtml+xml,application/xml;q=0.9,*/*;q=0.8
Referer: https://demo.testfire.net/doLogin
Host: demo.testfire.net
User-Agent: Mozilla/5.0 (Windows NT 6.2; WOW64) AppleWebKit/537.36 (KHTML, like Gecko) Chrome/100.0.4896.127 Safari/537.36
Content-Length: 0
HTTP/1.1 200 OK
Server: Apache-Coyote/1.1
Content-Type: text/html;charset=ISO-8859-1
Transfer-Encoding: chunked
Date: Thu, 02 Nov 2023 09:16:40 GMT
\langle!-- BEGIN HEADER -->
<!DOCTYPE html PUBLIC "-//W3C//DTD XHTML 1.0 Transitional//EN" "http://www.w3.org/TR/xhtml1/DTD/xhtml1-transitional.dtd">
...
...
\langle !-- \text{TOC END} -- \rangle <td valign="top" colspan="3" class="bb">
   <div class="fl" style="width: 99%;">
   <h1>Online Banking Login</h1>
   <!-- To get the latest admin login, please contact SiteOps at 415-555-6159 -->
  <p><span_id="_ctl0_ctl0_Content_Main_message" style="color:#FF0066;font-size:12pt;font-weight:bold;">
  Syntax error: Encountered "<" at line 1, column 49.
  \frac{1}{\langle \text{span}\rangle \langle \text{p}\rangle} <form action="doLogin" method="post" name="login" id="login" onsubmit="return (confirminput(login));">
     <table>
\langle \texttt{tr} \rangleAndre Stadt Stadt Stadt Stadt Stadt Stadt Stadt Stadt Stadt Stadt Stadt Stadt Stadt Stadt Stadt Stadt Stadt St
       Username:<br>
</td>
\langle \rangletd>Andre Stadt Stadt Stadt Stadt Stadt Stadt Stadt Stadt Stadt Stadt Stadt Stadt Stadt Stadt Stadt Stadt Stadt St
...
```
<span id="page-47-0"></span>[TOC](#page-1-0)

## Issue 1 of 2

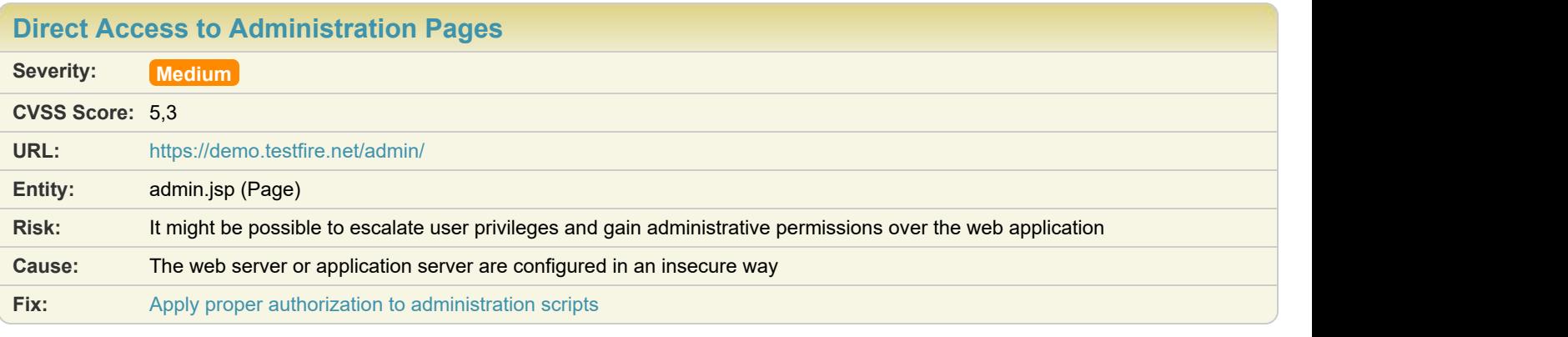

- **Difference:** Method manipulated from: HEAD to: GET Path manipulated from:  $\sqrt{\frac{\text{dmin}/\text{clients.xls}}{\text{dmin}/\text{dmin}.\text{Jsp}}}$
- **Reasoning:** AppScan requested a file which is probably not a legitimate part of the application. The response status was 200 OK. This indicates that the test succeeded in retrieving the content of the requested file.

**Test Request: Test Response**

#### ...

Accept: text/html,application/xhtml+xml,ap plication/xml;q=0.9,\*/\*;q=0.8 Referer: https://demo.testfire.net/index.j sp?content=personal\_other.htm Host: demo.testfire.net User-Agent: Mozilla/5.0 (Windows NT 6.2; W OW64) AppleWebKit/537.36 (KHTML, like Geck o) Chrome/100.0.4896.127 Safari/537.36 Cookie: JSESSIONID=6354734A2B825ABCB2DC812 C04629BE8; AltoroAccounts=ODAwMDAyflNhdmlu Z3N+LTEuOTk5NTQzNDA3MDM5MTU2MjJFMTh8ODAwMD AzfkNoZWNraW5nfjcuMTA2ODA0NjQ0NzM3ODg1RTIw fDQ1MzkwODIwMzkzOTYyODh+Q3JlZGl0IENhcmR+LT EuOTk5NTQzNDAxMjc4NzEyMzJFMTh8 Content-Length: 0

#### HTTP/1.1 200 OK

Server: Apache-Coyote/1.1 Content-Type: text/html;charset=ISO-8859-1 Transfer-Encoding: chunked Date: Thu, 02 Nov 2023 09:14:55 GMT

```
...
```
 } </script>

 <!-- Be careful what you change. All ch anges are made directly to AltoroJ databas e. -->

...

 <div class="fl" style="width: 99%;"> <p><span style="color:#FF0066;font-size: 12pt;font-weight:bold;">

</span></p>

<h1>Edit User Information</h1>

 <table width="100%" border="0"> <!-- action="addAccount" --> <form id="addAccount" name="addAccount" action="" method="post"> <tr> <td colspan="4"> <h2>Add an account to an existing user</h2>  $\langle t \rangle$  $\langle \rangle$ tr $>$  <tr>  $$ Users: We have the set of the set of the set of the set of the set of the set of the set of the set of the set of the set of the set of the set of the set of the set of the set of the set of the set of the set of the set o  $\langle t_{\rm th}\rangle$  $$  Account Types:  $\langle t_{\rm th}\rangle$ 

```
GET /admin/admin.jsp HTTP/1.1
Accept-Language: en-US
Accept: text/html,application/xhtml+xml,ap
plication/xml;q=0.9,*/*;q=0.8
Referer: https://demo.testfire.net/index.j
sp?content=personal_other.htm
Host: demo.testfire.net
User-Agent: Mozilla/5.0 (Windows NT 6.2; W
OW64) AppleWebKit/537.36 (KHTML, like Geck
o) Chrome/100.0.4896.127 Safari/537.36
Cookie: JSESSIONID=6354734A2B825ABCB2DC812
C04629BE8; AltoroAccounts=ODAwMDAyflNhdmlu
Z3N+LTEuOTk5NTQzNDA3MDM5MTU2MjJFMTh8ODAwMD
AzfkNoZWNraW5nfjcuMTA2ODA0NjQ0NzM3ODg1RTIw CULLING
fDQ1MzkwODIwMzkzOTYyODh+Q3JlZGl0IENhcmR+LT
EuOTk5NTQzNDAxMjc4NzEyMzJFMTh8
Content-Length: 0 <br>
\angle/tr>
```

```
...
...
  </select><br></td>
\langle t \rangle <td>
     <Select name="accttypes">
      <option Value="Checking">Checkin
g</option>
      <option Value="Savings" Selected
>Savings</option>
      <option Value="IRA">IRA</option>
    </Select></td>
   <td></td>
    <td><input type="submit" value="Add
Account"></td>
\langle \rangletr> </form>
  <!-- action="changePassword" -->
   <form id="changePass" name="changePass
" action="" method="post" onsubmit="return
confirmpass(this);">
 <tr>
    <td colspan="4"><h2><br><br>Change u
ser's password</h2></td>
\langle \rangletr> <tr>

Users: We have the set of the set of the set of the set of the set of the set of the set of the set of the set of the set of the set of the set of the set of the set of the set of the set of the set of the set of the set o
\langle t_{\rm th}\rangle
   Password:<br></th>
\langle t_{\rm th}\rangle
...
...
  </select><br></td>
\langle t \rangle <td>
 <input type="password" name="passw
ord1">
\langle t \rangle <td>
 <input type="password" name="passw
ord2">
\langle t \rangle <td>
     <input type="submit" name="change"
value="Change Password">
\langle t \rangle\langle \rangletr> </form>
  <!-- action="addUser" -->
   <form method="post" name="addUser" act
ion="" id="addUser" onsubmit="return confi
rmpass(this);"> 
 <tr>
    <td colspan="4"><h2><br><br>Add an n
ew user</h2></td>
\langle \rangletr>
```
 $$ First Name:<br><br>  $\langle b r \rangle$  Last Name: </th><br><th>  $$  Username: ... ... <td> <input type="text" name="username" >  $\langle t \rangle$  <td> <input type="password" name="passw ord1">  $\langle b r \rangle$  <input type="password" name="passw ord2"><br> $\langle t \rangle$  $\langle t \rangle$  <td> <input type="submit" name="add" va lue="Add User">  $\langle t \rangle$  $\langle$ /tr> <tr> <td colspan="4">It is highly recomme nded that you leave the username as first initial last name.  $\langle t \rangle$  $\langle \rangle$ tr $>$  </form> ...

<tr>

## Issue 2 of 2 [TOC](#page-1-0)

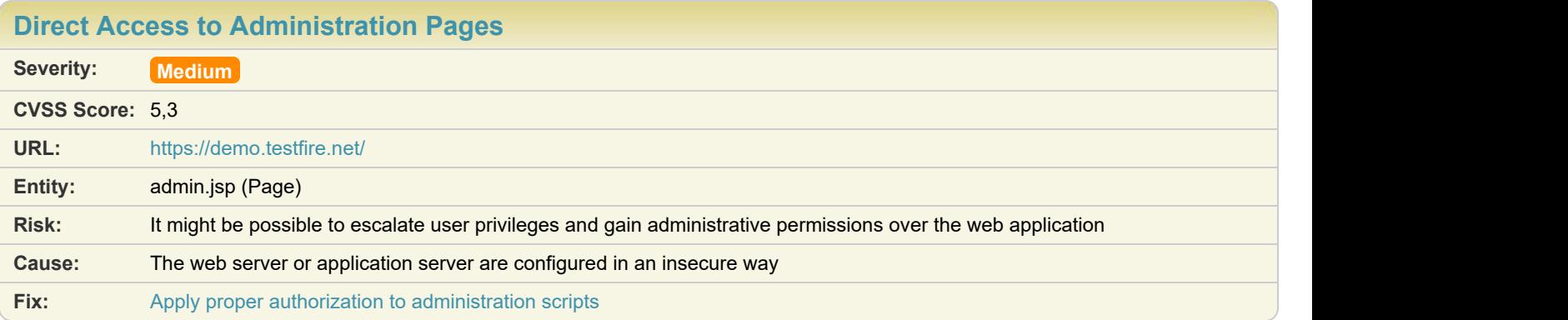

Difference: Path manipulated from:  $(1$ ogin.jsp to:  $(7)$  admin/admin.jsp

**Reasoning:** AppScan requested a file which is probably not a legitimate part of the application. The response status was 200 OK. This indicates that the test succeeded in retrieving the content of the requested file.

**Test Request: Test Response**

```
...
```
Sec-Fetch-Mode: navigate Sec-Fetch-User: ?1 Sec-Fetch-Dest: document Referer: https://demo.testfire.net/ Accept-Language: en-US Cookie: JSESSIONID=6354734A2B825ABCB2DC812 C04629BE8 Content-Length: 0

HTTP/1.1 200 OK Server: Apache-Coyote/1.1 Content-Type: text/html;charset=ISO-8859-1 Transfer-Encoding: chunked Date: Thu, 02 Nov 2023 09:14:50 GMT

...

...

 } </script>

 <!-- Be careful what you change. All ch anges are made directly to AltoroJ databas e. -->

 <div class="fl" style="width: 99%;"> <p><span style="color:#FF0066;font-size: 12pt;font-weight:bold;">

</span></p>

<h1>Edit User Information</h1>

```
 <table width="100%" border="0">
<!-- action="addAccount" -->
 <form id="addAccount" name="addAccount"
action="" method="post">
 <tr>
   <td colspan="4">
   <h2>Add an account to an existing
user</h2></td>
\langle t \rangle\langle \rangletr> <tr>

  Users:<br></th>
\langle t_{\rm th}\rangle
    Account Types:
\langle t_{\rm th}\rangle...
...
  </select>
\langle t \rangle
```

```
GET /admin/admin.jsp HTTP/1.1
Host: demo.testfire.net
Connection: keep-alive
sec-ch-ua: "Not) A; Brand"; v="24", "Chromium
";v="116"
sec-ch-ua-mobile: ?0
sec-ch-ua-platform: "Windows" MacCount (Account of the sec-ch-ua-platform: "Windows" \langle l \rangleUpgrade-Insecure-Requests: 1
User-Agent: Mozilla/5.0 (Windows NT 10.0;
Win64; x64) AppleWebKit/537.36 (KHTML, lik
e Gecko) Chrome/116.0.0.0 Safari/537.36
Accept: text/html,application/xhtml+xml,ap
plication/xml;q=0.9,image/avif,image/webp,
image/apng,*/*;q=0.8,application/signed-ex
change;v=b3;q=0.7Sec-Fetch-Site: same-origin
Sec-Fetch-Mode: navigate \langle \rangleSec-Fetch-User: ?1
Sec-Fetch-Dest: document
Referer: https://demo.testfire.net/ [1994] [1995]
Accept-Language: en-US<br>
Solution acception of the contract of the contract of the contract of the contract of the contract of the contract of the contract of the contract of the contract of the contract of the contract of 
Cookie: JSESSIONID=6354734A2B825ABCB2DC812
C04629BE8
Content-Length: 0
```

```
 <td>
     <Select name="accttypes">
       <option Value="Checking">Checkin
g</option>
       <option Value="Savings" Selected
>Savings</option>
       <option Value="IRA">IRA</option>
    </Select></td>
   <td></td>
   <td><input type="submit" value="Add
Account"></td>
\langle \rangletr> </form>
  <!-- action="changePassword" -->
   <form id="changePass" name="changePass
" action="" method="post" onsubmit="return
confirmpass(this);">
 <tr>
    <td colspan="4"><h2><br><br>Change u
ser's password</h2></td>
\langle \rangletr> <tr>

Users: We have the set of the set of the set of the set of the set of the set of the set of the set of the set of the set of the set of the set of the set of the set of the set of the set of the set of the set of the set o
\langle t_{\rm th}\rangle
     Password:
\langle t_{\rm th}\rangle
...
...
   </select>
\langle t \rangle <td>
     <input type="password" name="passw
ord1"><br>\langle t \rangle\langle t \rangle <td>
 <input type="password" name="passw
ord2">
\langle t \rangle <td>
     <input type="submit" name="change"
value="<mark>Change Password</mark>"><br></td>
\langle t \rangle\langle \rangletr> </form>
  <!-- action="addUser" -->
   <form method="post" name="addUser" act
ion="" id="addUser" onsubmit="return confi
rmpass(this);"> 
 <tr>
    <td colspan="4"><h2><br><br>Add an n
ew user</h2></td>
\langle \rangletr> <tr>

    First Name:<br><br>
\langle b r \rangle Last Name:
\langle t_{\rm th}\rangle
```
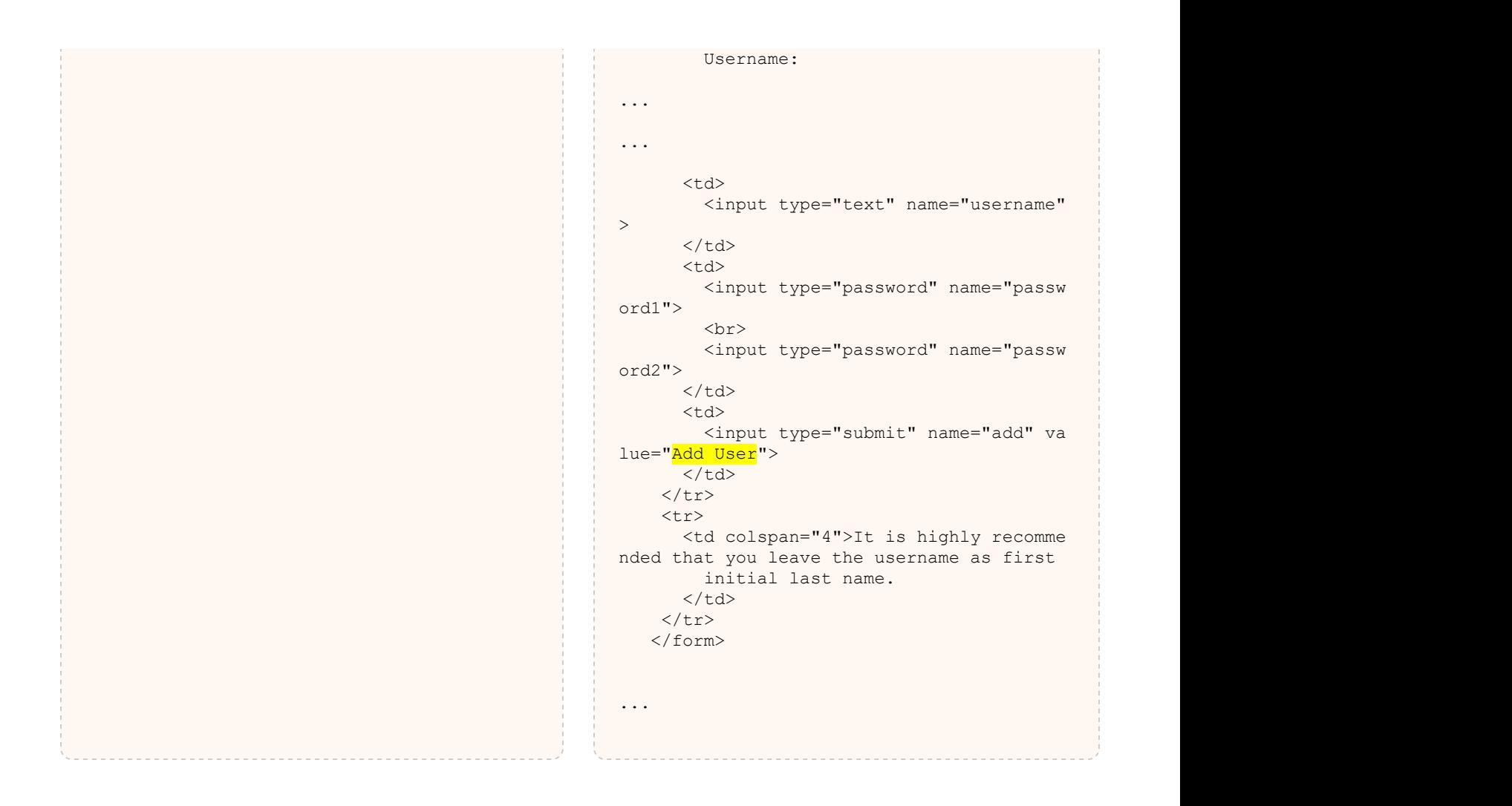

## **M** [Host Header Injection](#page-55-0) **1 1 C 1 C 1 C 1 C 1 C 1 C 1 C 1 C 1 C 1 C 1 C 1 C 1 C 1 C 1 C 1 C 1 C 1 C 1 C 1 C 1 C 1 C 1 C 1 C**

## Issue 1 of 1

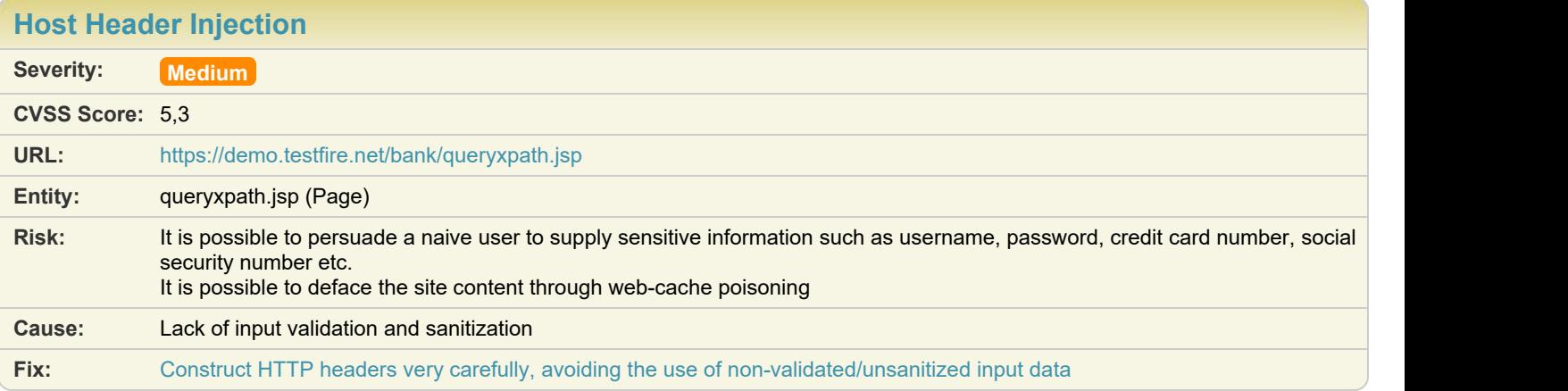

<span id="page-55-0"></span>

#### Difference: **Header** Host manipulated from: **demo.testfire.net** to: appscanheaderinjection.com

#### **Reasoning:** The value AppScan injected seems to be included in the response.

#### **Raw Test Response:**

, . . . . . . .

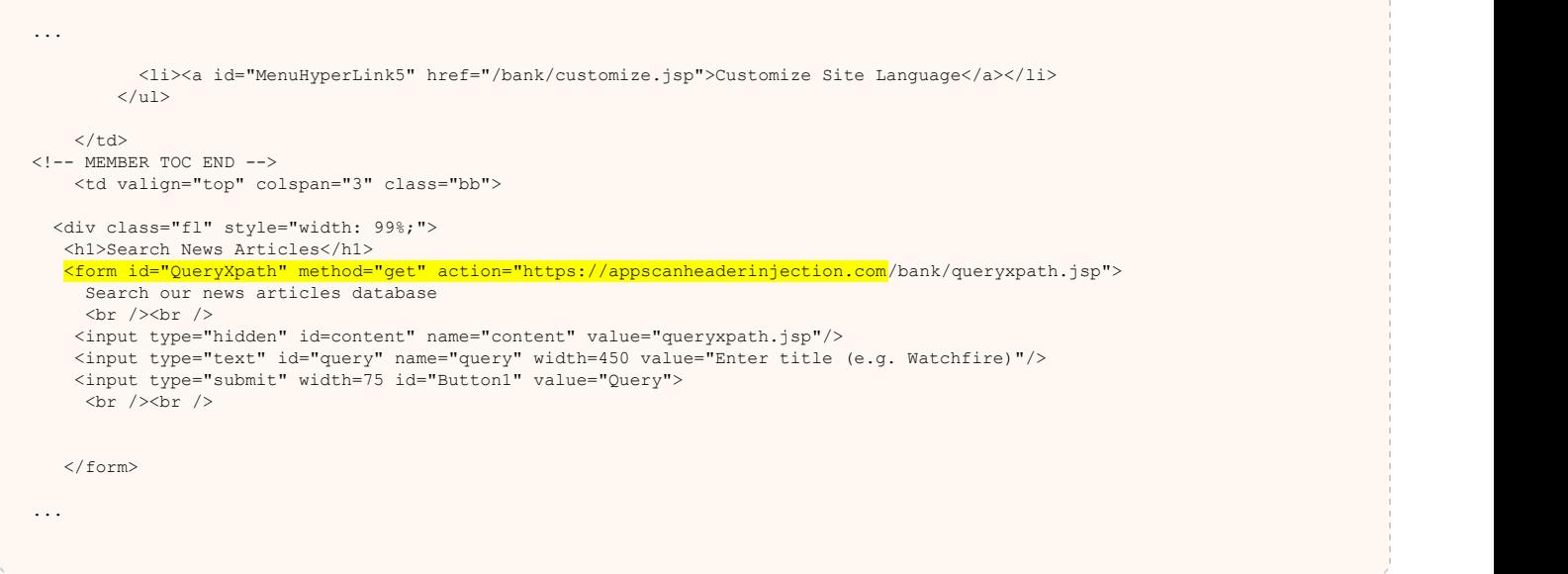

## <span id="page-56-0"></span>Issue 1 of 1

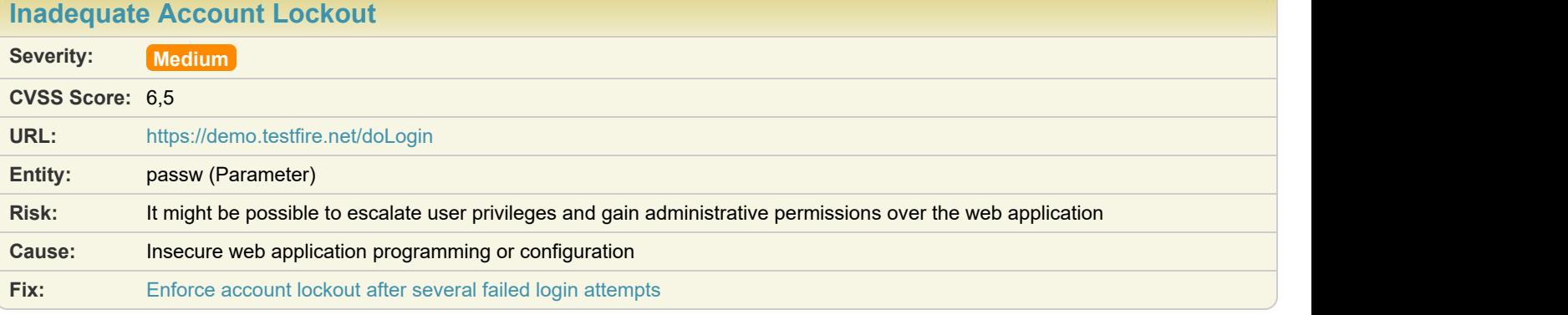

**Difference:** Cookie (JSESSIONID) removed from request: 6354734A2B825ABCB2DC812C04629BE8 Parameter <sub>(passw</sub>) manipulated from: \*\* CONFIDENTIAL 0\*\* to: 4ppSc4n)

**Reasoning:** Two legitimate login attempts were sent, with several false login attempts in between. The last response was identical to the first. This suggests that there is inadequate account lockout enforcement, allowing brute-force attacks on the login page. (This is true even if the first response was not a successful login page.)

## Issue 1 of 6

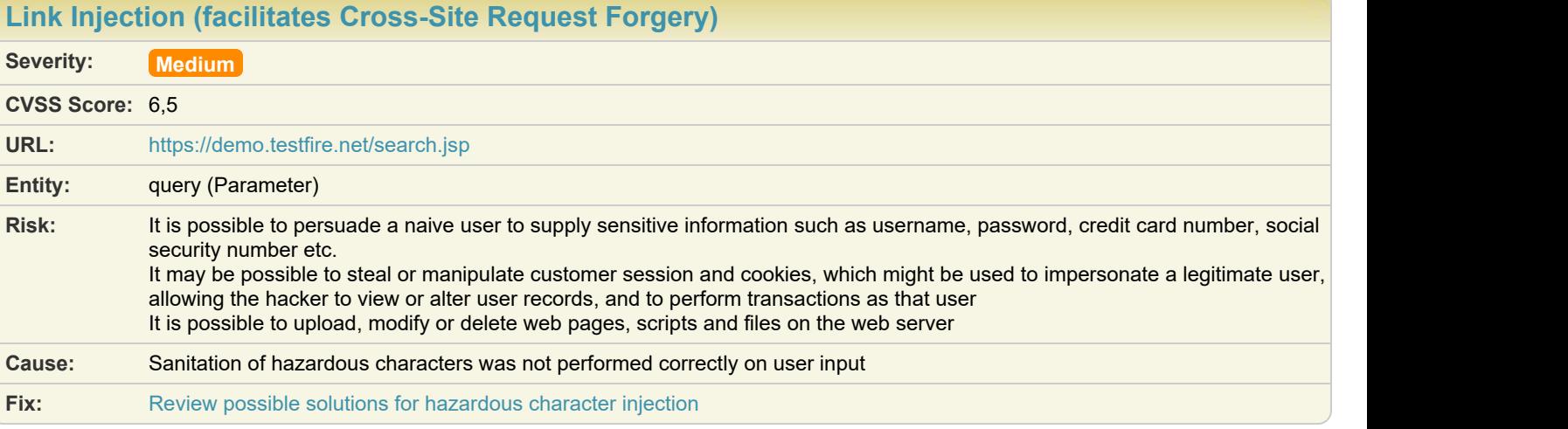

Difference: Parameter (query) manipulated from: 1234 to: 822%27%3E%3CIMG+SRC%3D%22%2FWF\_XSRF1311.html%22%3E)

**Reasoning:** The test result seems to indicate a vulnerability because the test response contained a link to the file "WF\_XSRF.html".

**Test Response**

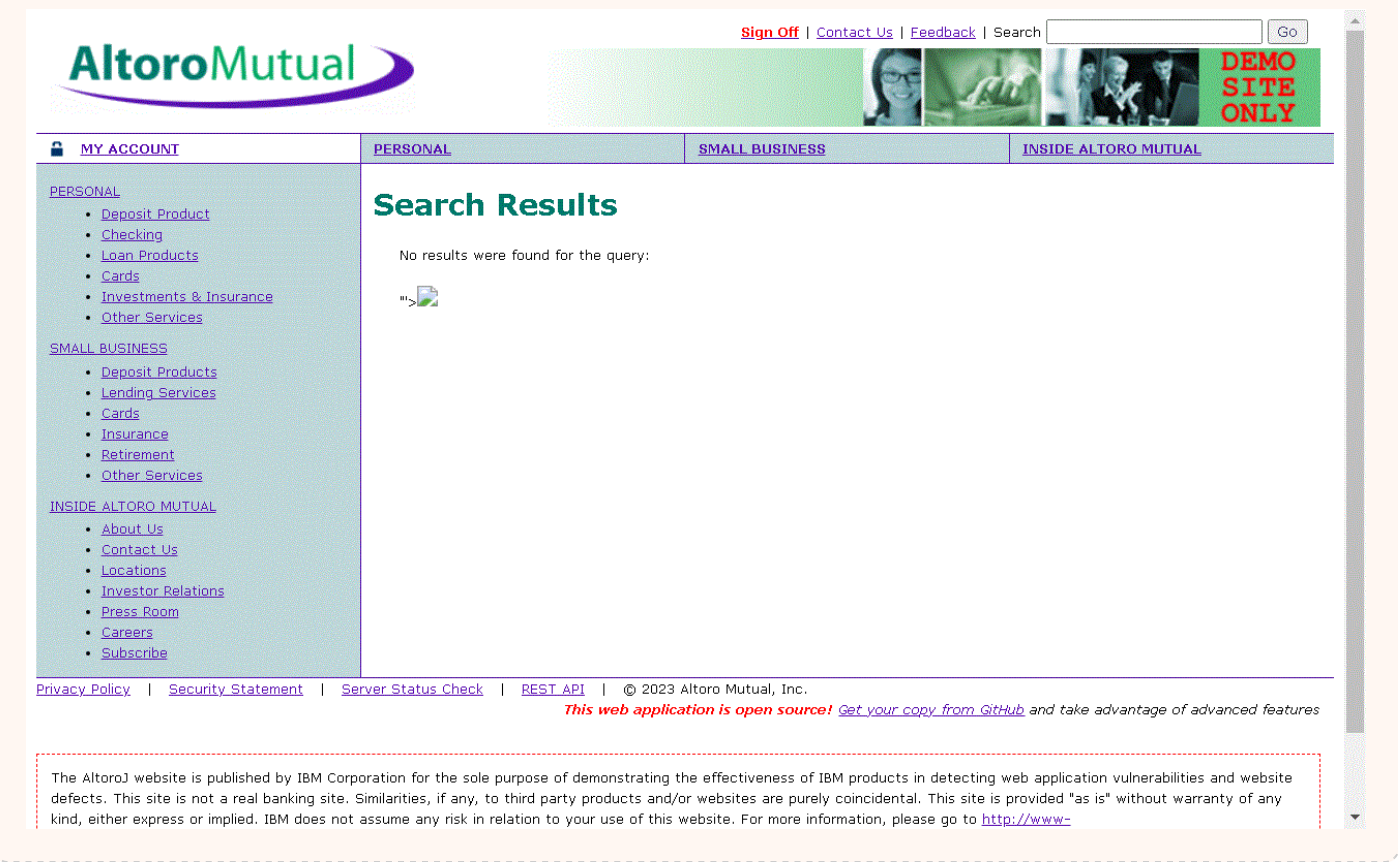

<span id="page-57-0"></span>[TOC](#page-1-0)

<u> TELEVISION</u>

## Issue 2 of 6 [TOC](#page-1-0)

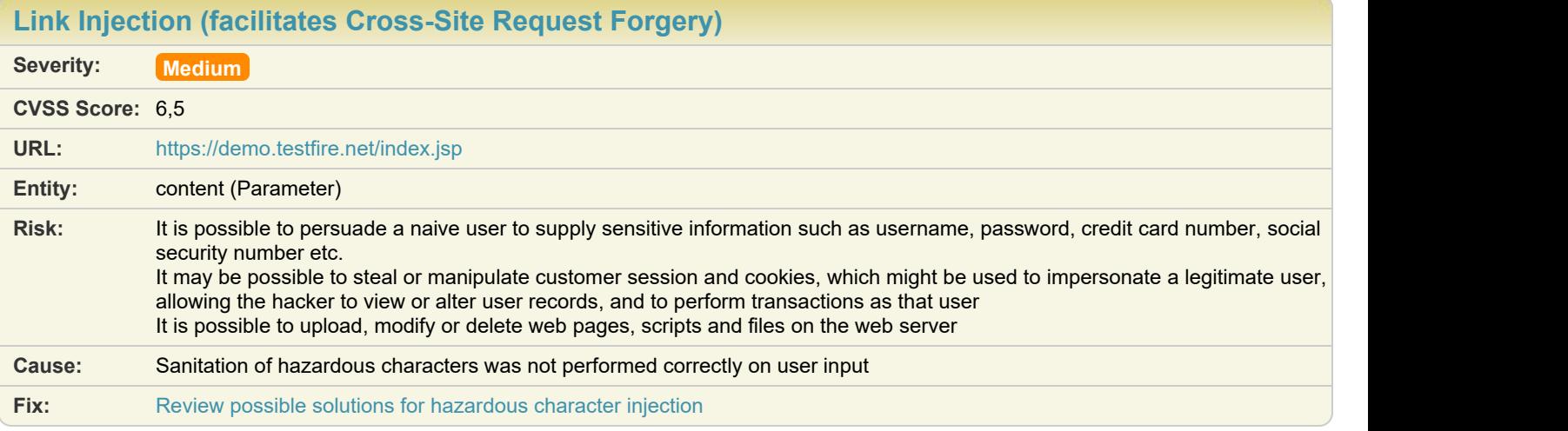

Difference: Parameter (content) manipulated from: personal.htm to: %22%27%3E%3CA+HREF%3D%22%2FWF\_XSRF1434.html%22%3EInjected+Link%3C%2FA%3E

**Reasoning:** The test result seems to indicate a vulnerability because the test response contained a link to the file "WF\_XSRF.html".

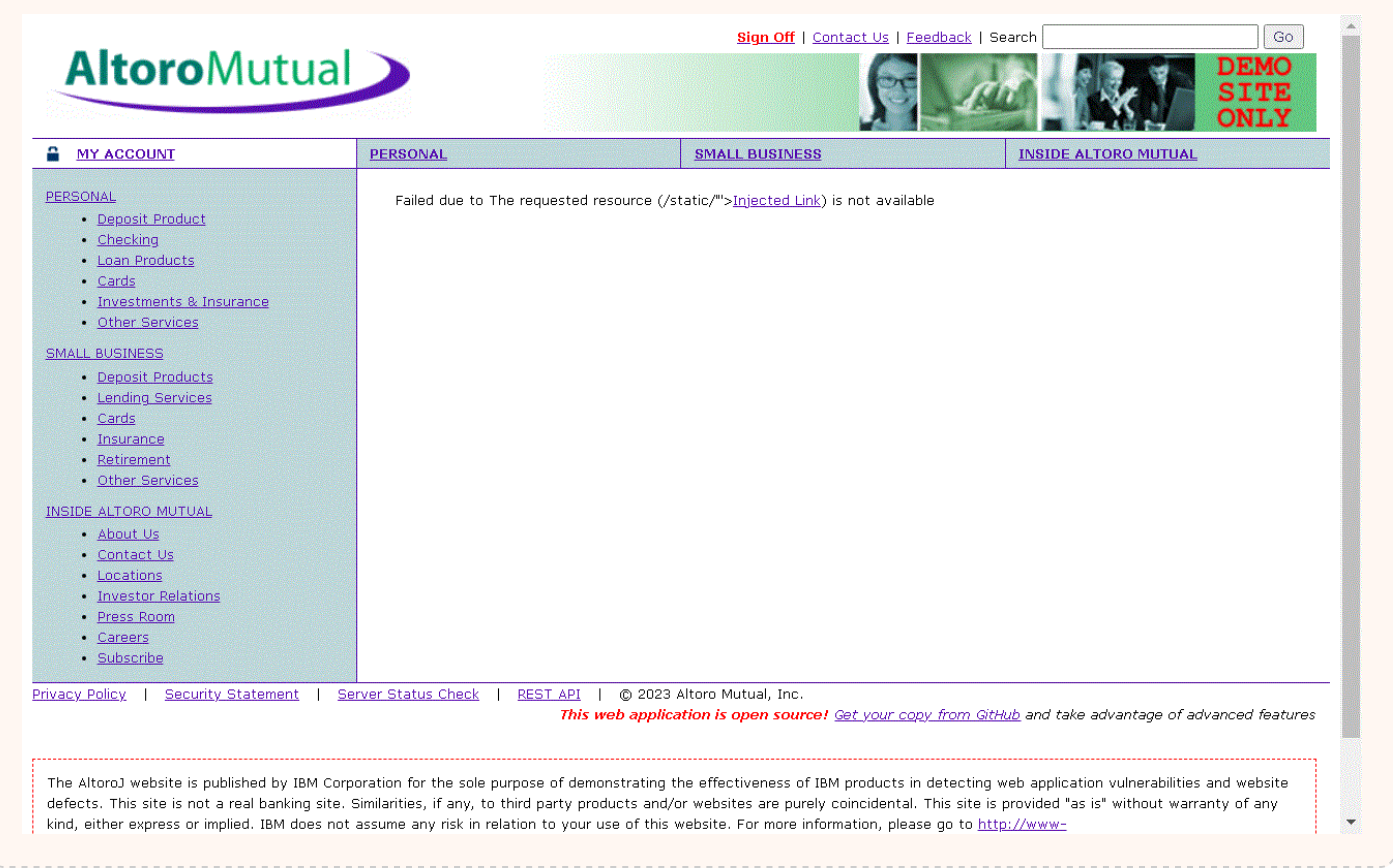

**Test Response**

## $I$ ssue  $3$  of  $6$

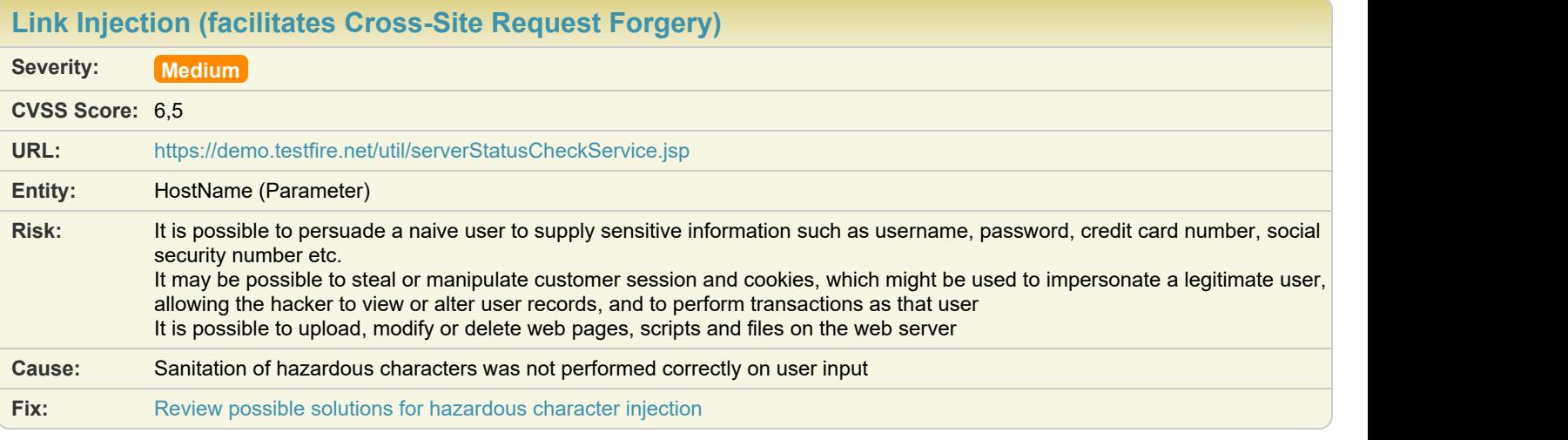

Difference: Parameter (HostName) manipulated from: AltoroMutual to: 822%27%3E%3CIMG+SRC%3D%22%2FWF\_XSRF2178.html%22%3E

**Reasoning:** The test result seems to indicate a vulnerability because the test response contained a link to the file "WF\_XSRF.html".

#### **Test Response**

 $\{\text{ "HostName":} \text{ """>} \text{ " "HostStatus":} \text{ "OK" }\}$ 

## Issue 4 of 6

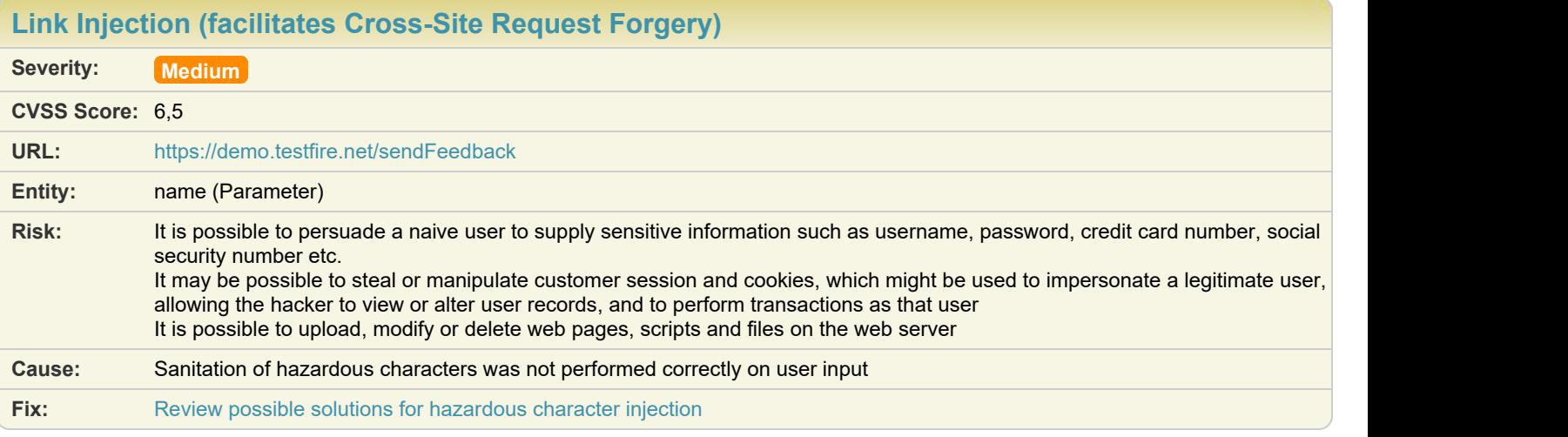

#### Difference: Parameter name manipulated from: John+Smith to: 822%27%3E%3CIMG+SRC%3D%22%2FWF\_XSRF1576.html%22%3E

**Reasoning:** The test result seems to indicate a vulnerability because the test response contained a link to the file "WF\_XSRF.html".

#### **Test Response**

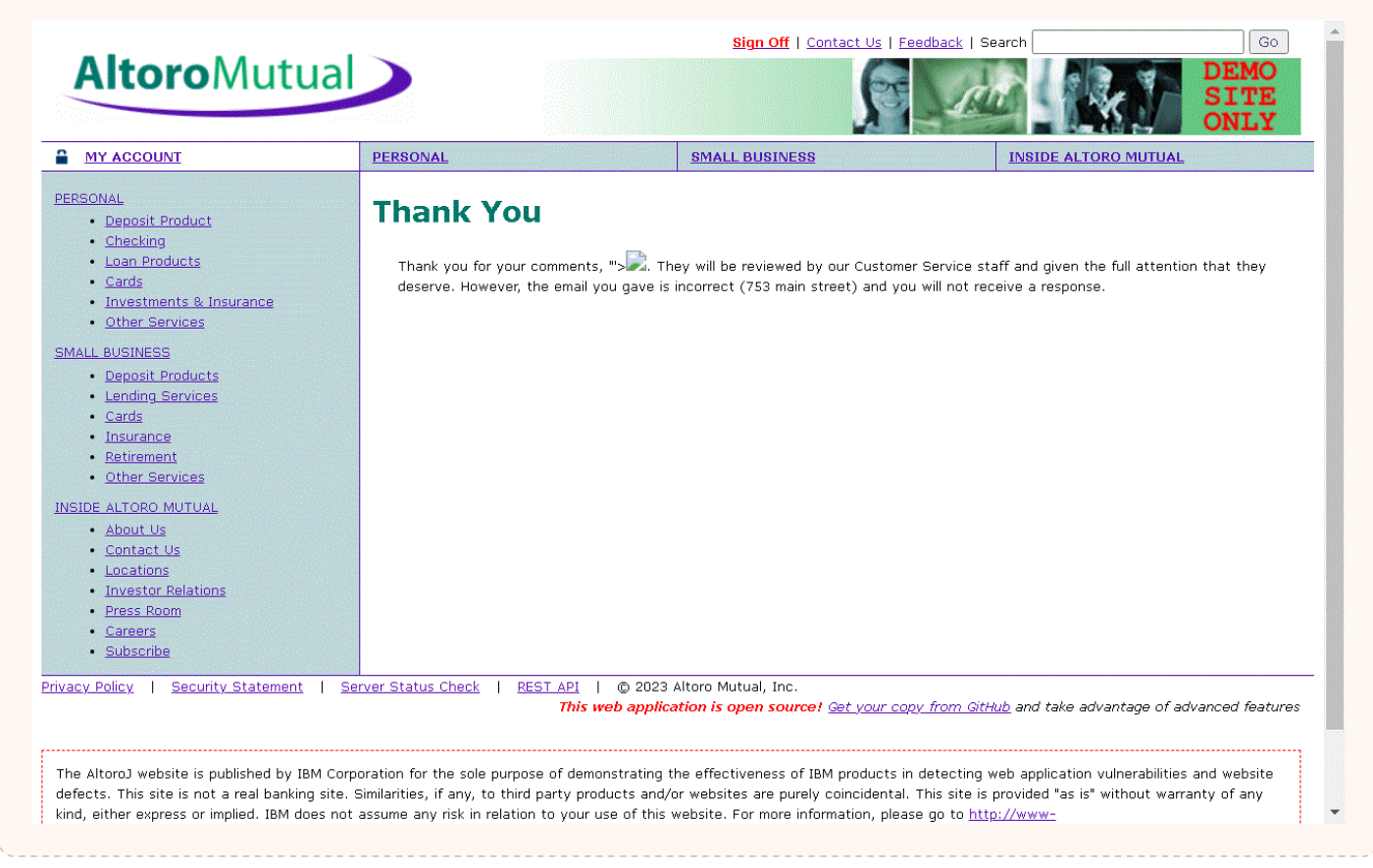

10/05/2024 60

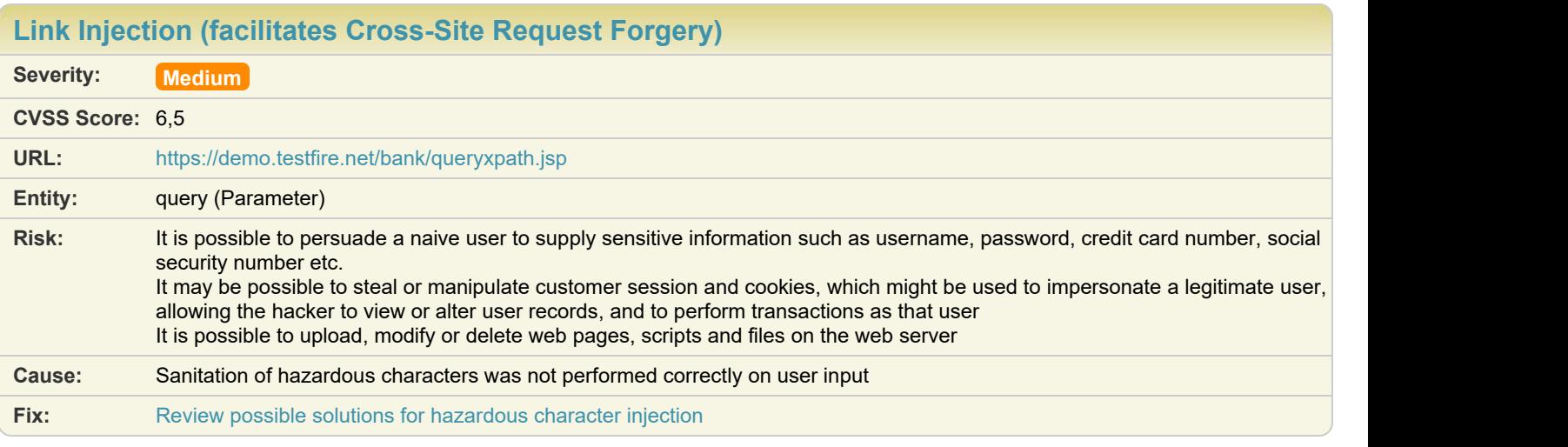

## Difference: Parameter (query) manipulated from: **Enter title (e.g. Watchfire)** to: %22%27%3E%3CIMG+SRC%3D%22%2FWF\_XSRF2333.html%22%3E

#### **Reasoning:** The test result seems to indicate a vulnerability because the test response contained a link to the file "WF\_XSRF.html".

#### **Test Response**

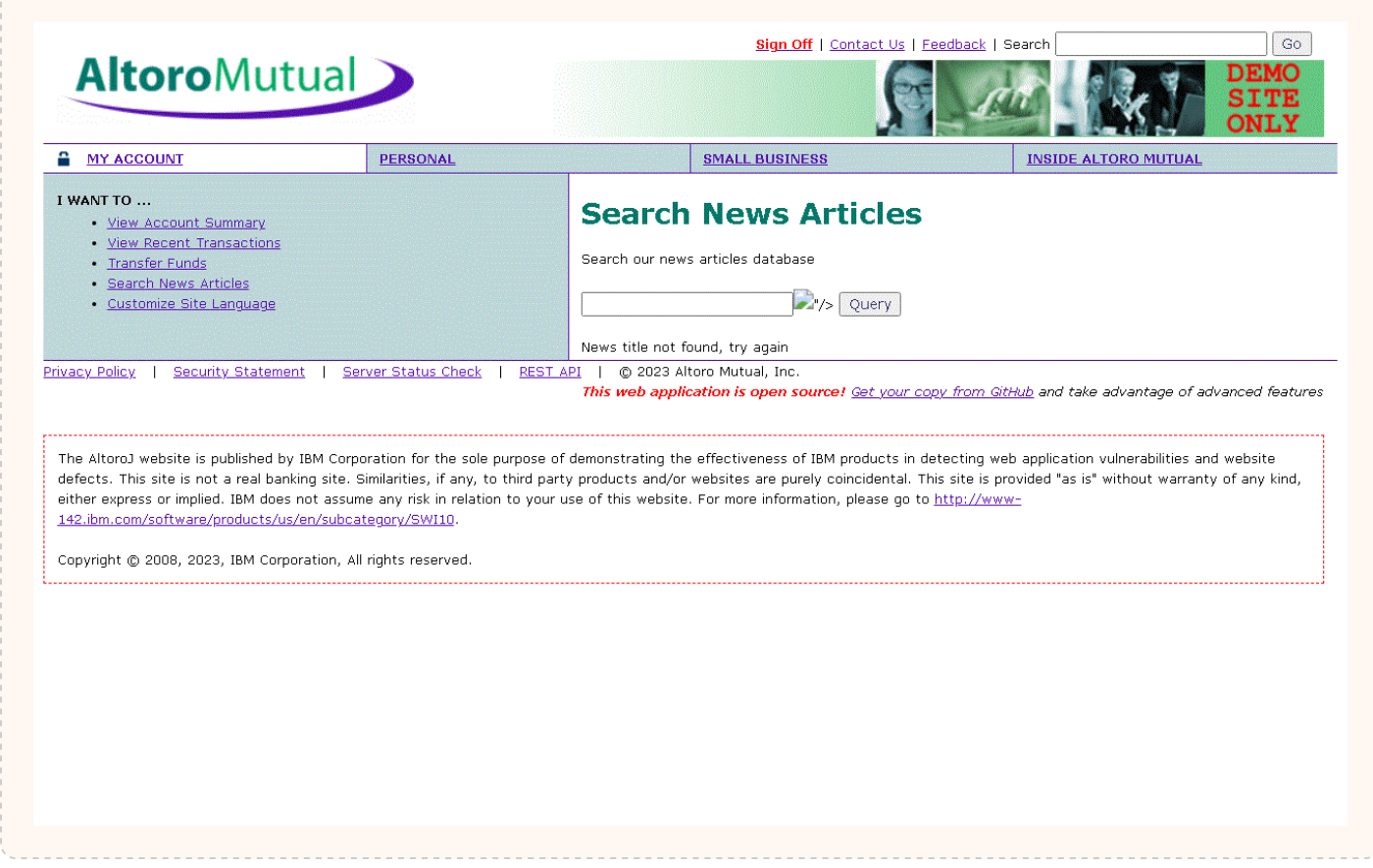

## Issue 6 of 6

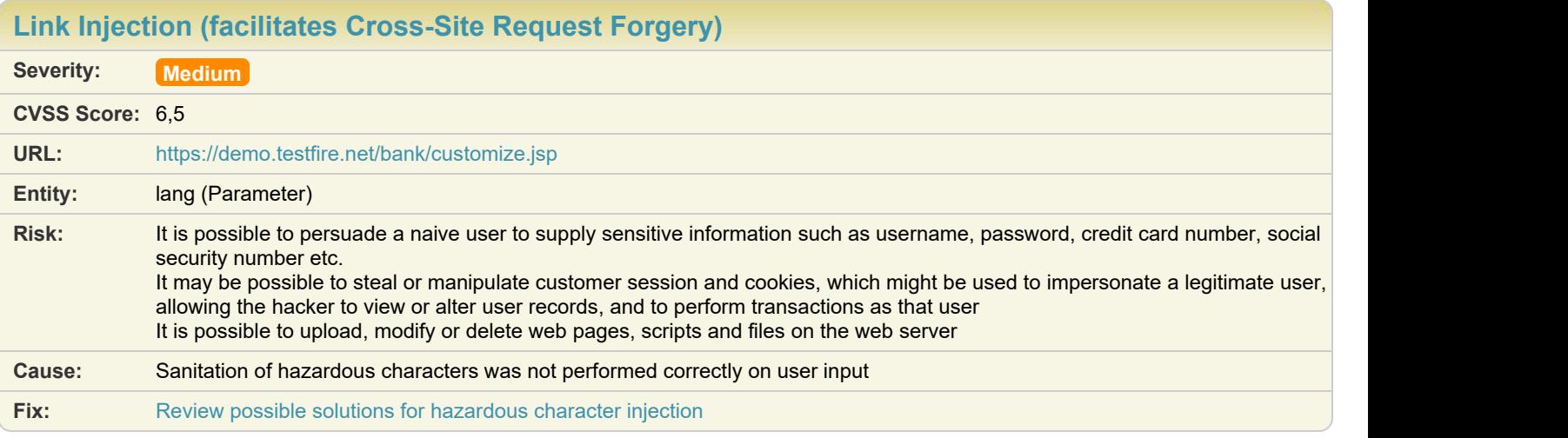

Difference: Parameter (lang) manipulated from: international to: \$22\$27\$3E\$3CIMG+SRC%3D\$22\$2FWF\_XSRF2482.html\$22\$3E)

#### **Test Response**

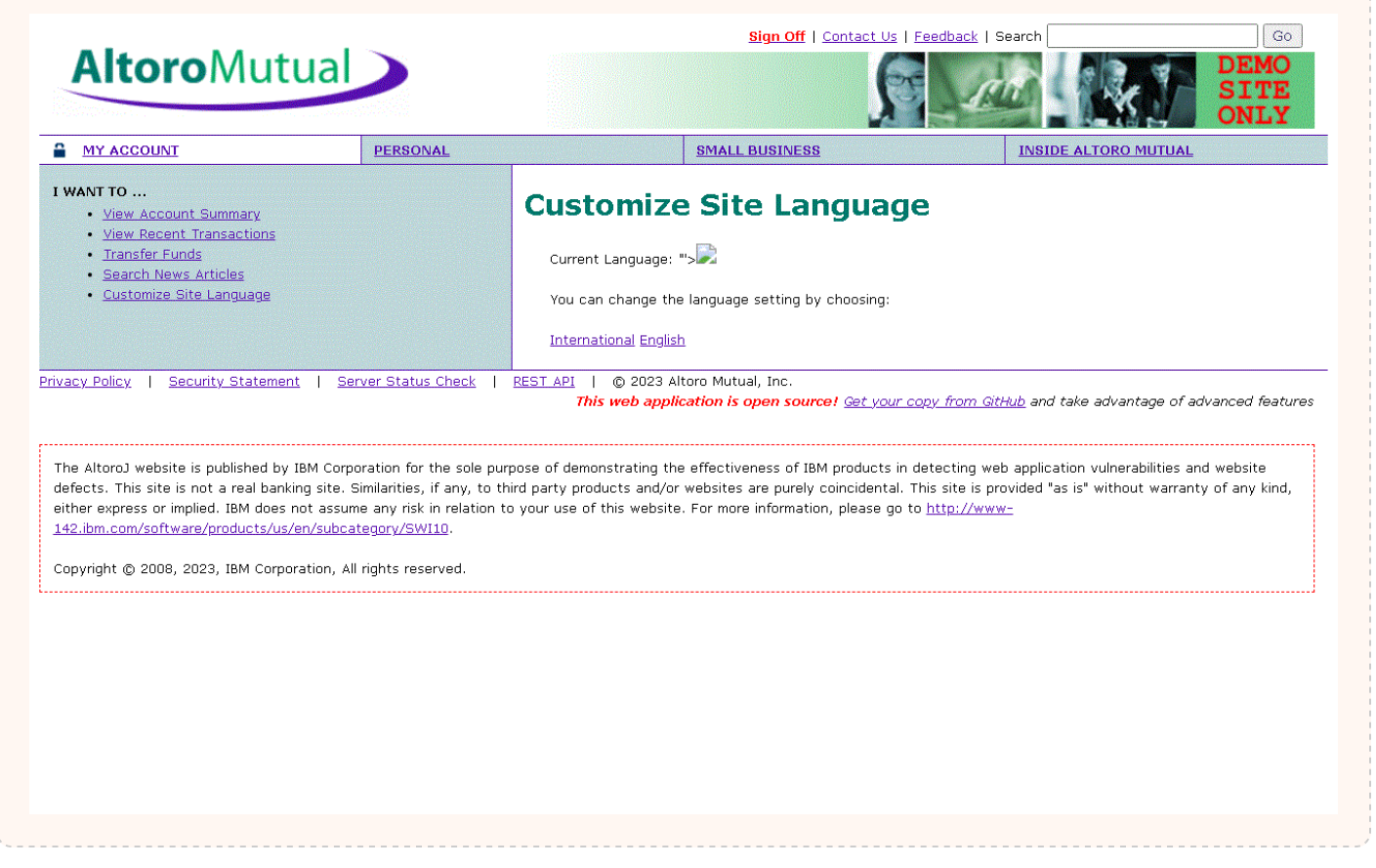

## M [Missing Secure Attribute in Encrypted Session \(SSL\) Cookie](#page-62-0) **10** [TOC](#page-1-0) 11 TOC 11 TOC

<span id="page-62-0"></span>

---------

**Reasoning:** The test result seems to indicate a vulnerability because the test response contained a link to the file "WF\_XSRF.html".

## Issue 1 of 1

## **[Missing Secure Attribute in Encrypted Session \(SSL\) Cookie](#page-62-0)**

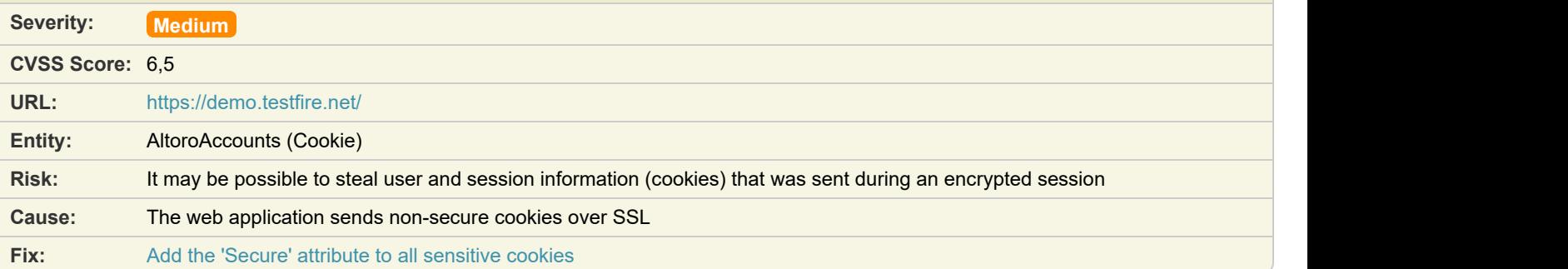

#### **Difference:** Cookie (JSESSIONID) removed from request: 6354734A2B825ABCB2DC812C04629BE8)

**Reasoning:** AppScan found that an encrypted session (SSL) is using a cookie without the "secure" attribute.

#### **Original Response**

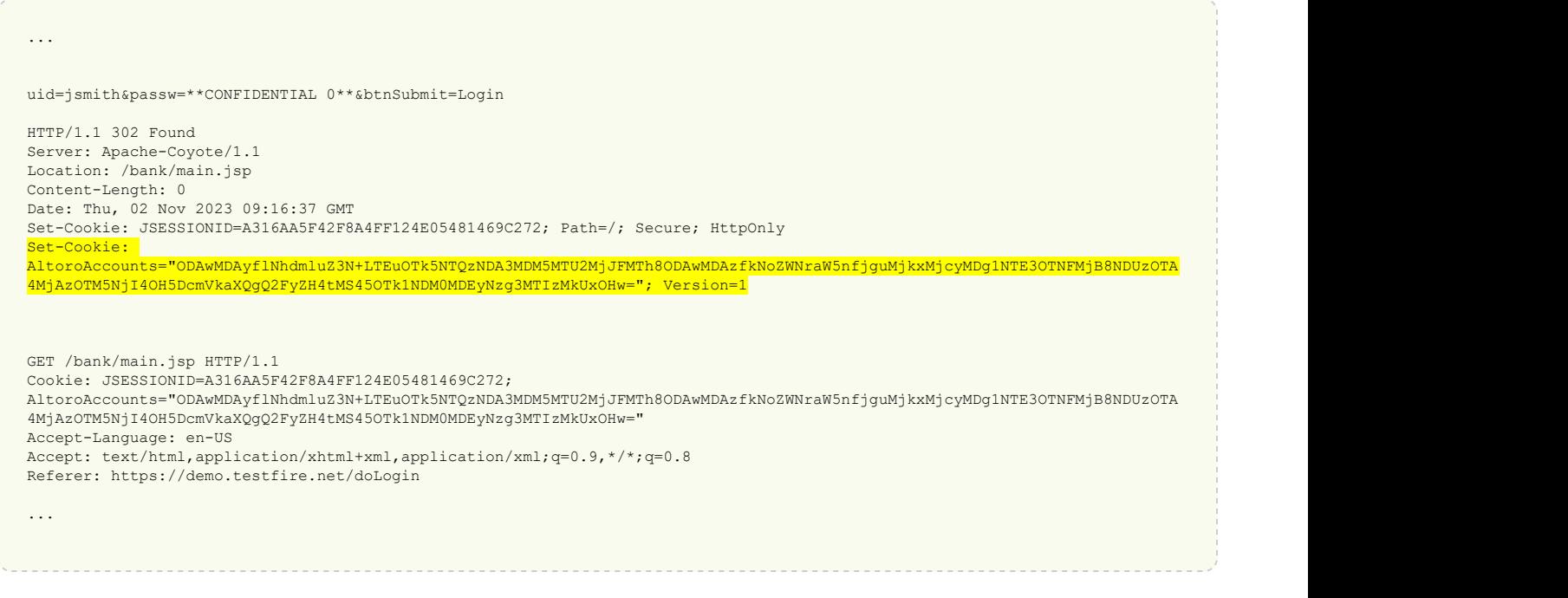

<span id="page-63-0"></span>M [Older TLS Version is Supported](#page-63-0)  $\bullet$  **1** Tocal contract to the set of the set of the set of the set of the set of the set of the set of the set of the set of the set of the set of the set of the set of the set of the set

Issue 1 of 1

[TOC](#page-1-0)

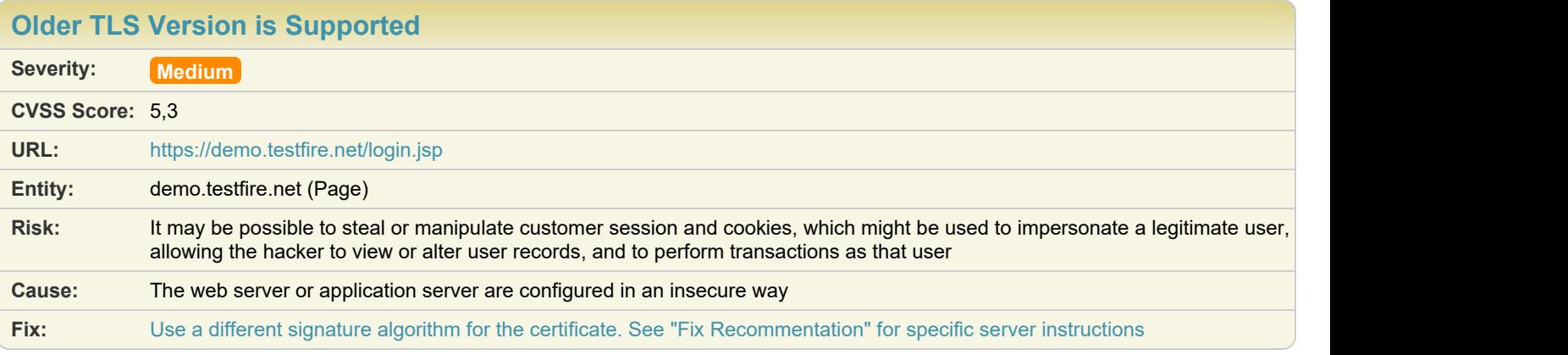

#### **Difference:**

**Reasoning:** AppScan discovered that the server supports an older TLS version (either TLSv1.0 or TLSv1.1) **Raw Test Response:**

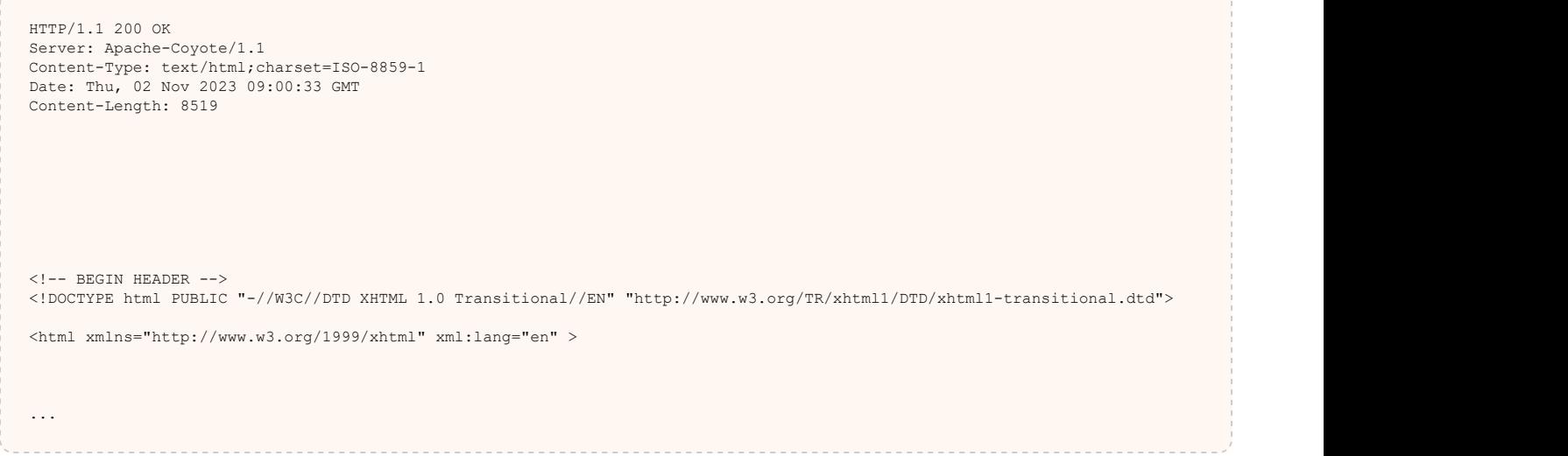

Issue 1 of 7

<span id="page-64-0"></span>

| <b>Phishing Through Frames</b> |                                                                                                    |
|--------------------------------|----------------------------------------------------------------------------------------------------|
| Severity:                      | <b>Medium</b>                                                                                                    |
| <b>CVSS Score: 6.5</b>         |                                                                                                    |
| URL:                           | https://demo.testfire.net/search.jsp                                                                                                    |
| Entity:                        | query (Parameter)                                                                                                    |
| Risk:                          | It is possible to persuade a naive user to supply sensitive information such as username, password, credit card number, social<br>security number etc. |
| Cause:                         | Sanitation of hazardous characters was not performed correctly on user input                                                                           |
| Fix:                           | Review possible solutions for hazardous character injection                                                                                            |
|                                |                                                                                                    |

**Difference:** Parameter  $_{query}$  manipulated from: 1234 to: 1234%27%22%3E%3Ciframe+id%3D1323+src%3Dhttp%3A%2F%2Fdemo.testfire.net%2Fphishing.html%3E

**Reasoning:** The test result seems to indicate a vulnerability because the test response contained a frame/iframe to URL "http://demo.testfire.net/phishing.html".

## Issue 2 of 7

**[Phishing Through Frames](#page-64-0) Severity: Medium CVSS Score:** 6,5 **URL:** <https://demo.testfire.net/index.jsp> **Entity:** content (Parameter) **Risk:** It is possible to persuade a naive user to supply sensitive information such as username, password, credit card number, social security number etc. **Cause:** Sanitation of hazardous characters was not performed correctly on user input **Fix:** [Review possible solutions for hazardous character injection](#page-156-1)

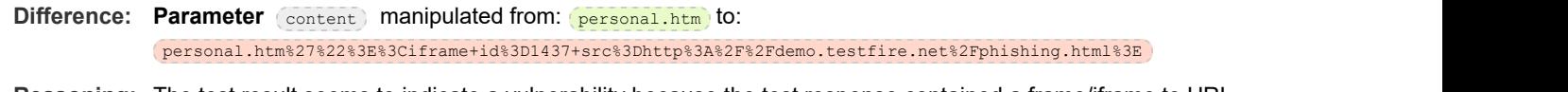

**Reasoning:** The test result seems to indicate a vulnerability because the test response contained a frame/iframe to URL "http://demo.testfire.net/phishing.html".

## Issue 3 of 7

[TOC](#page-1-0)

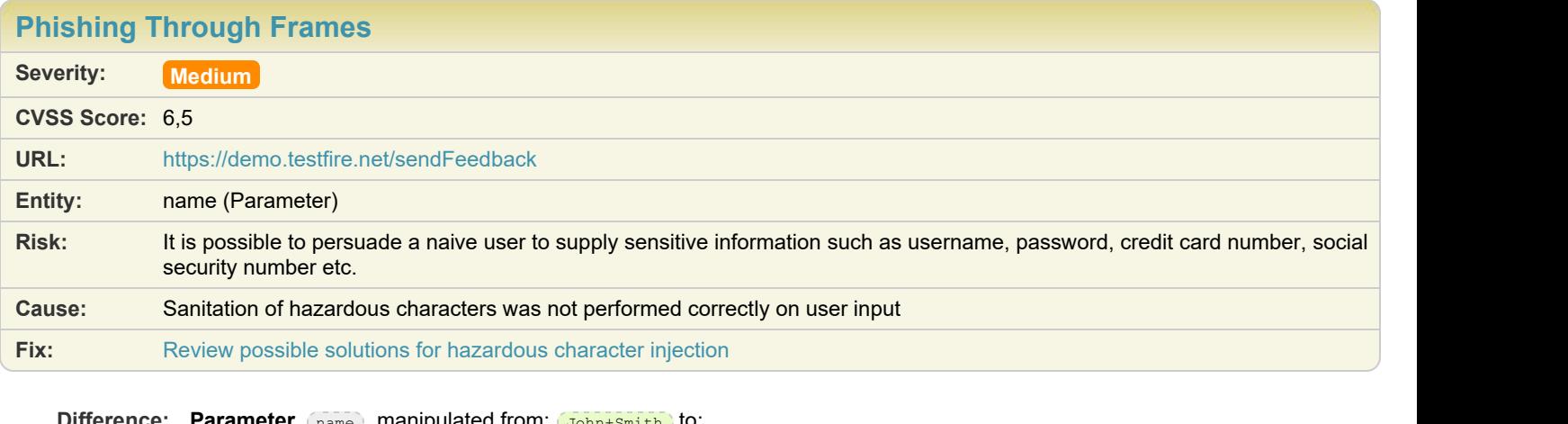

**Difference: Parameter** (name) manipulated from:  $J_{\text{John+Smith}}$  to: John+Smith%27%22%3E%3Ciframe+id%3D1587+src%3Dhttp%3A%2F%2Fdemo.testfire.net%2Fphishing.html%3E

**Reasoning:** The test result seems to indicate a vulnerability because the test response contained a frame/iframe to URL "http://demo.testfire.net/phishing.html".

## Issue 4 of 7

**[Phishing Through Frames](#page-64-0) Severity: Medium CVSS Score:** 6,5 **URL:** <https://demo.testfire.net/sendFeedback> **Entity:** email\_addr (Parameter) **Risk:** It is possible to persuade a naive user to supply sensitive information such as username, password, credit card number, social security number etc. **Cause:** Sanitation of hazardous characters was not performed correctly on user input **Fix:** [Review possible solutions for hazardous character injection](#page-156-1)

**Difference:** Parameter  $\epsilon$ <sub>email addr</sub> manipulated from:  $\frac{753+Main+Strategy}{753+Main+Strategy}$  to: 753+Main+Street%27%22%3E%3Ciframe+id%3D1647+src%3Dhttp%3A%2F%2Fdemo.testfire.net%2Fphishing.html%3E

**Reasoning:** The test result seems to indicate a vulnerability because the test response contained a frame/iframe to URL "http://demo.testfire.net/phishing.html".

## Issue 5 of 7

[TOC](#page-1-0)

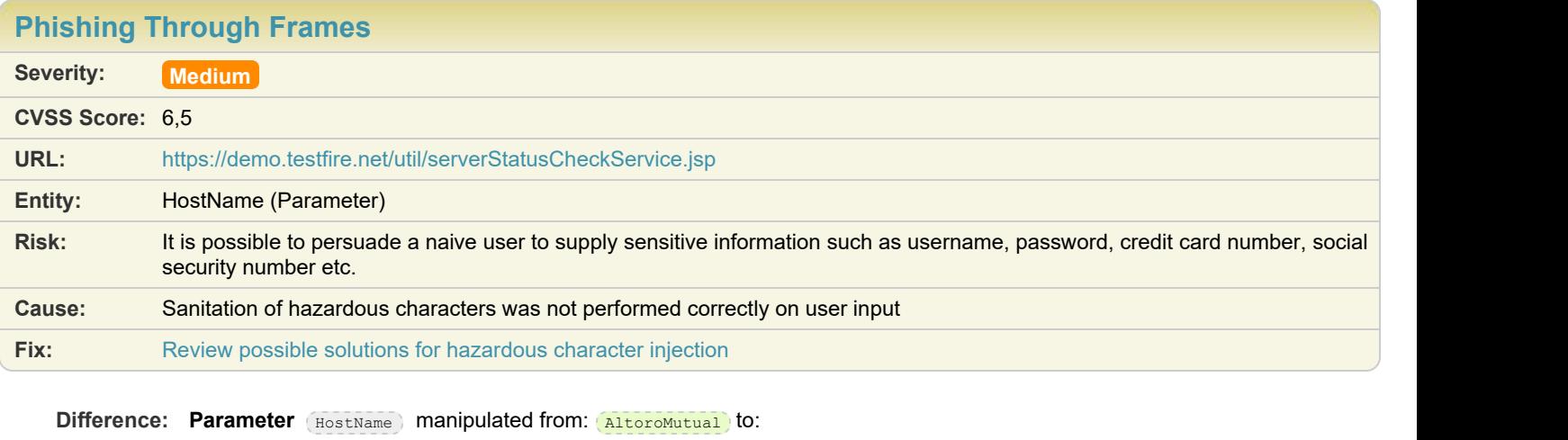

AltoroMutual%27%22%3E%3Ciframe+id%3D2180+src%3Dhttp%3A%2F%2Fdemo.testfire.net%2Fphishing.html%3E

**Reasoning:** The test result seems to indicate a vulnerability because the test response contained a frame/iframe to URL "http://demo.testfire.net/phishing.html".

## Issue 6 of 7

**[Phishing Through Frames](#page-64-0) Severity: Medium CVSS Score:** 6,5 **URL:** <https://demo.testfire.net/bank/queryxpath.jsp> **Entity:** query (Parameter) **Risk:** It is possible to persuade a naive user to supply sensitive information such as username, password, credit card number, social security number etc. **Cause:** Sanitation of hazardous characters was not performed correctly on user input **Fix:** [Review possible solutions for hazardous character injection](#page-156-1)

**Difference:** Parameter (query) manipulated from: **Enter title (e.g. Watchfire)** to: Enter+title+%28e.g.+Watchfire%29%27%22%3E%3Ciframe+id%3D2349+src%3Dhttp%3A%2F%2Fdemo.testfire.net%2Fphishing.html%<br>3E 3E September 2014 - September 2014 - September 2014 - September 2014 - September 2014

**Reasoning:** The test result seems to indicate a vulnerability because the test response contained a frame/iframe to URL "http://demo.testfire.net/phishing.html".

## Issue 7 of 7

[TOC](#page-1-0)

| <b>Phishing Through Frames</b> |                                                                                                    |
|--------------------------------|----------------------------------------------------------------------------------------------------|
| Severity:                      | Medium                                                                                                    |
| <b>CVSS Score: 6.5</b>         |                                                                                                    |
| URL:                           | https://demo.testfire.net/bank/customize.jsp                                                                                                    |
| Entity:                        | lang (Parameter)                                                                                                    |
| <b>Risk:</b>                   | It is possible to persuade a naive user to supply sensitive information such as username, password, credit card number, social<br>security number etc. |
| Cause:                         | Sanitation of hazardous characters was not performed correctly on user input                                                                           |
| Fix:                           | Review possible solutions for hazardous character injection                                                                                            |
|                                |                                                                                                    |

**Difference:** Parameter (lang) manipulated from: *international* to:  $\boxed{\texttt{intermational\$27\$22\$3E\$3Ciframe+id\$3D2486+src\$3Dhttps://www.spt.org/3722848c16766}{\texttt{intermational\$3E}}$ 

## M [SHA-1 cipher suites were detected](#page-68-0)  $\bullet$  **1** Toc

## Issue 1 of 1

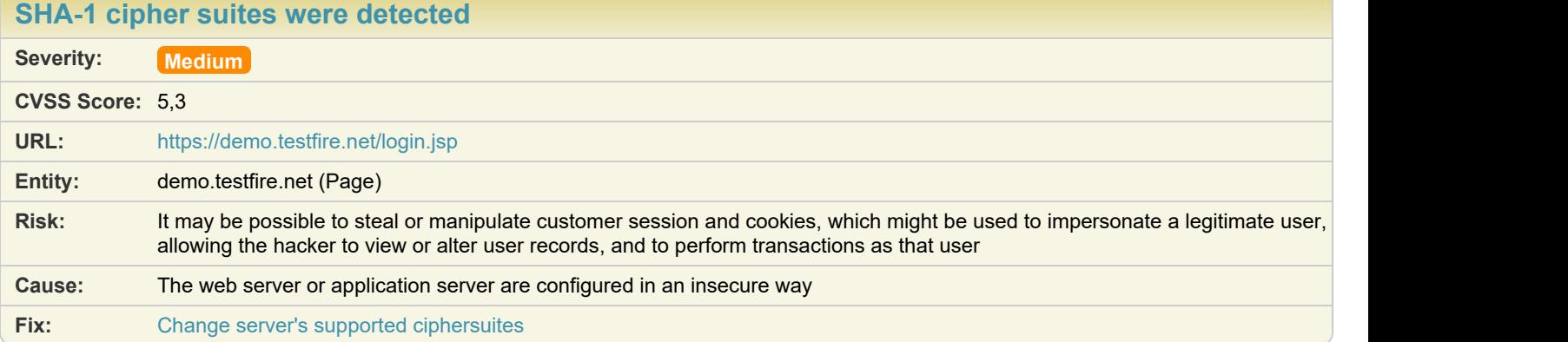

#### **Difference:**

**Reasoning:** AppScan determined that the site uses weak cipher suites by successfully creating SSL connections using each of the weak cipher suites listed here.

Verify that the site uses the cryptographically weak cipher suites listed here.

### The following weak cipher suites are supported by the server:

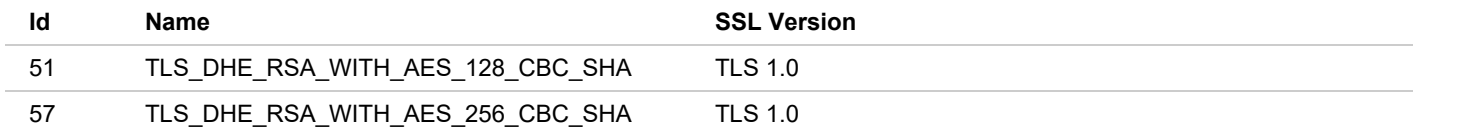

<span id="page-68-0"></span>

**Reasoning:** The test result seems to indicate a vulnerability because the test response contained a frame/iframe to URL "http://demo.testfire.net/phishing.html".

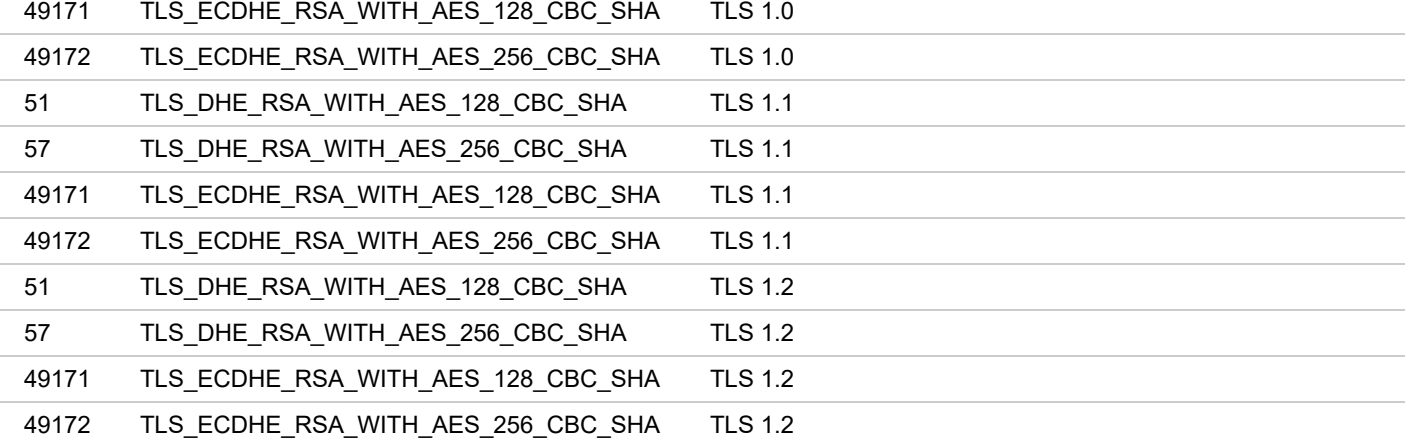

## <span id="page-69-0"></span>**M** [Session Identifier Not Updated](#page-69-0) **1 [TOC](#page-1-0) 11 TOC 11 TOC 11 TOC 11 TOC 11 TOC**

## Issue 1 of 1

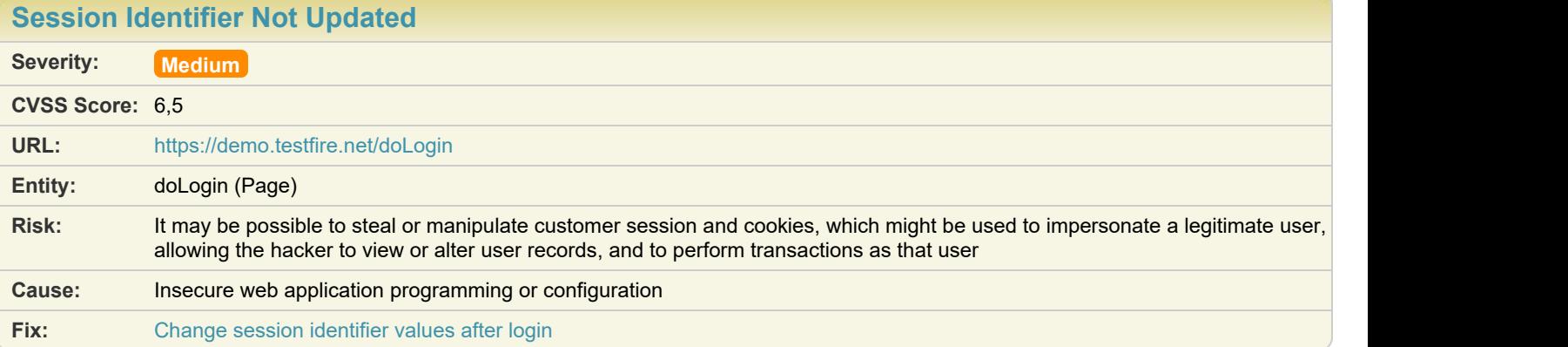

**Difference:**

**Reasoning:** The test result seems to indicate a vulnerability because the session identifiers in the Original Request and in the Response are identical. They should have been updated in the response.

**Original Request Original Response**

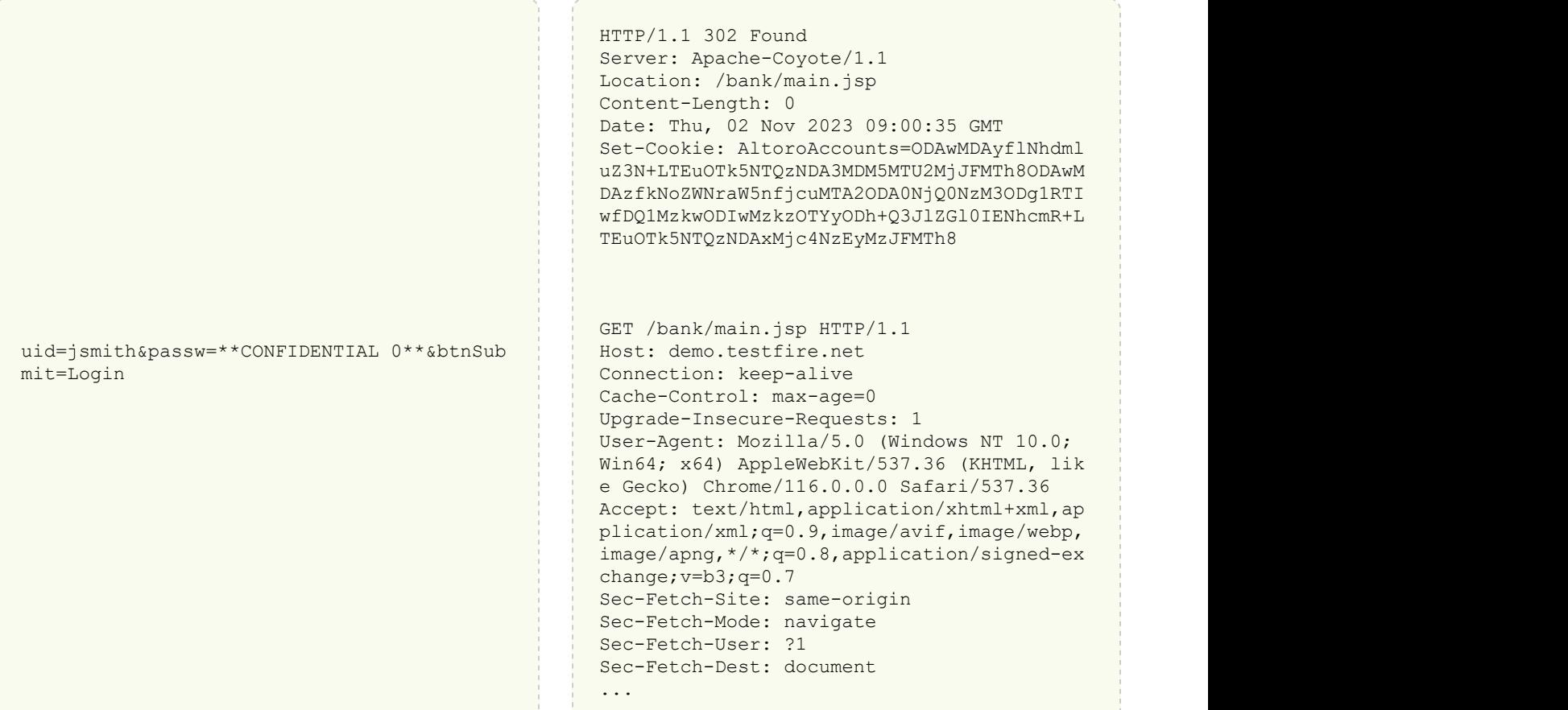

# <span id="page-71-0"></span>L [Autocomplete HTML Attribute Not Disabled for Password Field](#page-71-0) **4** [TOC](#page-1-0) TOC TOC

## Issue 1 of 4

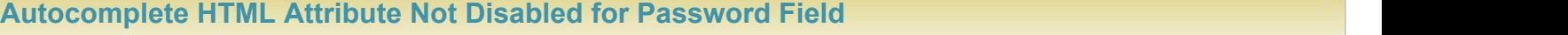

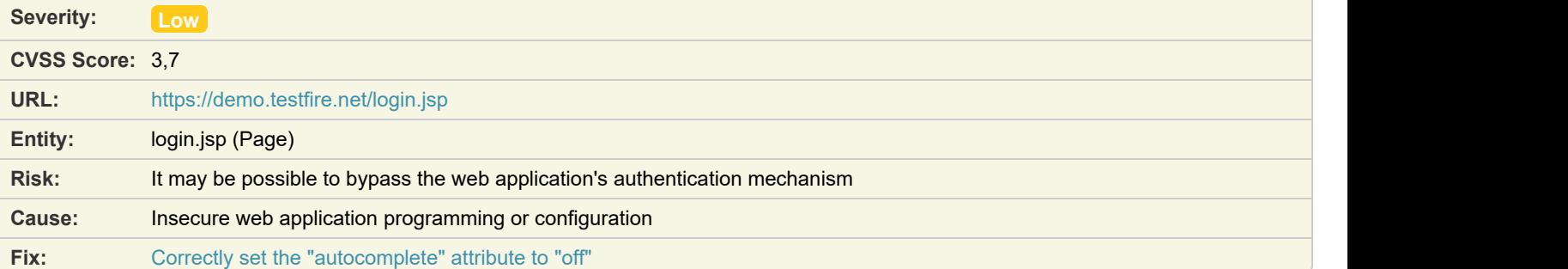

#### **Difference:**

**Reasoning:** AppScan has found that a password field does not enforce the disabling of the autocomplete feature.

**Raw Test Response:**

```
...
\langle \rangletd><td>\langle/td\rangle\langle/\text{tr}\rangle \langle\text{tr}\rangle\langle \texttt{tr} \rangleAndre Stadt Stadt Stadt Stadt Stadt Stadt Stadt Stadt Stadt Stadt Stadt Stadt Stadt Stadt Stadt Stadt Stadt St
     Password:<br></td>
\langle \rangletd>Andre Stadt Stadt Stadt Stadt Stadt Stadt Stadt Stadt Stadt Stadt Stadt Stadt Stadt Stadt Stadt Stadt Stadt St
 <input type="password" id="passw" name="passw" style="width: 150px;">
      \langle t \rangle\langletr>\langletr>
\langle \texttt{tr} \rangle<td></td><br><td>
<td> <input type="submit" name="btnSubmit" value="Login">
\langle \rangletd>\langle/tr>
  \langle/table\rangle...
```
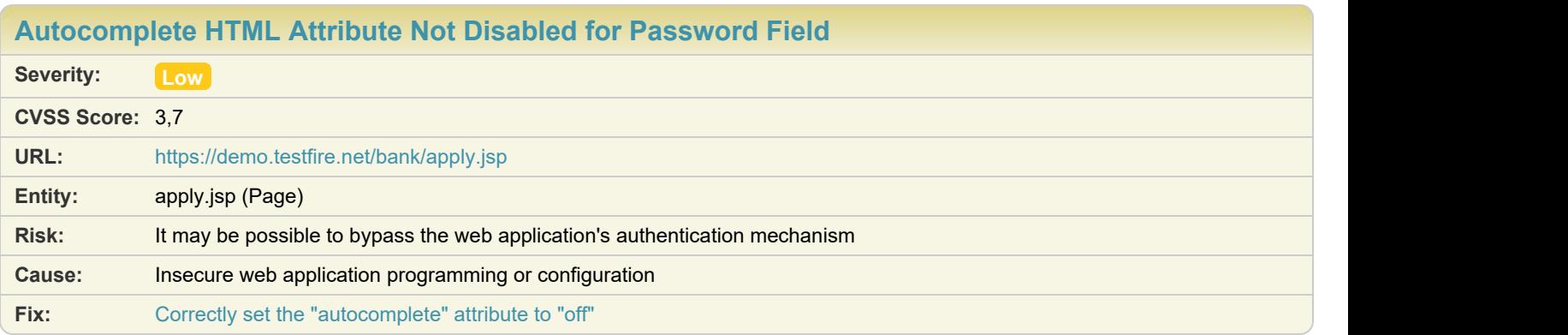

**Reasoning:** AppScan has found that a password field does not enforce the disabling of the autocomplete feature. **Raw Test Response:**

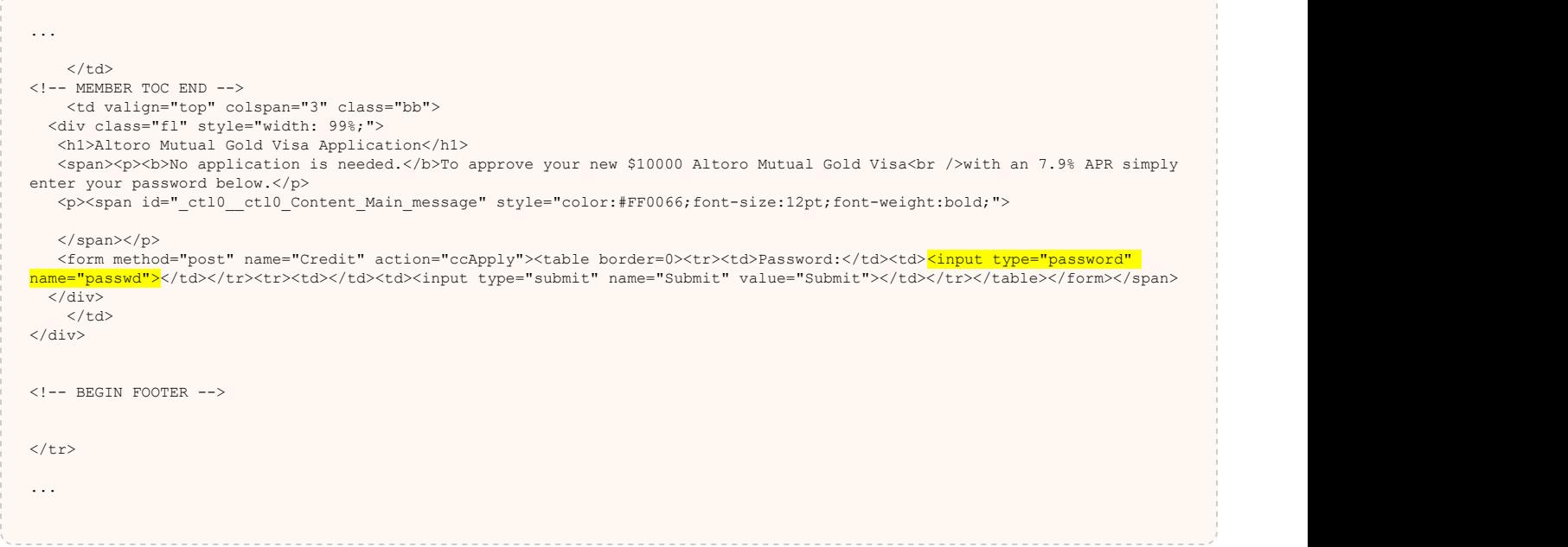

# Issue 3 of 4

[TOC](#page-1-0)

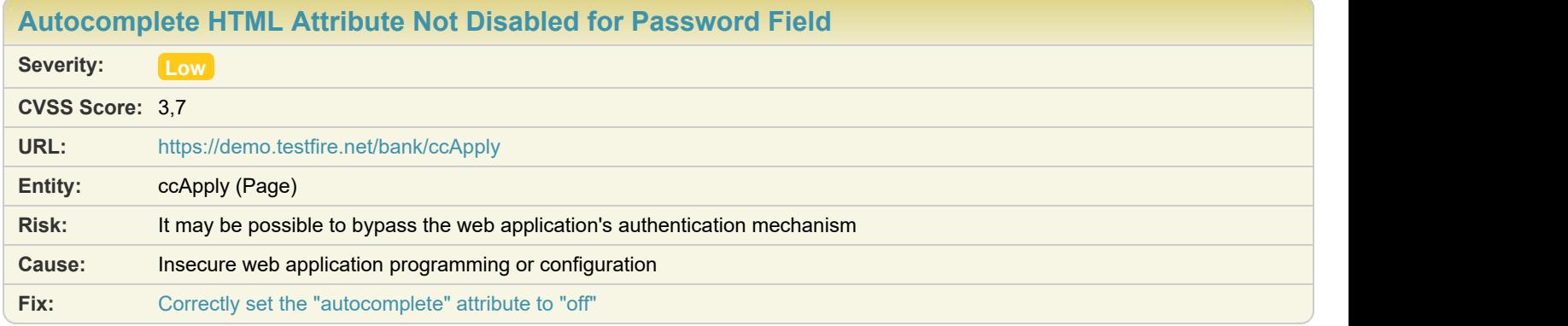

### **Difference:**

**Reasoning:** AppScan has found that a password field does not enforce the disabling of the autocomplete feature. **Raw Test Response:**

```
...
   \langle t \rangle\langle !-- MEMBER TOC END -->
    <td valign="top" colspan="3" class="bb">
  <div class="fl" style="width: 99%;">
   <h1>Altoro Mutual Gold Visa Application</h1>
  <span><p>>>>>No application is needed.</b>>>>>Do approve your new $10000 Altoro Mutual Gold Visa<br />br />with an 7.9% APR simply
enter your password below.</p>
   <p><span id="_ctl0__ctl0_Content_Main_message" style="color:#FF0066;font-size:12pt;font-weight:bold;">
   Login Failed: We're sorry, but this username or password was not found in our system. Please try again.
   </span></p> 
   <form method="post" name="Credit" action="ccApply"><table border=0><tr><td>Password:</td><td><input type="password"
name="passwd"></td></tr><tr><td></td></td><id>><input type="submit" name="Submit" value="Submit"></td></tr></table></form></span>
 \frac{1}{\sqrt{div}}</td> </td>
\langle /div>
<!-- BEGIN FOOTER -->
</tr> </tr>
...
```
### Issue 4 of 4

[TOC](#page-1-0)

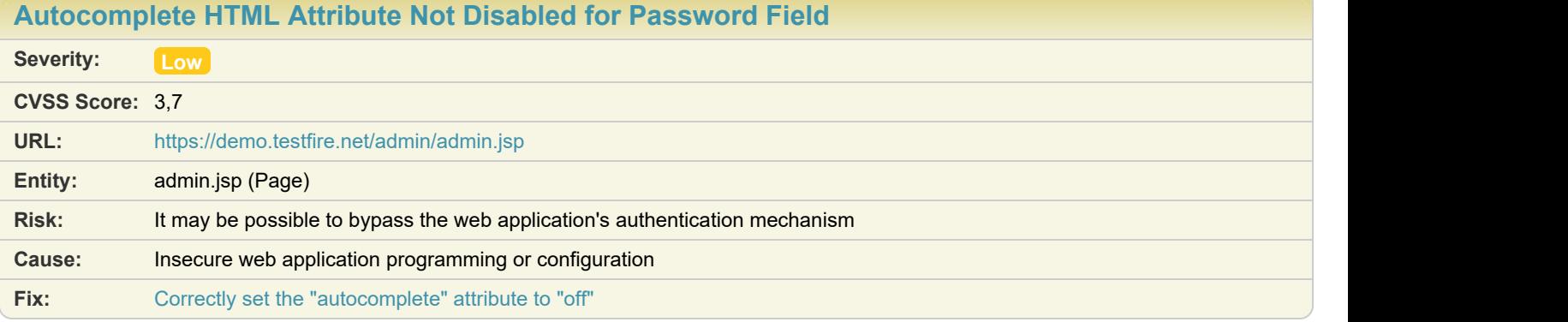

#### **Difference:**

**Reasoning:** AppScan has found that a password field does not enforce the disabling of the autocomplete feature. **Raw Test Response:**

```
...
   <option value="jsmith">jsmith</option>
   <option value="sspeed">sspeed</option>
   <option value="tuser">tuser</option>
 </select><br></td>
</td> </td>
<td> <td>
     <input type="password" name="password1">
   </td><br><td>
<td> <td>
    <input type="password" name="password2">
</td> </td>
```

```
 <input type="submit" name="change" value="Change Password">
</td> </td>
\langle/tr>
   </form>
   <!-- action="addUser" -->
   <form method="post" name="addUser" action="" id="addUser" onsubmit="return confirmpass(this);"> 
entre de la contrada de la contrada de la contrada de la contrada de la contrada de la contrada de la contrada<br>En 1980, en la contrada de la contrada de la contrada de la contrada de la contrada de la contrada de la contr
...
...
<td> <td>
     <input type="text" name="firstname">
\langle b r \rangle<input type="text" name="lastname">
</td> </td>
<td> <td>
<input type="text" name="username">
</td> </td>
<td> <td>
<input type="password" name="password1"> </a>
\langle b r \rangle<input type="password" name="password2">
   \langle t \rangle<td> <td>
 <input type="submit" name="add" value="Add User">
</td> </td>
  \langle /tr> \timesentre de la contrada de la contrada de la contrada de la contrada de la contrada de la contrada de la contrada<br>En 1980, en la contrada de la contrada de la contrada de la contrada de la contrada de la contrada de la contr
 <td colspan="4">It is highly recommended that you leave the username as first
   initial last name.<br>
</td>
</td> </td>
...
```
### **Let [Body Parameters Accepted in Query](#page-74-0) 3 3** Toc 3 Toc 3 April 10 Oct 3 Toc 3 Toc 3 Toc 3 Toc 3 Toc 3 Toc 3 Toc 3 Toc 3 Toc 3 Toc 3 Toc 3 Toc 3 Toc 3 Toc 3 Toc 3 Toc 3 Toc 3 Toc 3 Toc 3 Toc 3 Toc 3 Toc 3 Toc 3 Toc 3 Toc 3

<td> <td>

# Issue 1 of 3

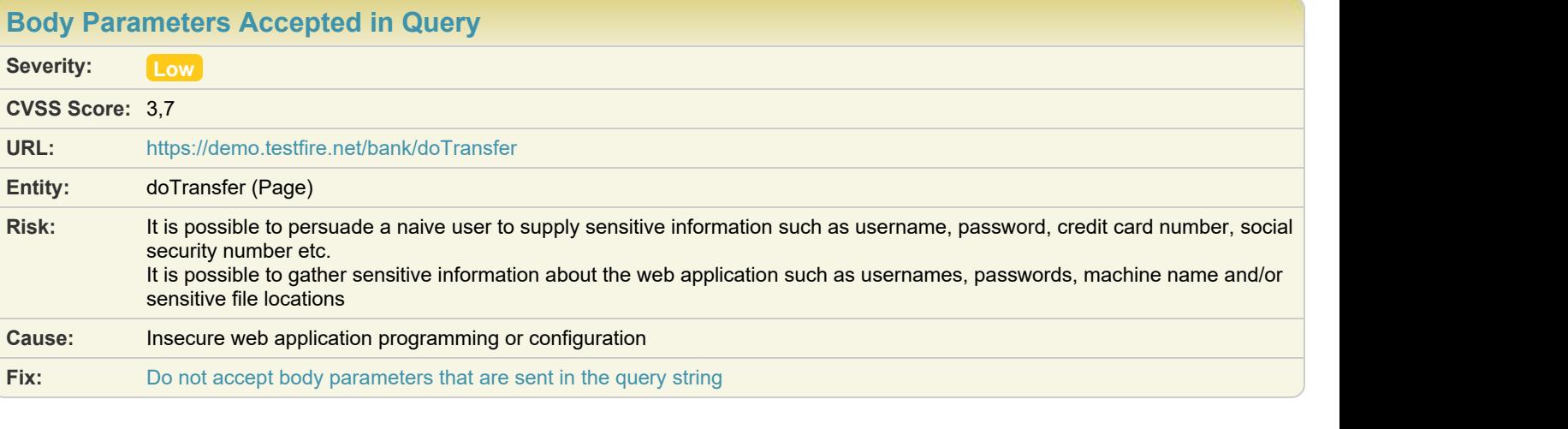

**Difference:** Body Parameter removed from request: 800003 **Query Parameter** added to request: 800003 **Body Parameter** removed from request: 800003

<span id="page-74-0"></span>

**Query Parameter** added to request: 800003 **Body Parameter** removed from request: 1234 **Query Parameter** added to request: 1234 **Body Parameter** removed from request: Transfer Money **Query Parameter** added to request: Transfer Money **Method** manipulated from: **POST** to: **GET** 

**Reasoning:** The test result seems to indicate a vulnerability because the Test Response is similar to the Original Response, indicating that the application processed body parameters that were submitted in the query

### **Original Response Test Response**

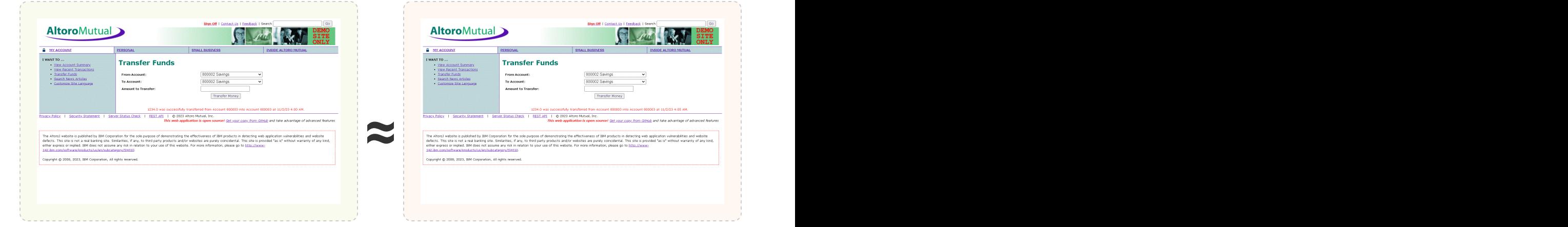

### Issue 2 of 3

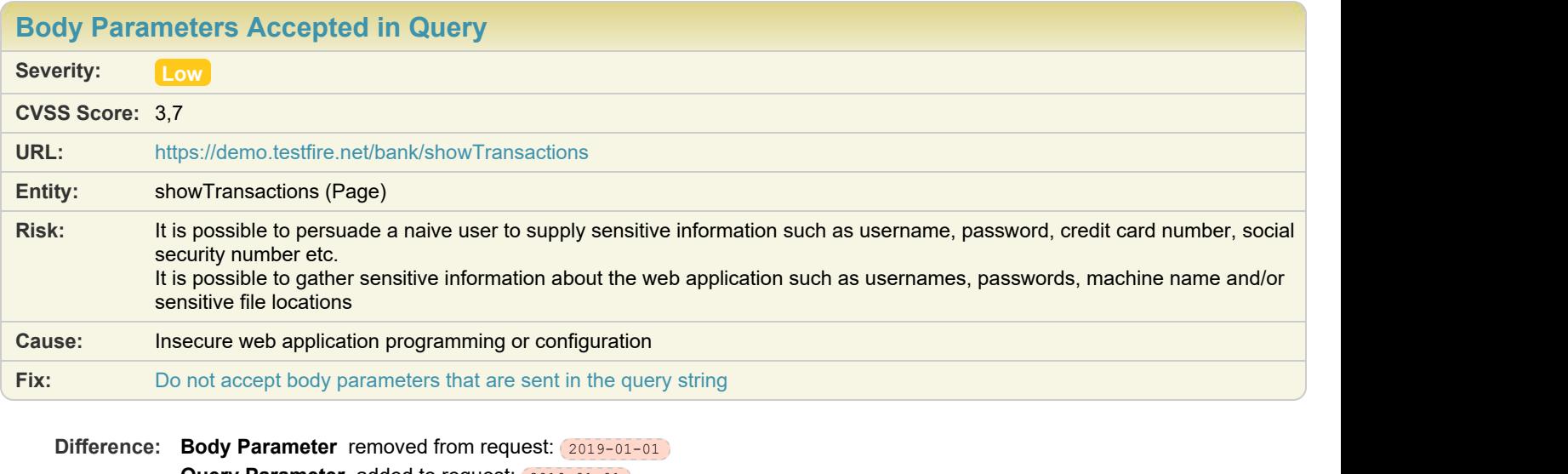

- **Query Parameter** added to request: 2019-01-01 **Body Parameter** removed from request: 2019-01-01 **Query Parameter** added to request: 2019-01-01 **Method** manipulated from: **POST** to: **GET**
- **Reasoning:** The test result seems to indicate a vulnerability because the Test Response is similar to the Original Response, indicating that the application processed body parameters that were submitted in the query

**Original Response Test Response**

**Red** 

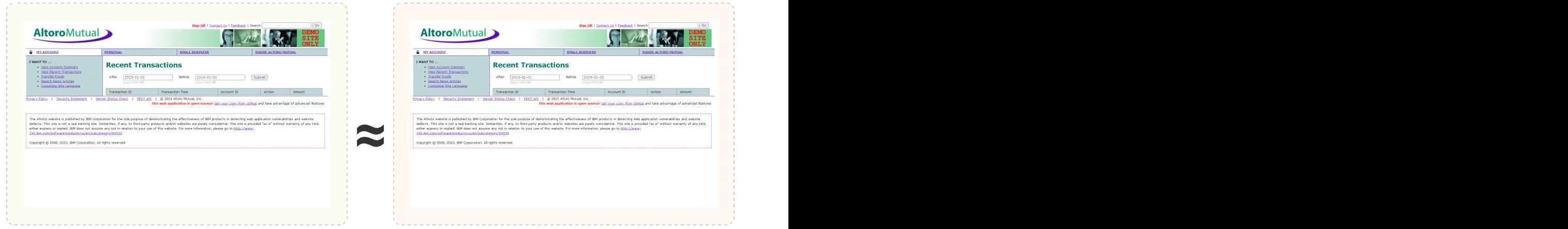

### Issue 3 of 3 [TOC](#page-1-0)

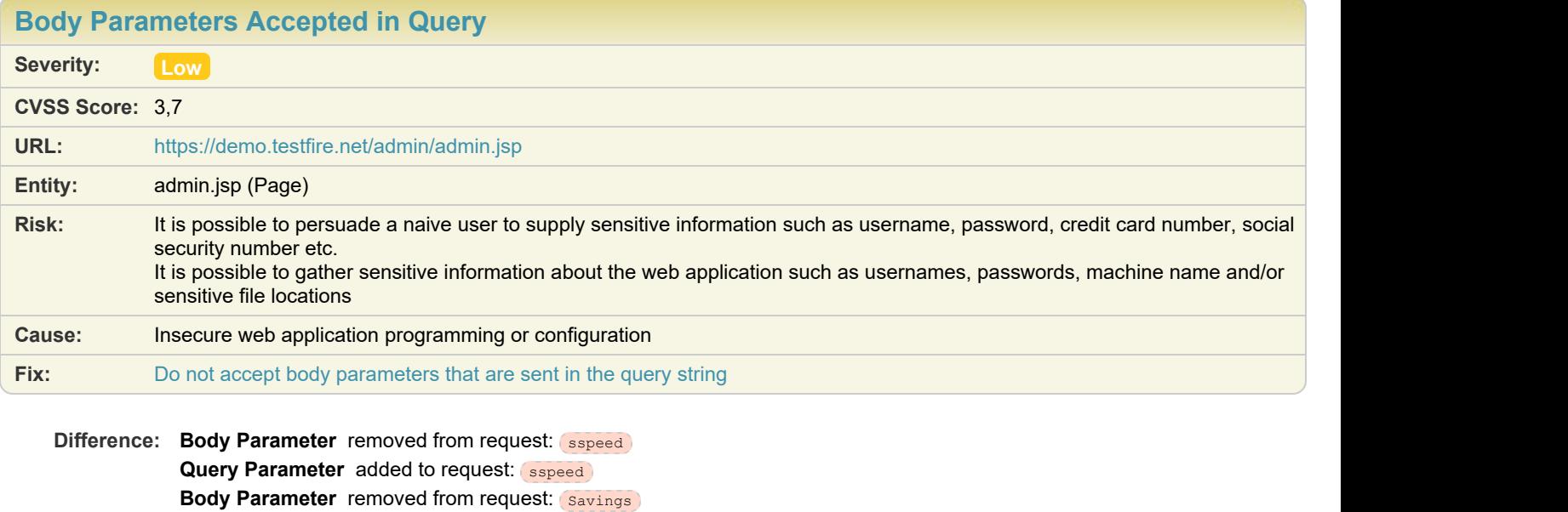

**Query Parameter** added to request: **Savings Method** manipulated from: **POST** to: **GET** 

**Reasoning:** The test result seems to indicate a vulnerability because the Test Response is similar to the Original Response, indicating that the application processed body parameters that were submitted in the query

**Original Response Test Response**

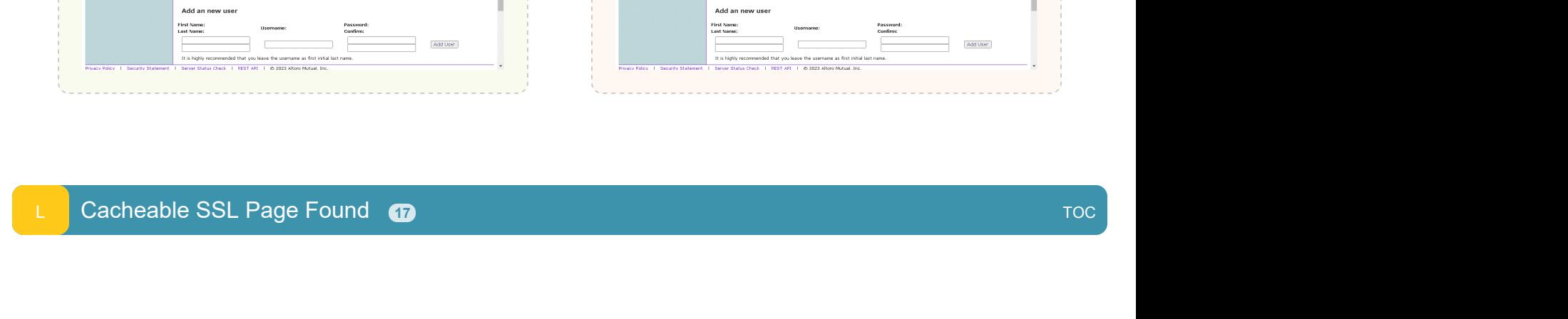

**CONTRACT SENSOR** 

Add Account

Change Password

# Issue 1 of 17

**AltoroMutual** 

**Edit User Information** 

Change user's password asers:<br>admin v

Users:<br> $\frac{1}{\sinh \sqrt{2}}$ 

Add an account to an existing user

Account Types:<br>Savings v

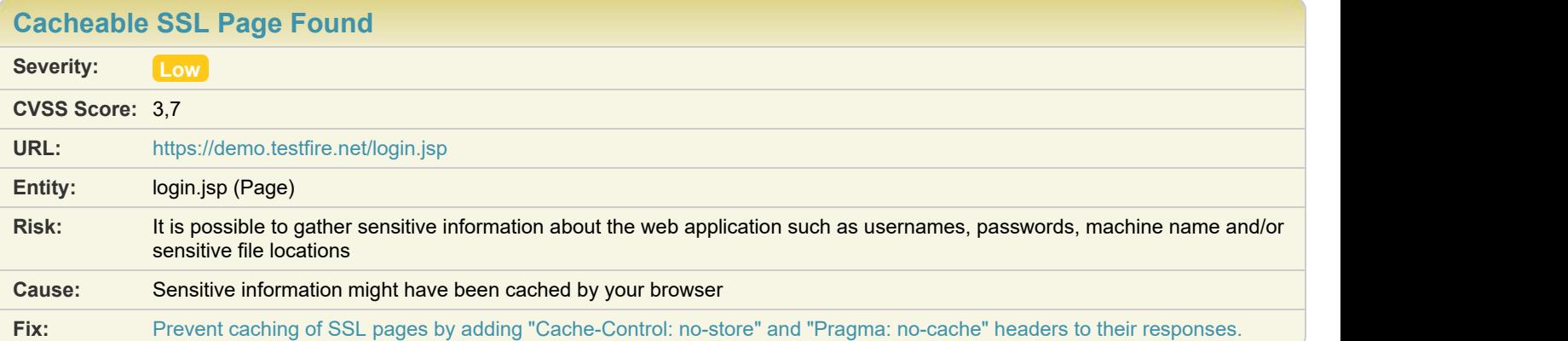

**AltoroMutual** 

**Edit User Information** 

Users:<br> $\frac{1}{\sinh \sqrt{2}}$ 

Add an account to an existing user

Account Types:<br>Sexings v

### **Difference:**

**Reasoning:** The application has responded with a response that indicates the page should be cached, but cache controls aren't set (you can set "Cache-Control: no-store" or "Cache-Control: no-cache" or "Pragma: no-cache" to prevent caching).

### **Raw Test Response:**

```
HTTP/1.1 200 OK
Server: Apache-Coyote/1.1
Content-Type: text/html;charset=ISO-8859-1
Transfer-Encoding: chunked
Date: Thu, 02 Nov 2023 09:02:50 GMT
\langle!-- BEGIN HEADER -->
<!DOCTYPE html PUBLIC "-//W3C//DTD XHTML 1.0 Transitional//EN" "http://www.w3.org/TR/xhtml1/DTD/xhtml1-transitional.dtd">
<html xmlns="http://www.w3.org/1999/xhtml" xml:lang="en" >
```
**CONTRACTOR** 

Add Account

<span id="page-77-0"></span>[TOC](#page-1-0)

**Change user's password**<br>
sammel Password<br>
<u>Examed Change and Change and Change and Change and Change and Change and Change and Change and Change and Change and Change and Change and Change and Change and Change and Change</u>

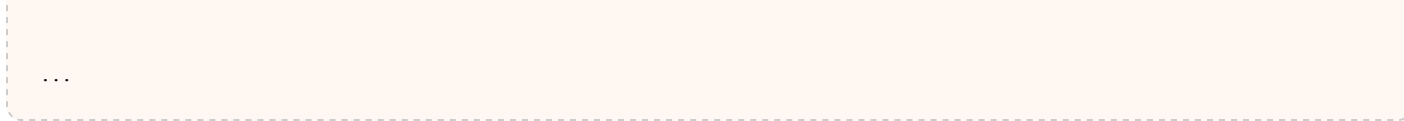

# Issue 2 of 17

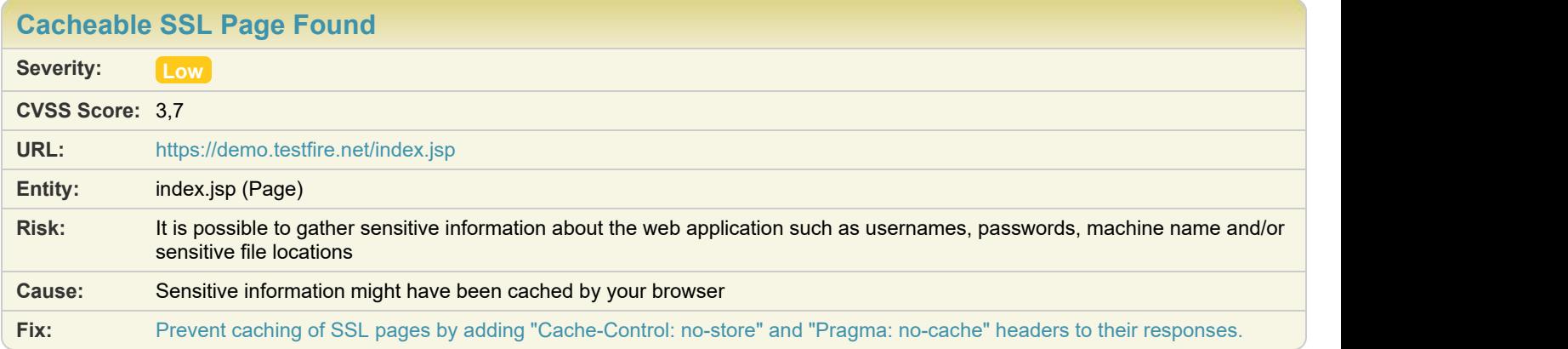

### **Difference:**

**Reasoning:** The application has responded with a response that indicates the page should be cached, but cache controls aren't set (you can set "Cache-Control: no-store" or "Cache-Control: no-cache" or "Pragma: no-cache" to prevent caching).

### **Raw Test Response:**

```
HTTP/1.1 200 OK
Server: Apache-Coyote/1.1
Content-Type: text/html;charset=ISO-8859-1
Transfer-Encoding: chunked
Date: Thu, 02 Nov 2023 09:02:21 GMT
\langle!-- BEGIN HEADER -->
<!DOCTYPE html PUBLIC "-//W3C//DTD XHTML 1.0 Transitional//EN" "http://www.w3.org/TR/xhtml1/DTD/xhtml1-transitional.dtd">
...
```
# Issue 3 of 17

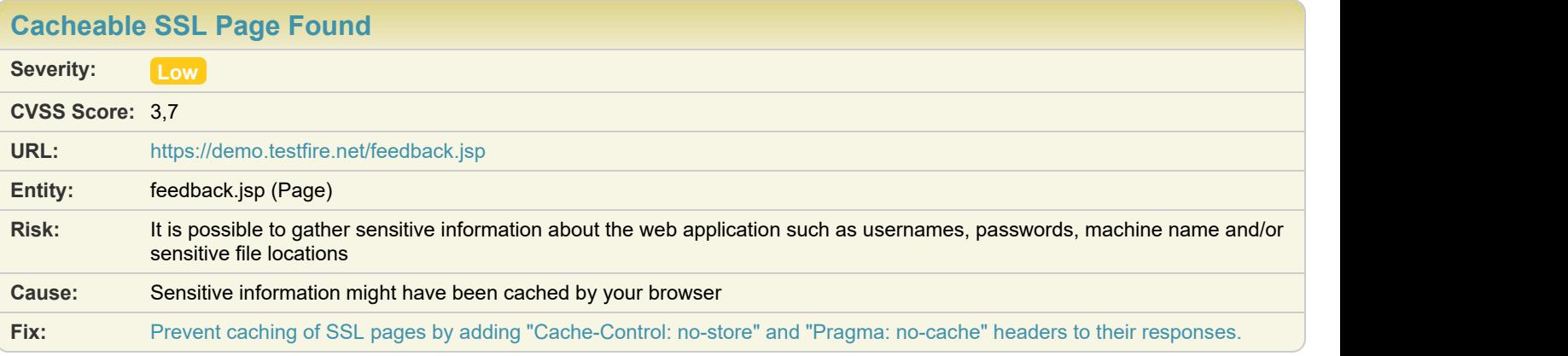

**Reasoning:** The application has responded with a response that indicates the page should be cached, but cache controls aren't set (you can set "Cache-Control: no-store" or "Cache-Control: no-cache" or "Pragma: no-cache" to prevent caching).

### **Raw Test Response:**

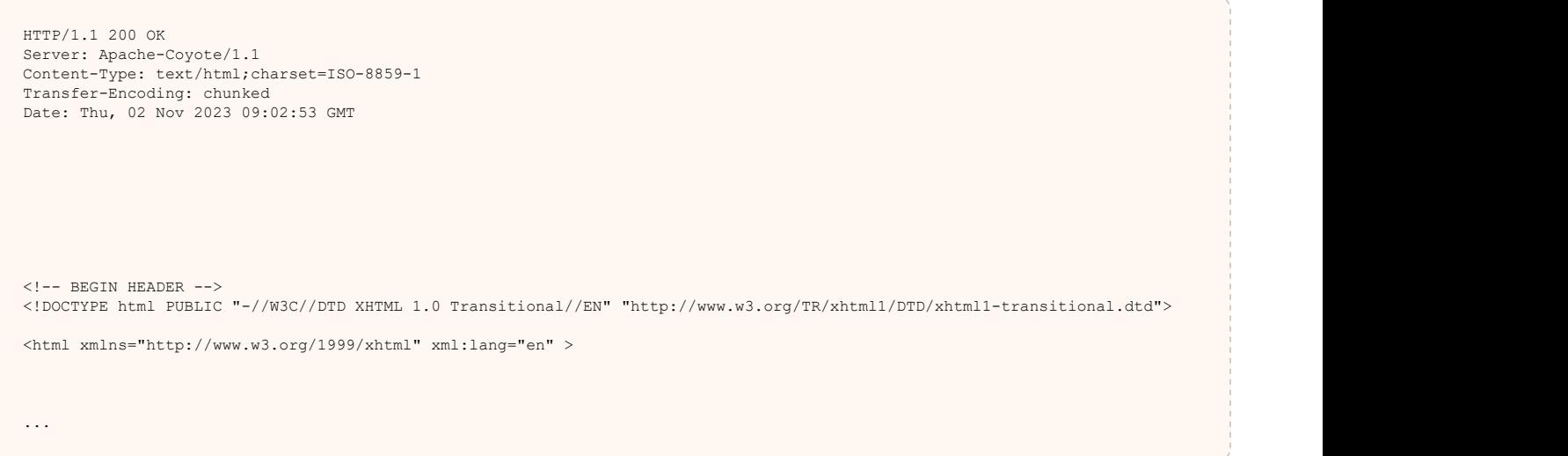

### Issue 4 of 17

[TOC](#page-1-0)

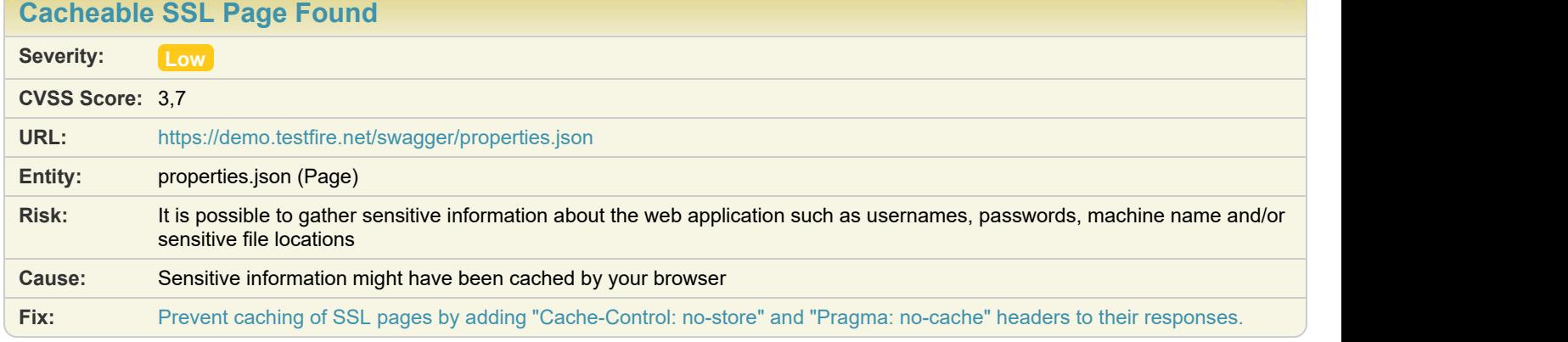

### **Difference:**

**Reasoning:** The application has responded with a response that indicates the page should be cached, but cache controls aren't set (you can set "Cache-Control: no-store" or "Cache-Control: no-cache" or "Pragma: no-cache" to prevent caching).

**Raw Test Response:**

```
HTTP/1.1 200 OK
Server: Apache-Coyote/1.1
Accept-Ranges: bytes
ETag: W/"9400-1553517609517"
Last-Modified: Mon, 25 Mar 2019 12:40:09 GMT
Content-Type: application/json
Content-Length: 9400
Date: Thu, 02 Nov 2023 09:04:58 GMT
\{ "basePath": "/api",
 "paths": {
 "/login": {
\blacksquare get": { \blacksquare\blacksquare tags": [\blacksquare tags": [\blacksquare tags": 1] \blacksquare "1. Login"
soning: The application has responded with a response that indicates the page should be cached, but<br>set (you can set "Cache-Control: no-store" or "Cache-Control: no-cache" or "Pragma: no-cache<br>wright: 1, 200 ok<br>server: App
                     "summary": "Check if any user is logged in",
                     "description": "If a user is loggedin the username will be returned",
                     "operationId": "checkLogin",
...
```
### Issue 5 of 17

**[Cacheable SSL Page Found](#page-77-0) Severity: Low CVSS Score:** 3,7 **URL:** <https://demo.testfire.net/bank/queryxpath.jsp> **Entity:** queryxpath.jsp (Page) **Risk:** It is possible to gather sensitive information about the web application such as usernames, passwords, machine name and/or sensitive file locations **Cause:** Sensitive information might have been cached by your browser **Fix:** [Prevent caching of SSL pages by adding "Cache-Control: no-store" and "Pragma: no-cache" headers to their responses.](#page-162-0)

#### **Difference:**

**Reasoning:** The application has responded with a response that indicates the page should be cached, but cache controls aren't set (you can set "Cache-Control: no-store" or "Cache-Control: no-cache" or "Pragma: no-cache" to prevent caching).

#### **Raw Test Response:**

```
HTTP/1.1 200 OK
Server: Apache-Coyote/1.1
Content-Type: text/html;charset=ISO-8859-1
Content-Length: 5598
Date: Thu, 02 Nov 2023 09:02:55 GMT
\langle!-- BEGIN HEADER -->
<!DOCTYPE html PUBLIC "-//W3C//DTD XHTML 1.0 Transitional//EN" "http://www.w3.org/TR/xhtml1/DTD/xhtml1-transitional.dtd">
<html xmlns="http://www.w3.org/1999/xhtml" xml:lang="en" >
```
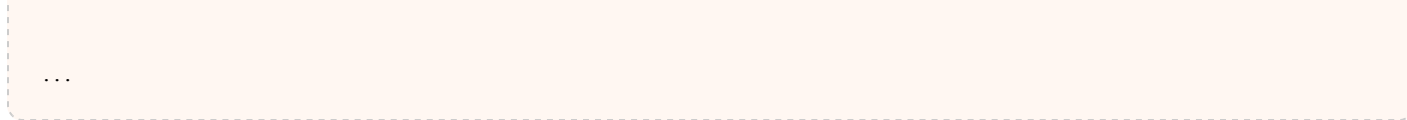

## Issue 6 of 17

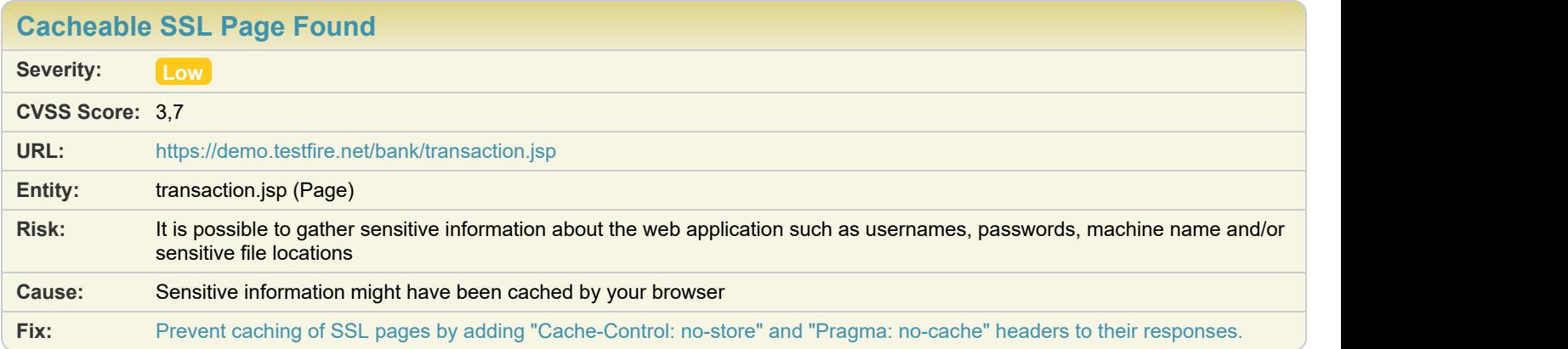

### **Difference:**

**Reasoning:** The application has responded with a response that indicates the page should be cached, but cache controls aren't set (you can set "Cache-Control: no-store" or "Cache-Control: no-cache" or "Pragma: no-cache" to prevent caching).

#### **Raw Test Response:**

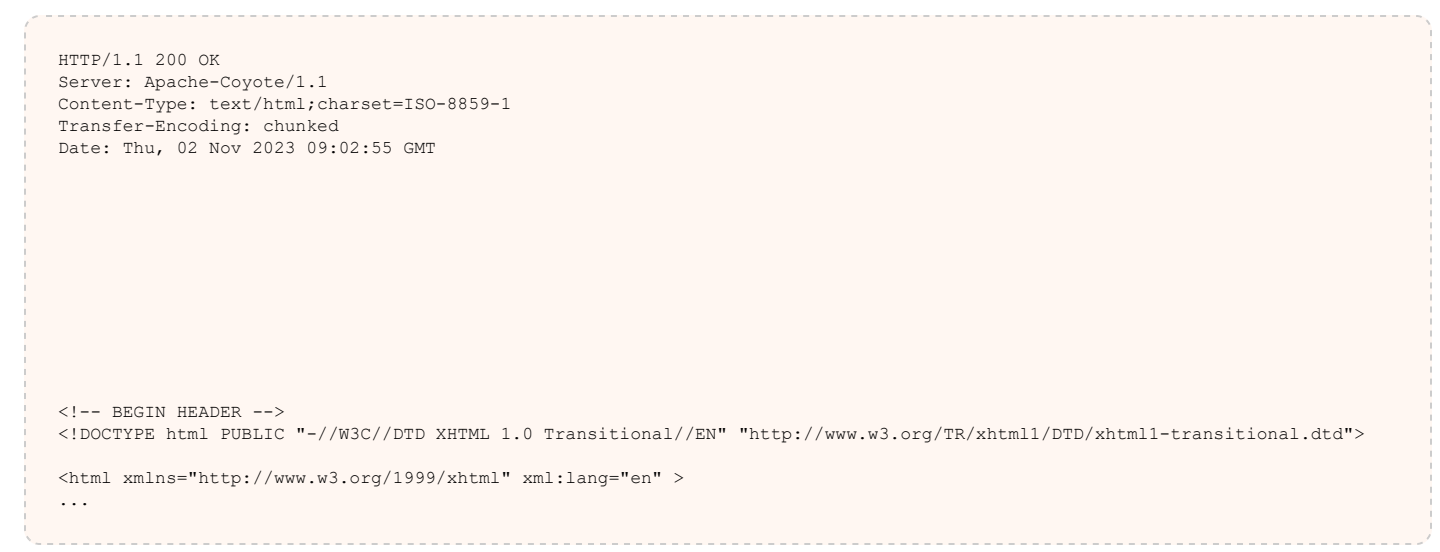

### Issue 7 of 17

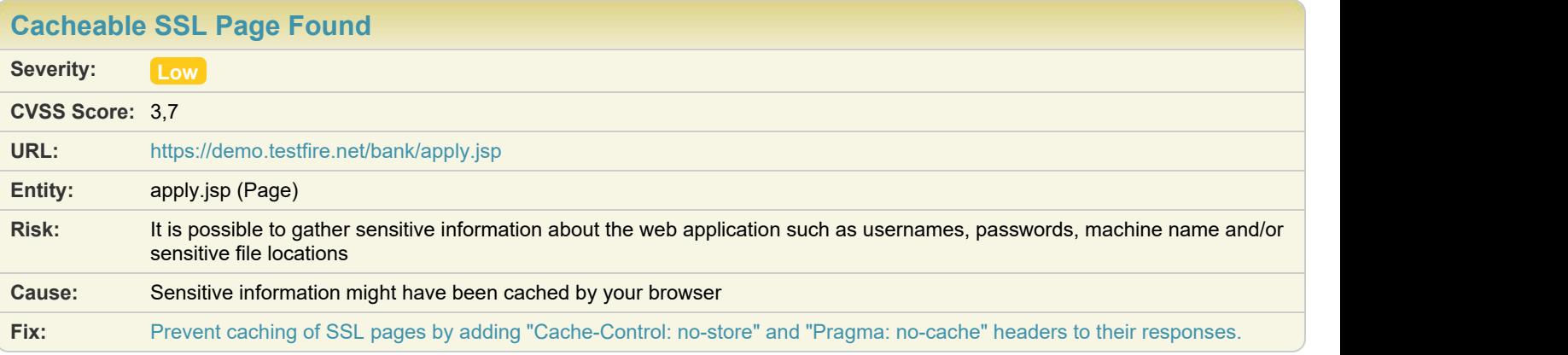

**Reasoning:** The application has responded with a response that indicates the page should be cached, but cache controls aren't set (you can set "Cache-Control: no-store" or "Cache-Control: no-cache" or "Pragma: no-cache" to prevent caching).

#### **Raw Test Response:**

```
HTTP/1.1 200 OK
Server: Apache-Coyote/1.1
Content-Type: text/html;charset=ISO-8859-1
Content-Length: 5710
Date: Thu, 02 Nov 2023 09:03:18 GMT
\langle!-- BEGIN HEADER -->
<!DOCTYPE html PUBLIC "-//W3C//DTD XHTML 1.0 Transitional//EN" "http://www.w3.org/TR/xhtml1/DTD/xhtml1-transitional.dtd">
<html xmlns="http://www.w3.org/1999/xhtml" xml:lang="en" >
...
```
### Issue 8 of 17

[TOC](#page-1-0)

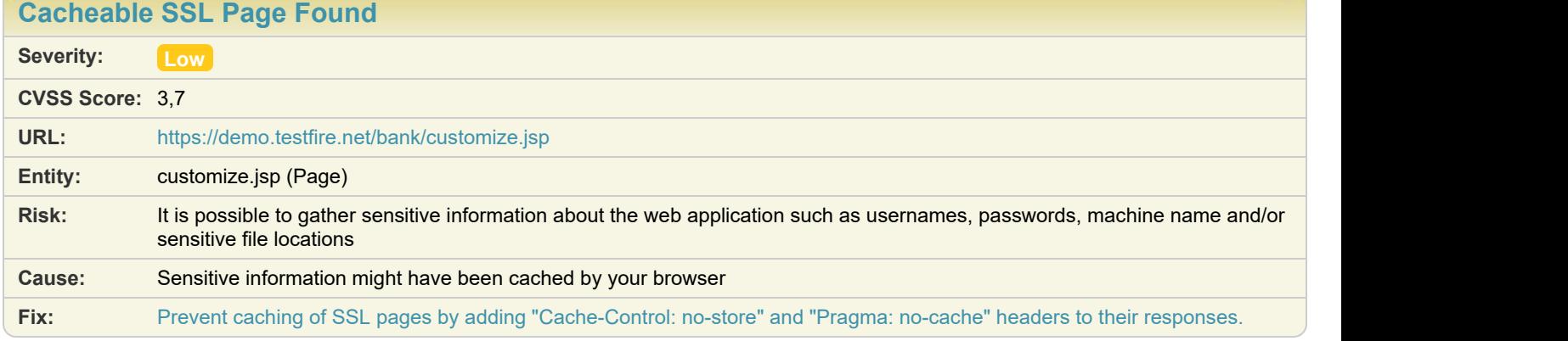

### **Difference:**

**Reasoning:** The application has responded with a response that indicates the page should be cached, but cache controls aren't set (you can set "Cache-Control: no-store" or "Cache-Control: no-cache" or "Pragma: no-cache" to prevent caching).

**Raw Test Response:**

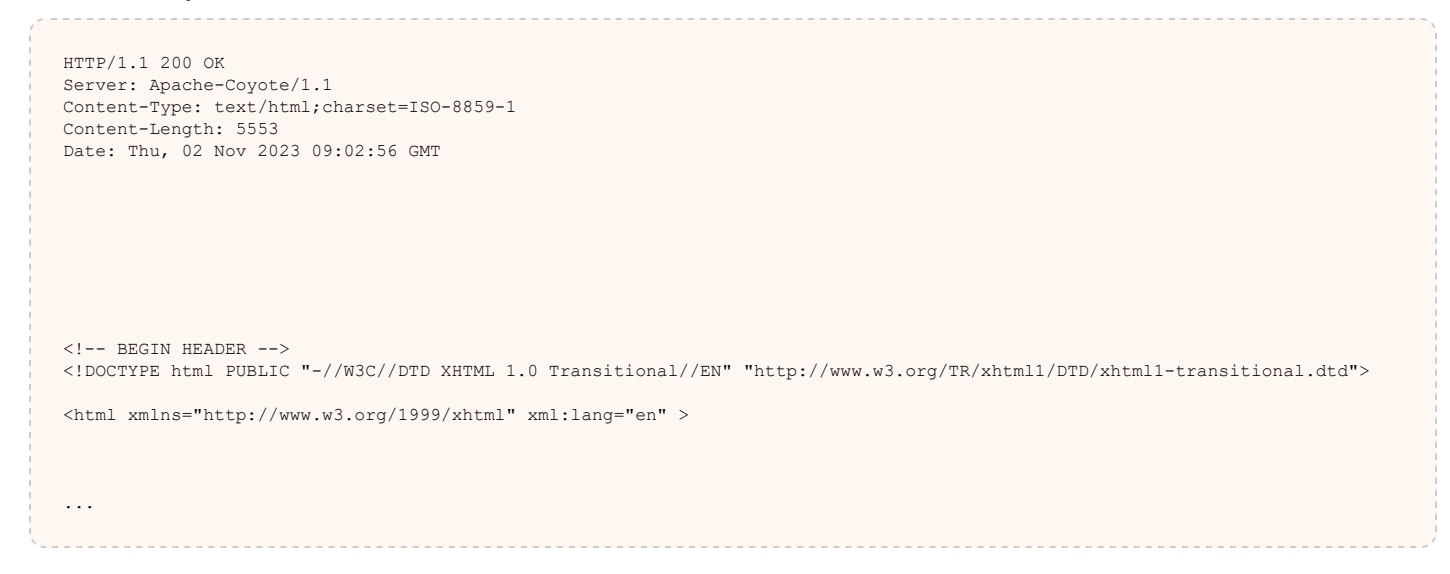

### Issue 9 of 17

[TOC](#page-1-0)

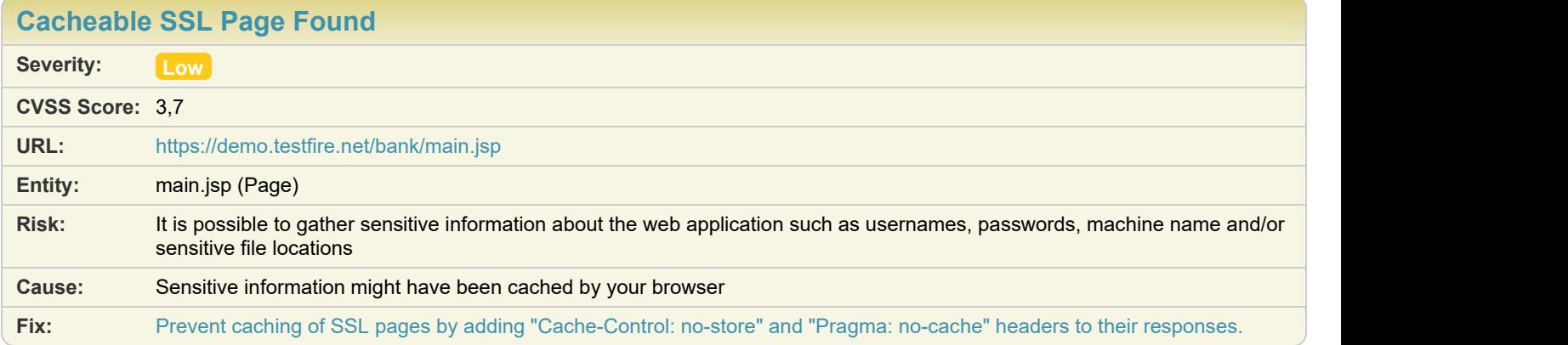

#### **Difference:**

**Reasoning:** The application has responded with a response that indicates the page should be cached, but cache controls aren't set (you can set "Cache-Control: no-store" or "Cache-Control: no-cache" or "Pragma: no-cache" to prevent caching).

#### **Raw Test Response:**

```
HTTP/1.1 200 OK
Server: Apache-Coyote/1.1
Content-Type: text/html;charset=ISO-8859-1
Content-Length: 6109
Date: Thu, 02 Nov 2023 09:02:58 GMT
\langle!-- BEGIN HEADER -->
<!DOCTYPE html PUBLIC "-//W3C//DTD XHTML 1.0 Transitional//EN" "http://www.w3.org/TR/xhtml1/DTD/xhtml1-transitional.dtd">
<html xmlns="http://www.w3.org/1999/xhtml" xml:lang="en" >
```
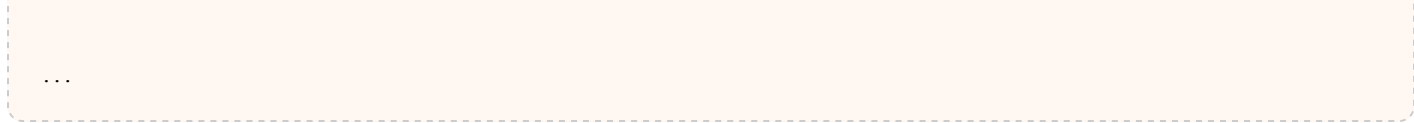

# Issue 10 of 17

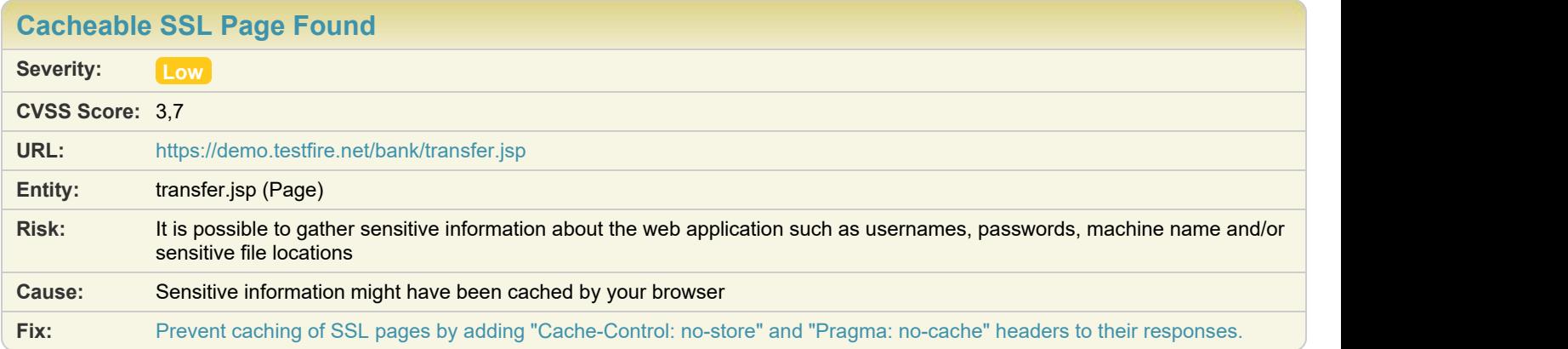

### **Difference:**

**Reasoning:** The application has responded with a response that indicates the page should be cached, but cache controls aren't set (you can set "Cache-Control: no-store" or "Cache-Control: no-cache" or "Pragma: no-cache" to prevent caching).

#### **Raw Test Response:**

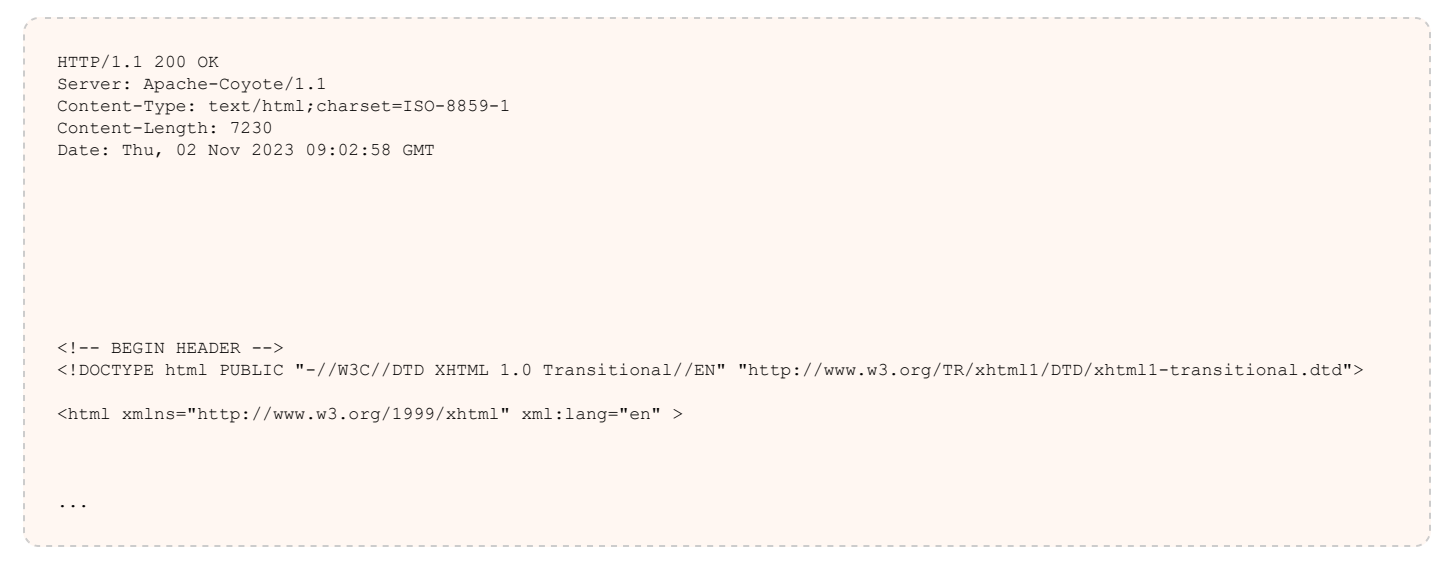

# Issue 11 of 17

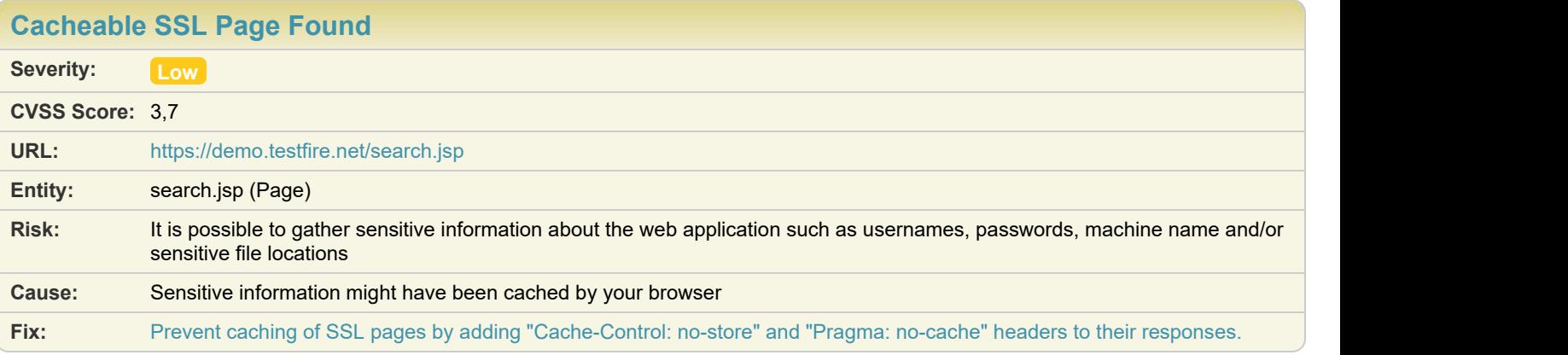

**Reasoning:** The application has responded with a response that indicates the page should be cached, but cache controls aren't set (you can set "Cache-Control: no-store" or "Cache-Control: no-cache" or "Pragma: no-cache" to prevent caching).

#### **Raw Test Response:**

```
HTTP/1.1 200 OK
Server: Apache-Coyote/1.1
Content-Type: text/html;charset=ISO-8859-1
Content-Length: 6969
Date: Thu, 02 Nov 2023 09:03:42 GMT
\langle!-- BEGIN HEADER -->
<!DOCTYPE html PUBLIC "-//W3C//DTD XHTML 1.0 Transitional//EN" "http://www.w3.org/TR/xhtml1/DTD/xhtml1-transitional.dtd">
<html xmlns="http://www.w3.org/1999/xhtml" xml:lang="en" >
...
```
# Issue 12 of 17

[TOC](#page-1-0)

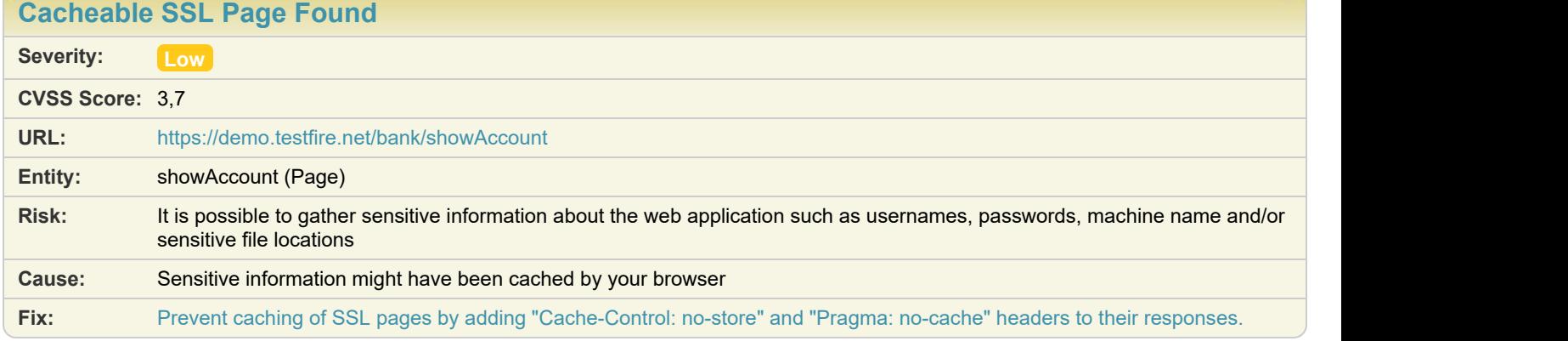

### **Difference:**

**Reasoning:** The application has responded with a response that indicates the page should be cached, but cache controls aren't set (you can set "Cache-Control: no-store" or "Cache-Control: no-cache" or "Pragma: no-cache" to prevent caching).

**Raw Test Response:**

```
HTTP/1.1 200 OK
Server: Apache-Coyote/1.1
Content-Type: text/html;charset=ISO-8859-1
Transfer-Encoding: chunked
Date: Thu, 02 Nov 2023 09:03:42 GMT
\langle!-- BEGIN HEADER -->
<!DOCTYPE html PUBLIC "-//W3C//DTD XHTML 1.0 Transitional//EN" "http://www.w3.org/TR/xhtml1/DTD/xhtml1-transitional.dtd">
<html xmlns="http://www.w3.org/1999/xhtml" xml:lang="en" >
...
```
### Issue 13 of 17

[TOC](#page-1-0)

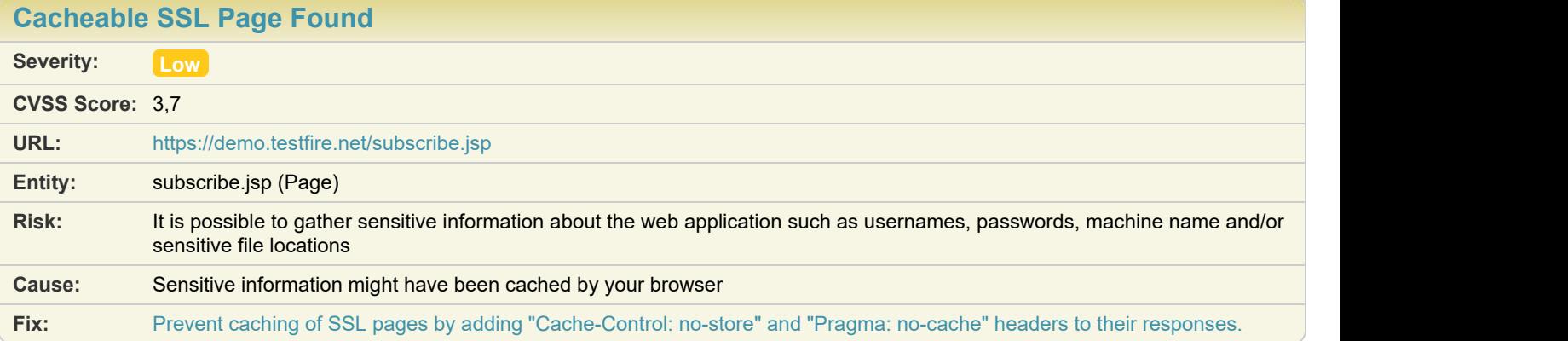

#### **Difference:**

**Reasoning:** The application has responded with a response that indicates the page should be cached, but cache controls aren't set (you can set "Cache-Control: no-store" or "Cache-Control: no-cache" or "Pragma: no-cache" to prevent caching).

#### **Raw Test Response:**

```
HTTP/1.1 200 OK
Server: Apache-Coyote/1.1
Content-Type: text/html;charset=ISO-8859-1
Transfer-Encoding: chunked
Date: Thu, 02 Nov 2023 09:04:20 GMT
\langle!-- BEGIN HEADER -->
<!DOCTYPE html PUBLIC "-//W3C//DTD XHTML 1.0 Transitional//EN" "http://www.w3.org/TR/xhtml1/DTD/xhtml1-transitional.dtd">
<html xmlns="http://www.w3.org/1999/xhtml" xml:lang="en" >
```
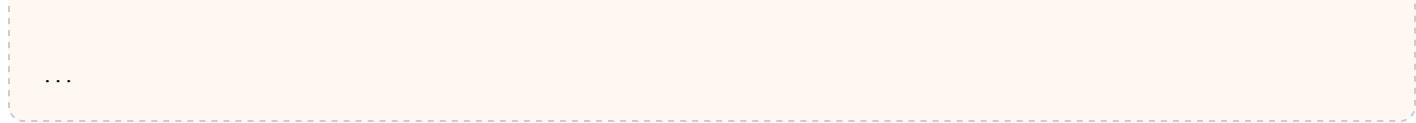

# Issue 14 of 17

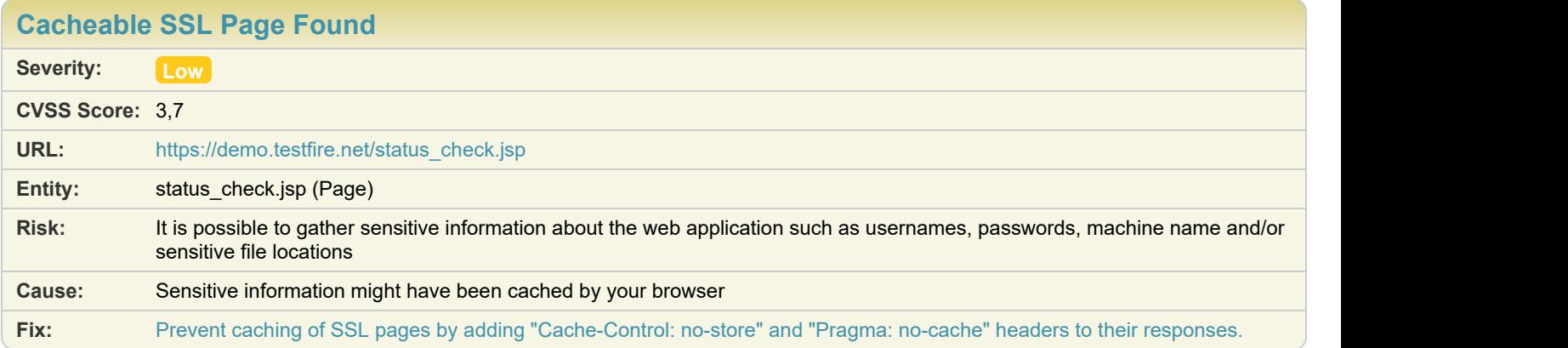

### **Difference:**

**Reasoning:** The application has responded with a response that indicates the page should be cached, but cache controls aren't set (you can set "Cache-Control: no-store" or "Cache-Control: no-cache" or "Pragma: no-cache" to prevent caching).

#### **Raw Test Response:**

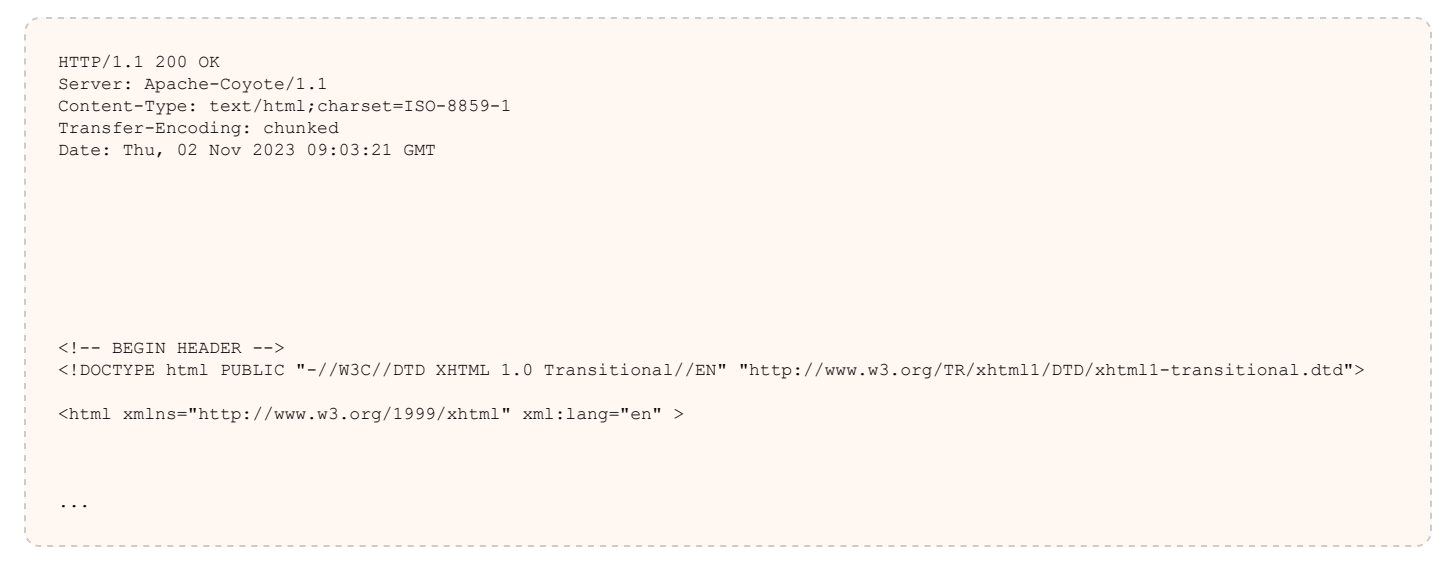

### Issue 15 of 17

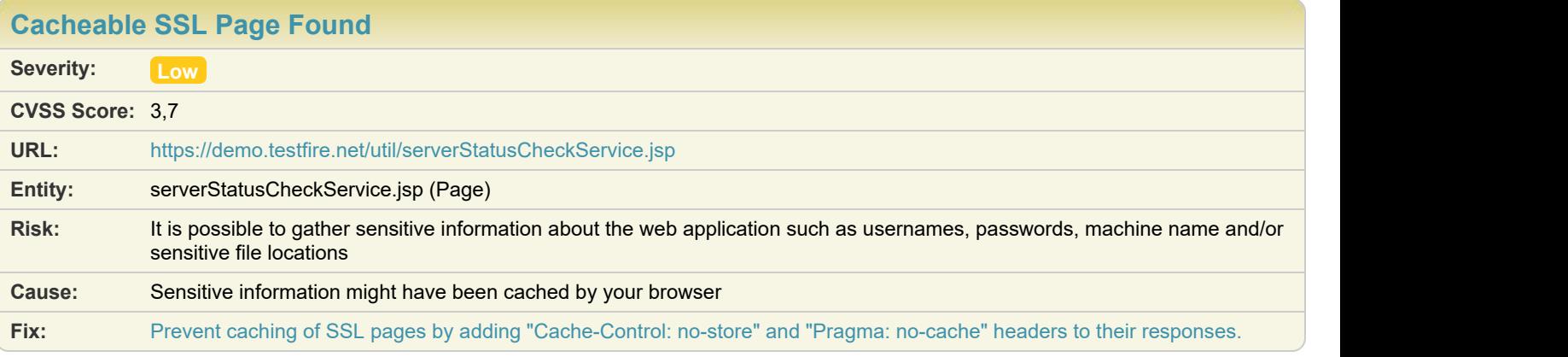

**Reasoning:** The application has responded with a response that indicates the page should be cached, but cache controls aren't set (you can set "Cache-Control: no-store" or "Cache-Control: no-cache" or "Pragma: no-cache" to prevent caching).

#### **Raw Test Response:**

```
HTTP/1.1 200 OK
Server: Apache-Coyote/1.1
Content-Type: text/html;charset=ISO-8859-1
Content-Length: 59
Date: Thu, 02 Nov 2023 09:04:49 GMT
\{ "HostName": "AltoroMutual",
 "HostStatus": "OK"
}...
```
# Issue 16 of 17

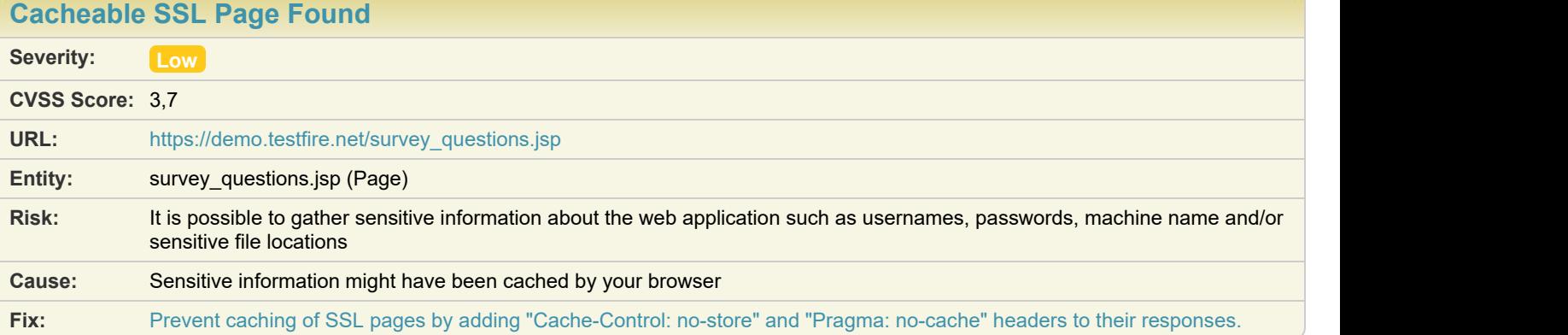

#### **Difference:**

**Reasoning:** The application has responded with a response that indicates the page should be cached, but cache controls aren't set (you can set "Cache-Control: no-store" or "Cache-Control: no-cache" or "Pragma: no-cache" to prevent caching).

#### **Raw Test Response:**

HTTP/1.1 200 OK Server: Apache-Coyote/1.1 Content-Type: text/html;charset=ISO-8859-1

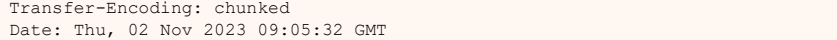

...

### Issue 17 of 17 [TOC](#page-1-0)

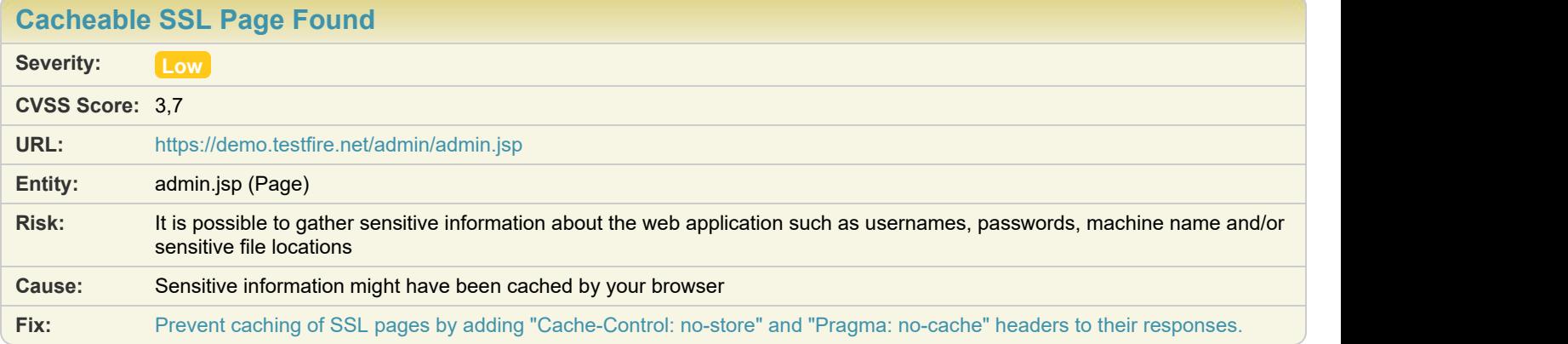

### **Difference:**

**Reasoning:** The application has responded with a response that indicates the page should be cached, but cache controls aren't set (you can set "Cache-Control: no-store" or "Cache-Control: no-cache" or "Pragma: no-cache" to prevent caching).

### **Raw Test Response:**

```
HTTP/1.1 200 OK
Server: Apache-Coyote/1.1
Content-Type: text/html;charset=ISO-8859-1
Transfer-Encoding: chunked
Date: Thu, 02 Nov 2023 09:25:06 GMT
\langle!-- BEGIN HEADER -->
<!DOCTYPE html PUBLIC "-//W3C//DTD XHTML 1.0 Transitional//EN" "http://www.w3.org/TR/xhtml1/DTD/xhtml1-transitional.dtd">
<html xmlns="http://www.w3.org/1999/xhtml" xml:lang="en" >
<head>
...
```
### <span id="page-90-0"></span>Issue 1 of 4

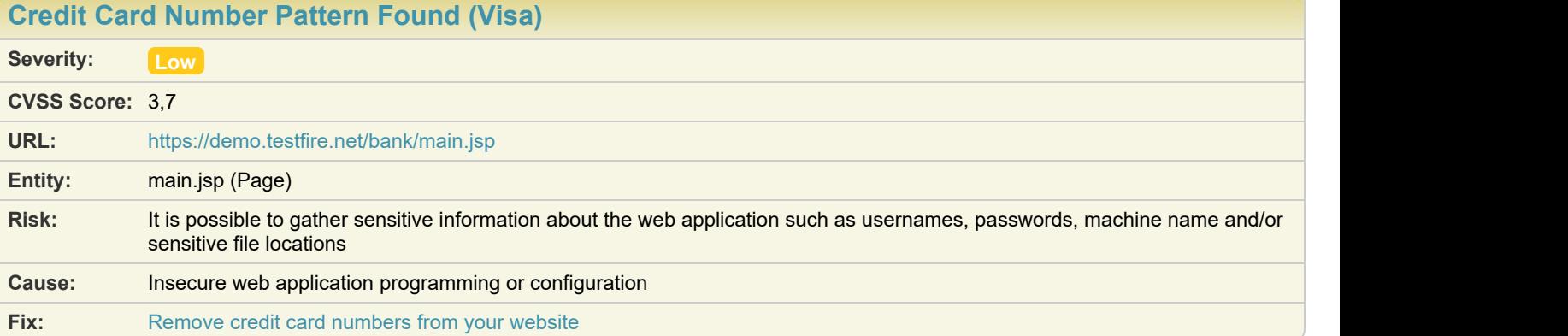

#### **Difference:**

**Reasoning:** The response contains a complete Visa credit card number. **Raw Test Response:**

```
...
 <form name="details" method="get" action="showAccount">
  <table border="0">
     <TR valign="top">
      <td>View Account Details:</td>
       <td align="left">
      <select size="1" name="listAccounts" id="listAccounts">
     <option value="800002" >800002 Savings</option>
<option value="800003" >800003 Checking</option>
<option value="4539082039396288" >4539082039396288 Credit Card</option>
      </select>
         <input type="submit" id="btnGetAccount" value=" GO ">
     \langle t \rangle\langle/tr><br>\langletr>
entre de la contrada de la contrada de la contrada de la contrada de la contrada de la contrada de la contrada<br>En 1980, en la contrada de la contrada de la contrada de la contrada de la contrada de la contrada de la contr
 <td colspan="2"><span id="_ctl0__ctl0_Content_Main_promo"><table width=590 border=0><tr><td><h2>Congratulations!
</h2></td></tr><tr><td>You have been pre-approved for an Altoro Gold Visa with a credit limit of $10000!</td></tr><tr>
<td>Click <a href='apply.jsp'>Here</a> to apply.</td></tr></table></span></td>
   \langle/tr>
...
```
# Issue 2 of 4

[TOC](#page-1-0)

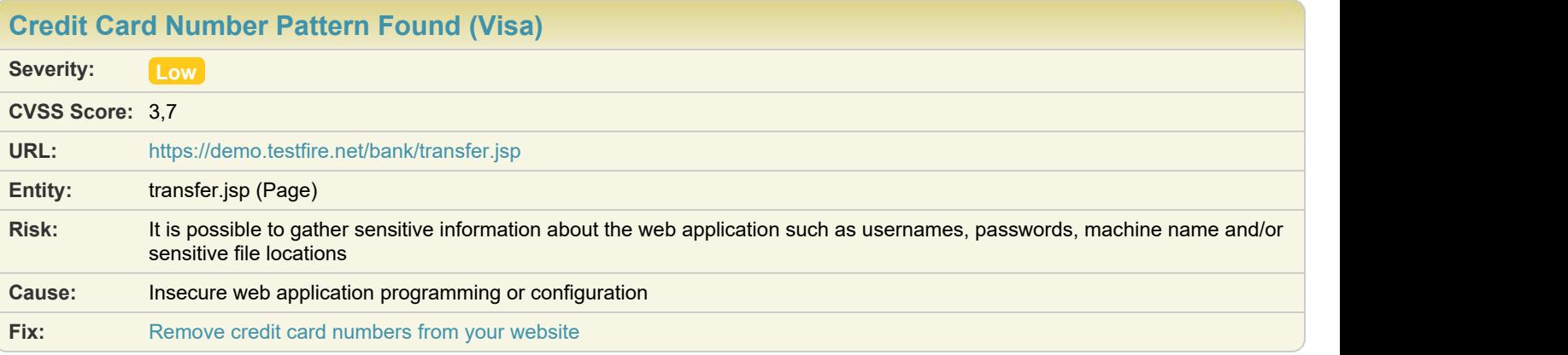

**Reasoning:** The response contains a complete Visa credit card number. **Raw Test Response:**

```
...
 <table cellSpacing="0" cellPadding="1" width="100%" border="0">
entre de la contrada de la contrada de la contrada de la contrada de la contrada de la contrada de la contrada<br>En 1980, en la contrada de la contrada de la contrada de la contrada de la contrada de la contrada de la contr
      <td><strong>From Account:</strong>
      </td><br><td>
<td> <td>
 <select size="1" id="fromAccount" name="fromAccount">
     <option value="800002" >800002 Savings</option>
<option value="800003" >800003 Checking</option>
<option value="4539082039396288" >4539082039396288 Credit Card</option>
      </select>
      \langle/td>\langle/tr><br><tr>
entre de la contrada de la contrada de la contrada de la contrada de la contrada de la contrada de la contrada<br>En 1980, en la contrada de la contrada de la contrada de la contrada de la contrada de la contrada de la contr
<td><strong>To Account:</strong></td>>>>
<td> <td>
 <select size="1" id="toAccount" name="toAccount">
     <option value="800002">800002 Savings</option>
<option value="800003">800003 Checking</option>
<option value="4539082039396288">4539082039396288 Credit Card</option>
     </select>
</td> </td>
    \langle/tr>
entre de la contrada de la contrada de la contrada de la contrada de la contrada de la contrada de la contrada<br>En 1980, en la contrada de la contrada de la contrada de la contrada de la contrada de la contrada de la contr
      <td><strong> Amount to Transfer:</strong>
      \langle/td\rangle <td><input type="text" id="transferAmount" name="transferAmount"></td>
    \langle/tr>
...
```
### Issue 3 of 4

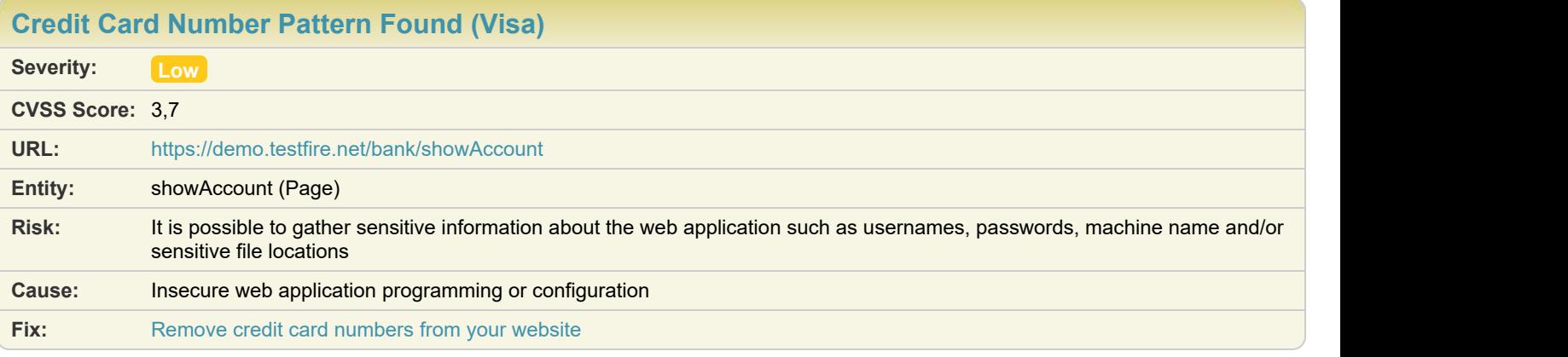

**Reasoning:** The response contains a complete Visa credit card number.

### **Raw Test Response:**

```
...
\langle \texttt{tr} \rangle<th colSpan="2">\,Balance Detail</th></tr>
\langle \texttt{tr} \rangle <th align="left" width="80%" height="26">
 <form id="Form1" method="get" action="showAccount">
<select size="1" name="listAccounts" id="listAccounts">
     <option value="800003">800003 Checking</option>
<option value="800002">800002 Savings</option>
<option value="4539082039396288">4539082039396288 Credit Card</option>
    \langle/select\rangle <input type="submit" id="btnGetAccount" Value="Select Account">
      \rm</FORM<sub>></sub>\rm <\!/th> <th align="middle" height="26">
      Amount<br>
</th>
\langle \rangle th>\langle/tr>
...
```
# Issue 4 of 4

[TOC](#page-1-0)

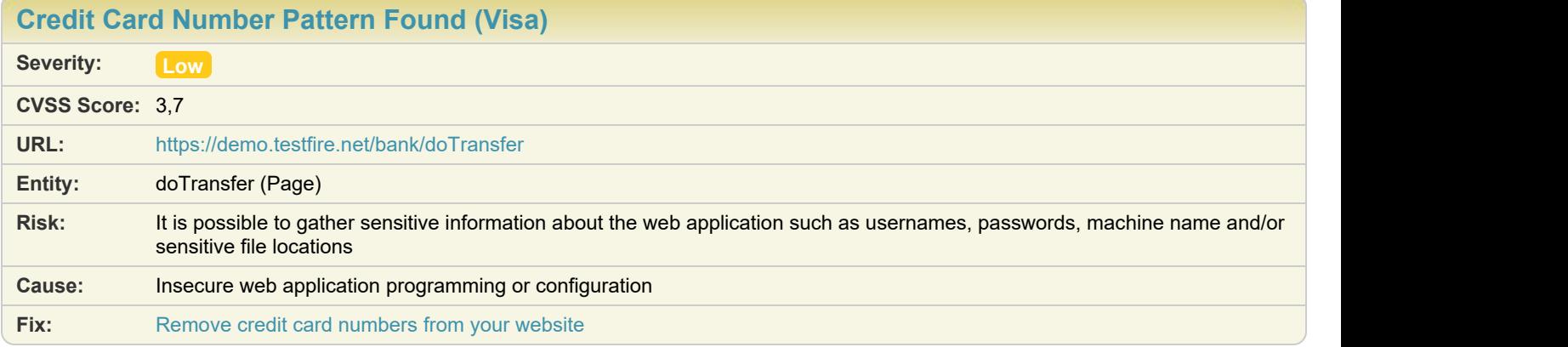

#### **Difference:**

**Reasoning:** The response contains a complete Visa credit card number.

#### **Raw Test Response:**

```
...
   <table cellSpacing="0" cellPadding="1" width="100%" border="0">
entre de la contrada de la contrada de la contrada de la contrada de la contrada de la contrada de la contrada<br>En 1980, en la contrada de la contrada de la contrada de la contrada de la contrada de la contrada de la contr
      <td><strong>From Account:</strong>
     </td><br><td>
<td> <td>
 <select size="1" id="fromAccount" name="fromAccount">
     <option value="800002" >800002 Savings</option>
<option value="800003" >800003 Checking</option>
<option value="4539082039396288" >4539082039396288 Credit Card</option>
      </select>
     \langle/td\rangle\langle/tr><br>\langletr>
entre de la contrada de la contrada de la contrada de la contrada de la contrada de la contrada de la contrada<br>En 1980, en la contrada de la contrada de la contrada de la contrada de la contrada de la contrada de la contr
      <td><strong>To Account:</strong></td>
<td> <td>
     <select size="1" id="toAccount" name="toAccount">
     <option value="800002">800002 Savings</option>
<option value="800003">800003 Checking</option>
<option value="4539082039396288">4539082039396288 Credit Card</option>
     </select>
</td> </td>
   \langle/tr>
entre de la contrada de la contrada de la contrada de la contrada de la contrada de la contrada de la contrada<br>En 1980, en la contrada de la contrada de la contrada de la contrada de la contrada de la contrada de la contr
      <td><strong> Amount to Transfer:</strong></td>
</td> </td>
 <td><input type="text" id="transferAmount" name="transferAmount"></td>
\langle/tr>
...
```
### <span id="page-93-0"></span>**L** [Encryption Not Enforced](#page-93-0)  $\bullet$  **1** Toc

### Issue 1 of 1

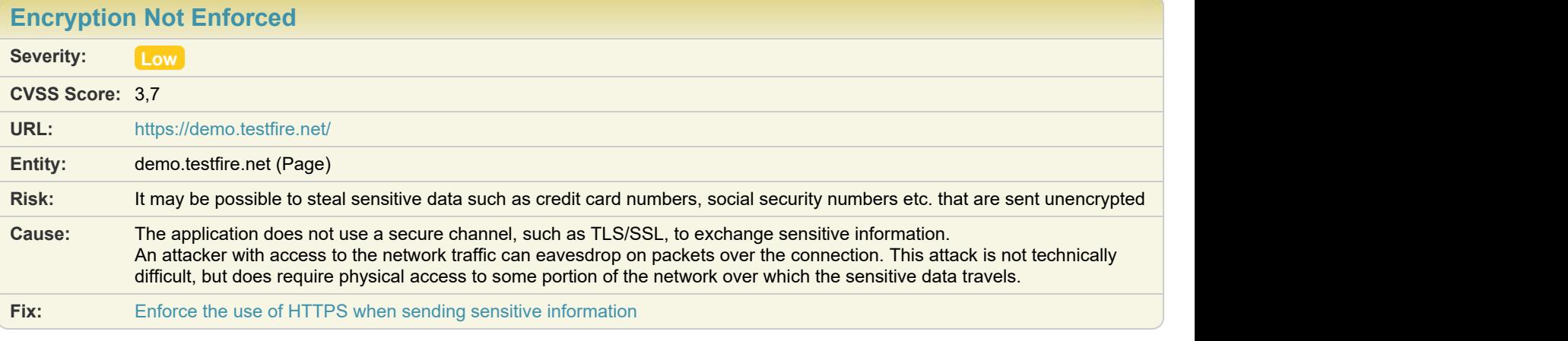

**Difference:** Scheme manipulated from: https to: http

**Port** manipulated from: (443) to: 80 Header (Host) manipulated from: demo.testfire.net to: demo.testfire.net:80

**Reasoning:** The test response is very similar to the original response. This indicates that the the resource was successfully accessed using HTTP instead of HTTPS.

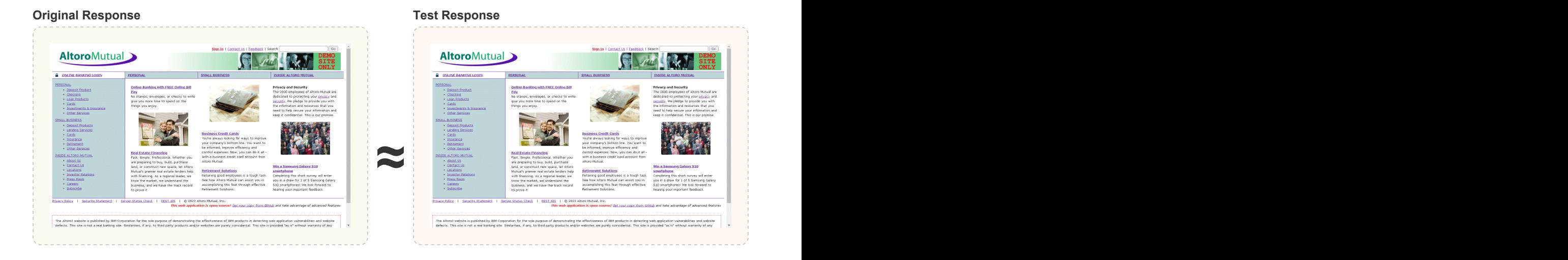

### <span id="page-94-0"></span>**[Missing "Content-Security-Policy" header](#page-94-0)**  $\bullet$  **10 Toc 10 Toc 10 Toc 10 Toc 10 Toc 10 Toc 10 Toc 10 Toc 10 Toc 10 Toc 10 Toc 10 Toc 10 Toc 10 Toc 10 Toc 10 Toc 10 Toc 10 Toc 10 Toc 10 Toc 10 Toc 10 Toc 10 Toc 10 Toc 10 Toc**

### Issue 1 of 1

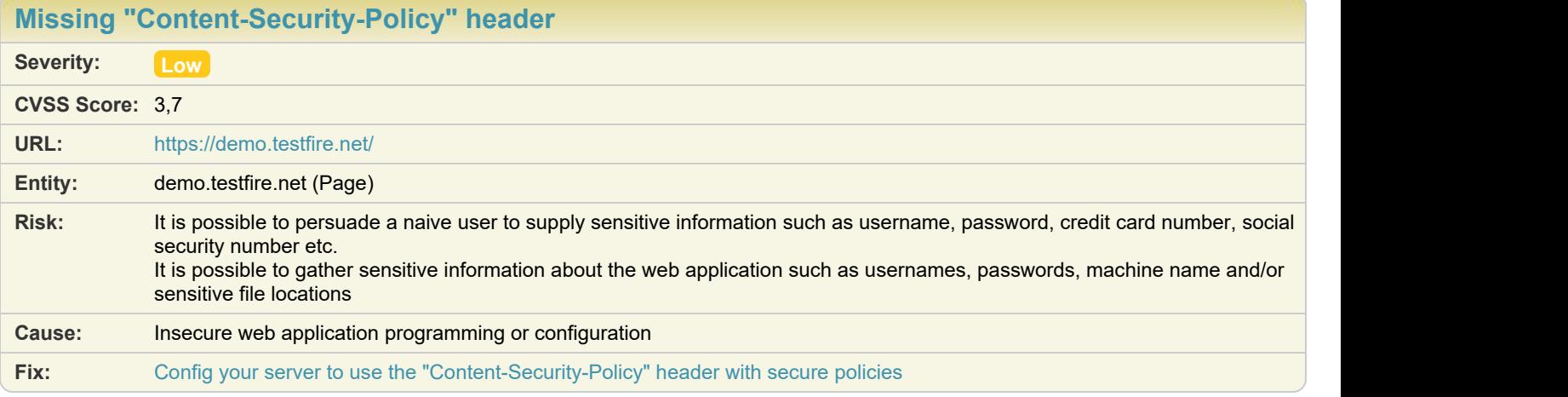

### **Difference:**

**Reasoning:** AppScan detected that the Content-Security-Policy response header is missing or with an insecure policy, which increases exposure to various cross-site injection attacks

#### **Raw Test Response:**

```
...
Sec-Fetch-User: ?1
Sec-Fetch-Dest: document
Referer: https://demo.testfire.net/status_check.jsp
```
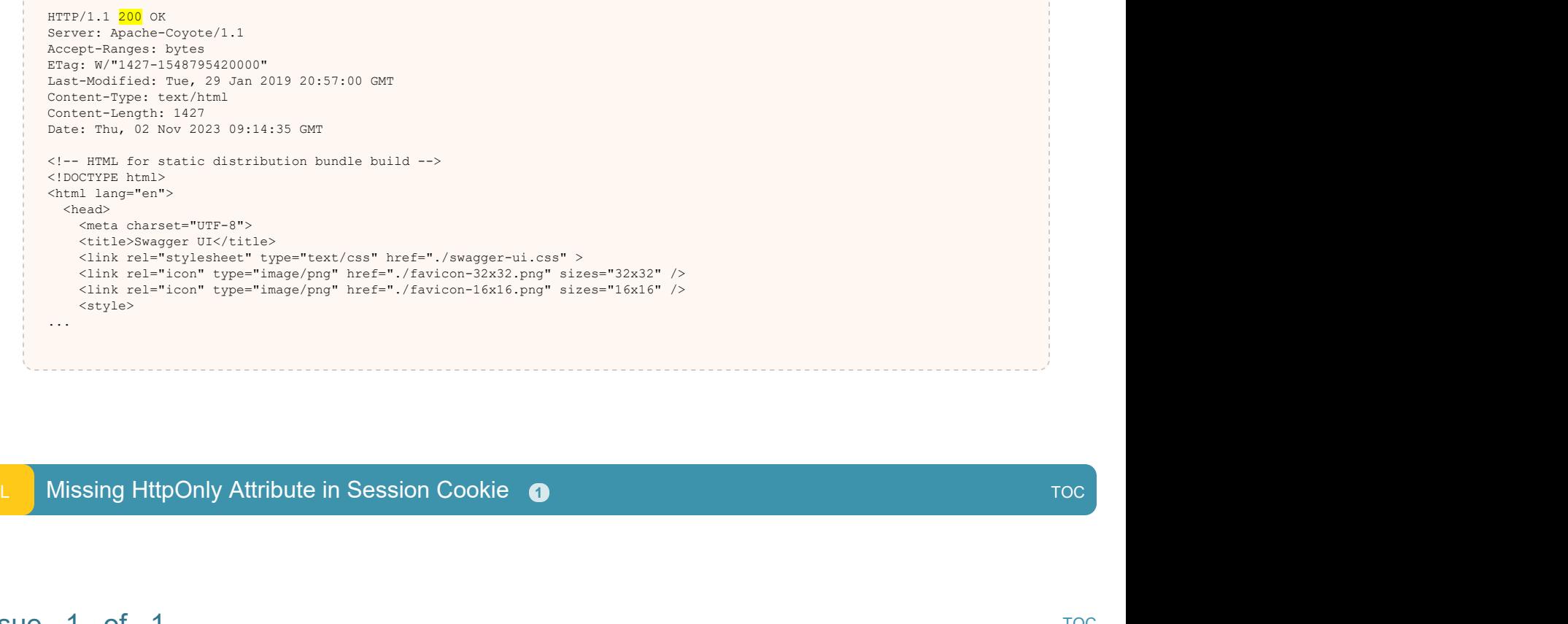

AltoroAccounts=ODAwMDAyflNhdmluZ3N+LTEuOTk5NTQzNDA3MDM5MTU2MjJFMTh8ODAwMDAzfkNoZWNraW5nfjcuMTA2ODA0NjQ0NzM3ODg1RTIwfDQ1Mzkw

### <span id="page-95-0"></span>Issue 1 of 1

Accept-Language: en-US

Content-Length: 0

Cookie: JSESSIONID=6354734A2B825ABCB2DC812C04629BE8;

ODIwMzkzOTYyODh+Q3JlZGl0IENhcmR+LTEuOTk5NTQzNDAxMjc4NzEyMzJFMTh8

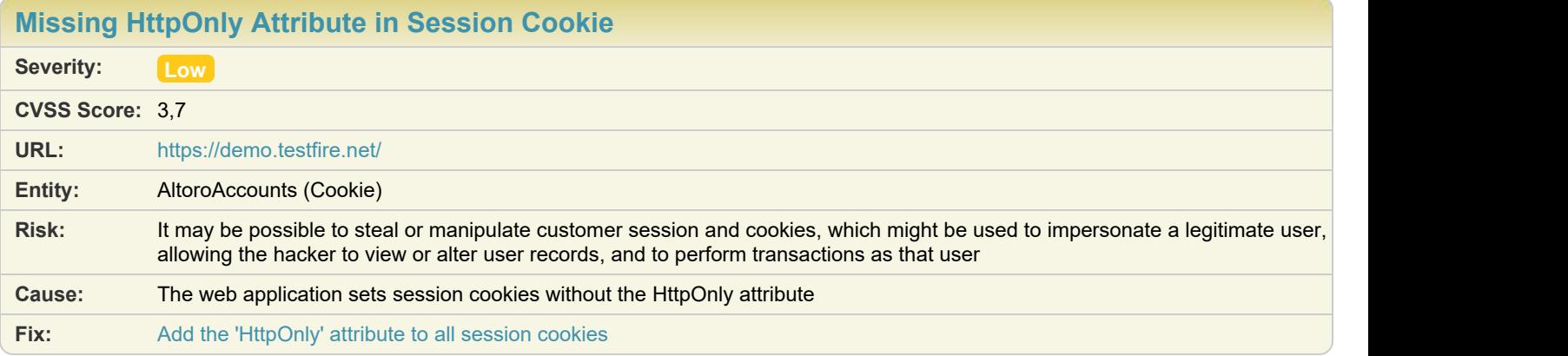

**Difference: Cookie** (JSESSIONID) removed from request: 6354734A2B825ABCB2DC812C04629BE8

**Reasoning:** AppScan found that a session cookie is used without the "HttpOnly" attribute. **Original Response**

```
...
uid=jsmith&passw=**CONFIDENTIAL 0**&btnSubmit=Login
HTTP/1.1 302 Found
Server: Apache-Coyote/1.1
Location: /bank/main.jsp
```
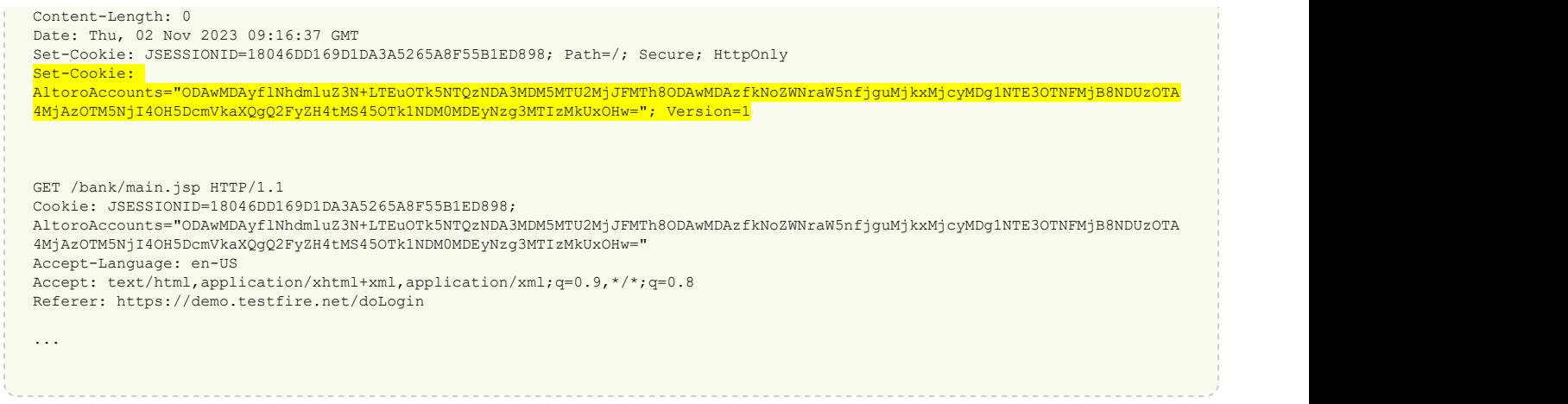

# <span id="page-96-0"></span>**L** [Missing or insecure "X-Content-Type-Options" header](#page-96-0)  $\bullet$  **1** [TOC](#page-1-0) 11 TOC 11 TOC

# Issue 1 of 1

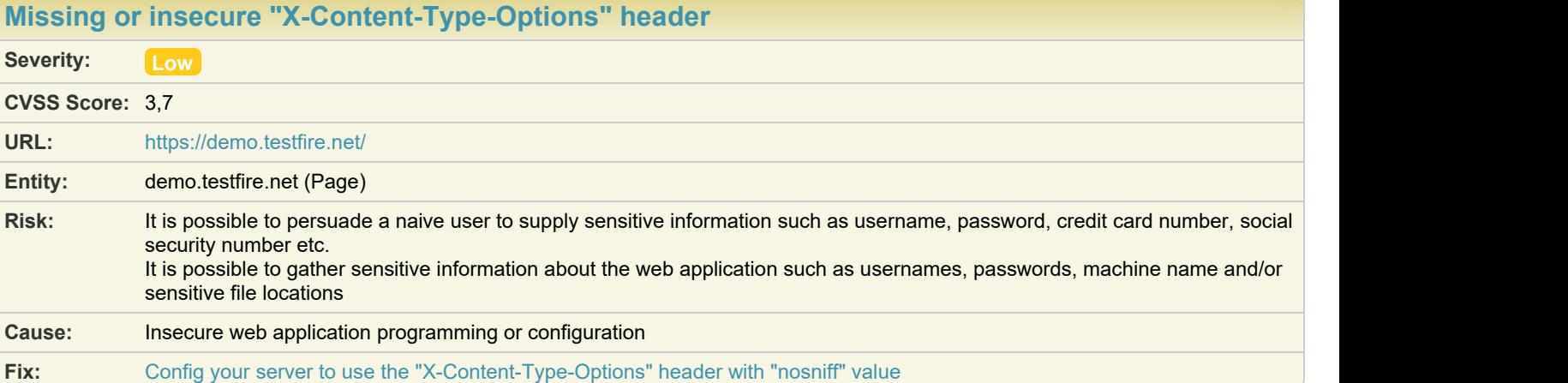

#### **Difference:**

**Reasoning:** AppScan detected that the "X-Content-Type-Options" response header is missing or has an insecure value, which increases exposure to drive-by download attacks

### **Raw Test Response:**

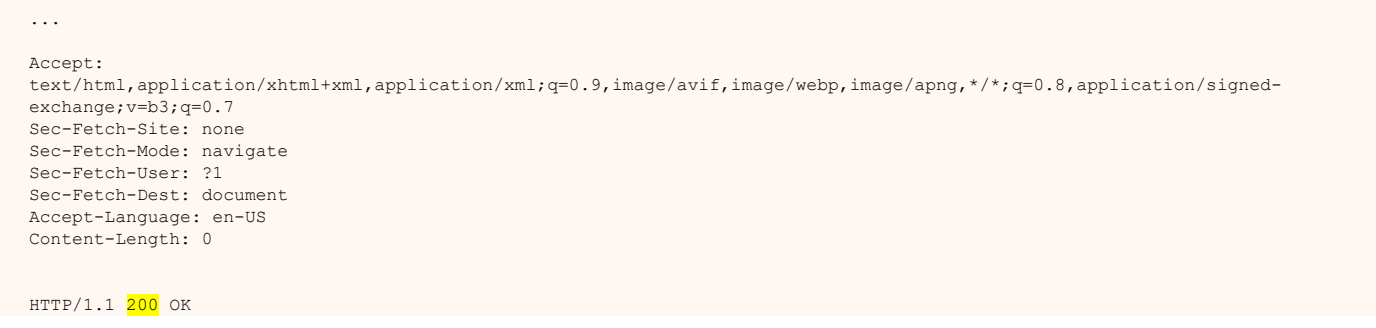

Server: Apache-Coyote/1.1 Content-Type: text/html;charset=ISO-8859-1 Transfer-Encoding: chunked Date: Thu, 02 Nov 2023 09:02:20 GMT Set-Cookie: JSESSIONID=6E9208129C77FD658F688F6A07E27501; Path=/; Secure; HttpOnly

L [Missing or insecure Cross-Frame Scripting Defence](#page-97-0) **1 1 [TOC](#page-1-0) 11 TOC 11 AM** TOC

<span id="page-97-0"></span>...

## Issue 1 of 1

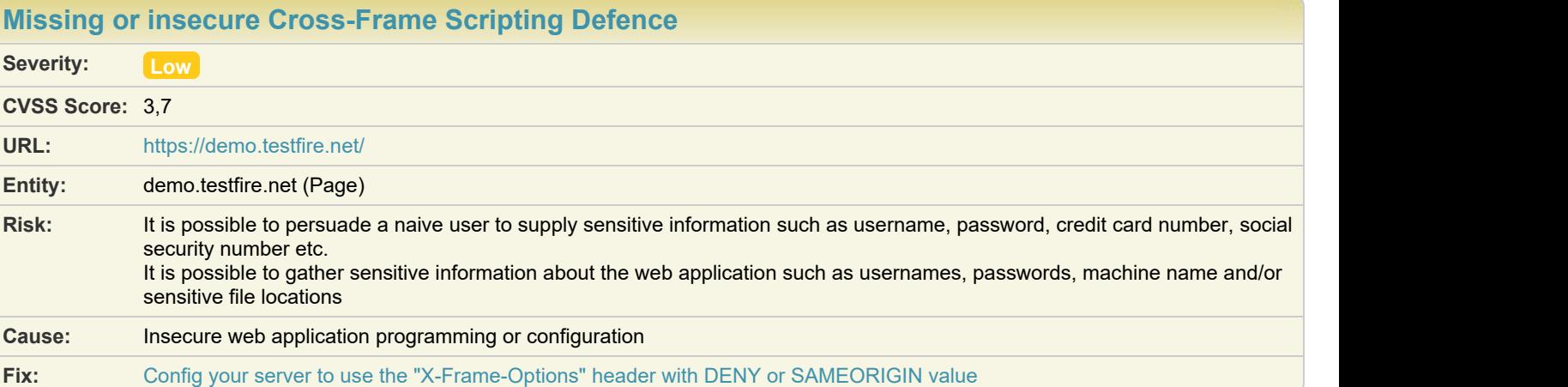

#### **Difference:**

**Reasoning:** AppScan detected that the X-Frame-Options response header is missing or with insecure value, which may allow Cross-Frame Scripting attacks

#### **Raw Test Response:**

... Referer: https://demo.testfire.net/bank/main.jsp Accept-Language: en-US Cookie: JSESSIONID=6354734A2B825ABCB2DC812C04629BE8; AltoroAccounts=ODAwMDAyflNhdmluZ3N+LTEuOTk5NTQzNDA3MDM5MTU2MjJFMTh8ODAwMDAzfkNoZWNraW5nfjcuMTA2ODA0NjQ0NzM3ODg1RTIwfDQ1Mzkw ODIwMzkzOTYyODh+Q3JlZGl0IENhcmR+LTEuOTk5NTQzNDAxMjc4NzEyMzJFMTh8 Content-Length: 0 HTTP/1.1 200 OK Server: Apache-Coyote/1.1 Content-Type:  $\textrm{text/html}$ ; charset=ISO-8859-1 Transfer-Encoding: chunked

...

# L [Missing or insecure HTTP Strict-Transport-Security Header](#page-98-0)  $\bullet$  **11 [TOC](#page-1-0) 11 TOC 11 TOC 11 TOC**

# Issue 1 of 1

<span id="page-98-0"></span>[TOC](#page-1-0)

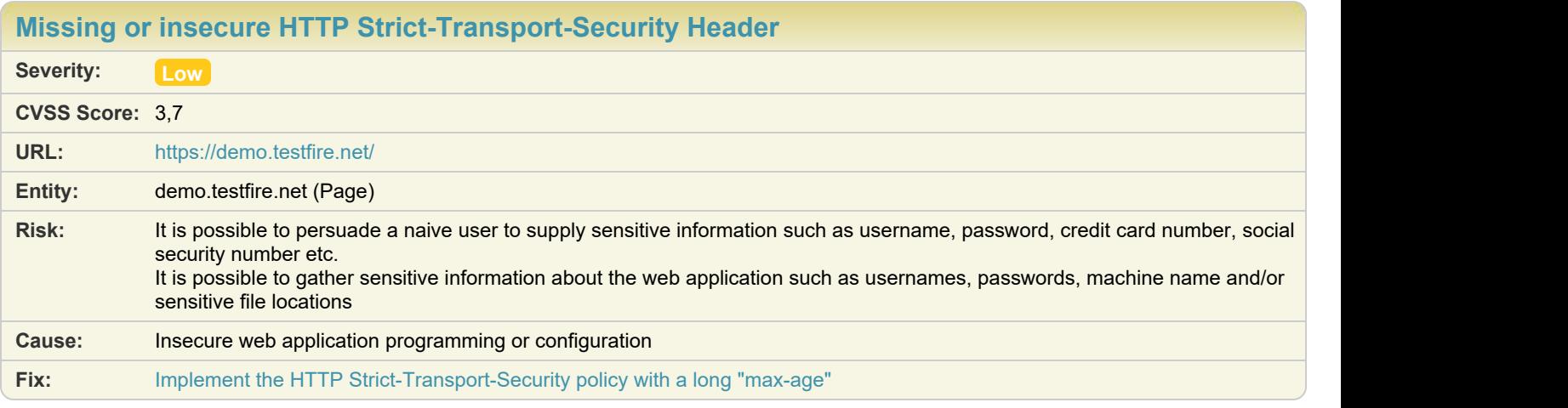

### **Difference:**

**Reasoning:** AppScan detected that the HTTP Strict-Transport-Security response header is missing or with insufficient "max-age" **Raw Test Response:**

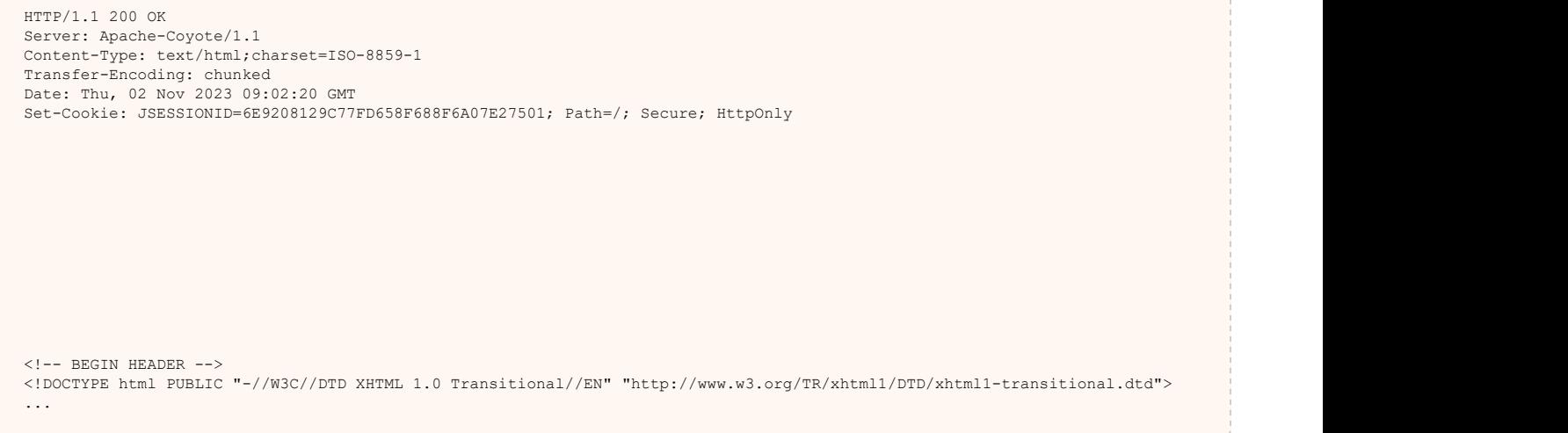

### Issue 1 of 11

<span id="page-99-0"></span>[TOC](#page-1-0)

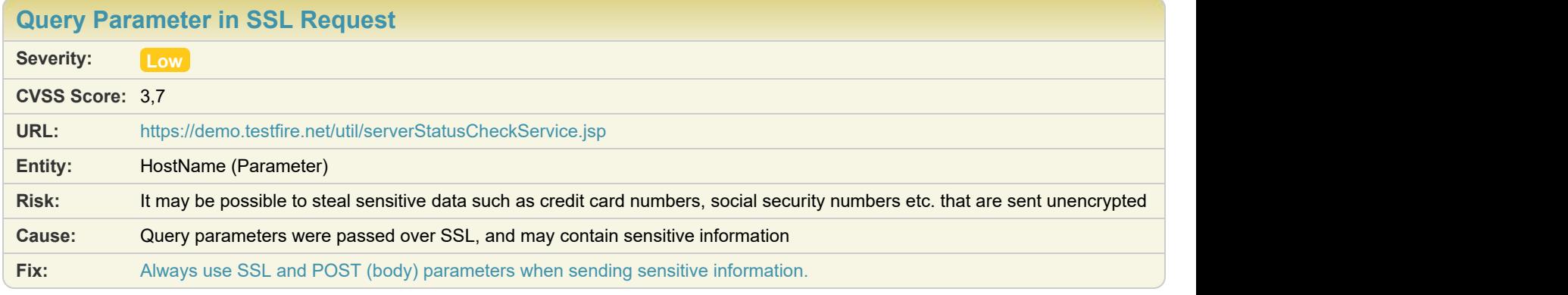

### **Difference:**

**Reasoning:** AppScan found parameters in the query part of the HTTP request, which was sent over SSL. **Original Request**

```
...
GET /util/serverStatusCheckService.jsp?<mark>HostName</mark>=AltoroMutual HTTP/1.1
Host: demo.testfire.net
Connection: keep-alive
sec-ch-ua: "Not)A;Brand"; v="24", "Chromium"; v="116"
sec-ch-ua-mobile: ?0
User-Agent: Mozilla/5.0 (Windows NT 10.0; Win64; x64) AppleWebKit/537.36 (KHTML, like Gecko) Chrome/116.0.0.0 Safari/537.36
sec-ch-ua-platform: "Windows"
Accept: */*
Sec-Fetch-Site: same-origin
Sec-Fetch-Mode: cors
...
```
# Issue 2 of 11

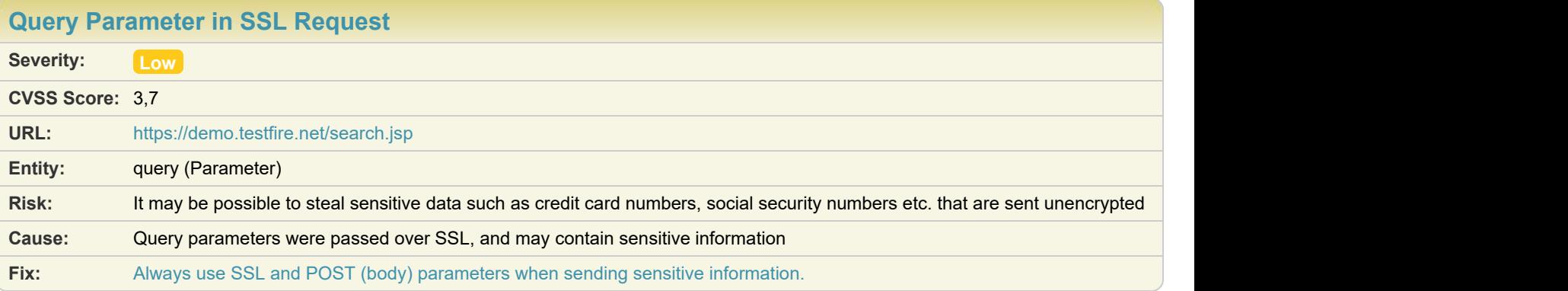

**Reasoning:** AppScan found parameters in the query part of the HTTP request, which was sent over SSL. **Original Request**

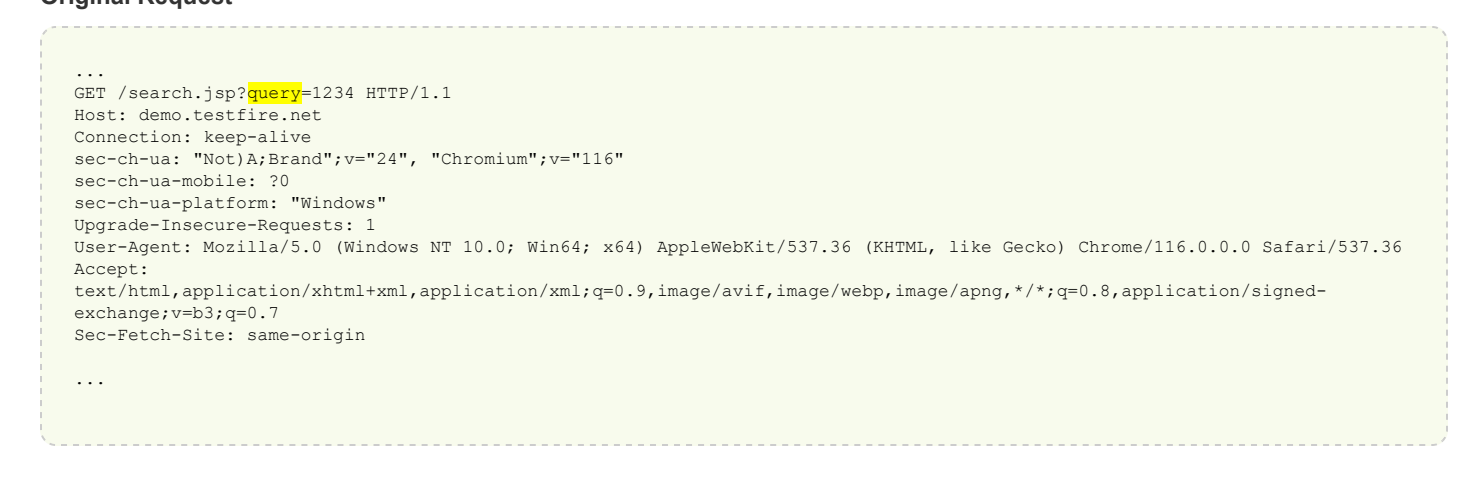

## Issue 3 of 11

[TOC](#page-1-0)

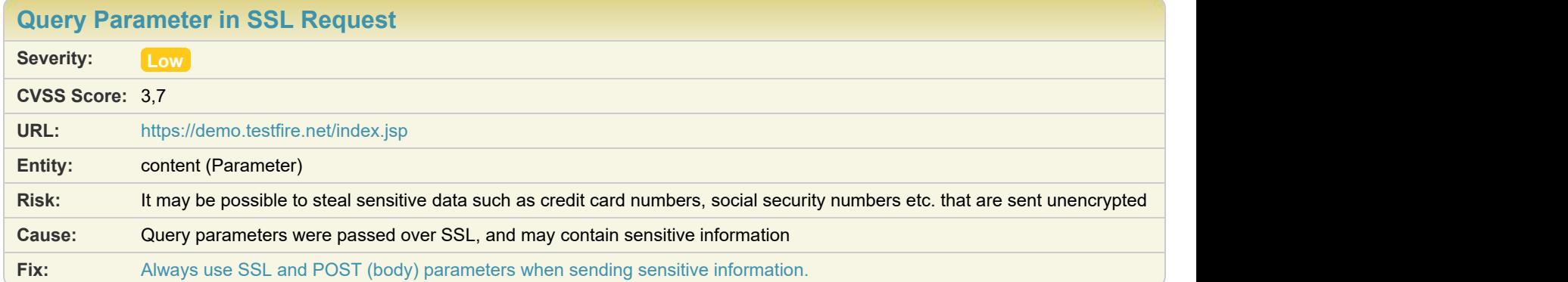

#### **Difference:**

**Reasoning:** AppScan found parameters in the query part of the HTTP request, which was sent over SSL. **Original Request**

```
...
GET /index.jsp?content=personal.htm HTTP/1.1
Host: demo.testfire.net
Connection: keep-alive
```
sec-ch-ua: "Not)A;Brand"; v="24", "Chromium"; v="116" sec-ch-ua-mobile: ?0 sec-ch-ua-platform: "Windows" Upgrade-Insecure-Requests: 1 User-Agent: Mozilla/5.0 (Windows NT 10.0; Win64; x64) AppleWebKit/537.36 (KHTML, like Gecko) Chrome/116.0.0.0 Safari/537.36 Accept: text/html,application/xhtml+xml,application/xml;q=0.9,image/avif,image/webp,image/apng,\*/\*;q=0.8,application/signedexchange;v=b3;q=0.7 Sec-Fetch-Site: same-origin ...

### Issue 4 of 11

[TOC](#page-1-0)

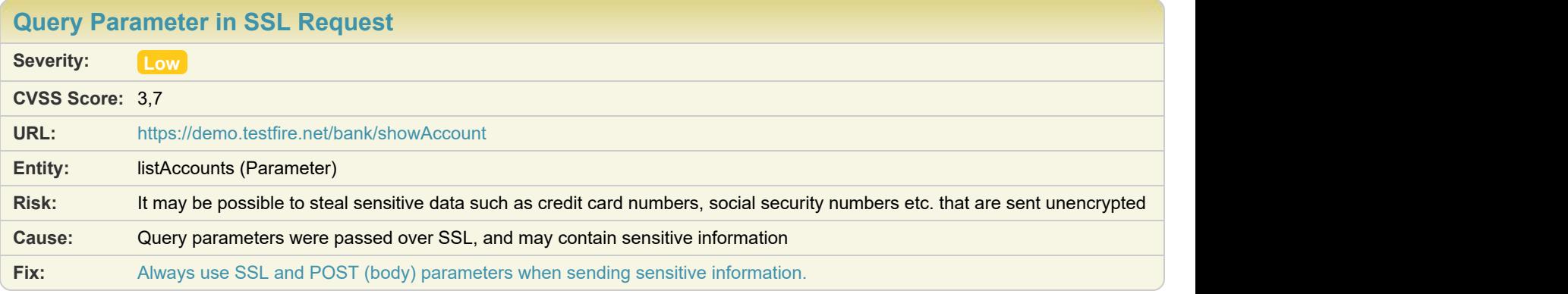

### **Difference:**

### **Reasoning:** AppScan found parameters in the query part of the HTTP request, which was sent over SSL.

**Original Request**

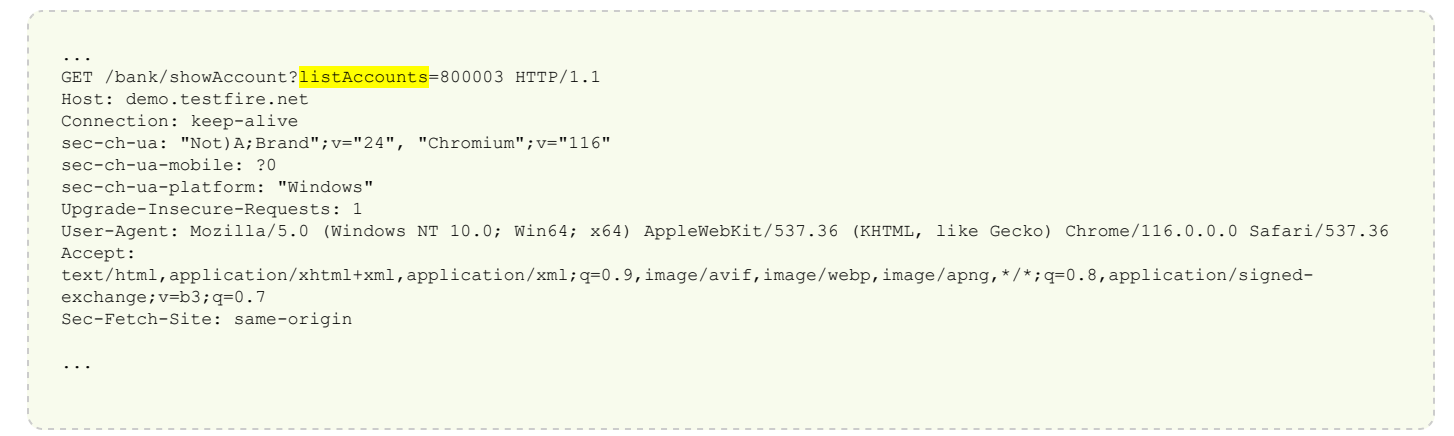

### Issue 5 of 11

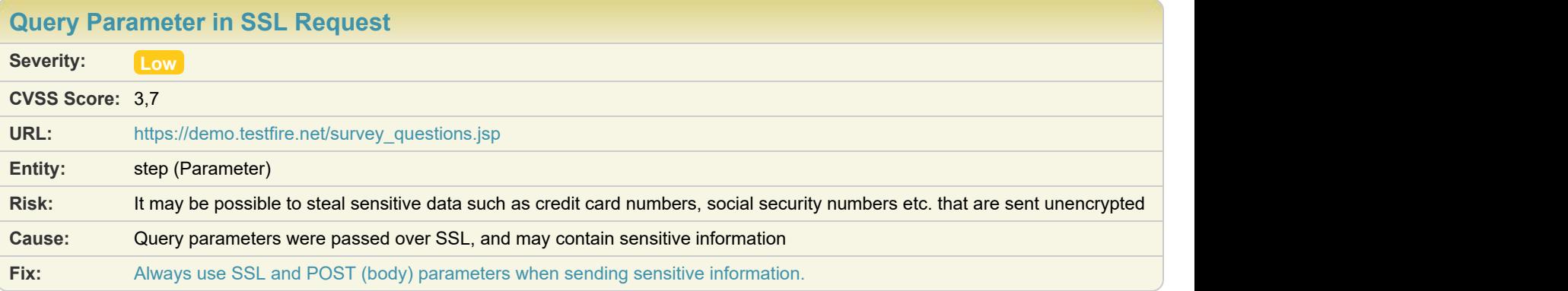

**Reasoning:** AppScan found parameters in the query part of the HTTP request, which was sent over SSL. **Original Request**

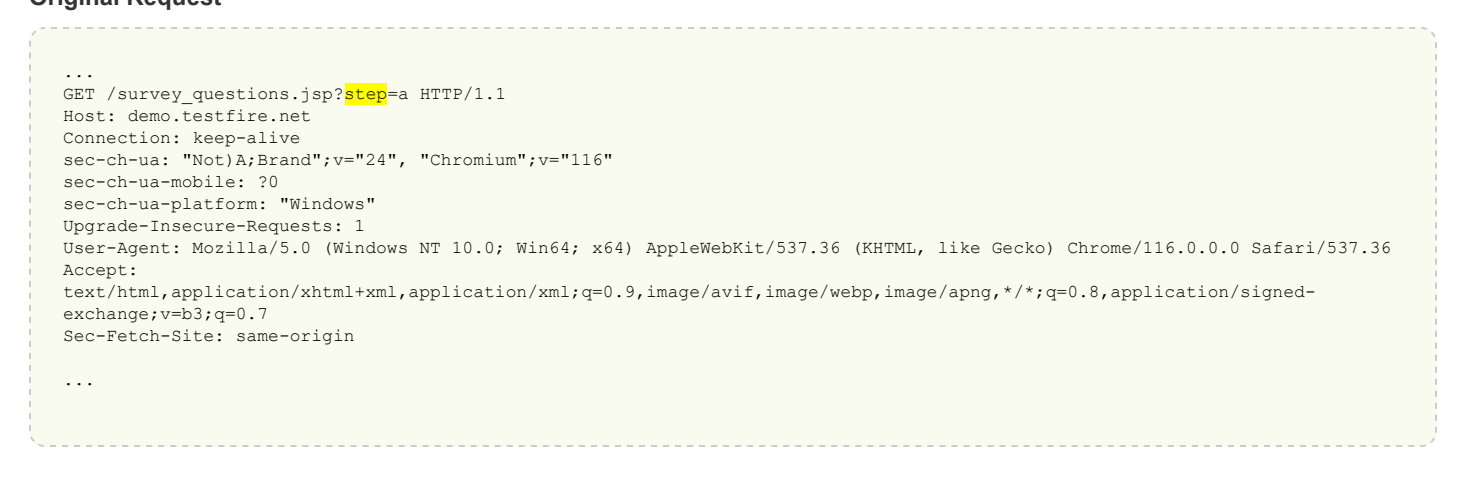

## Issue 6 of 11

[TOC](#page-1-0)

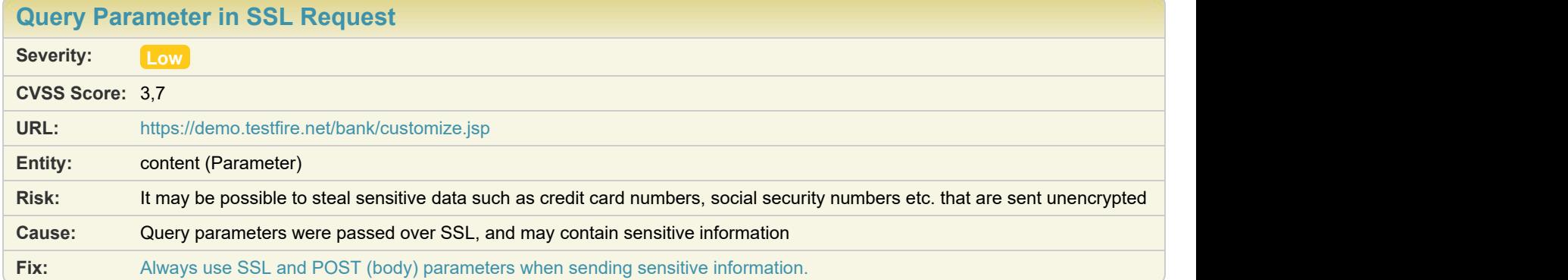

#### **Difference:**

**Reasoning:** AppScan found parameters in the query part of the HTTP request, which was sent over SSL. **Original Request**

```
...
POST /bank/customize.jsp?content=customize.jsp&lang=international HTTP/1.1
Content-Type: application/x-www-form-urlencoded
Cookie: JSESSIONID=1DAB8EDCD7B25D3144C0FAEF39C14A1C;
```
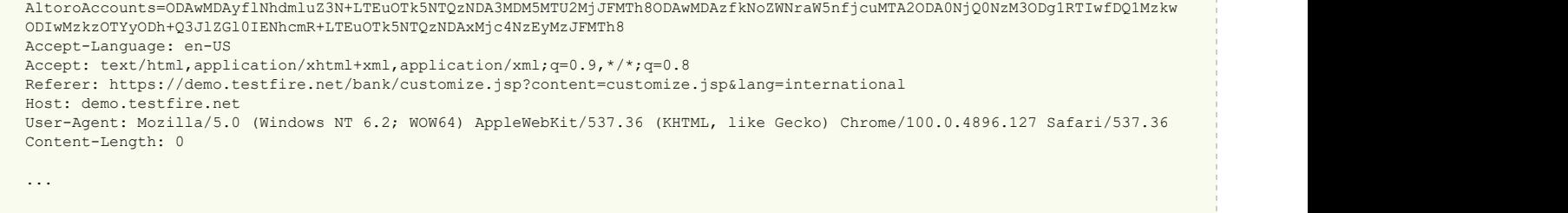

# Issue 7 of 11

[TOC](#page-1-0)

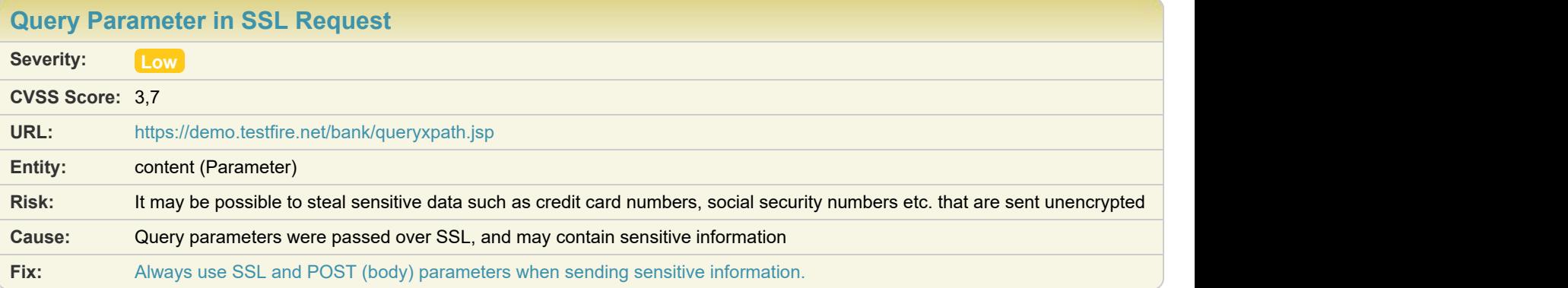

### **Difference:**

<u>gannan</u>

**Reasoning:** AppScan found parameters in the query part of the HTTP request, which was sent over SSL.

**Original Request**

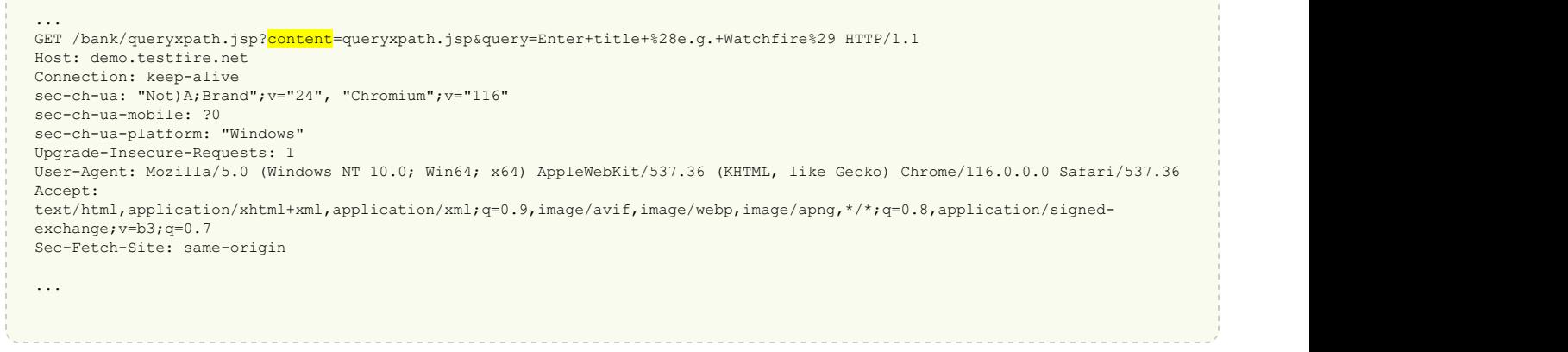

# Issue 8 of 11

[TOC](#page-1-0)

73

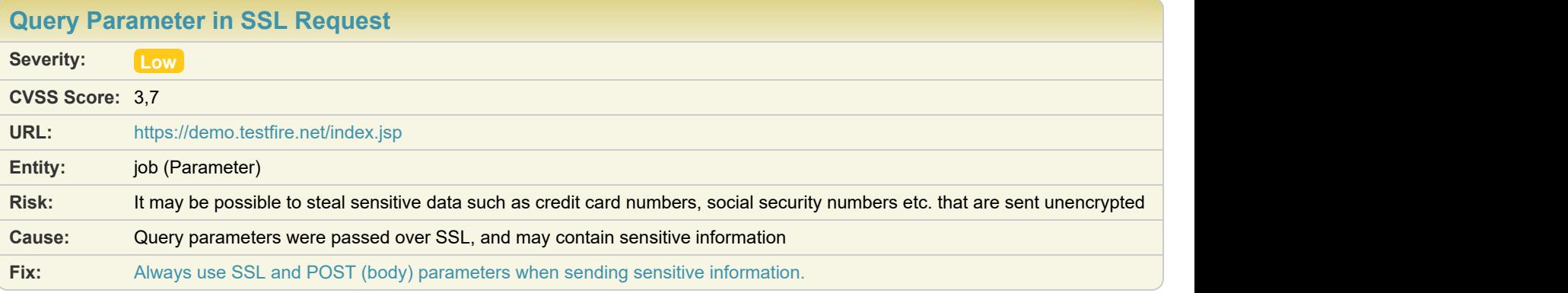

**Reasoning:** AppScan found parameters in the query part of the HTTP request, which was sent over SSL. **Original Request**

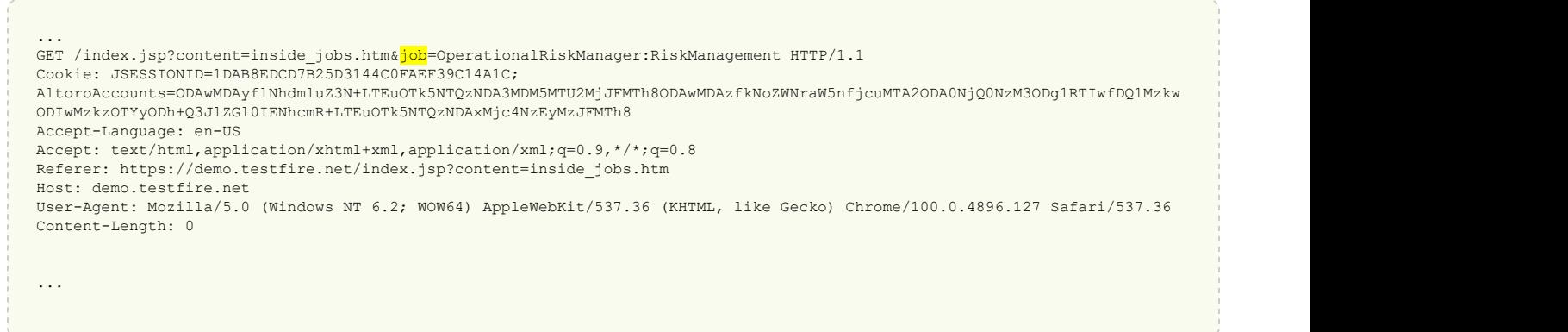

# Issue 9 of 11

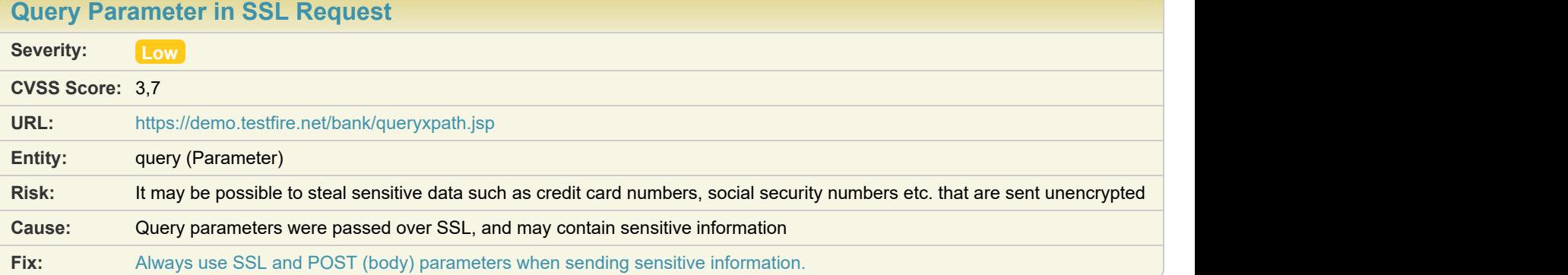

### **Difference:**

**Reasoning:** AppScan found parameters in the query part of the HTTP request, which was sent over SSL. **Original Request**

```
...
 GET /bank/queryxpath.jsp?content=queryxpath.jsp&query=Enter+title+%28e.g.+Watchfire%29 HTTP/1.1
Host: demo.testfire.net
Connection: keep-alive
sec-ch-ua: "Not)A;Brand"; v="24", "Chromium"; v="116"
```
# Issue 10 of 11

[TOC](#page-1-0)

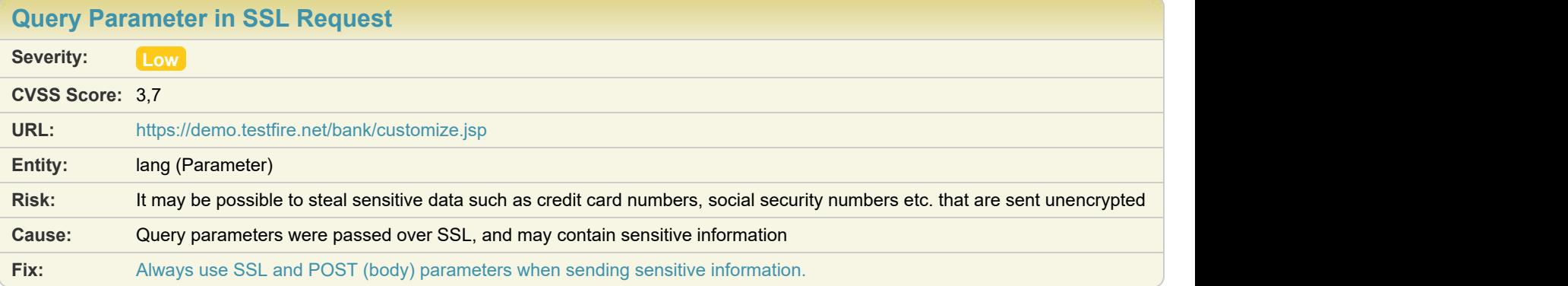

### **Difference:**

 $\mathcal{L}$  . The set of the set of  $\mathcal{L}$ 

**Reasoning:** AppScan found parameters in the query part of the HTTP request, which was sent over SSL.

**Original Request**

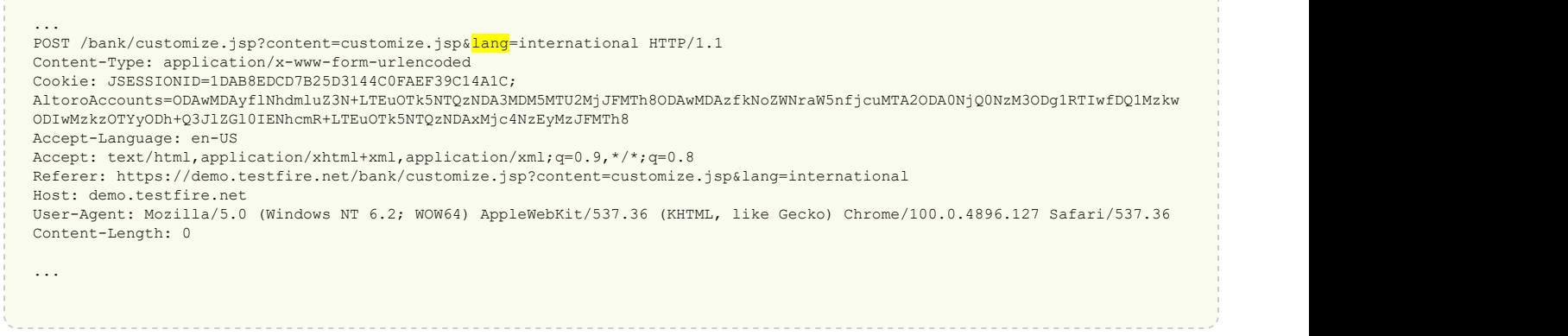

### Issue 11 of 11

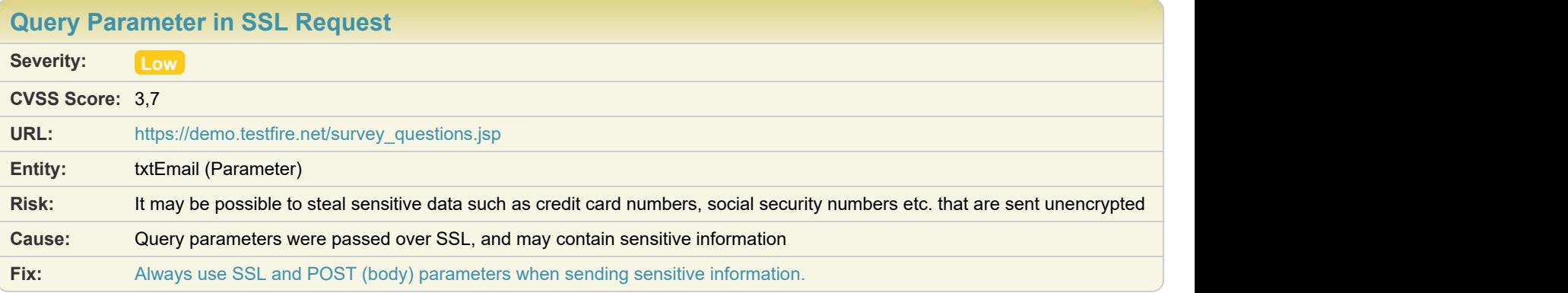

**Reasoning:** AppScan found parameters in the query part of the HTTP request, which was sent over SSL. **Original Request**

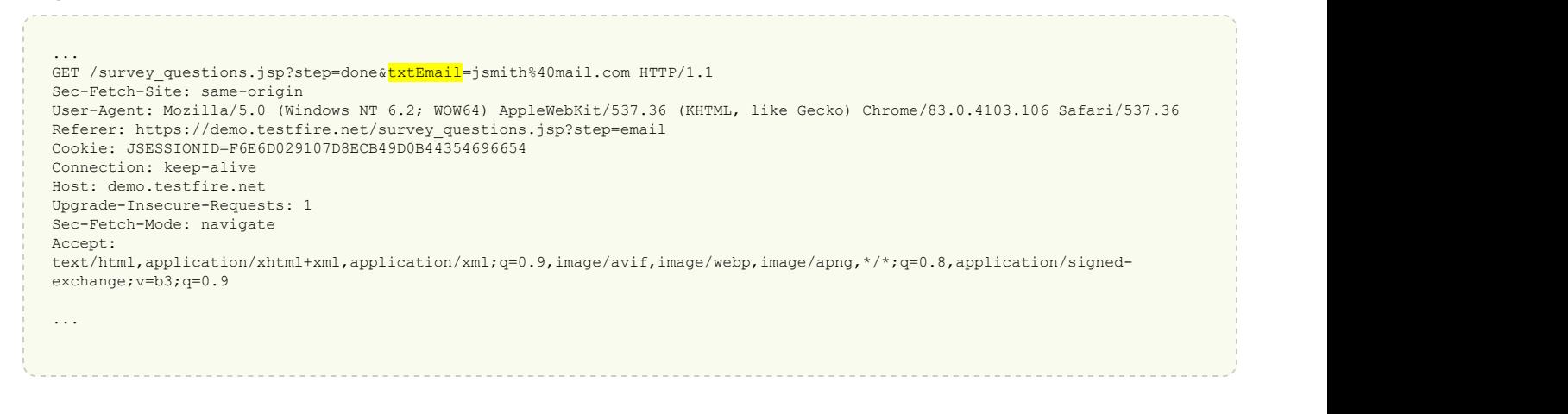

### <span id="page-106-0"></span>[Unnecessary Http Response Headers found in the Application](#page-106-0)  $\bullet$  **10 [TOC](#page-1-0)** TOC

### Issue 1 of 1

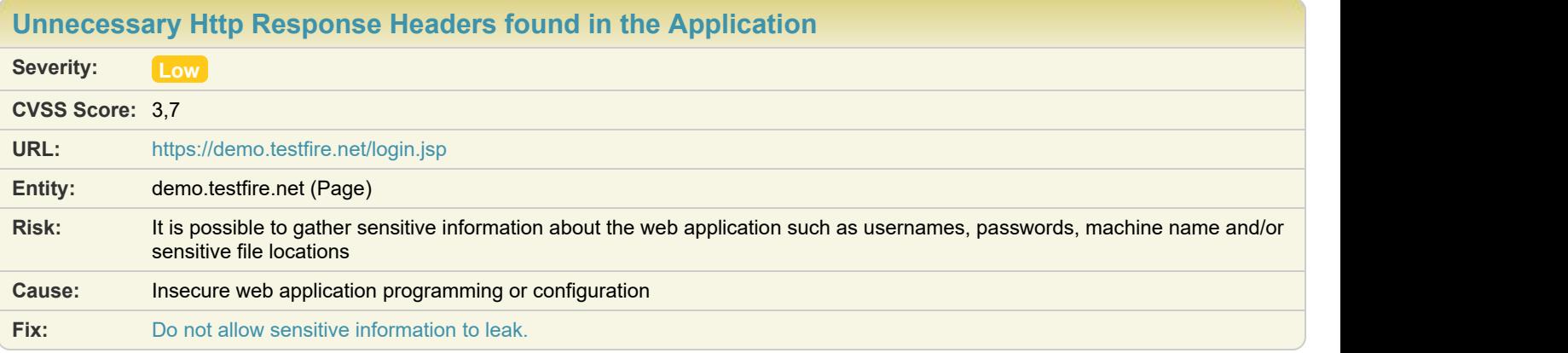

**Difference:**

**Reasoning:** The response contains unnecessary headers, which may help attackers in planning further attacks. **Raw Test Response:**

```
...
Sec-Fetch-User: ?1
Sec-Fetch-Dest: document
Referer: https://demo.testfire.net/
Accept-Language: en-US
Cookie: JSESSIONID=6354734A2B825ABCB2DC812C04629BE8
Content-Length: 0
HTTP/1.1 200 OK
Server: Apache-Coyote/1.1
Content-Type: text/html;charset=ISO-8859-1
Transfer-Encoding: chunked
Date: Thu, 02 Nov 2023 09:01:47 GMT
...
```
### <span id="page-108-0"></span>Issue 1 of 7

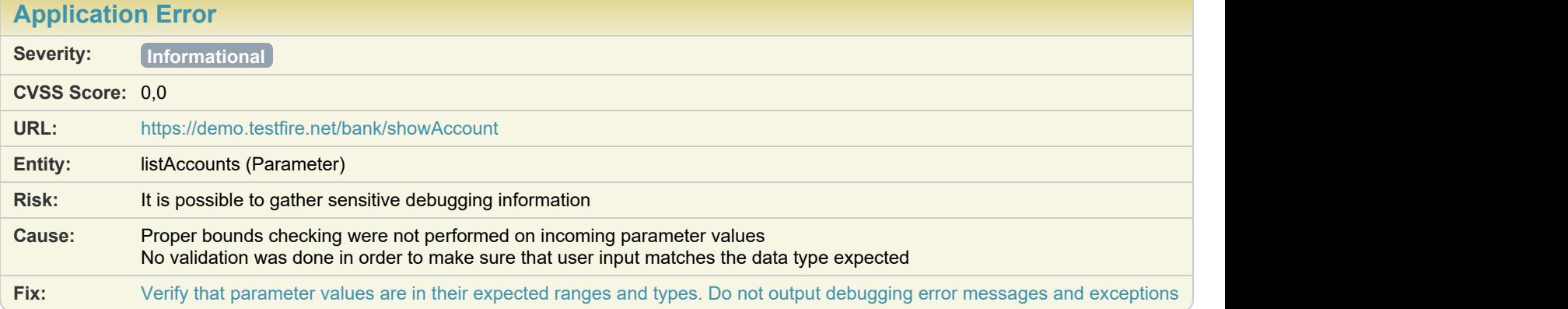

**Difference: Parameter** (listAccounts) manipulated from: 800003 to: 800

**Reasoning:** The application has responded with an error message, indicating an undefined state that may expose sensitive information.

#### **Raw Test Response:**

```
...
Sec-Fetch-User: ?1
Sec-Fetch-Dest: document
Referer: https://demo.testfire.net/bank/main.jsp
Accept-Language: en-US
Cookie: JSESSIONID=6354734A2B825ABCB2DC812C04629BE8;
AltoroAccounts=ODAwMDAyflNhdmluZ3N+LTEuOTk5NTQzNDA3MDM5MTU2MjJFMTh8ODAwMDAzfkNoZWNraW5nfjcuMTA2ODA0NjQ0NzM3ODg1RTIwfDQ1Mzkw
ODIwMzkzOTYyODh+Q3JlZGl0IENhcmR+LTEuOTk5NTQzNDAxMjc4NzEyMzJFMTh8
Content-Length: 0
HTTP/1.1 500 Internal Server Error
Server: Apache-Coyote/1.1
Content-Type: text/html;charset=utf-8
Content-Language: en
Content-Length: 2233
Date: Thu, 02 Nov 2023 09:09:32 GMT
Connection: close
<!doctype html><html lang="en"><head><title>HTTP Status 500 - Internal Server Error</title><style type="text/css">H1 {font-
family:Tahoma,Arial,sans-serif;color:white;background-color:#525D76;font-size:22px;} H2 {font-family:Tahoma,Arial,sans-
serif;color:white;background-color:#525D76;font-size:16px;} H3 {font-family:Tahoma,Arial,sans-serif;color:white;background-
color:#525D76;font-size:14px;} BODY 
...
```
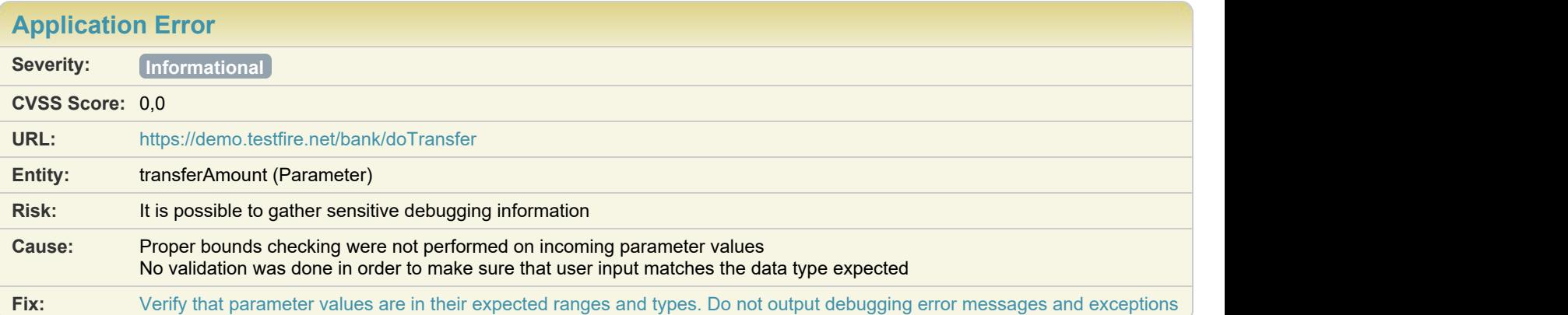

**Difference: Parameter** (transferAmount) manipulated from:  $(1234)$  to: -

**Reasoning:** The application has responded with an error message, indicating an undefined state that may expose sensitive information.

#### **Raw Test Response:**

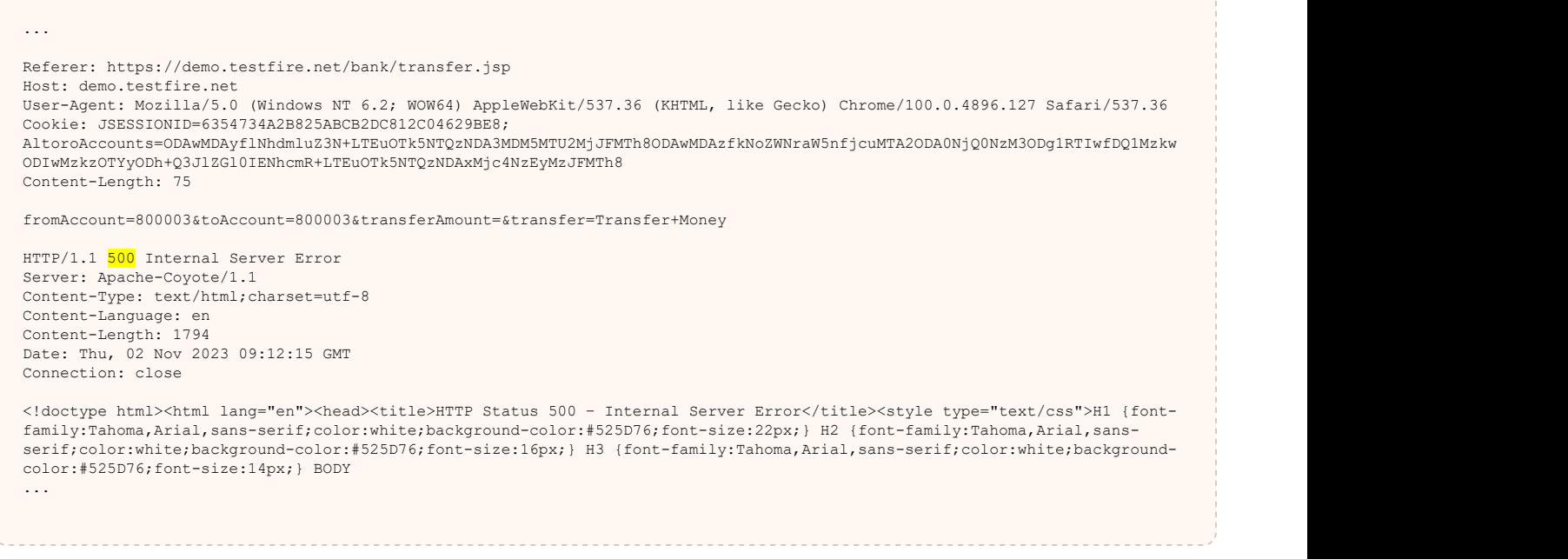

# Issue 3 of 7

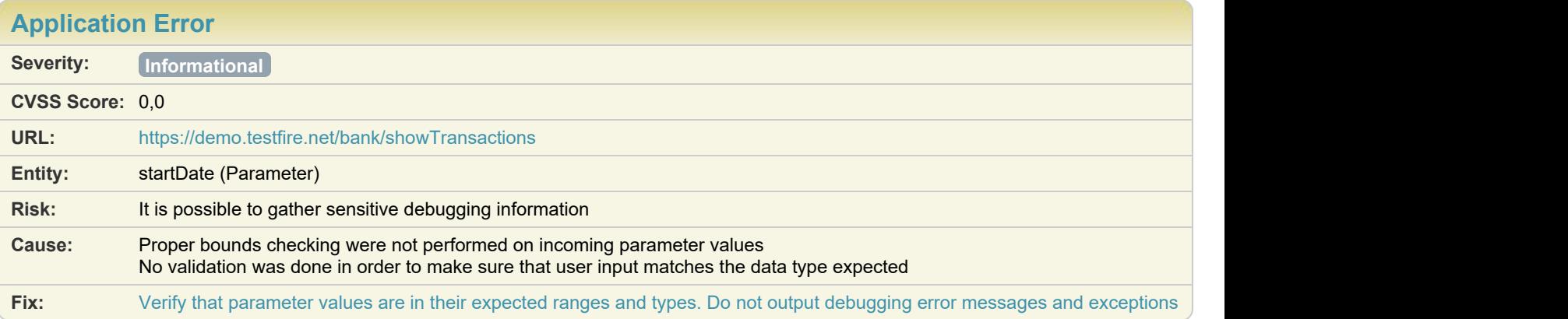

#### Difference: Parameter startDate manipulated from: 2019-01-01 to: \"

**Reasoning:** The application has responded with an error message, indicating an undefined state that may expose sensitive information.

#### **Raw Test Response:**

... Sec-Fetch-Dest: document Referer: https://demo.testfire.net/bank/transaction.jsp Accept-Language: en-US Cookie: JSESSIONID=6354734A2B825ABCB2DC812C04629BE8; AltoroAccounts=ODAwMDAyflNhdmluZ3N+LTEuOTk5NTQzNDA3MDM5MTU2MjJFMTh8ODAwMDAzfkNoZWNraW5nfjcuMTA2ODA0NjQ0NzM3ODg1RTIwfDQ1Mzkw ODIwMzkzOTYyODh+Q3JlZGl0IENhcmR+LTEuOTk5NTQzNDAxMjc4NzEyMzJFMTh8 Content-Length: 31 startDate=\"&endDate=2019-01-01 HTTP/1.1 500 Internal Server Error Server: Apache-Coyote/1.1 Content-Type: text/html;charset=utf-8 Content-Language: en Transfer-Encoding: chunked Date: Thu, 02 Nov 2023 09:12:10 GMT Connection: close <!doctype html><html lang="en"><head><title>HTTP Status 500 – Internal Server Error</title><style type="text/css">H1 {fontfamily:Tahoma,Arial,sans-serif;color:white;background-color:#525D76;font-size:22px;} H2 {font-family:Tahoma,Arial,sansserif;color:white;background-color:#525D76;font-size:16px;} H3 {font-family:Tahoma,Arial,sans-serif;color:white;backgroundcolor:#525D76;font-size:14px;} BODY ...

### Issue 4 of 7

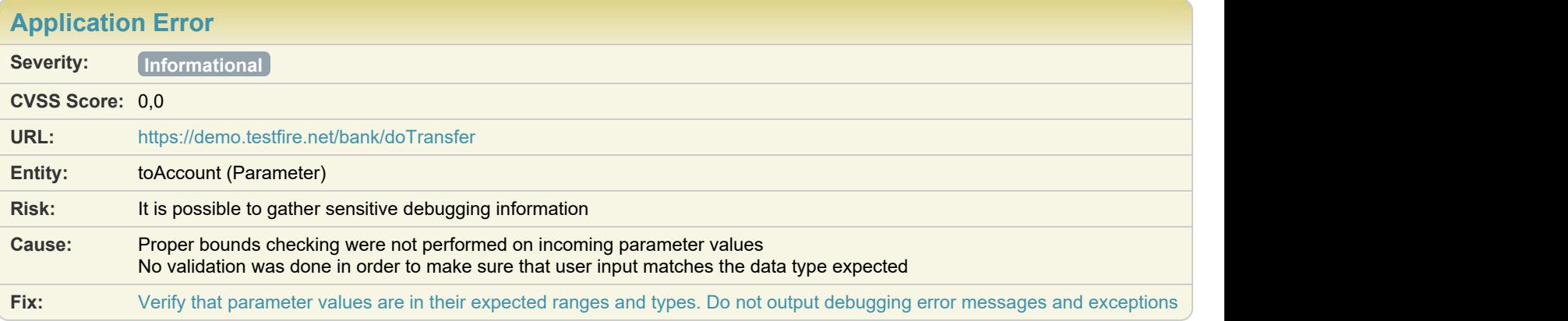

#### **Difference: Parameter** (toAccount) manipulated from: 800003 to: 827)

**Reasoning:** The application has responded with an error message, indicating an undefined state that may expose sensitive information.

#### **Raw Test Response:**

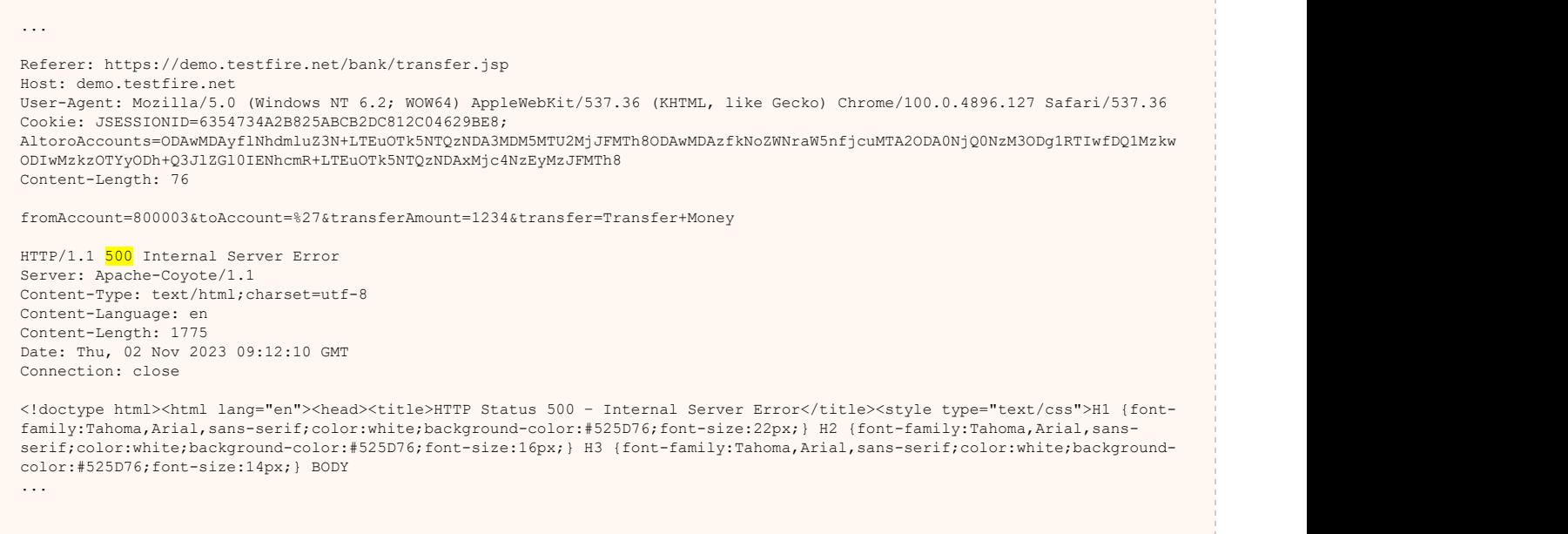

## Issue 5 of 7

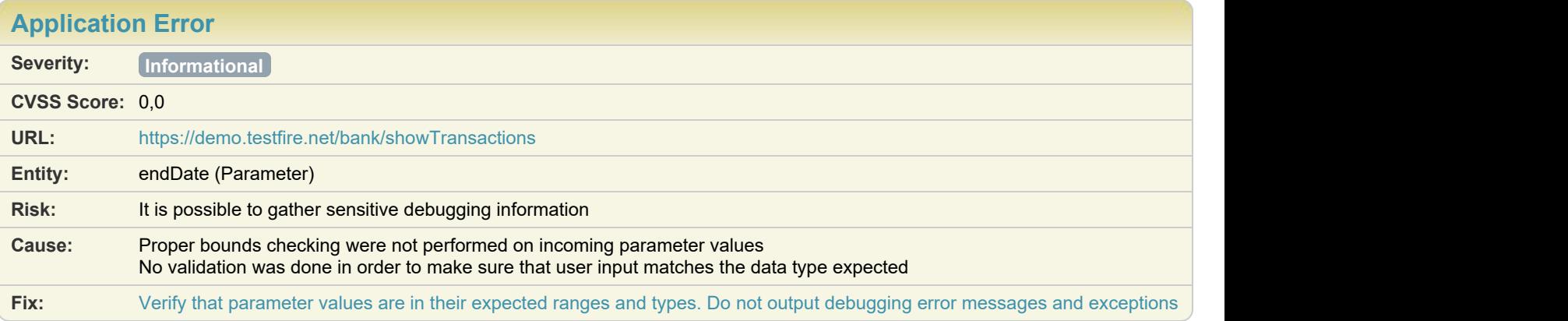

#### **Difference: Parameter** (endDate) manipulated from: 2019-01-01 to: 800

**Reasoning:** The application has responded with an error message, indicating an undefined state that may expose sensitive information.

#### **Raw Test Response:**

... Sec-Fetch-Dest: document Referer: https://demo.testfire.net/bank/transaction.jsp Accept-Language: en-US Cookie: JSESSIONID=6354734A2B825ABCB2DC812C04629BE8; AltoroAccounts=ODAwMDAyflNhdmluZ3N+LTEuOTk5NTQzNDA3MDM5MTU2MjJFMTh8ODAwMDAzfkNoZWNraW5nfjcuMTA2ODA0NjQ0NzM3ODg1RTIwfDQ1Mzkw ODIwMzkzOTYyODh+Q3JlZGl0IENhcmR+LTEuOTk5NTQzNDAxMjc4NzEyMzJFMTh8 Content-Length: 32 startDate=2019-01-01&endDate=%00 HTTP/1.1 500 Internal Server Error Server: Apache-Coyote/1.1 Content-Type: text/html;charset=utf-8 Content-Language: en Transfer-Encoding: chunked Date: Thu, 02 Nov 2023 09:12:10 GMT Connection: close <!doctype html><html lang="en"><head><title>HTTP Status 500 – Internal Server Error</title><style type="text/css">H1 {fontfamily:Tahoma,Arial,sans-serif;color:white;background-color:#525D76;font-size:22px;} H2 {font-family:Tahoma,Arial,sansserif;color:white;background-color:#525D76;font-size:16px;} H3 {font-family:Tahoma,Arial,sans-serif;color:white;backgroundcolor:#525D76;font-size:14px;} BODY ...

### Issue 6 of 7

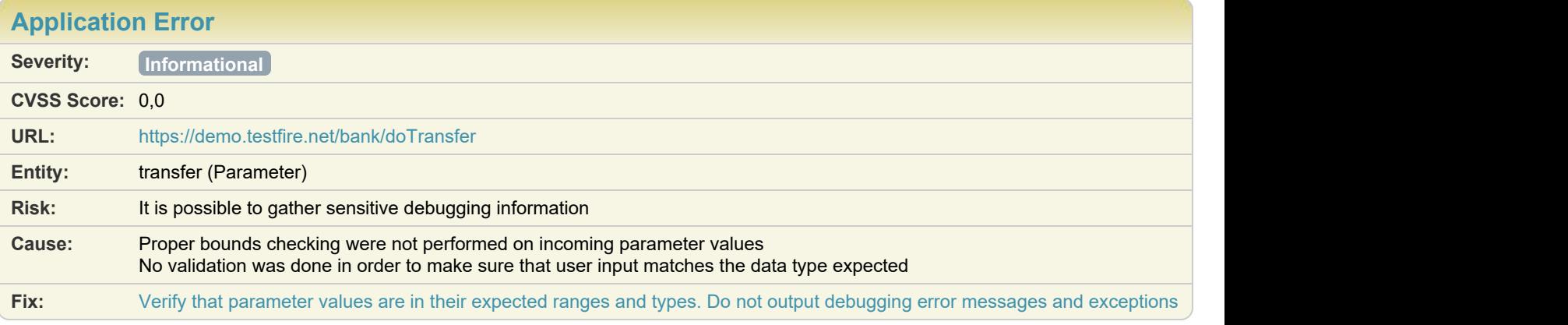

Difference: Parameter transfer manipulated from: **(transfer to: CORIG\_VAL\_\_.)** 

**Reasoning:** The application has responded with an error message, indicating an undefined state that may expose sensitive information.

#### **Raw Test Response:**

... Referer: https://demo.testfire.net/bank/transfer.jsp Host: demo.testfire.net User-Agent: Mozilla/5.0 (Windows NT 6.2; WOW64) AppleWebKit/537.36 (KHTML, like Gecko) Chrome/100.0.4896.127 Safari/537.36 Cookie: JSESSIONID=6354734A2B825ABCB2DC812C04629BE8; AltoroAccounts=ODAwMDAyflNhdmluZ3N+LTEuOTk5NTQzNDA3MDM5MTU2MjJFMTh8ODAwMDAzfkNoZWNraW5nfjcuMTA2ODA0NjQ0NzM3ODg1RTIwfDQ1Mzkw ODIwMzkzOTYyODh+Q3JlZGl0IENhcmR+LTEuOTk5NTQzNDAxMjc4NzEyMzJFMTh8 Content-Length: 80 fromAccount=800003&toAccount=800003&transferAmount=1234&transfer.=Transfer+Money HTTP/1.1 500 Internal Server Error Server: Apache-Coyote/1.1 Content-Type: text/html;charset=utf-8 Content-Language: en Content-Length: 1808 Date: Thu, 02 Nov 2023 09:12:01 GMT Connection: close <!doctype html><html lang="en"><head><title>HTTP Status 500 – Internal Server Error</title><style type="text/css">H1 {fontfamily:Tahoma,Arial,sans-serif;color:white;background-color:#525D76;font-size:22px;} H2 {font-family:Tahoma,Arial,sansserif;color:white;background-color:#525D76;font-size:16px;} H3 {font-family:Tahoma,Arial,sans-serif;color:white;backgroundcolor:#525D76;font-size:14px;} BODY ...

### Issue 7 of 7

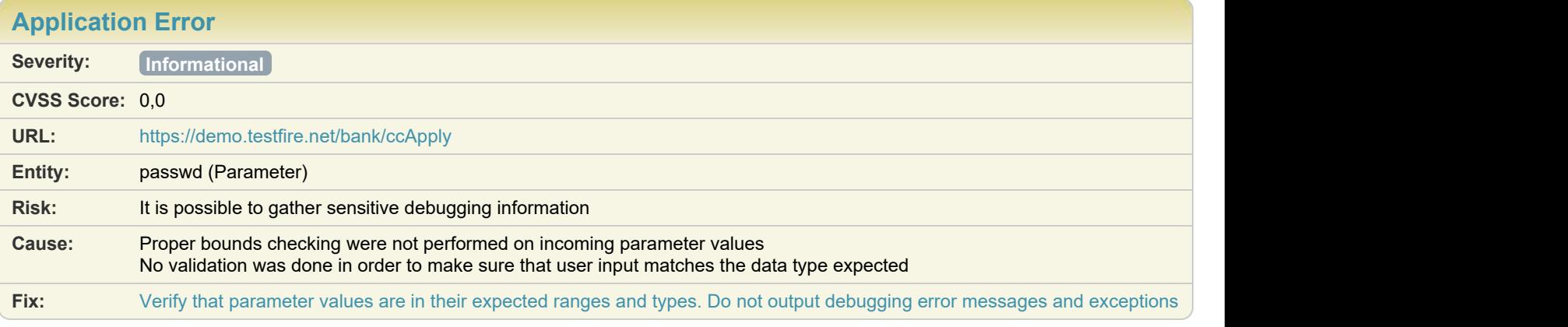

#### **Difference: Parameter** (passwd) manipulated from: \*\* CONFIDENTIAL 0\*\* to: 827

**Reasoning:** The application has responded with an error message, indicating an undefined state that may expose sensitive information.

#### **Raw Test Response:**

... Sec-Fetch-Dest: document Referer: https://demo.testfire.net/bank/apply.jsp Accept-Language: en-US Cookie: JSESSIONID=6354734A2B825ABCB2DC812C04629BE8; AltoroAccounts=ODAwMDAyflNhdmluZ3N+LTEuOTk5NTQzNDA3MDM5MTU2MjJFMTh8ODAwMDAzfkNoZWNraW5nfjcuMTA2ODA0NjQ0NzM3ODg1RTIwfDQ1Mzkw ODIwMzkzOTYyODh+Q3JlZGl0IENhcmR+LTEuOTk5NTQzNDAxMjc4NzEyMzJFMTh8 Content-Length: 24 passwd=%27&Submit=Submit HTTP/1.1 500 Internal Server Error Server: Apache-Coyote/1.1 Content-Type: text/html;charset=utf-8 Content-Language: en Content-Length: 1004 Date: Thu, 02 Nov 2023 09:13:14 GMT Connection: close <!doctype html><html lang="en"><head><title>HTTP Status 500 – Internal Server Error</title><style type="text/css">H1 {fontfamily:Tahoma,Arial,sans-serif;color:white;background-color:#525D76;font-size:22px;} H2 {font-family:Tahoma,Arial,sansserif;color:white;background-color:#525D76;font-size:16px;} H3 {font-family:Tahoma,Arial,sans-serif;color:white;backgroundcolor:#525D76;font-size:14px;} BODY ...

**In [Email Address Pattern Found](#page-114-0) <b>4** Toc 2008 10 Toc 2008 10 Toc 2008 10 Toc 2008 10 Toc 2008 10 Toc

Issue 1 of 4

<span id="page-114-0"></span>

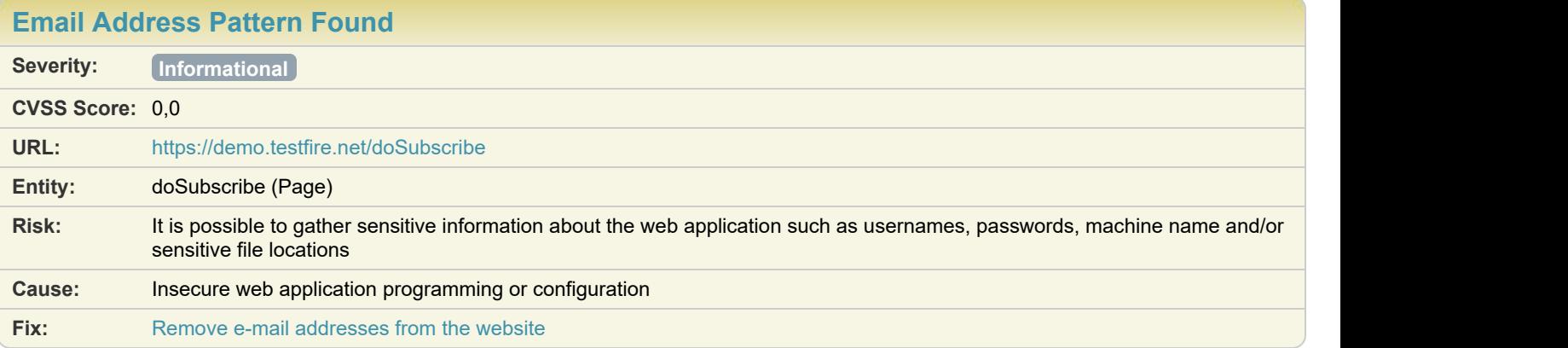

#### **Difference:**

**Reasoning:** The response contains an e-mail address that may be private. **Raw Test Response:**

```
...
  <h1>Subscribe</h1>
  <p>We recognize that things are always evolving and changing here at Altoro Mutual.
 Please enter your email below and we will automatically notify of noteworthy events.</p>
  <form action="doSubscribe" method="post" name="subscribe" id="subscribe" onsubmit="return
confirmEmail(txtEmail.value);">
   <table>
\langle \texttt{tr} \rangle <td colspan="2">
 <div style="font-weight: bold; font-size: 12px; color: red;" id="message">Thank you. Your email
test@altoromutual.com has been accepted.</div>
     \langle t \rangle\langle /tr> \langle\langle \texttt{tr} \rangle<td>Email:<br></td>
\langle \rangletd><td><input type="text" id="txtEmail" name="txtEmail" value="" style="width: 150px;">
     \langle t \rangle...
```
# Issue 2 of 4

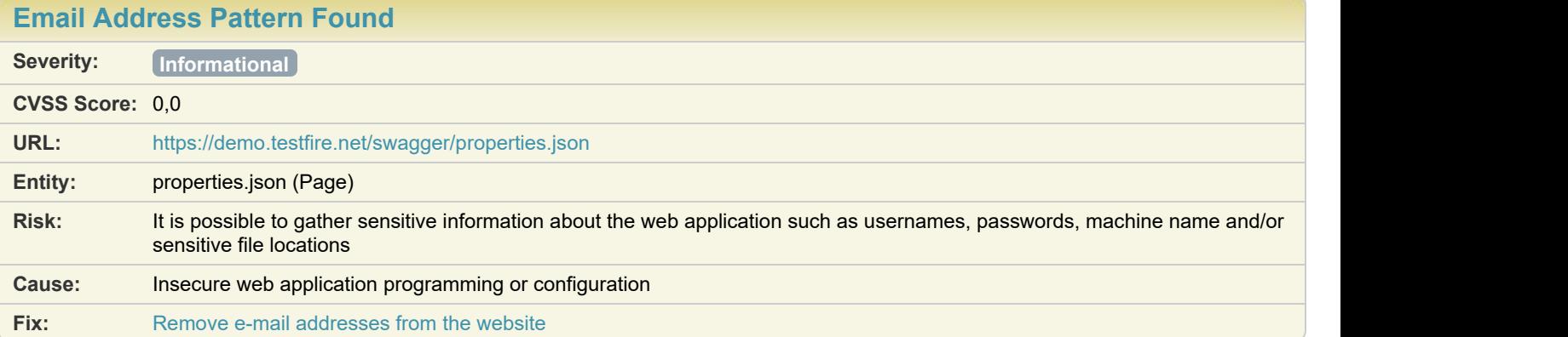

#### **Difference:**

**Reasoning:** The response contains an e-mail address that may be private.

#### **Raw Test Response:**

```
...
\mathbf{I}, \mathbf{I}, \mathbf{I}, \mathbf{I}, \mathbf{I}, \mathbf{I}, \mathbf{I}, \mathbf{I}, \mathbf{I}, \mathbf{I}, \mathbf{I}, \mathbf{I}, \mathbf{I}, \mathbf{I}, \mathbf{I}, \mathbf{I}, \mathbf{I}, \mathbf{I}, \mathbf{I}, \mathbf{I}, \mathbf{I}, \mathbf{I},  "properties": {
    "name": {
    "type": "string",
    "example": "J Smith"
 },
 "email": {
 "type": "string",
    "format": "email",
    "example": "jsmtih@altoromutual.com"
 },
    "subject": {
    "type": "string",
    "example": "Amazing web design"
 },
    "message": {
    "type": "string",
    "example": "I like the new look of your applicaiton"
 }
...
```
### Issue 3 of 4

**[Email Address Pattern Found](#page-114-0) Severity: Informational CVSS Score:** 0,0 **URL:** <https://demo.testfire.net/swagger/swagger-ui-standalone-preset.js> **Entity:** swagger-ui-standalone-preset.js (Page) **Risk:** It is possible to gather sensitive information about the web application such as usernames, passwords, machine name and/or sensitive file locations **Cause:** Insecure web application programming or configuration **Fix:** [Remove e-mail addresses from the website](#page-178-0)

#### **Difference:**

**Reasoning:** The response contains an e-mail address that may be private. **Raw Test Response:**

```
...
...on(t){<br>/*!
\sqrt{\star}!
 * The buffer module from node.js, for the browser.
\star* @author Feross Aboukhadijeh <feross@feross.org> <http://feross.org>
 * @license MIT
\star/
var r=n(325),i=n(326),o=n(167);function u(){return s.TYPE...
...
...
... &t. esModule?t:{default:t}}var a={string:function(){return"string"},string email:function()
```

```
{return"user@example.com"},"string date-time":function(){return(new Date).toISOString()},number:function(){return
0}, number ...
...
```
### $\blacksquare$  Issue 4 of 4 [TOC](#page-1-0)

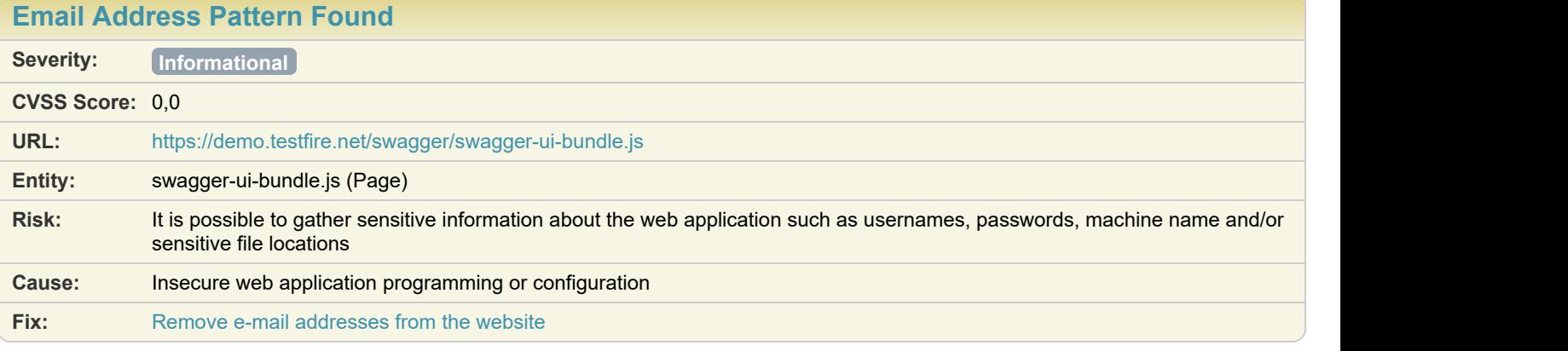

#### **Difference:**

**Reasoning:** The response contains an e-mail address that may be private. **Raw Test Response:**

```
...
...on(e){
\sqrt{\star}!
 * The buffer module from node.js, for the browser.
\star* @author Feross Aboukhadijeh <feross@feross.org> <http://feross.org>
 * @license MIT
\star/
var r=n(529), o=n(530), i=n(261); function a(){return s.TYPE...
...
...
&&"function"==typeof t.callee?"Arguments":a}},function(e,t){var n=0,r=Math.random();e.exports=function(e)
{return"Symbol(".concat(void 0===e?"":e,")_",(++n+r).toString(36))}},function(e,t,n){var
r=n(74),o=n(33).document,i=r(o)&&r(o.createElement);e.exports=function(e){return i?o.createElement(e):{}}},function(e,t,n)
{var r=n(242)("keys"),o=n(167);e.exports=function(e){return r[e]||(r[e]=o(e))}},function(e,t,n){var
r=n(117).f,o=n(118),i=n(17)("toStringTag");e.exports=function(e,t,n){e&&!o(e=n?e:e.prototype,i)&&r(e,i,
{configurable:!0,value:t})}},function(e,t,n){"use strict";var r=n(121);e.exports.f=function(e){return new function(e){var
t,n;this.promise=new e(function(e,r){if(void 0!==t||void 0!==n)throw TypeError("Bad Promise
constructor");t=e,n=r}),this.resolve=r(t),this.reject=r(n) }(e) } }, function(e,t,n) {var
r=n(256),o=n(53);e.exports=function(e,t,n){if(r(t))throw TypeError("String#"+n+" doesn't accept regex!");return
String(o(e))}},function(e,t,n){var r=n(17)("match");e.exports=function(e){var t=/./;try{"/./"[e](t)}catch(n){try{return
t[r]=!1,'["(''] [e](t)}catch(e){}}return!0}},function(e,t,n){t.f=n(19)},function(e,t,n){var
r=n(21),o=n(15),i=n(114),a=n(174),u=n(40).f;e.exports=function(e){var t=o.Symbol||(o.Symbol=i?{}:r.Symbol||
{});"_"==e.charAt(0)||e in t||u(t,e,{value:a.f(e)})}},function(e,t){t.f=Object.getOwnPropertySymbols},function(e,t)
\{ \}, function(e,t,n){"use strict";(function(t){
\sqrt{\star}!
 * @description Recursive object extending
* @author Viacheslav Lotsmanov <lotsmanov89@gmail.com>
 * @license MIT
\star * The MIT License (MIT)
\star * Copyright (c) 2013-2018 Viacheslav Lotsmanov
\star * Permission is hereby granted, free of charge, to any person obtaining a copy of
  * this software and associated documentation files (the "Software"), to deal in
  * the Software without restriction, including without limitation the rights to
...
```
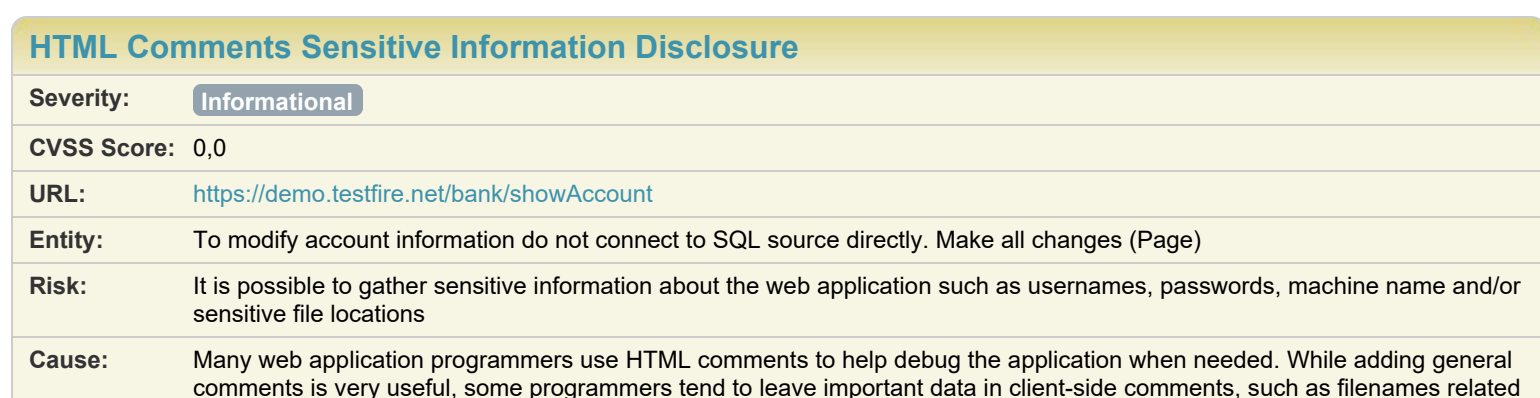

<span id="page-118-0"></span>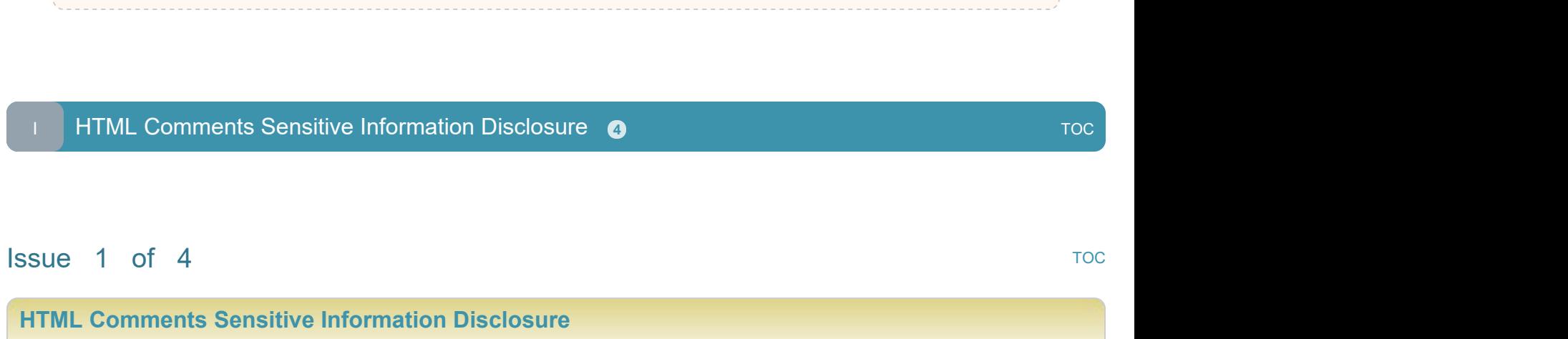

#### to the web application, links which were not meant to be browsed by users, old code fragments including passwords, etc. Comments such as BUG, FIXME, and TODO may be an indication of missing security functionality and checking. Others indicate code problems that you should fix, such as hard-coded variables, error handling, not using stored procedures, and

**Fix:** [Remove sensitive information from HTML comments](#page-179-0)

#### **Difference:**

**Reasoning:** AppScan discovered HTML comments containing what appears to be sensitive information. **Original Response**

performance issues. Comments in HTML and JavaScript are usually easily viewable by end users.

... <td valign="top" colspan="3" class="bb">

```
 <div class="fl" style="width: 99%;">
```
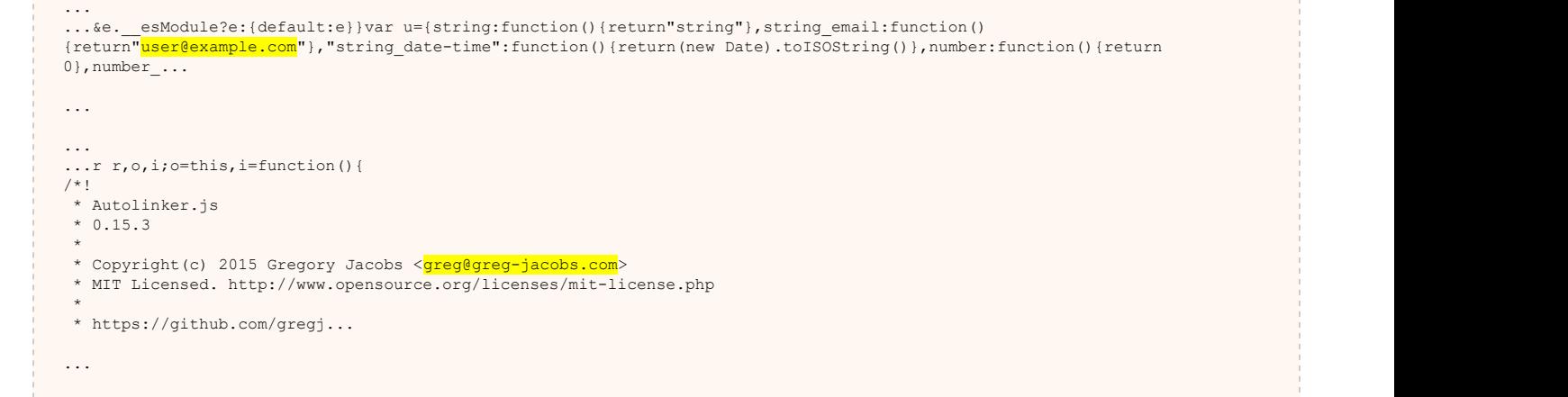

```
<!-- To modify account information do not connect to SQL source directly. Make all changes
 through the \frac{1}{\alpha} page. -->
 <h1>Account History - 800003 Checking</h1>
 \label{eq:stable} \begin{split} &\texttt{stable width} = "590" border="0" > \\ &\texttt{<tr>} \end{split}entre de la contrada de la contrada de la contrada de la contrada de la contrada de la contrada de la contrada<br>En 1980, en la contrada de la contrada de la contrada de la contrada de la contrada de la contrada de la contr
 <td colspan=2>
 <table cellSpacing="0" cellPadding="1" width="100%" border="1">
\langle \text{tr} \rangle <th colSpan="2">
...
```
### $\blacksquare$  Issue 2 of 4 [TOC](#page-1-0)

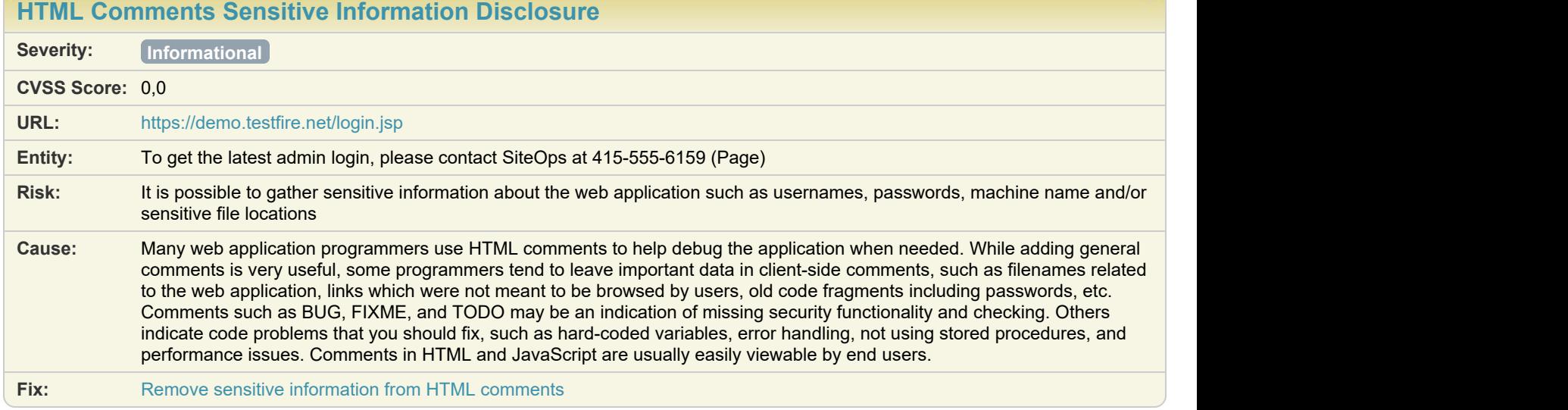

#### **Difference:**

**Reasoning:** AppScan discovered HTML comments containing what appears to be sensitive information. **Original Response**

```
...
      \langle/ul>\langle t \rangle\langle !-- TOC END --> <td valign="top" colspan="3" class="bb">
 <div class="fl" style="width: 99%;">
  <h1>Online Banking Login</h1>
 <!-- To get the latest admin login, please contact SiteOps at 415-555-6159 -->
 <p><span_id="_ctl0_ctl0_Content_Main_message" style="color:#FF0066;font-size:12pt;font-weight:bold;">
  </span></p>
  <form action="doLogin" method="post" name="login" id="login" onsubmit="return (confirminput(login));">
    <table>
\langle \texttt{tr} \rangleentral de la construcción de la construcción de la construcción de la construcción de la construcción de la co
        Username:
...
```
### Issue 3 of 4

**Contract Contract** 

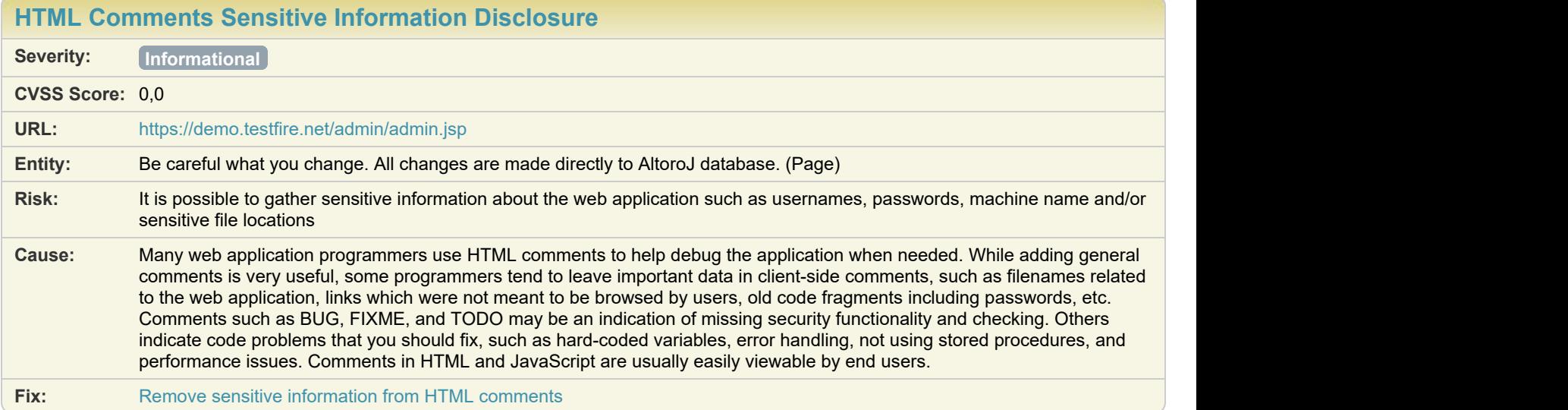

#### **Difference:**

**Reasoning:** AppScan discovered HTML comments containing what appears to be sensitive information.

#### **Original Response**

```
...
   myform.password2.value="";
   myform.password1.focus();
   alert ("Passwords do not match");
 return false;
 }
 }
 </script>
 <!-- Be careful what you change. All changes are made directly to AltoroJ database. -->
 <div class="fl" style="width: 99%;">
 <p><span style="color:#FF0066;font-size:12pt;font-weight:bold;">
 </span></p>
 <h1>Edit User Information</h1>
 <table width="100%" border="0">
 <!-- action="addAccount" -->
...
```
### Issue 4 of 4

### **[HTML Comments Sensitive Information Disclosure](#page-118-0) Severity: Informational CVSS Score:** 0,0 **URL:** <https://demo.testfire.net/admin/admin.jsp> **Entity:** action="changePassword" (Page) **Risk:** It is possible to gather sensitive information about the web application such as usernames, passwords, machine name and/or sensitive file locations **Cause:** Many web application programmers use HTML comments to help debug the application when needed. While adding general comments is very useful, some programmers tend to leave important data in client-side comments, such as filenames related to the web application, links which were not meant to be browsed by users, old code fragments including passwords, etc. Comments such as BUG, FIXME, and TODO may be an indication of missing security functionality and checking. Others indicate code problems that you should fix, such as hard-coded variables, error handling, not using stored procedures, and

performance issues. Comments in HTML and JavaScript are usually easily viewable by end users.

#### **Difference:**

**Reasoning:** AppScan discovered HTML comments containing what appears to be sensitive information.

#### **Original Response**

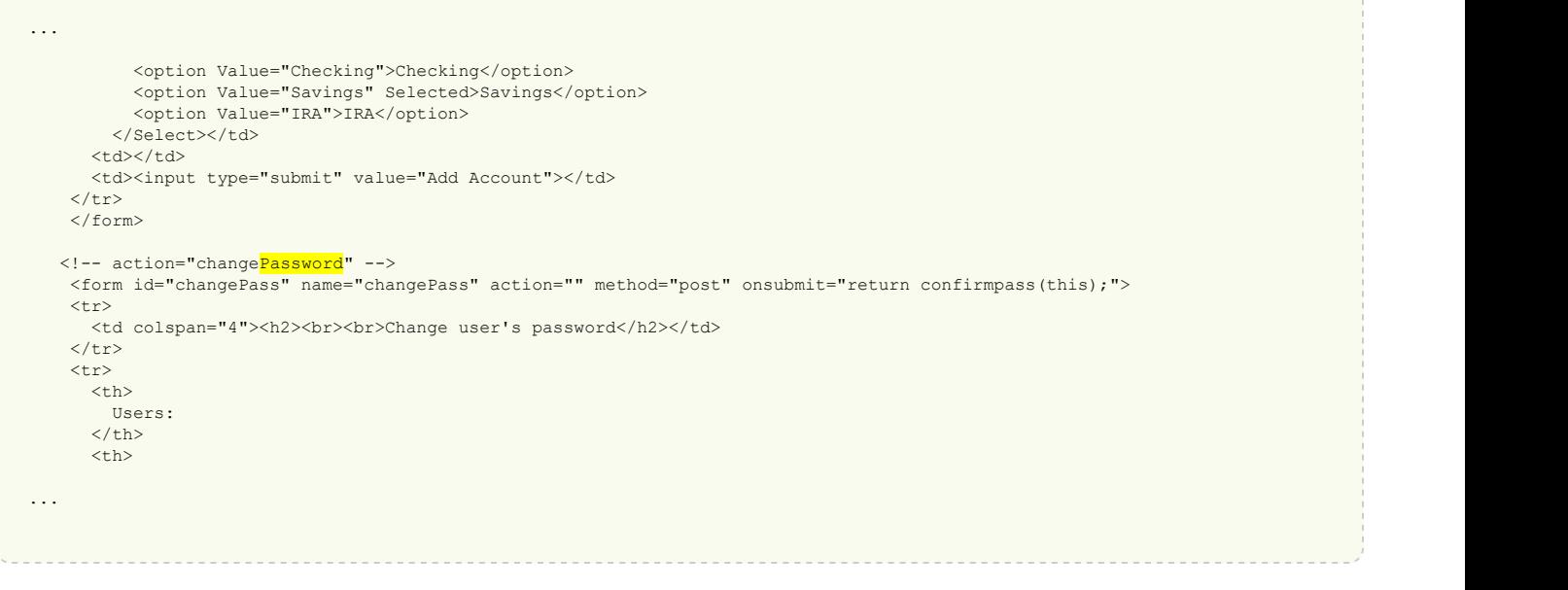

### <span id="page-121-0"></span>**In [Missing "Referrer policy" Security Header](#page-121-0)**  $\bullet$  **And The Community Header**  $\bullet$  **Toc**

**Fix:** [Remove sensitive information from HTML comments](#page-179-0)

### Issue 1 of 1

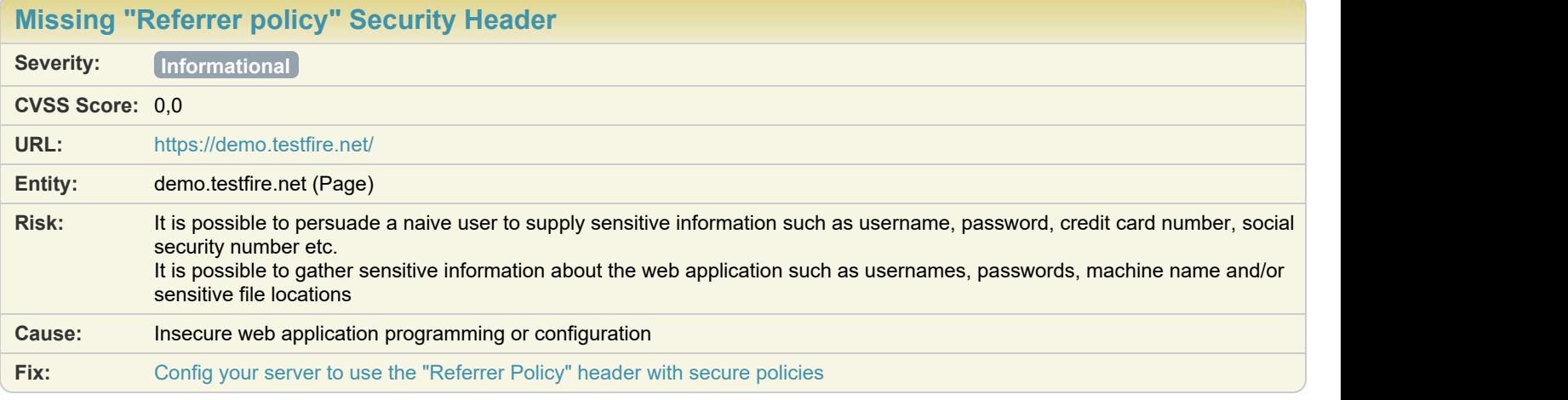

#### **Difference:**

**Reasoning:** AppScan detected that the Referrer Policy Response header is missing or with an insecure policy, which increases exposure to various cross-site injection attacks

### <span id="page-122-0"></span>**I [Possible Server Path Disclosure Pattern Found](#page-122-0)**  $\bullet$  **1** Toc **1** Toc **1** Toc **1** Toc **1** Toc **1** Toc **1** Toc **1** Toc **1** Toc **1** Toc **1** Toc **1** Toc **1** Toc **1** Toc **1** Toc **1** Toc **1** Toc **1** Toc **1** Toc **1** Toc **1** Toc

### Issue 1 of 1

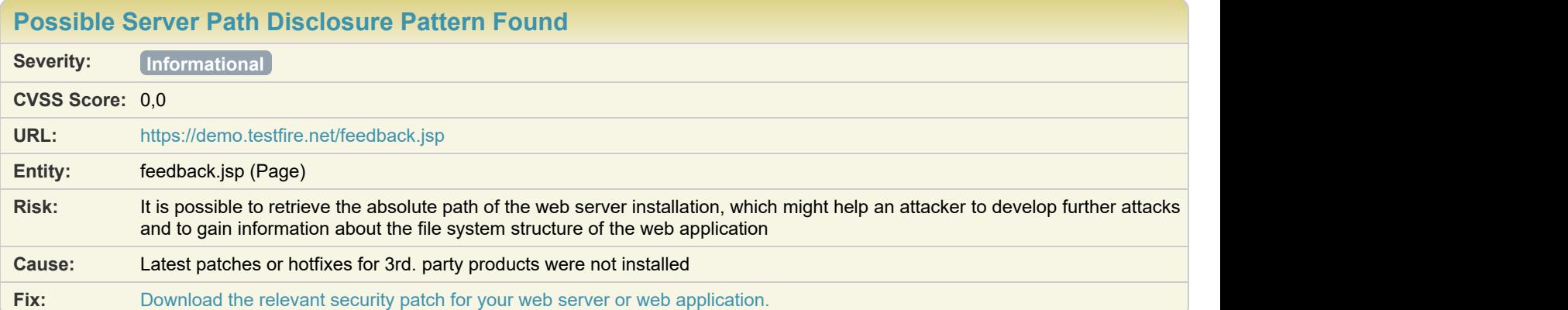

#### **Difference:**

**Reasoning:** The response contains the absolute paths and/or filenames of files on the server. **Raw Test Response:**

... <p>Our Frequently Asked Questions area will help you with many of your inquiries.<br /> If you can't find your question, return to this page and use the e-mail form below.</p> <p><b>IMPORTANT!</b> This feedback facility is not secure. Please do not send any <br/>  $\langle$ > account information in a message sent from here.</p> <form name="cmt" method="post" action="sendFeedback">

```
 <!--- Dave- Hard code this into the final script - Possible security problem.
 Re-generated every Tuesday and old files are saved to .bak format at L:\backup\website\oldfiles --->
 <input type="hidden" name="cfile" value="comments.txt">
 \label{eq:stable} \begin{split} &\texttt{stable border=0>}\\ &\texttt{<tr>}\end{split}entre de la contrada de la contrada de la contrada de la contrada de la contrada de la contrada de la contrada<br>En 1980, en la contrada de la contrada de la contrada de la contrada de la contrada de la contrada de la contr
 <td align=right>To:</td>
<td valign=top><b>Online Banking</b> </td>
   \langle/tr>
  <tr>
      <td align=right>Your Name:</td>
...
```
# How to Fix

# **Blind SQL Injection**

#### Cause:

Sanitation of hazardous characters was not performed correctly on user input

### Risk:

It is possible to view, modify or delete database entries and tables

The software constructs all or part of an SQL command using externally-influenced input, but fails to neutralize elements that could modify the SQL command when it is sent to the database.

Without sufficient removal or quoting of SQL syntax in user-controllable inputs, the generated SQL query can cause those inputs to be interpreted as SQL instead of ordinary user data. This can be used to alter query logic to bypass security checks, or to insert additional statements that modify the back-end database, possibly including execution of system commands.

For example, let's say we have an HTML page with a login form, which eventually runs the following SQL query on the database using the user input:

SELECT \* FROM accounts WHERE username='\$user' AND password='\$pass'

The two variables, \$user and \$pass, contain the user credentials entered by the user in the login form.

If the user has input "jsmith" as the username, and "Demo1234" as the password, the SQL query will look like this:

SELECT \* FROM accounts WHERE username='jsmith' AND password='Demo1234'

But if the user input "'" (a single apostrophe) as the username, and "'" (a single apostrophe) as the password, the SQL query will look like this: SELECT \* FROM accounts WHERE username=''' AND password='''

This, of course, is a malformed SQL query, and will invoke an error message, which may be returned in the HTTP response.

An error such as this informs the attacker that an SQL Injection has succeeded, which will lead the attacker to attempt further attack vectors. Blind SQL Injection is similar of SQL Injection. The difference lies in the fact that to leverage it, the attacker does not need to look for SQL errors in the response. Therefore, the method AppScan uses to identify it is also different.

Instead of attempting to invoke an SQL error, AppScan locates scripts that are susceptible to SQL injection, by manipulating the logic of the application through multiple requests.

The technique calls for sending requests whose vulnerable parameter (the parameter that gets embedded in the SQL query) is modified so that the response indicates whether the data is used in SQL query context or not. The modification involves the use of an AND Boolean expression with the original string, which evaluates once as True and once as False. In one case, the net result should be identical to the original result (a successful login), and in the other case, the result should be significantly different (a failed login). An OR expression which evaluates as True may also be useful for some rare cases.

If the original data is numeric, a simpler trick can be played. Let's consider original data 123. This can be replaced with 0+123 in one request, and with 456+123 in another. The result of the first request should be identical to the original result, whereas the result of the second request should be different (as the number is evaluated as 579). For some cases, we still need a version of the attack described above (using AND and OR), but without escaping from string context.

The concept behind Blind SQL Injection is that it is possible, even without receiving direct data from the database (in the form of an error message, or leaked information), to extract data from the database, one bit at a time, or to modify the query in a malicious way. The idea is that the application's behavior (returning responses that are identical or different to the original response) can provide a single bit of information about the evaluated (modified) query, meaning, it's possible for the attacker to formulate an SQL Boolean expression whose evaluation (single bit) is compromised in the form of the application behavior (identical/un-identical to the original behavior).

### Affected Products:

This issue may affect different types of products.

### 10/05/2024 125

### Fix Recommendation:

#### **General**

There are several mitigation techniques:

[1] Strategy: Libraries or Frameworks

Use a vetted library or framework that does not allow this weakness or provides constructs that make it easier to avoid.

[2] Strategy: Parameterization

If available, use structured mechanisms that automatically enforce separation between data and code. These mechanisms may be able to provide the relevant quoting, encoding, and validation automatically, instead of relying on the developer to provide this at every point where output is generated.

[3] Strategy: Environment Hardening

Run your code using the lowest privileges that are required to accomplish the necessary tasks.

[4] Strategy: Output Encoding

If you need to use dynamically-generated query strings or commands in spite of the risk, properly quote arguments, and escape any special characters within those arguments.

[5] Strategy: Input Validation

Assume all input is malicious. Use an "accept known good" input validation strategy: a whitelist of acceptable inputs that strictly conform to specifications. Reject any input that does not strictly conform to specifications, or transform it into something that does. Do not rely exclusively on detecting for malicious or malformed inputs with a blacklist. However, blacklists can be useful for detecting potential attacks or determining which inputs are so malformed that they should be rejected outright.

Here are two possible ways to protect your web application against SQL injection attacks:

[1] Use a stored procedure rather than dynamically built SQL query string. The way parameters are passed to SQL Server stored procedures, prevents the use of apostrophes and hyphens.

Here is a simple example of how to use stored procedures in ASP.NET:

' Visual Basic example Dim DS As DataSet Dim MyConnection As SqlConnection Dim MyCommand As SqlDataAdapter Dim SelectCommand As String = "select \* from users where username = @username" ... MyCommand.SelectCommand.Parameters.Add(New

SqlParameter("@username", SqlDbType.NVarChar, 20)) MyCommand.SelectCommand.Parameters("@username").Value =

UserNameField.Value // C# example String selectCmd = "select \* from Authors where state = @username"; SqlConnection myConnection = new SqlConnection("server=..."); SqlDataAdapter myCommand = new SqlDataAdapter(selectCmd, myConnection);

myCommand.SelectCommand.Parameters.Add(new SqlParameter("@username", SqlDbType.NVarChar, 20));

myCommand.SelectCommand.Parameters["@username"].Value = UserNameField.Value;

[2] You can add input validation to Web Forms pages by using validation controls. Validation controls provide an easy-to-use mechanism for all common types of standard validation - for example, testing for valid dates or values within a range - plus ways to provide custom-written validation. In addition, validation controls allow you to completely customize how error information is displayed to the user. Validation controls can be used with any controls that are processed in a Web Forms page's class file, including both HTML and Web server controls.

In order to make sure user input contains only valid values, you can use one of the following validation controls:

a. "RangeValidator": checks that a user's entry (value) is between specified lower and upper boundaries. You can check ranges within pairs of numbers, alphabetic characters, and dates.

b. "RegularExpressionValidator": checks that the entry matches a pattern defined by a regular expression. This type of validation allows you to check for predictable sequences of characters, such as those in social security numbers, e-mail addresses, telephone numbers, postal codes, and so on.

Important note: validation controls do not block user input or change the flow of page processing; they only set an error state, and produce error messages. It is the programmer's responsibility to test the state of the controls in the code before performing further application-specific actions. There are two ways to check for user input validity:

1. Testing for a general error state:

In your code, test the page's IsValid property. This property rolls up the values of the IsValid properties of all the validation controls on the page (using a logical AND). If one of the validation controls is set to invalid, the page's property will return false.

2. Testing for the error state of individual controls:

Loop through the page's Validators collection, which contains references to all the validation controls. You can then examine the IsValid property of each validation control.

\*\* Prepared Statements:

There are 3 possible ways to protect your application against SQL injection, i.e. malicious tampering of SQL parameters. Instead of dynamically building SQL statements, use:

[1] PreparedStatement, which is precompiled and stored in a pool of PreparedStatement objects. PreparedStatement defines setters to register input parameters that are compatible with the supported JDBC SQL data types. For example, setString should be used for input parameters of type VARCHAR or LONGVARCHAR (refer to the Java API for further details). This way of setting input parameters prevents an attacker from manipulating the SQL statement through injection of bad characters, such as apostrophe.

Example of how to use a PreparedStatement in J2EE:

// J2EE PreparedStatemenet Example // Get a connection to the database Connection myConnection; if (isDataSourceEnabled()) { // using the DataSource to get a managed connection Context  $\text{ctx} = \text{new InitialContext}()$ ; myConnection =

((DataSource)ctx.lookup(datasourceName)).getConnection(dbUserName, dbPassword); } else { try { // using the DriverManager to get a JDBC connection Class.forName(jdbcDriverClassPath); myConnection = DriverManager.getConnection(jdbcURL, dbUserName, dbPassword); } catch (ClassNotFoundException e) { ... } } ... try { PreparedStatement myStatement = myConnection.prepareStatement("select \* from users where username = ?"); myStatement.setString(1, userNameField); ResultSet rs = myStatement.executeQuery(); ... rs.close(); } catch (SQLException

sqlException) { ... } finally { myStatement.close(); myConnection.close(); }

[2] CallableStatement, which extends PreparedStatement to execute database SQL stored procedures. This class inherits input setters from PreparedStatement (see [1] above).

The following example assumes that this database stored procedure has been created:

CREATE PROCEDURE select\_user (@username varchar(20))

AS SELECT \* FROM USERS WHERE USERNAME = @username;

Example of how to use a CallableStatement in J2EE to execute the above stored procedure:

// J2EE PreparedStatemenet Example // Get a connection to the database Connection myConnection; if (isDataSourceEnabled()) { // using the DataSource to get a managed connection Context ctx = new InitialContext(); myConnection =

((DataSource)ctx.lookup(datasourceName)).getConnection(dbUserName, dbPassword); } else { try { // using the DriverManager to get a JDBC connection Class.forName(jdbcDriverClassPath); myConnection = DriverManager.getConnection(jdbcURL, dbUserName, dbPassword); } catch (ClassNotFoundException e) { ... } } ... try { PreparedStatement myStatement = myConnection.prepareCall("{?= call select\_user ?,?}"); myStatement.setString(1, userNameField); myStatement.registerOutParameter(1, Types.VARCHAR); ResultSet rs =

myStatement.executeQuery(); ... rs.close(); } catch (SQLException sqlException) { ... } finally { myStatement.close(); myConnection.close(); } [3] Entity Bean, which represents an EJB business object in a persistent storage mechanism. There are two types of entity beans: beanmanaged and container-managed. With bean-managed persistence, the developer is responsible of writing the SQL code to access the database (refer to sections [1] and [2] above). With container-managed persistence, the EJB container automatically generates the SQL code. As a result, the container is responsible of preventing malicious attempts to tamper with the generated SQL code. Example of how to use an Entity Bean in J2EE:

// J2EE EJB Example try { // lookup the User home interface UserHome userHome = (UserHome)context.lookup(User.class); // find the User remote interface User = userHome.findByPrimaryKey(new UserKey(userNameField)); ... } catch (Exception e) { ... } RECOMMENDED JAVA TOOLS

N/A

**REFERENCES** 

<https://docs.oracle.com/javase/7/docs/api/java/sql/PreparedStatement.html>

<https://docs.oracle.com/javase/7/docs/api/java/sql/CallableStatement.html>

\*\* Input Data Validation:

While data validations may be provided as a user convenience on the client-tier, data validation must be performed on the server-tier using Servlets. Client-side validations are inherently insecure because they can be easily bypassed, e.g. by disabling Javascript.

A good design usually requires the web application framework to provide server-side utility routines to validate the following:

[1] Required field

[2] Field data type (all HTTP request parameters are Strings by default)

[3] Field length

[4] Field range

[5] Field options

[6] Field pattern

[7] Cookie values

[8] HTTP Response

A good practice is to implement the above routine as static methods in a "Validator" utility class. The following sections describe an example validator class.

[1] Required field

Always check that the field is not null and its length is greater than zero, excluding leading and trailing white spaces.

Example of how to validate required fields:

// Java example to validate required fields public Class Validator { ... public static boolean validateRequired(String value) { boolean isFieldValid = false; if (value != null && value.trim().length() > 0) { isFieldValid = true; } return isFieldValid; } ... } ... String fieldValue =

request.getParameter("fieldName"); if (Validator.validateRequired(fieldValue)) { // fieldValue is valid, continue processing request ... } [2] Field data type

In web applications, input parameters are poorly typed. For example, all HTTP request parameters or cookie values are of type String. The developer is responsible for verifying the input is of the correct data type. Use the Java primitive wrapper classes to check if the field value can be safely converted to the desired primitive data type.

Example of how to validate a numeric field (type int):

// Java example to validate that a field is an int number public Class Validator { ... public static boolean validateInt(String value) { boolean isFieldValid = false; try { Integer.parseInt(value); isFieldValid = true; } catch (Exception e) { isFieldValid = false; } return isFieldValid; } ... } ... // check if the HTTP request parameter is of type int String fieldValue = request.getParameter("fieldName"); if (Validator.validateInt(fieldValue)) { // fieldValue is valid, continue processing request ... }

A good practice is to convert all HTTP request parameters to their respective data types. For example, the developer should store the "integerValue" of a request parameter in a request attribute and use it as shown in the following example:

// Example to convert the HTTP request parameter to a primitive wrapper data type // and store this value in a request attribute for further processing String fieldValue = request.getParameter("fieldName"); if (Validator.validateInt(fieldValue)) { // convert fieldValue to an Integer Integer integerValue = Integer.getInteger(fieldValue); // store integerValue in a request attribute request.setAttribute("fieldName", integerValue); } ... // Use the request attribute for further processing Integer integerValue = (Integer)request.getAttribute("fieldName"); ...

The primary Java data types that the application should handle:

- Byte

- Short

- Integer

- Long

- Float
- Double
- Date

[3] Field length

Always ensure that the input parameter (whether HTTP request parameter or cookie value) is bounded by a minimum length and/or a maximum length.

Example to validate that the length of the userName field is between 8 and 20 characters:

// Example to validate the field length public Class Validator { ... public static boolean validateLength(String value, int minLength, int maxLength) { String validatedValue = value; if (!validateRequired(value)) { validatedValue = ""; } return (validatedValue.length() >= minLength &&

validatedValue.length() <= maxLength); } ... } ... String userName = request.getParameter("userName"); if (Validator.validateRequired(userName)) { if (Validator.validateLength(userName, 8, 20)) { // userName is valid, continue further processing ... } } [4] Field range

Always ensure that the input parameter is within a range as defined by the functional requirements.

Example to validate that the input numberOfChoices is between 10 and 20:

// Example to validate the field range public Class Validator { ... public static boolean validateRange(int value, int min, int max) { return (value >= min && value <= max); } ... } ... String fieldValue = request.getParameter("numberOfChoices"); if (Validator.validateRequired(fieldValue)) { if (Validator.validateInt(fieldValue)) { int numberOfChoices = Integer.parseInt(fieldValue); if (Validator.validateRange(numberOfChoices, 10, 20)) { // numberOfChoices is valid, continue processing request ...  $\}$ }

[5] Field options

Often, the web application presents the user with a set of options to choose from, e.g. using the SELECT HTML tag, but fails to perform serverside validation to ensure that the selected value is one of the allowed options. Remember that a malicious user can easily modify any option value. Always validate the selected user value against the allowed options as defined by the functional requirements. Example to validate the user selection against a list of allowed options:

// Example to validate user selection against a list of options public Class Validator { ... public static boolean validateOption(Object[] options, Object value) { boolean isValidValue = false; try { List list = Arrays.asList(options); if (list != null) { isValidValue = list.contains(value); } } catch (Exception e)  $\{ \}$  return isValidValue;  $\} \ldots \} \ldots$  // Allowed options String[] options = {"option1", "option2", "option3"); // Verify that the user selection is one of the allowed options String userSelection = request.getParameter("userSelection"); if (Validator.validateOption(options, userSelection)) { // valid user selection, continue processing request ... }

[6] Field pattern

Always check that the user input matches a pattern as defined by the functionality requirements. For example, if the userName field should only allow alpha-numeric characters, case insensitive, then use the following regular expression:

^[a-zA-Z0-9]\*\$

Java 1.3 or earlier versions do not include any regular expression packages. Apache Regular Expression Package (see Resources below) is recommended for use with Java 1.3 to resolve this lack of support. Example to perform regular expression validation:

// Example to validate that a given value matches a specified pattern // using the Apache regular expression package import

org.apache.regexp.RE; import org.apache.regexp.RESyntaxException; public Class Validator { ... public static boolean matchPattern(String value, String expression) { boolean match = false; if (validateRequired(expression)) { RE r = new RE(expression); match = r.match(value); } return match; } ... } ... // Verify that the userName request parameter is alpha-numeric String userName = request.getParameter("userName"); if (Validator.matchPattern(userName, "^[a-zA-Z0-9]\*\$")) { // userName is valid, continue processing request ... }

Java 1.4 introduced a new regular expression package (java.util.regex). Here is a modified version of Validator.matchPattern using the new Java 1.4 regular expression package:

// Example to validate that a given value matches a specified pattern // using the Java 1.4 regular expression package import java.util.regex.Pattern; import java.util.regexe.Matcher; public Class Validator { ... public static boolean matchPattern(String value, String expression) { boolean match = false; if (validateRequired(expression)) { match = Pattern.matches(expression, value); } return match; } ... } [7] Cookie value

Use the javax.servlet.http.Cookie object to validate the cookie value. The same validation rules (described above) apply to cookie values depending on the application requirements, e.g. validate a required value, validate length, etc.

Example to validate a required cookie value:

// Example to validate a required cookie value // First retrieve all available cookies submitted in the HTTP request Cookie[] cookies = request.getCookies(); if (cookies != null) { // find the "user" cookie for (int i=0; i<cookies.length; ++i) { if (cookies[i].getName().equals("user")) { // validate the cookie value if (Validator.validateRequired(cookies[i].getValue()) { // valid cookie value, continue processing request ... } } } [8] HTTP Response

[8-1] Filter user input

To guard the application against cross-site scripting, sanitize HTML by converting sensitive characters to their corresponding character entities. These are the HTML sensitive characters:

 $\lt$  > " ' %; ) ( & +

Example to filter a specified string by converting sensitive characters to their corresponding character entities:

// Example to filter sensitive data to prevent cross-site scripting public Class Validator { ... public static String filter(String value) { if (value == null) { return null; } StringBuffer result = new StringBuffer(value.length()); for (int i=0; i<value.length(); ++i) { switch (value.charAt(i)) { case '<': result.append("<"); break; case '>': result.append(">"); break; case '"': result.append("""); break; case '\'': result.append("'"); break; case '%': result.append("%"); break; case ';': result.append(";"); break; case '(': result.append("("); break; case ')': result.append(")"); break; case '&': result.append("&"); break; case '+': result.append("+"); break; default: result.append(value.charAt(i)); break; } return result; } ... } ... // Filter the HTTP response using Validator.filter PrintWriter out = response.getWriter(); // set output response out.write(Validator.filter(response)); out.close();

The Java Servlet API 2.3 introduced Filters, which supports the interception and transformation of HTTP requests or responses. Example of using a Servlet Filter to sanitize the response using Validator.filter:

// Example to filter all sensitive characters in the HTTP response using a Java Filter. // This example is for illustration purposes since it will filter all content in the response, including HTML tags! public class SensitiveCharsFilter implements Filter { ... public void doFilter(ServletRequest request, ServletResponse response, FilterChain chain) throws IOException, ServletException { PrintWriter out = response.getWriter(); ResponseWrapper wrapper = new ResponseWrapper((HttpServletResponse)response); chain.doFilter(request, wrapper); CharArrayWriter caw = new CharArrayWriter(); caw.write(Validator.filter(wrapper.toString())); response.setContentType("text/html");

response.setContentLength(caw.toString().length()); out.write(caw.toString()); out.close(); } ... public class CharResponseWrapper extends HttpServletResponseWrapper { private CharArrayWriter output; public String toString() { return output.toString(); } public

CharResponseWrapper(HttpServletResponse response){ super(response); output = new CharArrayWriter(); } public PrintWriter getWriter(){ return new PrintWriter(output); } } } }

[8-2] Secure the cookie

When storing sensitive data in a cookie, make sure to set the secure flag of the cookie in the HTTP response, using Cookie.setSecure(boolean flag) to instruct the browser to send the cookie using a secure protocol, such as HTTPS or SSL.

Example to secure the "user" cookie:

// Example to secure a cookie, i.e. instruct the browser to // send the cookie using a secure protocol Cookie cookie = new Cookie("user", "sensitive"); cookie.setSecure(true); response.addCookie(cookie);

RECOMMENDED JAVA TOOLS

The two main Java frameworks for server-side validation are:

[1] Jakarta Commons Validator (integrated with Struts 1.1)

The Jakarta Commons Validator is a powerful framework that implements all the above data validation requirements. These rules are configured in an XML file that defines input validation rules for form fields. Struts supports output filtering of dangerous characters in the [8] HTTP Response by default on all data written using the Struts 'bean:write' tag. This filtering may be disabled by setting the 'filter=false' flag. Struts defines the following basic input validators, but custom validators may also be defined:

required: succeeds if the field contains any characters other than white space.

mask: succeeds if the value matches the regular expression given by the mask attribute.

range: succeeds if the value is within the values given by the min and max attributes ((value  $\geq$  min) & (value  $\leq$  max)).

maxLength: succeeds if the field is length is less than or equal to the max attribute.

minLength: succeeds if the field is length is greater than or equal to the min attribute.

byte, short, integer, long, float, double: succeeds if the value can be converted to the corresponding primitive.

date: succeeds if the value represents a valid date. A date pattern may be provided.

creditCard: succeeds if the value could be a valid credit card number.

e-mail: succeeds if the value could be a valid e-mail address.

Example to validate the userName field of a loginForm using Struts Validator:

<form-validation> <global> ... <validator name="required" classname="org.apache.struts.validator.FieldChecks" method="validateRequired" msg="errors.required"> </validator> <validator name="mask" classname="org.apache.struts.validator.FieldChecks" method="validateMask" msg="errors.invalid"> </validator> ... </global> <formset> <form name="loginForm"> <!-- userName is required and is alpha-numeric case insensitive --> <field property="userName" depends="required,mask"> <!-- message resource key to display if validation fails --> <msg name="mask" key="login.userName.maskmsg"/> <arg0 key="login.userName.displayname"/> <var> <var-name>mask</var-name> <varvalue>^[a-zA-Z0-9]\*\$</var-value> </var> </field> ... </form> ... </formset> </form-validation>

[2] JavaServer Faces Technology

JavaServer Faces Technology is a set of Java APIs (JSR 127) to represent UI components, manage their state, handle events and input validation.

The JavaServer Faces API implements the following basic validators, but custom validators may be defined:

validate doublerange: registers a DoubleRangeValidator on a component

validate length: registers a LengthValidator on a component

validate longrange: registers a LongRangeValidator on a component

validate required: registers a RequiredValidator on a component

validate stringrange: registers a StringRangeValidator on a component

validator: registers a custom Validator on a component

The JavaServer Faces API defines the following UIInput and UIOutput Renderers (Tags):

input\_date: accepts a java.util.Date formatted with a java.text.Date instance

output\_date: displays a java.util.Date formatted with a java.text.Date instance

input\_datetime: accepts a java.util.Date formatted with a java.text.DateTime instance

output\_datetime: displays a java.util.Date formatted with a java.text.DateTime instance

input\_number: displays a numeric data type (java.lang.Number or primitive), formatted with a java.text.NumberFormat

output number: displays a numeric data type (java.lang.Number or primitive), formatted with a java.text.NumberFormat

input text: accepts a text string of one line. output text: displays a text string of one line.

input time: accepts a java.util.Date, formatted with a java.text.DateFormat time instance

output time: displays a java.util.Date, formatted with a java.text.DateFormat time instance

input\_hidden: allows a page author to include a hidden variable in a page

input\_secret: accepts one line of text with no spaces and displays it as a set of asterisks as it is typed

input textarea: accepts multiple lines of text

output errors: displays error messages for an entire page or error messages associated with a specified client identifier output label: displays a nested component as a label for a specified input field

output\_message: displays a localized message

Example to validate the userName field of a loginForm using JavaServer Faces:

<%@ taglib uri="https://docs.oracle.com/javaee/6/tutorial/doc/glxce.html" prefix="h" %> <%@ taglib uri="http://mrbool.com/how-to-create-alogin-validation-with-jsf-java-server-faces/27046" prefix="f" %> ... <jsp:useBean id="UserBean" class="myApplication.UserBean"

scope="session" /> <f:use\_faces> <h:form formName="loginForm" > <h:input\_text id="userName" size="20" modelReference="UserBean.userName"> <f:validate\_required/> <f:validate\_length minimum="8" maximum="20"/> </h:input\_text> <!-- display errors if present --> <h:output\_errors id="loginErrors" clientId="userName"/> <h:command\_button id="submit" label="Submit"

### commandName="submit" /><p> </h:form> </f:use\_faces>

REFERENCES

Java API 1.3 -

<https://www.oracle.com/java/technologies/java-archive-13docs-downloads.html>

Java API 1.4 -

<https://www.oracle.com/java/technologies/java-archive-142docs-downloads.html> Java Servlet API 2.3 -

<https://mvnrepository.com/artifact/javax.servlet/javax.servlet-api>

Java Regular Expression Package <http://jakarta.apache.org/regexp/>

Jakarta Validator -

<http://jakarta.apache.org/commons/validator/>

JavaServer Faces Technology <http://www.javaserverfaces.org/>

#### \*\* Error Handling:

Many J2EE web application architectures follow the Model View Controller (MVC) pattern. In this pattern a Servlet acts as a Controller. A Servlet delegates the application processing to a JavaBean such as an EJB Session Bean (the Model). The Servlet then forwards the request to a JSP (View) to render the processing results. Servlets should check all input, output, return codes, error codes and known exceptions to ensure that the expected processing actually occurred.

While data validation protects applications against malicious data tampering, a sound error handling strategy is necessary to prevent the application from inadvertently disclosing internal error messages such as exception stack traces. A good error handling strategy addresses the following items:

[1] Defining Errors

[2] Reporting Errors

[3] Rendering Errors

[4] Error Mapping

[1] Defining Errors

Hard-coded error messages in the application layer (e.g. Servlets) should be avoided. Instead, the application should use error keys that map to known application failures. A good practice is to define error keys that map to validation rules for HTML form fields or other bean properties. For example, if the "user name" field is required, is alphanumeric, and must be unique in the database, then the following error keys should be defined:

(a) ERROR\_USERNAME\_REQUIRED: this error key is used to display a message notifying the user that the "user\_name" field is required; (b) ERROR\_USERNAME\_ALPHANUMERIC: this error key is used to display a message notifying the user that the "user\_name" field should be alphanumeric;

(c) ERROR\_USERNAME\_DUPLICATE: this error key is used to display a message notifying the user that the "user\_name" value is a duplicate in the database;

(d) ERROR\_USERNAME\_INVALID: this error key is used to display a generic message notifying the user that the "user\_name" value is invalid; A good practice is to define the following framework Java classes which are used to store and report application errors:

- ErrorKeys: defines all error keys

// Example: ErrorKeys defining the following error keys: // - ERROR\_USERNAME\_REQUIRED // - ERROR\_USERNAME\_ALPHANUMERIC // -ERROR\_USERNAME\_DUPLICATE // - ERROR\_USERNAME\_INVALID // ... public Class ErrorKeys { public static final String

ERROR\_USERNAME\_REQUIRED = "error.username.required"; public static final String ERROR\_USERNAME\_ALPHANUMERIC =

"error.username.alphanumeric"; public static final String ERROR\_USERNAME\_DUPLICATE = "error.username.duplicate"; public static final String ERROR\_USERNAME\_INVALID = "error.username.invalid"; ... }

- Error: encapsulates an individual error

// Example: Error encapsulates an error key. // Error is serializable to support code executing in multiple JVMs. public Class Error implements Serializable { // Constructor given a specified error key public Error(String key) { this(key, null); } // Constructor given a specified error key and array of placeholder objects public Error(String key, Object[] values) { this.key = key; this.values = values; } // Returns the error key public String getKey() { return this.key; } // Returns the placeholder values public Object[] getValues() { return this.values; } private String key = null; private Object $[]$  values = null;  $}$ 

#### - Errors: encapsulates a Collection of errors

// Example: Errors encapsulates the Error objects being reported to the presentation layer. // Errors are stored in a HashMap where the key is the bean property name and value is an // ArrayList of Error objects. public Class Errors implements Serializable { // Adds an Error object to the Collection of errors for the specified bean property. public void addError(String property, Error error) { ArrayList propertyErrors =

(ArrayList)errors.get(property); if (propertyErrors == null) { propertyErrors = new ArrayList(); errors.put(property, propertyErrors); }

propertyErrors.put(error); } // Returns true if there are any errors public boolean hasErrors() { return (errors.size > 0); } // Returns the Errors for the specified property public ArrayList getErrors(String property) { return (ArrayList)errors.get(property); } private HashMap errors = new HashMap(); }

Using the above framework classes, here is an example to process validation errors of the "user\_name" field:

// Example to process validation errors of the "user name" field. Errors errors = new Errors(); String userName =

request.getParameter("user\_name"); // (a) Required validation rule if (!Validator.validateRequired(userName)) { errors.addError("user\_name",

new Error(ErrorKeys.ERROR\_USERNAME\_REQUIRED)); } // (b) Alpha-numeric validation rule else if (!Validator.matchPattern(userName, "^[azA-Z0-9]\*\$")) { errors.addError("user\_name", new Error(ErrorKeys.ERROR\_USERNAME\_ALPHANUMERIC)); } else { // (c) Duplicate check validation rule // We assume that there is an existing UserValidationEJB session bean that implements // a checkIfDuplicate() method to verify if the user already exists in the database. try { ... if (UserValidationEJB.checkIfDuplicate(userName)) { errors.addError("user\_name", new Error(ErrorKeys.ERROR\_USERNAME\_DUPLICATE)); } } catch (RemoteException e) { // log the error logger.error("Could not validate user for specified userName: " + userName); errors.addError("user\_name", new Error(ErrorKeys.ERROR\_USERNAME\_DUPLICATE); } } // set the errors object in a request attribute called "errors" request.setAttribute("errors", errors); ...

[2] Reporting Errors

There are two ways to report web-tier application errors:

(a) Servlet Error Mechanism

(b) JSP Error Mechanism

[2-a] Servlet Error Mechanism

A Servlet may report errors by:

- forwarding to the input JSP (having already stored the errors in a request attribute), OR

- calling response.sendError with an HTTP error code argument, OR

- throwing an exception

It is good practice to process all known application errors (as described in section [1]), store them in a request attribute, and forward to the input JSP. The input JSP should display the error messages and prompt the user to re-enter the data. The following example illustrates how to forward to an input JSP (userInput.jsp):

// Example to forward to the userInput.jsp following user validation errors RequestDispatcher rd =

getServletContext().getRequestDispatcher("/user/userInput.jsp"); if (rd != null) { rd.forward(request, response); }

If the Servlet cannot forward to a known JSP page, the second option is to report an error using the response.sendError method with

HttpServletResponse.SC\_INTERNAL\_SERVER\_ERROR (status code 500) as argument. Refer to the javadoc of

javax.servlet.http.HttpServletResponse for more details on the various HTTP status codes. Example to return a HTTP error:

// Example to return a HTTP error code RequestDispatcher rd = getServletContext().getRequestDispatcher("/user/userInput.jsp"); if (rd == null) { // messages is a resource bundle with all message keys and values

response.sendError(HttpServletResponse.SC\_INTERNAL\_SERVER\_ERROR,

messages.getMessage(ErrorKeys.ERROR\_USERNAME\_INVALID)); }

As a last resort, Servlets can throw an exception, which must be a subclass of one of the following classes:

- RuntimeException

- ServletException

- IOException

[2-b] JSP Error Mechanism

JSP pages provide a mechanism to handle runtime exceptions by defining an errorPage directive as shown in the following example: <%@ page errorPage="/errors/userValidation.jsp" %>

Uncaught JSP exceptions are forwarded to the specified errorPage, and the original exception is set in a request parameter called javax.servlet.jsp.jspException. The error page must include a isErrorPage directive as shown below:

<%@ page isErrorPage="true" %>

The isErrorPage directive causes the "exception" variable to be initialized to the exception object being thrown.

[3] Rendering Errors

The J2SE Internationalization APIs provide utility classes for externalizing application resources and formatting messages including:

(a) Resource Bundles

(b) Message Formatting

[3-a] Resource Bundles

Resource bundles support internationalization by separating localized data from the source code that uses it. Each resource bundle stores a map of key/value pairs for a specific locale.

It is common to use or extend java.util.PropertyResourceBundle, which stores the content in an external properties file as shown in the following example:

################################################ # ErrorMessages.properties

################################################ # required user name error message error.username.required=User name field is required # invalid user name format error.username.alphanumeric=User name must be alphanumeric # duplicate user name error message error.username.duplicate=User name {0} already exists, please choose another one ...

Multiple resources can be defined to support different locales (hence the name resource bundle). For example, ErrorMessages\_fr.properties can be defined to support the French member of the bundle family. If the resource member of the requested locale does not exist, the default member is used. In the above example, the default resource is ErrorMessages.properties. Depending on the user's locale, the application (JSP or Servlet) retrieves content from the appropriate resource.

[3-b] Message Formatting

The J2SE standard class java.util.MessageFormat provides a generic way to create messages with replacement placeholders. A MessageFormat object contains a pattern string with embedded format specifiers as shown below:

// Example to show how to format a message using placeholder parameters String pattern = "User name {0} already exists, please choose another one"; String userName = request.getParameter("user\_name"); Object[] args = new Object[1]; args[0] = userName; String message = MessageFormat.format(pattern, args);

Here is a more comprehensive example to render error messages using ResourceBundle and MessageFormat:

// Example to render an error message from a localized ErrorMessages resource (properties file) // Utility class to retrieve locale-specific error messages public Class ErrorMessageResource { // Returns the error message for the specified error key in the environment locale public String getErrorMessage(String errorKey) { return getErrorMessage(errorKey, defaultLocale); } // Returns the error message for the specified error key

in the specified locale public String getErrorMessage(String errorKey, Locale locale) { return getErrorMessage(errorKey, null, locale); } // Returns a formatted error message for the specified error key in the specified locale public String getErrorMessage(String errorKey, Object[] args, Locale locale) { // Get localized ErrorMessageResource ResourceBundle errorMessageResource = ResourceBundle.getBundle("ErrorMessages", locale); // Get localized error message String errorMessage = errorMessageResource.getString(errorKey); if (args != null) { // Format the message using the specified placeholders args return MessageFormat.format(errorMessage, args); } else { return errorMessage; } } // default environment locale private Locale defaultLocale = Locale.getDefaultLocale(); } ... // Get the user's locale Locale userLocale =

request.getLocale(); // Check if there were any validation errors Errors errors = (Errors)request.getAttribute("errors"); if (errors != null && errors.hasErrors()) { // iterate through errors and output error messages corresponding to the "user\_name" property ArrayList userNameErrors = errors.getErrors("user\_name"); ListIterator iterator = userNameErrors.iterator(); while (iterator.hasNext()) { // Get the next error object Error error = (Error)iterator.next(); String errorMessage = ErrorMessageResource.getErrorMessage(error.getKey(), userLocale); output.write(errorMessage + "\r\n"); } }

It is recommended to define a custom JSP tag, e.g. displayErrors, to iterate through and render error messages as shown in the above example. [4] Error Mapping

Normally, the Servlet Container will return a default error page corresponding to either the response status code or the exception. A mapping between the status code or the exception and a web resource may be specified using custom error pages. It is a good practice to develop static error pages that do not disclose internal error states (by default, most Servlet containers will report internal error messages). This mapping is configured in the Web Deployment Descriptor (web.xml) as specified in the following example:

<!-- Mapping of HTTP error codes and application exceptions to error pages --> <error-page> <exception-

type>UserValidationException</exception-type><location>/errors/validationError.html</error-page></error-page><error-page><errorcode>500</exception-type> <location>/errors/internalError.html</error-page> </error-page> <error-page> ... </error-page> ...

#### RECOMMENDED JAVA TOOLS

The two main Java frameworks for server-side validation are:

[1] Jakarta Commons Validator (integrated with Struts 1.1)

The Jakarta Commons Validator is a Java framework that defines the error handling mechanism as described above. Validation rules are configured in an XML file that defines input validation rules for form fields and the corresponding validation error keys. Struts provides internationalization support to build localized applications using resource bundles and message formatting.

Example to validate the userName field of a loginForm using Struts Validator:

<form-validation> <global> ... <validator name="required" classname="org.apache.struts.validator.FieldChecks" method="validateRequired" msg="errors.required"> </validator> <validator name="mask" classname="org.apache.struts.validator.FieldChecks" method="validateMask" msg="errors.invalid"> </validator> ... </global> <formset> <form name="loginForm"> <!-- userName is required and is alpha-numeric case insensitive --> <field property="userName" depends="required,mask"> <!-- message resource key to display if validation fails --> <msg name="mask" key="login.userName.maskmsg"/> <arg0 key="login.userName.displayname"/> <var> <var-name>mask</var-name> <varvalue>^[a-zA-Z0-9]\*\$</var-value> </var> </field> ... </form> ... </formset> </form-validation>

The Struts JSP tag library defines the "errors" tag that conditionally displays a set of accumulated error messages as shown in the following example:

<%@ page language="java" %> <%@ taglib uri="/WEB-INF/struts-html.tld" prefix="html" %> <%@ taglib uri="/WEB-INF/struts-bean.tld" prefix="bean" %> <html:html> <head> <body> <html:form action="/logon.do"> <table border="0" width="100%"> <tr> <th align="right"> <html:errors property="username"/> <bean:message key="prompt.username"/> </th> <td align="left"> <html:text property="username" size="16"/></td></tr><tr><td align="right"><html:submit><bean:message key="button.submit"/></html:submit></td></td></td></td> <html:reset><bean:message key="button.reset"/></html:reset> </td> </tr> </table> </html:form> </body> </html:html> [2] JavaServer Faces Technology

JavaServer Faces Technology is a set of Java APIs (JSR 127) to represent UI components, manage their state, handle events, validate input, and support internationalization.

The JavaServer Faces API defines the "output errors" UIOutput Renderer, which displays error messages for an entire page or error messages associated with a specified client identifier.

Example to validate the userName field of a loginForm using JavaServer Faces:

<%@ taglib uri="https://docs.oracle.com/javaee/6/tutorial/doc/glxce.html" prefix="h" %> <%@ taglib uri="http://mrbool.com/how-to-create-alogin-validation-with-jsf-java-server-faces/27046" prefix="f" %> ... <jsp:useBean id="UserBean" class="myApplication.UserBean"

scope="session" /> <f:use\_faces> <h:form formName="loginForm" > <h:input\_text id="userName" size="20"

modelReference="UserBean.userName"> <f:validate\_required/> <f:validate\_length minimum="8" maximum="20"/> </h:input\_text> <!-- display errors if present --> <h:output\_errors id="loginErrors" clientId="userName"/> <h:command\_button id="submit" label="Submit" commandName="submit" /><p> </h:form> </f:use\_faces>

REFERENCES

Java API 1.3 -

<https://www.oracle.com/java/technologies/java-archive-13docs-downloads.html>

Java API 1.4 -

<https://www.oracle.com/java/technologies/java-archive-142docs-downloads.html>

Java Servlet API 2.3 -

<https://mvnrepository.com/artifact/javax.servlet/javax.servlet-api>

Java Regular Expression Package -

<http://jakarta.apache.org/regexp/>

Jakarta Validator -

<http://jakarta.apache.org/commons/validator/>

#### JavaServer Faces Technology <http://www.javaserverfaces.org/>

\*\* Filter User Input

Before passing any data to a SQL query, it should always be properly filtered with whitelisting techniques. This cannot be over-emphasized. Filtering user input will correct many injection flaws before they arrive at the database.

\*\* Quote User Input

Regardless of data type, it is always a good idea to place single quotes around all user data if this is permitted by the database. MySQL allows this formatting technique.

\*\* Escape the Data Values

If you're using MySQL 4.3.0 or newer, you should escape all strings with mysql\_real\_escape\_string(). If you are using an older version of MySQL, you should use the mysql\_escape\_string() function. If you are not using MySQL, you might choose to use the specific escaping function for your particular database. If you are not aware of an escaping function, you might choose to utilize a more generic escaping function such as addslashes().

If you're using the PEAR DB database abstraction layer, you can use the DB::quote() method or use a query placeholder like ?, which automatically escapes the value that replaces the placeholder.

**REFERENCES** [http://ca3.php.net/mysql\\_real\\_escape\\_string](http://ca3.php.net/mysql_real_escape_string) [http://ca.php.net/mysql\\_escape\\_string](http://ca.php.net/mysql_escape_string) <http://ca.php.net/addslashes>

#### <http://pear.php.net/package-info.php?package=DB>

\*\* Input Data Validation:

While data validations may be provided as a user convenience on the client-tier, data validation must always be performed on the server-tier. Client-side validations are inherently insecure because they can be easily bypassed, e.g. by disabling Javascript.

A good design usually requires the web application framework to provide server-side utility routines to validate the following:

[1] Required field

[2] Field data type (all HTTP request parameters are Strings by default)

[3] Field length

[4] Field range

[5] Field options

[6] Field pattern

[7] Cookie values

[8] HTTP Response

A good practice is to implement a function or functions that validates each application parameter. The following sections describe some example checking.

[1] Required field

Always check that the field is not null and its length is greater than zero, excluding leading and trailing white spaces.

Example of how to validate required fields:

// PHP example to validate required fields function validateRequired(\$input) { ... \$pass = false; if (strlen(trim(\$input))>0){ \$pass = true; } return \$pass; ... } ... if (validateRequired(\$fieldName)) { // fieldName is valid, continue processing request ... }

[2] Field data type

In web applications, input parameters are poorly typed. For example, all HTTP request parameters or cookie values are of type String. The developer is responsible for verifying the input is of the correct data type.

[3] Field length

Always ensure that the input parameter (whether HTTP request parameter or cookie value) is bounded by a minimum length and/or a maximum length.

[4] Field range

Always ensure that the input parameter is within a range as defined by the functional requirements.

[5] Field options

Often, the web application presents the user with a set of options to choose from, e.g. using the SELECT HTML tag, but fails to perform serverside validation to ensure that the selected value is one of the allowed options. Remember that a malicious user can easily modify any option value. Always validate the selected user value against the allowed options as defined by the functional requirements. [6] Field pattern

Always check that user input matches a pattern as defined by the functionality requirements. For example, if the userName field should only allow alpha-numeric characters, case insensitive, then use the following regular expression:

^[a-zA-Z0-9]+\$

[7] Cookie value

The same validation rules (described above) apply to cookie values depending on the application requirements, e.g. validate a required value, validate length, etc.

[8] HTTP Response

[8-1] Filter user input

To guard the application against cross-site scripting, the developer should sanitize HTML by converting sensitive characters to their corresponding character entities. These are the HTML sensitive characters:

 $\leq$  > " '%; ) ( & +

PHP includes some automatic sanitization utility functions, such as htmlentities():

\$input = htmlentities(\$input, ENT\_QUOTES, 'UTF-8');

In addition, in order to avoid UTF-7 variants of Cross-site Scripting, you should explicitly define the Content-Type header of the response, for example:

<?php header('Content-Type: text/html; charset=UTF-8'); ?>

[8-2] Secure the cookie

When storing sensitive data in a cookie and transporting it over SSL, make sure that you first set the secure flag of the cookie in the HTTP response. This will instruct the browser to only use that cookie over SSL connections.

You can use the following code example, for securing the cookie:

<\$php \$value = "some\_value"; \$time = time()+3600; \$path = "/application/"; \$domain = ".example.com"; \$secure = 1; setcookie("CookieName", \$value, \$time, \$path, \$domain, \$secure, TRUE); ?>

In addition, we recommend that you use the HttpOnly flag. When the HttpOnly flag is set to TRUE the cookie will be made accessible only through the HTTP protocol. This means that the cookie won't be accessible by scripting languages, such as JavaScript. This setting can effectively help to reduce identity theft through XSS attacks (although it is not supported by all browsers). The HttpOnly flag was Added in PHP 5.2.0.

#### REFERENCES

[1] Mitigating Cross-site Scripting With HTTP-only Cookies: <http://msdn2.microsoft.com/en-us/library/ms533046.aspx> [2] PHP Security Consortium: <http://phpsec.org/> [3] PHP & Web Application Security Blog (Chris Shiflett): <http://shiflett.org/>

```
CWE:
```
[89](http://cwe.mitre.org/data/definitions/89.html) and the second contract of the second contract of the second contract of the second contract of the second

### External References:

["Web Application Disassembly with ODBC Error Messages" \(By David Litchfield\)](http://www.cgisecurity.com/lib/webappdis.doc) ["Using Binary Search with SQL Injection" \(By Sverre H. Huseby\)](http://shh.thathost.com/text/binary-search-sql-injection.txt)

# **SQL Injection**

[TOC](#page-1-0)

#### Cause:

- Sanitization of hazardous characters was not performed correctly on user input.
- Dynamically generating queries that include unvalidated user input can lead to SQL injection attacks. An attacker can insert SQL commands  $\blacksquare$ or modifiers in the user input that can cause the query to behave in an unsafe manner.
- Without sufficient validation and encapsulation of user-controllable inputs, the generated SQL query can cause those inputs to be interpreted as SQL instead of ordinary user data. This can be used to alter query logic to bypass security checks, or to insert additional statements that modify the back-end database, possibly including execution of system commands.
- SQL payloads can enter the system through any untrusted data, including user input, data previously stored in the database, files, 3rd party APIs, and more.

#### Risk:

Potential consequences include the loss of:

Confidentiality - Since SQL databases generally hold sensitive data, loss of confidentiality is a frequent problem with SQL injection vulnerabilities.

Authentication - If poor SQL commands are used to check user names and passwords, it may be possible to connect to a system as another user with no previous knowledge of the password.

Authorization - If authorization information is held in a SQL database, it may be possible to change this information through the successful exploitation of a SQL injection vulnerability.

Integrity - Just as it may be possible to read sensitive information, it is also possible to make changes or even delete this information with a SQL injection attack.

### Fix Recommendation:

**General** 

Use stored procedures with parameters to prevent injection of SQL commands in data, or at least parameterized database calls that do not allow the injection of code. Do not include any dynamic SQL execution in the stored procedures.

An even better solution is to use an ORM (object-relational mapping) framework such as Hibernate or EntityFramework, if you have one available on your platform.

Ensure that all user input is validated and filtered on the server side, not just to disallow bad characters such as a single quote ( ' ) and double quotes ("), but rather to only allow safe characters. Narrowly define the set of safe characters based on the expected value of the parameter in the request.

Use escaping functions on all user input.

Configure the application identity for the least database privileges that are required to accomplish the necessary tasks. Harden the database server to disable any unneeded functionality, such as shell commands.

CWE:

[89](http://cwe.mitre.org/data/definitions/89.html) and the second contract of the second contract of the second contract of the second contract of the second

External References: [OWASP - SQL Injection Prevention Cheat Sheet](https://cheatsheetseries.owasp.org/cheatsheets/SQL_Injection_Prevention_Cheat_Sheet.html)

# **Integer Overflow**

#### Cause:

An Integer Overflow (or wraparound) occurs when a value that is too large is stored (larger than the maximum value the variable can hold) in an integer data type (including byte, short, long, and other types). The most significant bits of the integer are lost, and the remaining value is relative to the minimum value (either 0 or very negative value for signed types).

#### Risk:

When an integer overflow occurs, the interpreted value will appear to have 'wrapped around' past the maximum value and reset back to the minimum value.

The value can unexpectedly become zero or negative. This can have security implications if the value is used to control looping, manage resources (such as memory allocation), or make business logic decisions.

For example, an integer overflow can give money to the customer in addition to their purchases, when the transaction is completed.

In particular, if a mathematical operation results in a number larger than the maximum possible for the integer type, the value wraps around and the variable is set to zero, or negative.

i=UINT\_MAX+1; // Maximum value for a variable of type unsigned int - 4294967295 (0xffffffff). The result is: i=0

#### Fix Recommendation:

#### **General**

Validate all inputs are within an expected range and the sign before relying on their values or using them in arithmetic calculations.

Be sure to check both upper bounds and lower bounds, including negative lower bounds for signed integers (integer overflow is also possible with very large negative numbers).

Use unsigned integers where possible.

Consider using a safe integer-handling library (such as C/C++ SafeInt or IntegerLib).

Consider enabling compiler extensions that prevent some classes of buffer overflows.

```
CWE:
```
[190](http://cwe.mitre.org/data/definitions/190.html)

# **Phishing Through URL Redirection**

#### Cause:

- The web application redirects users to an external site based on untrusted data.  $\blacksquare$
- In particular, the submitted request was found to include a URL as a parameter. The web application uses this value to redirect the user's  $\blacksquare$ browser to the specified URL.
- An attacker can modify this URL value to an arbitrary address. The attacker would then cause the victim to submit the altered request, thus being redirected to a site of the attacker's choosing.

#### Risk:

This vulnerability can allow an attacker to take advantage of the trust the user holds for the application, causing them to trust an arbitrary site under control of the attacker as well. This would often be leveraged through the use of phishing techniques.

Phishing is a social engineering technique where an attacker masquerades as a legitimate entity with which the victim might do business in order to prompt the user to reveal some confidential information (frequently authentication credentials) that can later be used by an attacker. Phishing is essentially a form of information gathering or "fishing" for information.

An attacker may successfully launch a phishing scam and steal user credentials or other sensitive information such as credit card number, social security number, and more.

It can also be possible to redirect the user to install malware that could infect the user's computer.

### Exploit Example:

The following example shows a URL redirection to untrusted site. The redir parameter is used to redirect the user to a different page automatically.

[REQUEST] GET /MyPage.php?redir=/AnotherPage.php HTTP/1.1

[RESPONSE]

An attacker might trick the GET parameter used to redirect the user to an external site

[REQUEST] GET /MyPage.php?redir=https://www.malware.com HTTP/1.1

[RESPONSE]

### Fix Recommendation:

#### General

Avoid redirecting requests based on untrusted data if possible.

If relying on user input cannot be avoided, the URL should first be validated before redirection. Data that a user can modify must be treated as untrusted data.

A unique token, linked to the current user session, should be sent along with the redirect field value. This unique token should then be verified by the server before the actual redirect takes place. This ensures that attackers would have a harder time using the redirect field to propagate their malicious activities, since they cannot guess the user's session token.

Sanitize input by comparing to a predefined list of trusted URLs, based on an allow-list.

Force all redirects to first go through a page notifying users that they are about to leave your site, with the destination clearly displayed, and have them click a link to confirm.

CWE:

[601](http://cwe.mitre.org/data/definitions/601.html)

External References: [Unvalidated Redirects and Forwards Cheat Sheet](https://cheatsheetseries.owasp.org/cheatsheets/Unvalidated_Redirects_and_Forwards_Cheat_Sheet.html)

# **Reflected Cross Site Scripting**

#### Cause:

- Cross-site scripting (XSS) vulnerabilities arise when an attacker sends malicious code to the victim's browser, mostly using JavaScript. A vulnerable web application might embed untrusted data in the output, without filtering or encoding it. In this way, an attacker can inject a malicious script to the application, and the script will be returned in the response. This will then run on the victim's browser.
- In particular, sanitization of hazardous characters was not performed correctly on user input or untrusted data.
- In reflected attacks, an attacker tricks an end user into sending request containing malicious code to a vulnerable Web server, which then reflects the attack back to the end user's browser.
- The server receives the malicious data directly from the HTTP request and reflects it back in the HTTP response. The most common method of sending malicious content is adding it as a parameter in a URL that is posted publicly or e-mailed directly to the victim. URLs that contain the malicious script constitute the core of many phishing schemes, whereby the convinced victim visits a URL that refers to a vulnerable site. The site then reflects the malicious content back to the victim, and then the content is executed by the victim's browser.

#### Risk:

XSS attacks can expose the user's session cookie, allowing the attacker to hijack the user's session and gain access to the user's account, which could lead to impersonation of users.

An attacker could modify and view the users' records and perform transactions as those users. The attacker may be able to perform privileged operations on behalf of the user, or gain access to any sensitive data belonging to the user. This would be especially dangerous if the user has administrator permissions.

The attacker could even run a malicious script on the victim's browser which would redirect the user to other pages or sites, modify content presentation, or even make it possible to run malicious software or a crypto miner.

### Exploit Example:

The following example shows a script that returns a parameter value in the response. The parameter value is sent to the script using a GET request, and then returned in the response embedded in the HTML.

```
[REQUEST]
GET /index.aspx?name=JSmith HTTP/1.1
```
[RESPONSE] HTTP/1.1 200 OK Server: SomeServer Date: Sun, 01 Jan 2002 00:31:19 GMT Content-Type: text/html Accept-Ranges: bytes Content-Length: 27

 $<$  HTML $>$ Hello JSmith  $\rm <$  /  $\rm H\,TML$   $\rm >$ 

An attacker might leverage the attack like this. In this case, the JavaScript code will be executed by the browser.

[REQUEST] GET /index.aspx?name=>"'><script>alert('XSS')</script> HTTP/1.1

[RESPONSE] HTTP/1.1 200 OK Server: SomeServer Date: Sun, 01 Jan 2002 00:31:19 GMT Content-Type: text/html Accept-Ranges: bytes Content-Length: 83

 $\langle$ HTML $\rangle$ Hello >"'><script>alert('XSS')</script>  $\rm <$  /  $\rm H\,TML$   $\rm >$ 

### Fix Recommendation:

#### **General**

Fully encode all dynamic data from an untrusted source that is inserted into the webpage, to ensure it is treated as literal text and not as a script that could be executed or markup that could be rendered.

Consider the context in which your data will be used, and contextually encode the data as close as possible to the actual output: e.g. HTML encoding for HTML content; HTML Attribute encoding for data output to attribute values; JavaScript encoding for dynamically generated JavaScript. For example, when HTML encoding non-alphanumeric characters into HTML entities, `<` and `>` would become `&lt;` and `&gt;`. As an extra defensive measure, validate all external input on the server, regardless of source. Carefully check each input parameter against a rigorous positive specification (allowlist) defining data type; size; range; format; and acceptable values. Regular expressions or framework controls may be useful in some cases, though this is not a replacement for output encoding.

Output encoding and data validation must be done on all untrusted data, wherever it comes from: e.g. form fields, URL parameters, web service arguments, cookies, any data from the network, environment variables, reverse DNS lookups, query results, request headers, URL components, e-mail, files and filenames, databases, and any external systems that provide data to the application. Remember that such inputs may be obtained indirectly through API calls.

For every web page that is returned by the server, explicitly set the `Content-Type` HTTP response header. This header value should define a specific character encoding (charset), such as `ISO-8859-1` or `UTF-8`. When an encoding is not specified, the web browser may choose a different encoding by guessing which encoding is actually being used by the web page, which would allow a potential attacker to bypass XSS protections.

Additionally, set the `httpOnly` flag on the session cookie, to prevent any XSS exploits from stealing a user's cookie.

Prefer using a framework or standard library that prevents this vulnerability by automatically encoding all dynamic output based on context, or at least that provides constructs that make it easier to avoid.

For every web page that is returned by the server, explicitly set the `Content-Security-Policy` HTTP response header, In order to make it significantly more difficult for the attacker to actually exploit the XSS attack.

```
CWE:
```
[79](http://cwe.mitre.org/data/definitions/79.html)

### External References:

[Cross-site Scripting \(XSS\)](https://owasp.org/www-community/attacks/xss/) [OWASP XSS Cheat Sheet](https://cheatsheetseries.owasp.org/cheatsheets/Cross_Site_Scripting_Prevention_Cheat_Sheet.html)

# **Cookie with Insecure or Improper or Missing SameSite attribute**

#### Cause:

Sensitive Cookie with Improper or Insecure or Missing SameSite Attribute

#### Risk:

Prevent Cookie information leakage by restricting cookies to first-party or same-site context

Attacks can extend to Cross-Site-Request-Forgery (CSRF) attacks if there are no additional protections in place (such as Anti-CSRF tokens). The SameSite attribute controls how cookies are sent for cross-domain requests.

The attribute may have three values: 'Lax', 'Strict', or 'None'. If 'None' is used, a website may create a cross-domain POST HTTP request to another website, and the browser automatically adds cookies to this request.

This may lead to Cross-Site-Request-Forgery (CSRF) attacks if there are no additional protections in place (such as Anti-CSRF tokens). Modes and their uses:

'Lax' mode: the cookie will only be sent with a top-level get request.

'Strict' mode; the cookie will not be sent with any cross-site usage even if the user follows a link to another website.

'None' mode: the cookie will be sent with the cross-site requests.

The attribute having: 'Lax' or 'None' must have 'Secure' Flag set and must be transferred over https.

Example - Set-Cookie: key=value; SameSite=Lax;Secure

Setting attribute to 'Strict' is the recommended option.

Example - Set-Cookie: key=value; SameSite=Strict

### Affected Products:

This issue may affect different types of products.

### Fix Recommendation:

#### **General**

[1] Review possible solutions for configuring SameSite Cookie attribute to recommended values.

[2] Restrict Cookies to a first-party or same-site context.

[3] Verify and set the SameSite attribute of your cookie to Strict, to ensure that the cookie will only be sent in a first-party context.

[4] Or, if you want to relax the restrictions of first-party context, then verify and set the SameSite attribute of the cookie to Lax with Secure Flag enabled and transferred over HTTPS.

CWE:

[1275](http://cwe.mitre.org/data/definitions/1275.html)

### External References:

[WASC Threat Classification: Information Leakage](http://www.webappsec.org/projects/threat/classes/information_leakage.shtml) [SameSite Cookies](https://developer.mozilla.org/en-US/docs/Web/HTTP/Headers/Set-Cookie/SameSite)

# **Cross-Site Request Forgery**

victim's account to the attacker, using the victim's session.

#### Cause:

- This vulnerability arises because the application allows the user to perform some sensitive action without verifying that the request was sent intentionally.
- An attacker can cause a victim's browser to emit an HTTP request to an arbitrary URL in the application. When this request is sent from an authenticated victim's browser, it will include the victim's session cookie or authentication header. The application will accept this as a valid request from an authenticated user.
- When a web server is designed to receive a request from a client without any mechanism for verifying that it was intentionally sent, an attacker may be able to trick a client into making an unintentional request from a different site, which will be treated as an authentic request by the application. This can be done by submitting a form, loading an image, sending an XMLHttpRequest in JavaScript, and more.
- For example, this IMG tag can be embedded in an attacker's webpage, and the victim's browser will submit a request to retrieve the image.  $\blacksquare$ This valid request will be processed by the application, and the browser will not display a broken image. `<img src="https://myapp.com/transfer?acct=VICTIM&amount=10000" width=0 height=0 border=0>`. As a result, money is transferred from the

#### Risk:

An attacker can exploit this vulnerability to perform sensitive actions in another user's account, or using their privileges.

It may be possible to force an end-user to execute unwanted actions on a web application in which they're currently authenticated. This would allow the attacker to alter user records and to perform transactions as that user.

If the user is currently logged-in to the victim site, the request will automatically use the user's credentials such as session cookies, IP address, and other browser authentication methods. Using this method, the attacker forges the victim's identity and submits actions on their behalf.

The severity of this vulnerability depends on the affected functionality in context of the application. For example, a CSRF attack on a search page is less severe than a CSRF attack on a money-transfer or profile-update page.

### Fix Recommendation:

#### **General**

Set all session and authentication cookies to include the `SameSite` attribute, setting it to `Strict` or `Lax`. When setting this attribute to `Lax` ensure that no sensitive action can be performed via a `GET` request, as per the HTTP standard.

Use built-in CSRF protection provided by the platform or framework, and ensure to activate it appropriately whether in configuration or code. If your platform does not provide a built-in anti-CSRF mechanism, consider integrating a well-vetted library to implement the protection, such as OWASP CSRFGuard.

Avoid building a custom anti-CSRF implementation, as this can be complicated to achieve correctly without allowing trivial bypass. If you absolutely must do so due to lack of standard library support, you should generate a secure, random and non-predictable token (e.g. GUID v4) on the server and embed it in each HTML form, while binding it to the user's session. Upon receiving the submitted form, verify that the included form token matches the token previously bound to the user. It is also feasible to embed the CSRF token in a designated cookie ('doublesubmitted cookie'), or even better use a custom request header - when the server receives these together with the submitted form token, it is simple to validate that they match (instead of storing in the user's session).

An alternative approach would be to require user reauthentication for specific actions, to ensure the user's active confirmation. Note that this would substantially impact user experience, so this should be used sparingly and only for especially sensitive actions.

Verify the source of the request by validating the `Origin` header if present, or at least the `Referer` header. Discard sensitive requests that originate from a different site.

#### CWE:

[352](http://cwe.mitre.org/data/definitions/352.html)

### External References:

[OWASP CSRF Cheat Sheet](https://cheatsheetseries.owasp.org/cheatsheets/Cross-Site_Request_Forgery_Prevention_Cheat_Sheet.html) [OWASP CSRFGuard](https://owasp.org/www-project-csrfguard/)

# **Database Error Pattern Found**

#### Cause:

Sanitation of hazardous characters was not performed correctly on user input

#### Risk:

It is possible to view, modify or delete database entries and tables

AppScan discovered Database Errors in the test response, that may have been triggered by an attack other than SQL Injection.

It is possible, though not certain, that this error indicates a possible SQL Injection vulnerability in the application.

If it does, please read the following SQL Injection advisory carefully.

The software constructs all or part of an SQL command using externally-influenced input, but it incorrectly neutralizes special elements that could modify the intended SQL command when sent to the database.

Without sufficient removal or quoting of SQL syntax in user-controllable inputs, the generated SQL query can cause those inputs to be interpreted as SQL instead of ordinary user data. This can be used to alter query logic to bypass security checks, or to insert additional statements that modify the back-end database, and possibly including execution of system commands.

For example, let's say we have an HTML page with a login form, which eventually runs the following SQL query on the database using the user input:

SELECT \* FROM accounts WHERE username='\$user' AND password='\$pass'

The two variables, \$user and \$pass, contain the user credentials entered by the user in the login form.

Therefore, if the user has input "jsmith" as the username, and "Demo1234" as the password, the SQL query will look like this:

SELECT \* FROM accounts WHERE username='jsmith' AND password='Demo1234'

But if the user input "'" (a single apostrophe) as the username, and "'" (a single apostrophe) as the password, the SQL query will look like this: SELECT \* FROM accounts WHERE username=''' AND password='''

This, of course, is a malformed SQL query, and will invoke an error message, which may be returned in the HTTP response.

An error such as this informs the attacker that an SQL Injection has succeeded, which will lead the attacker to attempt further attack vectors. Sample Exploit:

The following C# code dynamically constructs and executes a SQL query that searches for items matching a specified name. The query restricts the items displayed to those where owner matches the user name of the currently-authenticated user.

... string userName = ctx.getAuthenticatedUserName(); string query = "SELECT \* FROM items WHERE owner = "'" + userName + "' AND itemname = '" + ItemName.Text + "'"; sda = new SqlDataAdapter(query, conn); DataTable dt = new DataTable(); sda.Fill(dt); ...

The query that this code intends to execute follows:

SELECT \* FROM items WHERE owner = AND itemname = ;

However, because the query is constructed dynamically by concatenating a constant base query string and a user input string, the query only behaves correctly if itemName does not contain a single-quote character. If an attacker with the user name wiley enters the string "name' OR 'a'='a" for itemName, then the query becomes the following:

SELECT \* FROM items WHERE owner = 'wiley' AND itemname = 'name' OR 'a'='a';

The addition of the OR 'a'='a' condition causes the where clause to always evaluate to true, so the query becomes logically equivalent to the much simpler query:

SELECT \* FROM items;

### Affected Products:

This issue may affect different types of products.

### Fix Recommendation:

#### **General**

There are several mitigation techniques:

[1] Strategy: Libraries or Frameworks

Use a vetted library or framework that does not allow this weakness to occur, or provides constructs that make it easier to avoid.

[2] Strategy: Parameterization

If available, use structured mechanisms that automatically enforce the separation between data and code. These mechanisms may be able to provide the relevant quoting, encoding, and validation automatically, instead of relying on the developer to provide this capability at every point where output is generated.

[3] Strategy: Environment Hardening

Run your code using the lowest privileges that are required to accomplish the necessary tasks.

[4] Strategy: Output Encoding

If you need to use dynamically-generated query strings or commands in spite of the risk, properly quote arguments and escape any special characters within those arguments.

[5] Strategy: Input Validation

Assume all input is malicious. Use an "accept known good" input validation strategy: a whitelist of acceptable inputs that strictly conform to specifications. Reject any input that does not strictly conform to specifications, or transform it into something that does. Do not rely exclusively on blacklisting malicious or malformed inputs. However, blacklists can be useful for detecting potential attacks or determining which inputs are so malformed that they should be rejected outright.

Here are two possible ways to protect your web application against SQL injection attacks:

[1] Use a stored procedure rather than dynamically built SQL query string. The way parameters are passed to SQL Server stored procedures, prevents the use of apostrophes and hyphens.

Here is a simple example of how to use stored procedures in ASP.NET:

' Visual Basic example Dim DS As DataSet Dim MyConnection As SqlConnection Dim MyCommand As SqlDataAdapter Dim SelectCommand As String = "select \* from users where username = @username" ... MyCommand.SelectCommand.Parameters.Add(New

SqlParameter("@username", SqlDbType.NVarChar, 20)) MyCommand.SelectCommand.Parameters("@username").Value =

UserNameField.Value // C# example String selectCmd = "select \* from Authors where state = @username"; SqlConnection myConnection = new SqlConnection("server=..."); SqlDataAdapter myCommand = new SqlDataAdapter(selectCmd, myConnection);

myCommand.SelectCommand.Parameters.Add(new SqlParameter("@username", SqlDbType.NVarChar, 20));

myCommand.SelectCommand.Parameters["@username"].Value = UserNameField.Value;

[2] You can add input validation to Web Forms pages by using validation controls. Validation controls provide an easy-to-use mechanism for all common types of standard validation - for example, testing for valid dates or values within a range - plus ways to provide custom-written validation. In addition, validation controls allow you to completely customize how error information is displayed to the user. Validation controls can be used with any controls that are processed in a Web Forms page's class file, including both HTML and Web server controls.

In order to make sure user input contains only valid values, you can use one of the following validation controls:

a. "RangeValidator": checks that a user's entry (value) is between specified lower and upper boundaries. You can check ranges within pairs of numbers, alphabetic characters, and dates.

b. "RegularExpressionValidator": checks that the entry matches a pattern defined by a regular expression. This type of validation allows you to check for predictable sequences of characters, such as those in social security numbers, e-mail addresses, telephone numbers, postal codes, and so on.

Important note: validation controls do not block user input or change the flow of page processing; they only set an error state, and produce error messages. It is the programmer's responsibility to test the state of the controls in the code before performing further application-specific actions. There are two ways to check for user input validity:

1. Testing for a general error state:

In your code, test the page's IsValid property. This property rolls up the values of the IsValid properties of all the validation controls on the page (using a logical AND). If one of the validation controls is set to invalid, the page's property will return false.

2. Testing for the error state of individual controls:

Loop through the page's Validators collection, which contains references to all the validation controls. You can then examine the IsValid property of each validation control.

\*\* Prepared Statements:

There are 3 possible ways to protect your application against SQL injection, i.e. malicious tampering of SQL parameters. Instead of dynamically building SQL statements, use:

[1] PreparedStatement, which is precompiled and stored in a pool of PreparedStatement objects. PreparedStatement defines setters to register input parameters that are compatible with the supported JDBC SQL data types. For example, setString should be used for input parameters of type VARCHAR or LONGVARCHAR (refer to the Java API for further details). This way of setting input parameters prevents an attacker from manipulating the SQL statement through injection of bad characters, such as apostrophe.

Example of how to use a PreparedStatement in J2EE:

// J2EE PreparedStatemenet Example // Get a connection to the database Connection myConnection; if (isDataSourceEnabled()) { // using the DataSource to get a managed connection Context  $\text{ctx} = \text{new InitialContext}()$ ; myConnection =

((DataSource)ctx.lookup(datasourceName)).getConnection(dbUserName, dbPassword); } else { try { // using the DriverManager to get a JDBC connection Class.forName(jdbcDriverClassPath); myConnection = DriverManager.getConnection(jdbcURL, dbUserName, dbPassword); } catch (ClassNotFoundException e) { ... } } ... try { PreparedStatement myStatement = myConnection.prepareStatement("select \* from users where username = ?"); myStatement.setString(1, userNameField); ResultSet rs = myStatement.executeQuery(); ... rs.close(); } catch (SQLException

sqlException) { ... } finally { myStatement.close(); myConnection.close(); }

[2] CallableStatement, which extends PreparedStatement to execute database SQL stored procedures. This class inherits input setters from PreparedStatement (see [1] above).

The following example assumes that this database stored procedure has been created:

CREATE PROCEDURE select\_user (@username varchar(20))

AS SELECT \* FROM USERS WHERE USERNAME = @username;

Example of how to use a CallableStatement in J2EE to execute the above stored procedure:

// J2EE PreparedStatemenet Example // Get a connection to the database Connection myConnection; if (isDataSourceEnabled()) { // using the DataSource to get a managed connection Context ctx = new InitialContext(); myConnection =

((DataSource)ctx.lookup(datasourceName)).getConnection(dbUserName, dbPassword); } else { try { // using the DriverManager to get a JDBC connection Class.forName(jdbcDriverClassPath); myConnection = DriverManager.getConnection(jdbcURL, dbUserName, dbPassword); } catch (ClassNotFoundException e) { ... } } ... try { PreparedStatement myStatement = myConnection.prepareCall("{?= call select\_user ?,?}"); myStatement.setString(1, userNameField); myStatement.registerOutParameter(1, Types.VARCHAR); ResultSet rs =

myStatement.executeQuery(); ... rs.close(); } catch (SQLException sqlException) { ... } finally { myStatement.close(); myConnection.close(); } [3] Entity Bean, which represents an EJB business object in a persistent storage mechanism. There are two types of entity beans: beanmanaged and container-managed. With bean-managed persistence, the developer is responsible of writing the SQL code to access the database (refer to sections [1] and [2] above). With container-managed persistence, the EJB container automatically generates the SQL code. As a result, the container is responsible of preventing malicious attempts to tamper with the generated SQL code. Example of how to use an Entity Bean in J2EE:

// J2EE EJB Example try { // lookup the User home interface UserHome userHome = (UserHome)context.lookup(User.class); // find the User remote interface User = userHome.findByPrimaryKey(new UserKey(userNameField)); ... } catch (Exception e) { ... } RECOMMENDED JAVA TOOLS

N/A

**REFERENCES** 

<https://docs.oracle.com/javase/7/docs/api/java/sql/PreparedStatement.html>

<https://docs.oracle.com/javase/7/docs/api/java/sql/CallableStatement.html>

\*\* Input Data Validation:

While data validations may be provided as a user convenience on the client-tier, data validation must be performed on the server-tier using Servlets. Client-side validations are inherently insecure because they can be easily bypassed, e.g. by disabling Javascript.

A good design usually requires the web application framework to provide server-side utility routines to validate the following:

[1] Required field

[2] Field data type (all HTTP request parameters are Strings by default)

[3] Field length

[4] Field range

[5] Field options

[6] Field pattern

[7] Cookie values

[8] HTTP Response

A good practice is to implement the above routine as static methods in a "Validator" utility class. The following sections describe an example validator class.

[1] Required field

Always check that the field is not null and its length is greater than zero, excluding leading and trailing white spaces.

Example of how to validate required fields:

// Java example to validate required fields public Class Validator { ... public static boolean validateRequired(String value) { boolean isFieldValid = false; if (value != null && value.trim().length() > 0) { isFieldValid = true; } return isFieldValid; } ... } ... String fieldValue =

request.getParameter("fieldName"); if (Validator.validateRequired(fieldValue)) { // fieldValue is valid, continue processing request ... } [2] Field data type

In web applications, input parameters are poorly typed. For example, all HTTP request parameters or cookie values are of type String. The developer is responsible for verifying the input is of the correct data type. Use the Java primitive wrapper classes to check if the field value can be safely converted to the desired primitive data type.

Example of how to validate a numeric field (type int):

// Java example to validate that a field is an int number public Class Validator { ... public static boolean validateInt(String value) { boolean isFieldValid = false; try { Integer.parseInt(value); isFieldValid = true; } catch (Exception e) { isFieldValid = false; } return isFieldValid; } ... } ... // check if the HTTP request parameter is of type int String fieldValue = request.getParameter("fieldName"); if (Validator.validateInt(fieldValue)) { // fieldValue is valid, continue processing request ... }

A good practice is to convert all HTTP request parameters to their respective data types. For example, the developer should store the "integerValue" of a request parameter in a request attribute and use it as shown in the following example:

// Example to convert the HTTP request parameter to a primitive wrapper data type // and store this value in a request attribute for further processing String fieldValue = request.getParameter("fieldName"); if (Validator.validateInt(fieldValue)) { // convert fieldValue to an Integer Integer integerValue = Integer.getInteger(fieldValue); // store integerValue in a request attribute request.setAttribute("fieldName", integerValue); } ... // Use the request attribute for further processing Integer integerValue = (Integer)request.getAttribute("fieldName"); ...

The primary Java data types that the application should handle:

- Byte

- Short

- Integer

- Long
- Float
- Double
- Date

[3] Field length

Always ensure that the input parameter (whether HTTP request parameter or cookie value) is bounded by a minimum length and/or a maximum length.

Example to validate that the length of the userName field is between 8 and 20 characters:

// Example to validate the field length public Class Validator { ... public static boolean validateLength(String value, int minLength, int maxLength) { String validatedValue = value; if (!validateRequired(value)) { validatedValue = ""; } return (validatedValue.length() >= minLength &&

validatedValue.length() <= maxLength); } ... } ... String userName = request.getParameter("userName"); if (Validator.validateRequired(userName)) { if (Validator.validateLength(userName, 8, 20)) { // userName is valid, continue further processing ... } } [4] Field range

Always ensure that the input parameter is within a range as defined by the functional requirements.

Example to validate that the input numberOfChoices is between 10 and 20:

// Example to validate the field range public Class Validator { ... public static boolean validateRange(int value, int min, int max) { return (value >= min && value <= max); } ... } ... String fieldValue = request.getParameter("numberOfChoices"); if (Validator.validateRequired(fieldValue)) { if (Validator.validateInt(fieldValue)) { int numberOfChoices = Integer.parseInt(fieldValue); if (Validator.validateRange(numberOfChoices, 10, 20)) { // numberOfChoices is valid, continue processing request ...  $\}$ }

[5] Field options

Often, the web application presents the user with a set of options to choose from, e.g. using the SELECT HTML tag, but fails to perform serverside validation to ensure that the selected value is one of the allowed options. Remember that a malicious user can easily modify any option value. Always validate the selected user value against the allowed options as defined by the functional requirements. Example to validate the user selection against a list of allowed options:

// Example to validate user selection against a list of options public Class Validator { ... public static boolean validateOption(Object[] options, Object value) { boolean isValidValue = false; try { List list = Arrays.asList(options); if (list != null) { isValidValue = list.contains(value); } } catch (Exception e)  $\{ \}$  return isValidValue;  $\} \ldots \} \ldots$  // Allowed options String[] options = {"option1", "option2", "option3"); // Verify that the user selection is one of the allowed options String userSelection = request.getParameter("userSelection"); if (Validator.validateOption(options, userSelection)) { // valid user selection, continue processing request ... }

[6] Field pattern

Always check that the user input matches a pattern as defined by the functionality requirements. For example, if the userName field should only allow alpha-numeric characters, case insensitive, then use the following regular expression:

^[a-zA-Z0-9]\*\$

Java 1.3 or earlier versions do not include any regular expression packages. Apache Regular Expression Package (see Resources below) is recommended for use with Java 1.3 to resolve this lack of support. Example to perform regular expression validation:

// Example to validate that a given value matches a specified pattern // using the Apache regular expression package import

org.apache.regexp.RE; import org.apache.regexp.RESyntaxException; public Class Validator { ... public static boolean matchPattern(String value, String expression) { boolean match = false; if (validateRequired(expression)) { RE r = new RE(expression); match = r.match(value); } return match; } ... } ... // Verify that the userName request parameter is alpha-numeric String userName = request.getParameter("userName"); if (Validator.matchPattern(userName, "^[a-zA-Z0-9]\*\$")) { // userName is valid, continue processing request ... }

Java 1.4 introduced a new regular expression package (java.util.regex). Here is a modified version of Validator.matchPattern using the new Java 1.4 regular expression package:

// Example to validate that a given value matches a specified pattern // using the Java 1.4 regular expression package import java.util.regex.Pattern; import java.util.regexe.Matcher; public Class Validator { ... public static boolean matchPattern(String value, String expression) { boolean match = false; if (validateRequired(expression)) { match = Pattern.matches(expression, value); } return match; } ... } [7] Cookie value

Use the javax.servlet.http.Cookie object to validate the cookie value. The same validation rules (described above) apply to cookie values depending on the application requirements, e.g. validate a required value, validate length, etc.

Example to validate a required cookie value:

// Example to validate a required cookie value // First retrieve all available cookies submitted in the HTTP request Cookie[] cookies = request.getCookies(); if (cookies != null) { // find the "user" cookie for (int i=0; i<cookies.length; ++i) { if (cookies[i].getName().equals("user")) { // validate the cookie value if (Validator.validateRequired(cookies[i].getValue()) { // valid cookie value, continue processing request ... } } } [8] HTTP Response

[8-1] Filter user input

To guard the application against cross-site scripting, sanitize HTML by converting sensitive characters to their corresponding character entities. These are the HTML sensitive characters:

 $\le$  > " ' % ; ) ( & +

Example to filter a specified string by converting sensitive characters to their corresponding character entities:

// Example to filter sensitive data to prevent cross-site scripting public Class Validator { ... public static String filter(String value) { if (value == null) { return null; } StringBuffer result = new StringBuffer(value.length()); for (int i=0; i<value.length(); ++i) { switch (value.charAt(i)) { case '<': result.append("<"); break; case '>': result.append(">"); break; case '"': result.append("""); break; case '\'': result.append("'"); break; case '%': result.append("%"); break; case ';': result.append(";"); break; case '(': result.append("("); break; case ')': result.append(")"); break; case '&': result.append("&"); break; case '+': result.append("+"); break; default: result.append(value.charAt(i)); break; } return result; } ... } ... // Filter the HTTP response using Validator.filter PrintWriter out = response.getWriter(); // set output response out.write(Validator.filter(response)); out.close();

The Java Servlet API 2.3 introduced Filters, which supports the interception and transformation of HTTP requests or responses. Example of using a Servlet Filter to sanitize the response using Validator.filter:

// Example to filter all sensitive characters in the HTTP response using a Java Filter. // This example is for illustration purposes since it will filter all content in the response, including HTML tags! public class SensitiveCharsFilter implements Filter { ... public void doFilter(ServletRequest request, ServletResponse response, FilterChain chain) throws IOException, ServletException { PrintWriter out = response.getWriter(); ResponseWrapper wrapper = new ResponseWrapper((HttpServletResponse)response); chain.doFilter(request, wrapper); CharArrayWriter caw = new CharArrayWriter(); caw.write(Validator.filter(wrapper.toString())); response.setContentType("text/html");

response.setContentLength(caw.toString().length()); out.write(caw.toString()); out.close(); } ... public class CharResponseWrapper extends HttpServletResponseWrapper { private CharArrayWriter output; public String toString() { return output.toString(); } public

CharResponseWrapper(HttpServletResponse response){ super(response); output = new CharArrayWriter(); } public PrintWriter getWriter(){ return new PrintWriter(output); } } } }

[8-2] Secure the cookie

When storing sensitive data in a cookie, make sure to set the secure flag of the cookie in the HTTP response, using Cookie.setSecure(boolean flag) to instruct the browser to send the cookie using a secure protocol, such as HTTPS or SSL.

Example to secure the "user" cookie:

// Example to secure a cookie, i.e. instruct the browser to // send the cookie using a secure protocol Cookie cookie = new Cookie("user", "sensitive"); cookie.setSecure(true); response.addCookie(cookie);

RECOMMENDED JAVA TOOLS

The two main Java frameworks for server-side validation are:

[1] Jakarta Commons Validator (integrated with Struts 1.1)

The Jakarta Commons Validator is a powerful framework that implements all the above data validation requirements. These rules are configured in an XML file that defines input validation rules for form fields. Struts supports output filtering of dangerous characters in the [8] HTTP Response by default on all data written using the Struts 'bean:write' tag. This filtering may be disabled by setting the 'filter=false' flag. Struts defines the following basic input validators, but custom validators may also be defined:

required: succeeds if the field contains any characters other than white space.

mask: succeeds if the value matches the regular expression given by the mask attribute.

range: succeeds if the value is within the values given by the min and max attributes ((value  $\geq$  min) & (value  $\leq$  max)).

maxLength: succeeds if the field is length is less than or equal to the max attribute.

minLength: succeeds if the field is length is greater than or equal to the min attribute.

byte, short, integer, long, float, double: succeeds if the value can be converted to the corresponding primitive.

date: succeeds if the value represents a valid date. A date pattern may be provided.

creditCard: succeeds if the value could be a valid credit card number.

e-mail: succeeds if the value could be a valid e-mail address.

Example to validate the userName field of a loginForm using Struts Validator:

<form-validation> <global> ... <validator name="required" classname="org.apache.struts.validator.FieldChecks" method="validateRequired" msg="errors.required"> </validator> <validator name="mask" classname="org.apache.struts.validator.FieldChecks" method="validateMask" msg="errors.invalid"> </validator> ... </global> <formset> <form name="loginForm"> <!-- userName is required and is alpha-numeric case insensitive --> <field property="userName" depends="required,mask"> <!-- message resource key to display if validation fails --> <msg name="mask" key="login.userName.maskmsg"/> <arg0 key="login.userName.displayname"/> <var> <var-name>mask</var-name> <varvalue>^[a-zA-Z0-9]\*\$</var-value> </var> </field> ... </form> ... </formset> </form-validation>

[2] JavaServer Faces Technology

JavaServer Faces Technology is a set of Java APIs (JSR 127) to represent UI components, manage their state, handle events and input validation.

The JavaServer Faces API implements the following basic validators, but custom validators may be defined:

validate doublerange: registers a DoubleRangeValidator on a component

validate length: registers a LengthValidator on a component

validate longrange: registers a LongRangeValidator on a component

validate required: registers a RequiredValidator on a component

validate stringrange: registers a StringRangeValidator on a component

validator: registers a custom Validator on a component

The JavaServer Faces API defines the following UIInput and UIOutput Renderers (Tags):

input\_date: accepts a java.util.Date formatted with a java.text.Date instance

output\_date: displays a java.util.Date formatted with a java.text.Date instance

input\_datetime: accepts a java.util.Date formatted with a java.text.DateTime instance

output\_datetime: displays a java.util.Date formatted with a java.text.DateTime instance

input\_number: displays a numeric data type (java.lang.Number or primitive), formatted with a java.text.NumberFormat

output number: displays a numeric data type (java.lang.Number or primitive), formatted with a java.text.NumberFormat input text: accepts a text string of one line.

output text: displays a text string of one line.

input time: accepts a java.util.Date, formatted with a java.text.DateFormat time instance

output time: displays a java.util.Date, formatted with a java.text.DateFormat time instance

input\_hidden: allows a page author to include a hidden variable in a page

input\_secret: accepts one line of text with no spaces and displays it as a set of asterisks as it is typed

input textarea: accepts multiple lines of text

output errors: displays error messages for an entire page or error messages associated with a specified client identifier output label: displays a nested component as a label for a specified input field

output\_message: displays a localized message

Example to validate the userName field of a loginForm using JavaServer Faces:

<%@ taglib uri="https://docs.oracle.com/javaee/6/tutorial/doc/glxce.html" prefix="h" %> <%@ taglib uri="http://mrbool.com/how-to-create-alogin-validation-with-jsf-java-server-faces/27046" prefix="f" %> ... <jsp:useBean id="UserBean" class="myApplication.UserBean"

scope="session" /> <f:use\_faces> <h:form formName="loginForm" > <h:input\_text id="userName" size="20" modelReference="UserBean.userName"> <f:validate\_required/> <f:validate\_length minimum="8" maximum="20"/> </h:input\_text> <!-- display errors if present --> <h:output\_errors id="loginErrors" clientId="userName"/> <h:command\_button id="submit" label="Submit"

## commandName="submit" /><p> </h:form> </f:use\_faces>

**REFERENCES** 

Java API 1.3 -

<https://www.oracle.com/java/technologies/java-archive-13docs-downloads.html>

Java API 1.4 -

<https://www.oracle.com/java/technologies/java-archive-142docs-downloads.html> Java Servlet API 2.3 -

<https://mvnrepository.com/artifact/javax.servlet/javax.servlet-api>

Java Regular Expression Package <http://jakarta.apache.org/regexp/>

Jakarta Validator -

<http://jakarta.apache.org/commons/validator/>

JavaServer Faces Technology <http://www.javaserverfaces.org/>

#### \*\* Error Handling:

Many J2EE web application architectures follow the Model View Controller (MVC) pattern. In this pattern a Servlet acts as a Controller. A Servlet delegates the application processing to a JavaBean such as an EJB Session Bean (the Model). The Servlet then forwards the request to a JSP (View) to render the processing results. Servlets should check all input, output, return codes, error codes and known exceptions to ensure that the expected processing actually occurred.

While data validation protects applications against malicious data tampering, a sound error handling strategy is necessary to prevent the application from inadvertently disclosing internal error messages such as exception stack traces. A good error handling strategy addresses the following items:

[1] Defining Errors

[2] Reporting Errors

[3] Rendering Errors

[4] Error Mapping

[1] Defining Errors

Hard-coded error messages in the application layer (e.g. Servlets) should be avoided. Instead, the application should use error keys that map to known application failures. A good practice is to define error keys that map to validation rules for HTML form fields or other bean properties. For example, if the "user name" field is required, is alphanumeric, and must be unique in the database, then the following error keys should be defined:

(a) ERROR\_USERNAME\_REQUIRED: this error key is used to display a message notifying the user that the "user\_name" field is required; (b) ERROR\_USERNAME\_ALPHANUMERIC: this error key is used to display a message notifying the user that the "user\_name" field should be alphanumeric;

(c) ERROR\_USERNAME\_DUPLICATE: this error key is used to display a message notifying the user that the "user\_name" value is a duplicate in the database;

(d) ERROR\_USERNAME\_INVALID: this error key is used to display a generic message notifying the user that the "user\_name" value is invalid; A good practice is to define the following framework Java classes which are used to store and report application errors:

- ErrorKeys: defines all error keys

// Example: ErrorKeys defining the following error keys: // - ERROR\_USERNAME\_REQUIRED // - ERROR\_USERNAME\_ALPHANUMERIC // -ERROR\_USERNAME\_DUPLICATE // - ERROR\_USERNAME\_INVALID // ... public Class ErrorKeys { public static final String

ERROR\_USERNAME\_REQUIRED = "error.username.required"; public static final String ERROR\_USERNAME\_ALPHANUMERIC =

"error.username.alphanumeric"; public static final String ERROR\_USERNAME\_DUPLICATE = "error.username.duplicate"; public static final String ERROR\_USERNAME\_INVALID = "error.username.invalid"; ... }

- Error: encapsulates an individual error

// Example: Error encapsulates an error key. // Error is serializable to support code executing in multiple JVMs. public Class Error implements Serializable { // Constructor given a specified error key public Error(String key) { this(key, null); } // Constructor given a specified error key and array of placeholder objects public Error(String key, Object[] values) { this.key = key; this.values = values; } // Returns the error key public String getKey() { return this.key; } // Returns the placeholder values public Object[] getValues() { return this.values; } private String key = null; private Object $[]$  values = null;  $}$ 

### - Errors: encapsulates a Collection of errors

// Example: Errors encapsulates the Error objects being reported to the presentation layer. // Errors are stored in a HashMap where the key is the bean property name and value is an // ArrayList of Error objects. public Class Errors implements Serializable { // Adds an Error object to the Collection of errors for the specified bean property. public void addError(String property, Error error) { ArrayList propertyErrors =

(ArrayList)errors.get(property); if (propertyErrors == null) { propertyErrors = new ArrayList(); errors.put(property, propertyErrors); } propertyErrors.put(error); } // Returns true if there are any errors public boolean hasErrors() { return (errors.size > 0); } // Returns the Errors for the specified property public ArrayList getErrors(String property) { return (ArrayList)errors.get(property); } private HashMap errors = new HashMap(); }

Using the above framework classes, here is an example to process validation errors of the "user\_name" field:

// Example to process validation errors of the "user name" field. Errors errors = new Errors(); String userName =

request.getParameter("user\_name"); // (a) Required validation rule if (!Validator.validateRequired(userName)) { errors.addError("user\_name",

new Error(ErrorKeys.ERROR\_USERNAME\_REQUIRED)); } // (b) Alpha-numeric validation rule else if (!Validator.matchPattern(userName, "^[azA-Z0-9]\*\$")) { errors.addError("user\_name", new Error(ErrorKeys.ERROR\_USERNAME\_ALPHANUMERIC)); } else { // (c) Duplicate check validation rule // We assume that there is an existing UserValidationEJB session bean that implements // a checkIfDuplicate() method to verify if the user already exists in the database. try { ... if (UserValidationEJB.checkIfDuplicate(userName)) { errors.addError("user\_name", new Error(ErrorKeys.ERROR\_USERNAME\_DUPLICATE)); } } catch (RemoteException e) { // log the error logger.error("Could not validate user for specified userName: " + userName); errors.addError("user\_name", new Error(ErrorKeys.ERROR\_USERNAME\_DUPLICATE); } } // set the errors object in a request attribute called "errors" request.setAttribute("errors", errors); ...

[2] Reporting Errors

There are two ways to report web-tier application errors:

(a) Servlet Error Mechanism

(b) JSP Error Mechanism

[2-a] Servlet Error Mechanism

A Servlet may report errors by:

- forwarding to the input JSP (having already stored the errors in a request attribute), OR

- calling response.sendError with an HTTP error code argument, OR

- throwing an exception

It is good practice to process all known application errors (as described in section [1]), store them in a request attribute, and forward to the input JSP. The input JSP should display the error messages and prompt the user to re-enter the data. The following example illustrates how to forward to an input JSP (userInput.jsp):

 $\ell$  Example to forward to the userInput. isp following user validation errors RequestDispatcher rd =

getServletContext().getRequestDispatcher("/user/userInput.jsp"); if (rd != null) { rd.forward(request, response); }

If the Servlet cannot forward to a known JSP page, the second option is to report an error using the response.sendError method with

HttpServletResponse.SC\_INTERNAL\_SERVER\_ERROR (status code 500) as argument. Refer to the javadoc of

javax.servlet.http.HttpServletResponse for more details on the various HTTP status codes. Example to return a HTTP error:

// Example to return a HTTP error code RequestDispatcher rd = getServletContext().getRequestDispatcher("/user/userInput.jsp"); if (rd == null) { // messages is a resource bundle with all message keys and values

response.sendError(HttpServletResponse.SC\_INTERNAL\_SERVER\_ERROR,

messages.getMessage(ErrorKeys.ERROR\_USERNAME\_INVALID)); }

As a last resort, Servlets can throw an exception, which must be a subclass of one of the following classes:

- RuntimeException

- ServletException

- IOException

[2-b] JSP Error Mechanism

JSP pages provide a mechanism to handle runtime exceptions by defining an errorPage directive as shown in the following example: <%@ page errorPage="/errors/userValidation.jsp" %>

Uncaught JSP exceptions are forwarded to the specified errorPage, and the original exception is set in a request parameter called javax.servlet.jsp.jspException. The error page must include a isErrorPage directive as shown below:

<%@ page isErrorPage="true" %>

The isErrorPage directive causes the "exception" variable to be initialized to the exception object being thrown.

[3] Rendering Errors

The J2SE Internationalization APIs provide utility classes for externalizing application resources and formatting messages including:

(a) Resource Bundles

(b) Message Formatting

[3-a] Resource Bundles

Resource bundles support internationalization by separating localized data from the source code that uses it. Each resource bundle stores a map of key/value pairs for a specific locale.

It is common to use or extend java.util.PropertyResourceBundle, which stores the content in an external properties file as shown in the following example:

################################################ # ErrorMessages.properties

################################################ # required user name error message error.username.required=User name field is required # invalid user name format error.username.alphanumeric=User name must be alphanumeric # duplicate user name error message error.username.duplicate=User name {0} already exists, please choose another one ...

Multiple resources can be defined to support different locales (hence the name resource bundle). For example, ErrorMessages fr.properties can be defined to support the French member of the bundle family. If the resource member of the requested locale does not exist, the default member is used. In the above example, the default resource is ErrorMessages.properties. Depending on the user's locale, the application (JSP or Servlet) retrieves content from the appropriate resource.

[3-b] Message Formatting

The J2SE standard class java.util.MessageFormat provides a generic way to create messages with replacement placeholders. A MessageFormat object contains a pattern string with embedded format specifiers as shown below:

// Example to show how to format a message using placeholder parameters String pattern = "User name {0} already exists, please choose another one"; String userName = request.getParameter("user\_name"); Object[] args = new Object[1]; args[0] = userName; String message = MessageFormat.format(pattern, args);

Here is a more comprehensive example to render error messages using ResourceBundle and MessageFormat:

// Example to render an error message from a localized ErrorMessages resource (properties file) // Utility class to retrieve locale-specific error messages public Class ErrorMessageResource { // Returns the error message for the specified error key in the environment locale public String getErrorMessage(String errorKey) { return getErrorMessage(errorKey, defaultLocale); } // Returns the error message for the specified error key

in the specified locale public String getErrorMessage(String errorKey, Locale locale) { return getErrorMessage(errorKey, null, locale); } // Returns a formatted error message for the specified error key in the specified locale public String getErrorMessage(String errorKey, Object[] args, Locale locale) { // Get localized ErrorMessageResource ResourceBundle errorMessageResource = ResourceBundle.getBundle("ErrorMessages", locale); // Get localized error message String errorMessage = errorMessageResource.getString(errorKey); if (args != null) { // Format the message using the specified placeholders args return MessageFormat.format(errorMessage, args); } else { return errorMessage; } } // default environment locale private Locale defaultLocale = Locale.getDefaultLocale(); } ... // Get the user's locale Locale userLocale =

request.getLocale(); // Check if there were any validation errors Errors errors = (Errors)request.getAttribute("errors"); if (errors != null && errors.hasErrors()) { // iterate through errors and output error messages corresponding to the "user\_name" property ArrayList userNameErrors = errors.getErrors("user\_name"); ListIterator iterator = userNameErrors.iterator(); while (iterator.hasNext()) { // Get the next error object Error error = (Error)iterator.next(); String errorMessage = ErrorMessageResource.getErrorMessage(error.getKey(), userLocale); output.write(errorMessage + "\r\n"); } }

It is recommended to define a custom JSP tag, e.g. displayErrors, to iterate through and render error messages as shown in the above example. [4] Error Mapping

Normally, the Servlet Container will return a default error page corresponding to either the response status code or the exception. A mapping between the status code or the exception and a web resource may be specified using custom error pages. It is a good practice to develop static error pages that do not disclose internal error states (by default, most Servlet containers will report internal error messages). This mapping is configured in the Web Deployment Descriptor (web.xml) as specified in the following example:

<!-- Mapping of HTTP error codes and application exceptions to error pages --> <error-page> <exception-

type>UserValidationException</exception-type><location>/errors/validationError.html</error-page></error-page><error-page><errorcode>500</exception-type> <location>/errors/internalError.html</error-page> </error-page> <error-page> ... </error-page> ...

#### RECOMMENDED JAVA TOOLS

The two main Java frameworks for server-side validation are:

[1] Jakarta Commons Validator (integrated with Struts 1.1)

The Jakarta Commons Validator is a Java framework that defines the error handling mechanism as described above. Validation rules are configured in an XML file that defines input validation rules for form fields and the corresponding validation error keys. Struts provides internationalization support to build localized applications using resource bundles and message formatting.

Example to validate the userName field of a loginForm using Struts Validator:

<form-validation> <global> ... <validator name="required" classname="org.apache.struts.validator.FieldChecks" method="validateRequired" msg="errors.required"> </validator> <validator name="mask" classname="org.apache.struts.validator.FieldChecks" method="validateMask" msg="errors.invalid"> </validator> ... </global> <formset> <form name="loginForm"> <!-- userName is required and is alpha-numeric case insensitive --> <field property="userName" depends="required,mask"> <!-- message resource key to display if validation fails --> <msg name="mask" key="login.userName.maskmsg"/> <arg0 key="login.userName.displayname"/> <var> <var-name>mask</var-name> <varvalue>^[a-zA-Z0-9]\*\$</var-value> </var> </field> ... </form> ... </formset> </form-validation>

The Struts JSP tag library defines the "errors" tag that conditionally displays a set of accumulated error messages as shown in the following example:

<%@ page language="java" %> <%@ taglib uri="/WEB-INF/struts-html.tld" prefix="html" %> <%@ taglib uri="/WEB-INF/struts-bean.tld" prefix="bean" %> <html:html> <head> <body> <html:form action="/logon.do"> <table border="0" width="100%"> <tr> <th align="right"> <html:errors property="username"/> <bean:message key="prompt.username"/> </th> <td align="left"> <html:text property="username" size="16"/></td></tr><tr><td align="right"><html:submit><bean:message key="button.submit"/></html:submit></td></td></td></td> <html:reset><bean:message key="button.reset"/></html:reset> </td> </tr> </table> </html:form> </body> </html:html> [2] JavaServer Faces Technology

JavaServer Faces Technology is a set of Java APIs (JSR 127) to represent UI components, manage their state, handle events, validate input, and support internationalization.

The JavaServer Faces API defines the "output errors" UIOutput Renderer, which displays error messages for an entire page or error messages associated with a specified client identifier.

Example to validate the userName field of a loginForm using JavaServer Faces:

<%@ taglib uri="https://docs.oracle.com/javaee/6/tutorial/doc/glxce.html" prefix="h" %> <%@ taglib uri="http://mrbool.com/how-to-create-alogin-validation-with-jsf-java-server-faces/27046" prefix="f" %> ... <jsp:useBean id="UserBean" class="myApplication.UserBean"

scope="session" /> <f:use\_faces> <h:form formName="loginForm" > <h:input\_text id="userName" size="20"

modelReference="UserBean.userName"> <f:validate\_required/> <f:validate\_length minimum="8" maximum="20"/> </h:input\_text> <!-- display errors if present --> <h:output\_errors id="loginErrors" clientId="userName"/> <h:command\_button id="submit" label="Submit" commandName="submit" /><p> </h:form> </f:use\_faces>

REFERENCES

Java API 1.3 -

<https://www.oracle.com/java/technologies/java-archive-13docs-downloads.html>

Java API 1.4 -

<https://www.oracle.com/java/technologies/java-archive-142docs-downloads.html>

Java Servlet API 2.3 -

<https://mvnrepository.com/artifact/javax.servlet/javax.servlet-api>

Java Regular Expression Package -

<http://jakarta.apache.org/regexp/>

Jakarta Validator -

<http://jakarta.apache.org/commons/validator/>

#### JavaServer Faces Technology <http://www.javaserverfaces.org/>

\*\* Filter User Input

Before passing any data to a SQL query, it should always be properly filtered with whitelisting techniques. This cannot be over-emphasized. Filtering user input will correct many injection flaws before they arrive at the database.

\*\* Quote User Input

Regardless of data type, it is always a good idea to place single quotes around all user data if this is permitted by the database. MySQL allows this formatting technique.

\*\* Escape the Data Values

If you're using MySQL 4.3.0 or newer, you should escape all strings with mysql\_real\_escape\_string(). If you are using an older version of MySQL, you should use the mysql\_escape\_string() function. If you are not using MySQL, you might choose to use the specific escaping function for your particular database. If you are not aware of an escaping function, you might choose to utilize a more generic escaping function such as addslashes().

If you're using the PEAR DB database abstraction layer, you can use the DB::quote() method or use a query placeholder like ?, which automatically escapes the value that replaces the placeholder. **REFERENCES** 

[http://ca3.php.net/mysql\\_real\\_escape\\_string](http://ca3.php.net/mysql_real_escape_string) [http://ca.php.net/mysql\\_escape\\_string](http://ca.php.net/mysql_escape_string) <http://ca.php.net/addslashes>

#### <http://pear.php.net/package-info.php?package=DB>

\*\* Input Data Validation:

While data validations may be provided as a user convenience on the client-tier, data validation must always be performed on the server-tier. Client-side validations are inherently insecure because they can be easily bypassed, e.g. by disabling Javascript.

A good design usually requires the web application framework to provide server-side utility routines to validate the following:

[1] Required field

[2] Field data type (all HTTP request parameters are Strings by default)

[3] Field length

[4] Field range

[5] Field options

[6] Field pattern

[7] Cookie values

[8] HTTP Response

A good practice is to implement a function or functions that validates each application parameter. The following sections describe some example checking.

[1] Required field

Always check that the field is not null and its length is greater than zero, excluding leading and trailing white spaces.

Example of how to validate required fields:

// PHP example to validate required fields function validateRequired(\$input) { ... \$pass = false; if (strlen(trim(\$input))>0){ \$pass = true; } return \$pass; ... } ... if (validateRequired(\$fieldName)) { // fieldName is valid, continue processing request ... }

[2] Field data type

In web applications, input parameters are poorly typed. For example, all HTTP request parameters or cookie values are of type String. The developer is responsible for verifying the input is of the correct data type.

[3] Field length

Always ensure that the input parameter (whether HTTP request parameter or cookie value) is bounded by a minimum length and/or a maximum length.

[4] Field range

Always ensure that the input parameter is within a range as defined by the functional requirements.

[5] Field options

Often, the web application presents the user with a set of options to choose from, e.g. using the SELECT HTML tag, but fails to perform serverside validation to ensure that the selected value is one of the allowed options. Remember that a malicious user can easily modify any option value. Always validate the selected user value against the allowed options as defined by the functional requirements. [6] Field pattern

Always check that user input matches a pattern as defined by the functionality requirements. For example, if the userName field should only allow alpha-numeric characters, case insensitive, then use the following regular expression:

^[a-zA-Z0-9]+\$

[7] Cookie value

The same validation rules (described above) apply to cookie values depending on the application requirements, e.g. validate a required value, validate length, etc.

[8] HTTP Response

[8-1] Filter user input

To guard the application against cross-site scripting, the developer should sanitize HTML by converting sensitive characters to their corresponding character entities. These are the HTML sensitive characters:

 $\leq$  > " '%; ) ( & +

PHP includes some automatic sanitization utility functions, such as htmlentities():

\$input = htmlentities(\$input, ENT\_QUOTES, 'UTF-8');

In addition, in order to avoid UTF-7 variants of Cross-site Scripting, you should explicitly define the Content-Type header of the response, for example:

<?php header('Content-Type: text/html; charset=UTF-8'); ?>

[8-2] Secure the cookie

When storing sensitive data in a cookie and transporting it over SSL, make sure that you first set the secure flag of the cookie in the HTTP response. This will instruct the browser to only use that cookie over SSL connections.

You can use the following code example, for securing the cookie:

<\$php \$value = "some\_value"; \$time = time()+3600; \$path = "/application/"; \$domain = ".example.com"; \$secure = 1; setcookie("CookieName", \$value, \$time, \$path, \$domain, \$secure, TRUE); ?>

In addition, we recommend that you use the HttpOnly flag. When the HttpOnly flag is set to TRUE the cookie will be made accessible only through the HTTP protocol. This means that the cookie won't be accessible by scripting languages, such as JavaScript. This setting can effectively help to reduce identity theft through XSS attacks (although it is not supported by all browsers). The HttpOnly flag was Added in PHP 5.2.0.

### REFERENCES

[1] Mitigating Cross-site Scripting With HTTP-only Cookies: <http://msdn2.microsoft.com/en-us/library/ms533046.aspx> [2] PHP Security Consortium: <http://phpsec.org/> [3] PHP & Web Application Security Blog (Chris Shiflett): <http://shiflett.org/>

CWE:

[209](http://cwe.mitre.org/data/definitions/209.html)

External References: ["Web Application Disassembly with ODBC Error Messages" \(By David Litchfield\)](http://www.cgisecurity.com/lib/webappdis.doc)

# **Direct Access to Administration Pages**

### Cause:

The web server or application server are configured in an insecure way

### Risk:

It might be possible to escalate user privileges and gain administrative permissions over the web application

A common user can access certain pages on a site through simple surfing (i.e. following web links). However, there might be pages and scripts that are not accessible through simple surfing, (i.e. pages and scripts that are not linked).

An attacker may be able to access these pages by guessing their name, e.g. admin.php, admin.asp, admin.cgi, admin.html, etc. Example request for a script named "admin.php":

http://[SERVER]/admin.php

Access to administration scripts should not be allowed without proper authorization, as it may allow an attacker to gain privileged rights. Sample Exploit:

http://[SERVER]/admin.php http://[SERVER]/admin.asp http://[SERVER]/admin.aspx http://[SERVER]/admin.html http://[SERVER]/admin.cfm http://[SERVER]/admin.cgi

## Fix Recommendation:

### **General**

Do not allow access to administration scripts without proper authorization, as it may allow an attacker to gain privileged rights.

CWE:

[306](http://cwe.mitre.org/data/definitions/306.html)

# **Host Header Injection**

## Cause:

Lack of input validation and sanitization

## Risk:

- Dispatch requests to the first virtual host on the list - Cause a redirect to an attacker-controlled domain - Perform web cache poisoning - Manipulate password reset functionality

A web server commonly hosts several web applications on the same IP address, referring to each application via the virtual host. In an incoming HTTP request, web servers often dispatch the request to the target virtual host based on the value supplied in the Host or X-Forwarded-Host header. Sample Exploit:

GET /login.html HTTP/1.1 Host: evilhost.com

## Fix Recommendation:

### **General**

Validate and sanitize the user supplied inputs properly

## CWE:

[644](http://cwe.mitre.org/data/definitions/644.html)

External References: [OWASP - WSTG Latest](https://owasp.org/www-project-web-security-testing-guide/latest/4-Web_Application_Security_Testing/07-Input_Validation_Testing/17-Testing_for_Host_Header_Injection) [Practical Host header attacks](https://www.skeletonscribe.net/2013/05/practical-http-host-header-attacks.html)

# **Inadequate Account Lockout**

## Cause:

Insecure web application programming or configuration

# Risk:

It might be possible to escalate user privileges and gain administrative permissions over the web application

AppScan Detected that the application does not limit the number of false login attempts.

It did so by sending 10 requests with a bad password, and then successfully logged in using the correct credentials.

Not limiting the number of false login attempts exposes the application to a brute force attack.

A brute force attack is an attempt by a malicious user to gain access to the application by sending a large number of possible passwords and/or usernames.

Since this technique involves a large amount of login attempts, an application that does not limit the number of false login requests allowed is vulnerable to these attacks.

It is therefore highly recommended to restrict the number of false login attempts allowed on an account before it is locked. Sample Exploit:

The following request illustrates a password-guessing request:

http://site/login.asp?username=EXISTING\_USERNAME&password=GUESSED\_PASSWORD

If the site does not lock the tested account after several false attempts, the attacker may eventually discover the account password and use it to impersonate the account's legitimate user.

## Affected Products:

This issue affects several applications

## Fix Recommendation:

### **General**

Decide upon the number of login attempts to be allowed (usually from 3 to 5), and make sure that the account will be locked once the permitted number of attempts is exceeded.

To avoid unnecessary support calls from genuine users who were locked out of their account and require enabling, it is possible to suspend account activity only temporarily, and enable it after a specific period of time. Locking the account for a period of ten minutes or so is usually sufficient to block brute force attacks.

CWE:

[307](http://cwe.mitre.org/data/definitions/307.html)

External References: ["Blocking Brute-Force Attacks" by Mark Burnett](http://www.codeguru.com/csharp/csharp/cs_webservices/security/article.php/c7907/)

# **Link Injection (facilitates Cross-Site Request Forgery)**

Cause:

Sanitation of hazardous characters was not performed correctly on user input

### Risk:

It is possible to persuade a naive user to supply sensitive information such as username, password, credit card number, social security number etc.

It may be possible to steal or manipulate customer session and cookies, which might be used to impersonate a legitimate user, allowing the hacker to view or alter user records, and to perform transactions as that user

It is possible to upload, modify or delete web pages, scripts and files on the web server

The software constructs all or part of a command, data structure, or record using externally-influenced input, but fails to neutralize elements that could modify how it is parsed or interpreted.

Link Injection is the modifying of the content of a site by embedding in it a URL to an external site, or to a script in the vulnerable site. After embedding the URL in the vulnerable site, an attacker is able to use it as a platform to launch attacks against other sites, as well as against the vulnerable site itself.

Some of these possible attacks require the user to be logged in to the site during the attack. By launching these attacks from the vulnerable site itself, the attacker increases the chances of success, because the user is more likely to be logged in.

The Link Injection vulnerability is a result of insufficient user input sanitization, the input being later returned to the user in the site response. The resulting ability to inject hazardous characters into the response makes it possible for attackers to embed URLs, among other possible content modifications.

Below is an example for a Link Injection (We will assume that site "www.vulnerable.com" has a parameter called "name", which is used to greet users).

The following request:

HTTP://www.vulnerable.com/greet.asp?name=John Smith

Will yield the following response:

<HTML> <BODY> Hello, John Smith. </BODY> </HTML>

However, a malicious user may send the following request:

HTTP://www.vulnerable.com/greet.asp?name=<IMG SRC="http://www.ANY-SITE.com/ANY-SCRIPT.asp">

This will return the following response:

<HTML> <BODY> Hello, <IMG SRC="http://www.ANY-SITE.com/ANY-SCRIPT.asp">. </BODY> </HTML>

As this example shows, it is possible to cause a user's browser to issue automatic requests to virtually any site the attacker desires. As a result, Link Injection vulnerability can be used to launch several types of attack:

[-] Cross-Site Request Forgery

[-] Cross-Site Scripting

[-] Phishing

### Affected Products:

This issue may affect different types of products.

## Fix Recommendation:

### **General**

There are several mitigation techniques:

[1] Strategy: Libraries or Frameworks

Use a vetted library or framework that does not allow this weakness to occur, or provides constructs that make it easier to avoid.

Examples of libraries and frameworks that make it easier to generate properly encoded output include Microsoft's Anti-XSS library, the OWASP ESAPI Encoding module, and Apache Wicket.

[2] Understand the context in which your data will be used, and the encoding that will be expected. This is especially important when transmitting data between different components, or when generating outputs that can contain multiple encodings at the same time, such as web pages or multi-part mail messages. Study all expected communication protocols and data representations to determine the required encoding strategies. For any data that will be output to another web page, especially any data that was received from external inputs, use the appropriate encoding on all non-alphanumeric characters.

Parts of the same output document may require different encodings, which will vary depending on whether the output is in the:

[-] HTML body

[-] Element attributes (such as src="XYZ")

[-] URIs

[-] JavaScript sections

[-] Cascading Style Sheets and style property

Note that HTML Entity Encoding is only appropriate for the HTML body.

Consult the XSS Prevention Cheat Sheet

[http://www.owasp.org/index.php/XSS\\_\(Cross\\_Site\\_Scripting\)\\_Prevention\\_Cheat\\_Sheet](http://www.owasp.org/index.php/XSS_(Cross_Site_Scripting)_Prevention_Cheat_Sheet)

for more details on the types of encoding and escaping that are needed.

[3] Strategy: Identify and Reduce Attack Surface

Understand all the potential areas where untrusted inputs can enter your software: parameters or arguments, cookies, anything read from the network, environment variables, reverse DNS lookups, query results, request headers, URL components, e-mail, files, filenames, databases, and any external systems that provide data to the application. Remember that such inputs may be obtained indirectly through API calls. [4] Strategy: Output Encoding

For every web page that is generated, use and specify a character encoding such as ISO-8859-1 or UTF-8. When an encoding is not specified, the web browser may choose a different encoding by guessing the web page encoding. This can cause the web browser to treat certain sequences as special, opening up the client to subtle XSS attacks. See CWE-116 for more mitigations related to encoding/escaping. [5] Strategy: Identify and Reduce Attack Surface

To help mitigate XSS attacks against the user's session cookie, set the session cookie to be HttpOnly. In browsers that support the HttpOnly feature (such as more recent versions of Internet Explorer and Firefox), this attribute can prevent the user's session cookie from being accessible to malicious client-side scripts that use document.cookie. This is not a complete solution, since HttpOnly is not supported by all browsers. More importantly, XMLHTTPRequest and other powerful browser technologies provide read access to HTTP headers, including the Set-Cookie header in which the HttpOnly flag is set.

[6] Strategy: Input Validation

Assume all input is malicious. Use an "accept known good" input validation strategy: a whitelist of acceptable inputs that strictly conform to specifications. Reject input that does not strictly conform to specifications, or transform it into something that does. Do not rely exclusively on a blacklist of malicious or malformed inputs. However, blacklists can be useful for detecting potential attacks or determining which inputs are so malformed that they should be rejected outright.

When performing input validation, consider all potentially relevant properties, including length, type of input, the full range of acceptable values, missing or extra inputs, syntax, consistency across related fields, and conformance to business rules. As an example of business rule logic, "boat" may be syntactically valid because it only contains alphanumeric characters, but it is not valid if you are expecting colors such as "red" or "blue."

When dynamically constructing web pages, use stringent whitelists that limit the character set based on the expected value of the parameter in the request. All input should be validated and cleansed: not only parameters that the user is supposed to specify, but all data in the request, including hidden fields, cookies, headers, the URL itself, and so on. A common mistake that leads to continuing XSS vulnerabilities is to validate only fields that are expected to be redisplayed by the site. It is common to see data from the request that is reflected by the application server or the application that the development team did not anticipate. Also, a field that is not currently reflected may be used by a future developer. Therefore, validating ALL parts of the HTTP request is recommended.

Note that proper output encoding, escaping, and quoting is the most effective solution for preventing XSS, although input validation may provide some defense-in-depth. This is because it effectively limits what will appear in output. Input validation will not always prevent XSS, especially if you are required to support free-form text fields that could contain arbitrary characters. For example, in a chat application, the heart emoticon (" <3") would likely pass the validation step, since it is commonly used. However, it cannot be directly inserted into the web page because it contains the "<" character, which would need to be escaped or otherwise handled. In this case, stripping the "<" might reduce the risk of XSS, but it would produce incorrect behavior because the emoticon would not be recorded. This might seem to be a minor inconvenience, but it would be more important in a mathematical forum that wants to represent inequalities.

Even if you make a mistake in your validation (such as forgetting one out of 100 input fields), appropriate encoding is still likely to protect you from injection-based attacks. As long as it is not done in isolation, input validation is still a useful technique, since it may significantly reduce your attack surface, allow you to detect some attacks, and provide other security benefits that proper encoding does not address. Ensure that you perform input validation at well-defined interfaces within the application. This will help protect the application even if a

component is reused or moved elsewhere.

## External References:

[OWASP Article](https://owasp.org/www-community/attacks/csrf) [The Cross-Site Request Forgery FAQ](http://www.cgisecurity.com/csrf-faq.html)

# **Missing Secure Attribute in Encrypted Session (SSL) Cookie**

### Cause:

The web application sends non-secure cookies over SSL

### Risk:

It may be possible to steal user and session information (cookies) that was sent during an encrypted session

During the application test, it was detected that the tested web application set a cookie without the "secure" attribute, during an encrypted session. Since this cookie does not contain the "secure" attribute, it might also be sent to the site during an unencrypted session. Any information such as cookies, session tokens or user credentials that are sent to the server as clear text, may be stolen and used later for identity theft or user impersonation.

In addition, several privacy regulations state that sensitive information such as user credentials will always be sent encrypted to the web site

## Affected Products:

This issue may affect different types of products

### Fix Recommendation:

#### General

Basically the only required attribute for the cookie is the "name" field. Common optional attributes are: "comment", "domain", "path", etc. The "secure" attribute must be set accordingly in order to prevent to cookie from being sent unencrypted. For more information on how to set the secure flag, see OWASP "Secure Attribute" cheatsheet at

[https://cheatsheetseries.owasp.org/cheatsheets/Session\\_Management\\_Cheat\\_Sheet.html#secure-attribute](https://cheatsheetseries.owasp.org/cheatsheets/Session_Management_Cheat_Sheet.html#secure-attribute) RFC 2965 states:

"The Secure attribute (with no value) directs the user agent to use only (unspecified) secure means to contact the origin server whenever it sends back this cookie, to protect the confidentially and authenticity of the information in the cookie."

For further reference please see the HTTP State Management Mechanism RFC 2965 at:

<http://www.ietf.org/rfc/rfc2965.txt>

and for "Best current practice" for use of HTTP State Management please see <http://tools.ietf.org/html/rfc2964>

## CWE:

[614](http://cwe.mitre.org/data/definitions/614.html)

### External References:

[Financial Privacy: The Gramm-Leach Bliley Act](http://business.ftc.gov/privacy-and-security/gramm-leach-bliley-act/) [Health Insurance Portability and Accountability Act \(HIPAA\)](http://www.hhs.gov/ocr/hipaa/) [Sarbanes-Oxley Act](http://www.sec.gov/spotlight/sarbanes-oxley.htm) [California SB1386](http://www.leginfo.ca.gov/pub/01-02/bill/sen/sb_1351-1400/sb_1386_bill_20020926_chaptered.html)

# **Older TLS Version is Supported**

### Cause:

The web server or application server are configured in an insecure way

### Risk:

It may be possible to steal or manipulate customer session and cookies, which might be used to impersonate a legitimate user, allowing the hacker to view or alter user records, and to perform transactions as that user

The server supports TLS cipher suites that either do not offer encryption or use weak encryption algorithms. An attacker may therefore be able to

decrypt the secure communication between the client and the server, or successfully execute a "man-in-the-middle" attack on the client, enabling them to view sensitive information and perform actions on behalf of the client. Current most secure TLS version is 1.3

## Affected Products:

This issue may affect different types of products.

### Fix Recommendation:

#### **General**

Reconfigure the server to avoid the use of weak cipher suites. The configuration changes are server-specific.

For Microsoft Windows XP and Microsoft Windows Server 2003, follow these instructions:

http://support.microsoft.com/kb/245030

For Microsoft Windows Vista, Microsoft Windows 7, and Microsoft Windows Server 2008, remove the cipher suites that were identified as weak from the Supported Cipher Suite list by following these instructions:

http://msdn.microsoft.com/en-us/library/windows/desktop/bb870930(v=vs.85).aspx

For Apache TomCat server, follow these instructions:

https://www.owasp.org/index.php/Talk:Securing\_tomcat#Disabling\_weak\_ciphers\_in\_Tomcat

For Apache server, follow these instructions:

https://httpd.apache.org/docs/trunk/ssl/ssl\_howto.html

# CWE:

[327](http://cwe.mitre.org/data/definitions/327.html)

### External References:

[Deprecating TLS 1.0 and 1.1](https://www.digicert.com/blog/depreciating-tls-1-0-and-1-1/) [Overview of TLS 1.3](https://kinsta.com/blog/tls-1-3/)

# **Phishing Through Frames**

### Cause:

Sanitation of hazardous characters was not performed correctly on user input

### Risk:

It is possible to persuade a naive user to supply sensitive information such as username, password, credit card number, social security number etc.

Phishing is a social engineering technique where an attacker masquerades as a legitimate entity with which the victim might do business in order to prompt the user to reveal some confidential information (very frequently authentication credentials) that can later be used by an attacker. Phishing is essentially a form of information gathering or "fishing" for information.

It is possible for an attacker to inject a frame or an iframe tag with malicious content. An incautious user may browse it and not realize that he is leaving the original site and surfing to a malicious site. The attacker may then lure the user to login again, thus acquiring his login credentials.

The fact that the fake site is embedded in the original site helps the attacker by giving his phishing attempts a more reliable appearance.

## Affected Products:

This issue may affect different types of products.

## Fix Recommendation:

### **General**

There are several mitigation techniques:

[1] Strategy: Libraries or Frameworks

Use a vetted library or framework that does not allow this weakness to occur, or provides constructs that make it easier to avoid.

Examples of libraries and frameworks that make it easier to generate properly encoded output include Microsoft's Anti-XSS library, the OWASP ESAPI Encoding module, and Apache Wicket.

[2] Understand the context in which your data will be used and the encoding that will be expected. This is especially important when transmitting data between different components, or when generating outputs that can contain multiple encodings at the same time, such as web pages or multi-part mail messages. Study all expected communication protocols and data representations to determine the required encoding strategies. For any data that will be output to another web page, especially any data that was received from external inputs, use the appropriate encoding on all non-alphanumeric characters.

Parts of the same output document may require different encodings, which will vary depending on whether the output is in the:

[-] HTML body

[-] Element attributes (such as src="XYZ")

[-] URIs

[-] JavaScript sections

[-] Cascading Style Sheets and style property

Note that HTML Entity Encoding is only appropriate for the HTML body.

Consult the XSS Prevention Cheat Sheet

[http://www.owasp.org/index.php/XSS\\_\(Cross\\_Site\\_Scripting\)\\_Prevention\\_Cheat\\_Sheet](http://www.owasp.org/index.php/XSS_(Cross_Site_Scripting)_Prevention_Cheat_Sheet)

for more details on the types of encoding and escaping that are needed.

[3] Strategy: Identify and Reduce Attack Surface

Understand all the potential areas where untrusted inputs can enter your software: parameters or arguments, cookies, anything read from the network, environment variables, reverse DNS lookups, query results, request headers, URL components, e-mail, files, filenames, databases, and any external systems that provide data to the application. Remember that such inputs may be obtained indirectly through API calls. [4] Strategy: Output Encoding

For every web page that is generated, use and specify a character encoding such as ISO-8859-1 or UTF-8. When an encoding is not specified, the web browser may choose a different encoding by guessing which encoding is actually being used by the web page. This can cause the web browser to treat certain sequences as special, opening up the client to subtle XSS attacks. See CWE-116 for more mitigations related to encoding/escaping.

[5] Strategy: Identify and Reduce Attack Surface

To help mitigate XSS attacks against the user's session cookie, set the session cookie to be HttpOnly. In browsers that support the HttpOnly feature (such as more recent versions of Internet Explorer and Firefox), this attribute can prevent the user's session cookie from being accessible to malicious client-side scripts that use document.cookie. This is not a complete solution, since HttpOnly is not supported by all browsers. More importantly, XMLHTTPRequest and other powerful browser technologies provide read access to HTTP headers, including the Set-Cookie header in which the HttpOnly flag is set.

[6] Strategy: Input Validation

Assume all input is malicious. Use an "accept known good" input validation strategy: a whitelist of acceptable inputs that strictly conform to specifications. Reject any input that does not strictly conform to specifications, or transform it into something that does. Do not rely exclusively on a blacklist of malicious or malformed inputs. However, blacklists can be useful for detecting potential attacks or determining which inputs are so malformed that they should be rejected outright.

When performing input validation, consider all potentially relevant properties, including length, type of input, the full range of acceptable values, missing or extra inputs, syntax, consistency across related fields, and conformance to business rules. As an example of business rule logic, "boat" may be syntactically valid because it only contains alphanumeric characters, but it is not valid if you are expecting colors such as "red" or "blue."

When dynamically constructing web pages, use stringent whitelists that limit the character set based on the expected value of the parameter in the request. All input should be validated and cleansed, not just parameters that the user is supposed to specify, but all data in the request, including hidden fields, cookies, headers, the URL itself, and so forth. A common mistake that leads to continuing XSS vulnerabilities is to validate only fields that are expected to be redisplayed by the site. It is common to see data from the request that is reflected by the application server or the application that the development team did not anticipate. Also, a field that is not currently reflected may be used by a future developer. Therefore, validating ALL parts of the HTTP request is recommended.

Note that proper output encoding, escaping, and quoting is the most effective solution for preventing XSS, although input validation may provide some defense-in-depth. This is because it effectively limits what will appear in output. Input validation will not always prevent XSS, especially if you are required to support free-form text fields that could contain arbitrary characters. For example, in a chat application, the heart emoticon (" <3") would likely pass the validation step, since it is commonly used. However, it cannot be directly inserted into the web page because it contains the "<" character, which would need to be escaped or otherwise handled. In this case, stripping the "<" might reduce the risk of XSS, but it would produce incorrect behavior because the emoticon would not be recorded. This might seem to be a minor inconvenience, but it would be more important in a mathematical forum that wants to represent inequalities.

Even if you make a mistake in your validation (such as forgetting one of 100 input fields), appropriate encoding is still likely to protect you from injection-based attacks. As long as it is not done in isolation, input validation is still a useful technique, since it may significantly reduce your attack surface, allow you to detect some attacks, and provide other security benefits that proper encoding does not address. Ensure that you perform input validation at well-defined interfaces within the application. This will help protect the application even if a

component is reused or moved elsewhere.

CWE: [79](http://cwe.mitre.org/data/definitions/79.html)

External References: [FTC Consumer Alert - "How Not to Get Hooked by a 'Phishing' Scam"](http://www.ftc.gov/bcp/edu/pubs/consumer/alerts/alt127.shtm)

# **SHA-1 cipher suites were detected**

### Cause:

The web server or application server are configured in an insecure way

### Risk:

It may be possible to steal or manipulate customer session and cookies, which might be used to impersonate a legitimate user, allowing the hacker to view or alter user records, and to perform transactions as that user

The server supports SHA-1 ciphersuites.

SHA-1 was officially deprecated by NIST in 2011, but many applications still rely on it.

Up until now (2021), only theoretical attacks have been known agsinst SHA-1, which is why many applications still rely on it.

Recently, a practical attack was introduced by CWI Amsterdam and Google Research teams ( [1] and [2] ).

## Affected Products:

This issue may affect different types of products.

### Fix Recommendation:

### **General**

Secure Cipher-Suites best practices: [1] [Use strong cryptographic hashing algorithms](https://cheatsheetseries.owasp.org/cheatsheets/Transport_Layer_Protection_Cheat_Sheet.html#use-strong-cryptographic-hashing-algorithms) [2] [Server cipher TLS requirements](https://docs.microsoft.com/en-us/power-platform/admin/server-cipher-tls-requirements)

CWE: [327](http://cwe.mitre.org/data/definitions/327.html)

External References: [\[1\] SHATTERED](http://shattered.io/) [\[2\] The first collision for full SHA-1](http://shattered.io/static/shattered.pdf)

# **Session Identifier Not Updated**

### Cause:

Insecure web application programming or configuration

#### Risk:

It may be possible to steal or manipulate customer session and cookies, which might be used to impersonate a legitimate user, allowing the hacker to view or alter user records, and to perform transactions as that user

Authenticating a user, or otherwise establishing a new user session, without invalidating any existing session identifier, gives an attacker the opportunity to steal authenticated sessions.

Such a scenario is commonly observed when:

[1] A web application authenticates a user without first invalidating the existing session, thereby continuing to use the session already associated with the user

[2] An attacker is able to force a known session identifier on a user so that, once the user authenticates, the attacker has access to the authenticated session

[3] The application or container uses predictable session identifiers.

In the generic exploit of session fixation vulnerabilities, an attacker creates a new session on a web application and records the associated session identifier. The attacker then causes the victim to associate, and possibly authenticate, against the server using that session identifier, giving the attacker access to the user's account through the active session.

AppScan has found that the session identifiers before and after the login process were not updated, which means that user impersonation may be possible. Preliminary knowledge of the session identifier value may enable a remote attacker to pose as a logged-in legitimate user. The flow of attack:

a) An attacker uses the victim's browser to open the login form of the vulnerable site.

b) Once the form is open, the attacker writes down the session identifier value, and waits.

c) When the victim logs into the vulnerable site, his session identifier is not updated.

d) The attacker can then use the session identifier value to impersonate the victim user, and operate on his behalf.

The session identifier value can be obtained by utilizing a Cross-Site Scripting vulnerability, causing the victim's browser to use a predefined session identifier when contacting the vulnerable site, or by launching a Session Fixation attack that will cause the site to present a predefined session identifier to the victim's browser.

## Affected Products:

This issue may affect different types of products.

### Fix Recommendation:

#### **General**

Prevent user ability to manipulate session ID. Do not accept session IDs provided by the user's browser at login; always generate a new session to which the user will log in if successfully authenticated.

Invalidate any existing session identifiers prior to authorizing a new user session.

For platforms such as ASP that do not generate new values for sessionid cookies, utilize a secondary cookie. In this approach, set a secondary cookie on the user's browser to a random value and set a session variable to the same value. If the session variable and the cookie value ever don't match, invalidate the session, and force the user to log on again.

### CWE:

[304](http://cwe.mitre.org/data/definitions/304.html)

### External References:

["Session Fixation Vulnerability in Web-based Applications", By Mitja Kolsek - Acros Security](http://www.acrossecurity.com/papers/session_fixation.pdf) [PHP Manual, Session Handling Functions, Sessions and security](http://il2.php.net/session#session.security)

# **Autocomplete HTML Attribute Not Disabled for Password Field**

[TOC](#page-1-0)

### Cause:

Insecure web application programming or configuration

### Risk:

It may be possible to bypass the web application's authentication mechanism

The "autocomplete" attribute has been standardized in the HTML5 standard. W3C's site states that the attribute has two states, "on" and "off", and that omitting it altogether is equivalent to setting it to "on".

This page is vulnerable since it does not set the "autocomplete" attribute to "off" for the "password" field in the "input" element.

This may enable an unauthorized user (with local access to an authorized client) to autofill the username and password fields, and thus log in to the site.

## Affected Products:

N/A

## Fix Recommendation:

### General

If the "autocomplete" attribute is missing in the "password" field of the "input" element, add it and set it to "off". If the "autocomplete" attribute is set to "on", change it to "off".

For example:

Vulnerable site:

<form action="AppScan.html" method="get"> Username: <input type="text" name="firstname" /><br /> Password: <input type="password" name="lastname" /> <input type="submit" value="Submit" /> <form>

Non-vulnerable site:

<form action="AppScan.html" method="get"> Username: <input type="text" name="firstname" /><br /> Password: <input type="password" name="lastname" autocomplete="off"/> <input type="submit" value="Submit" /> <form>

## CWE:

[522](http://cwe.mitre.org/data/definitions/522.html)

# **Body Parameters Accepted in Query**

### Cause:

Insecure web application programming or configuration

## Risk:

It is possible to gather sensitive information about the web application such as usernames, passwords, machine name and/or sensitive file locations

It is possible to persuade a naive user to supply sensitive information such as username, password, credit card number, social security number etc.

GET requests are designed to query the server, while POST requests are for submitting data.

However, aside from the technical purpose, attacking query parameters is easier than body parameters, because sending a link to the original site, or posting it in a blog or comment, is easier and has better results than the alternative - in order to attack a request with body parameters, an attacker would need to create a page containing a form that will be submitted when visited by the victim. It is a lot harder to convince the victim to visit a page that he doesn't know, than letting him visit the original site. It it therefore not recommended to support body parameters that arrive in the query string.

## Affected Products:

This issue may affect different types of products.

## Fix Recommendation:

#### **General**

Re-program the application to disallow handling of POST parameters that were listed in the Query

CWE: [200](http://cwe.mitre.org/data/definitions/200.html)

External References: **[GET](http://tools.ietf.org/html/rfc7231#section-4.3.1) GET** [POST](http://tools.ietf.org/html/rfc7231#section-4.3.3) And the state of the state of the state of the state of the state of the state of the state of the state of the state of the state of the state of the state of the state of the state of the state of the state of the s

# **Cacheable SSL Page Found**

### Cause:

Sensitive information might have been cached by your browser

### Risk:

It is possible to gather sensitive information about the web application such as usernames, passwords, machine name and/or sensitive file locations

Most web browsers are configured by default to cache the user's pages during use. This means that SSL pages are cached as well. It is not recommended to enable the web browser to save any SSL information, since this information might be compromised when a vulnerability exists.

## Affected Products:

This issue may affect different types of products.

## Fix Recommendation:

#### General

Disable caching on all SSL pages or all pages that contain sensitive data.

This can be achieved by using "Cache-Control: no-store" and either "Pragma: no-cache" or "Cache-Control: no-cache" response directives in your SSL page headers.

Cache-Control: private - This directive instructs proxies that the page contains private information, and therefore should not be cached by a shared cache. However, it does not instruct browsers to refrain from caching the pages.

Cache-Control: no-cache - This directive also instructs proxies that the page contains private information, and therefore should not be cached. It also instructs the browser to revalidate with the server to check if a new version is available. This means that the browser may store sensitive pages or information to be used in the revalidation. Certain browsers do not necessarily follow the RFC and may treat no-cache as no-store. Cache-Control: no-store - This is the most secure directive. It instructs both the proxy and the browser not to cache the page or store it in its cache folders.

Pragma: no-cache - This directive is required for older browsers, that do not support the Cache-Control header.

CWE:

[525](http://cwe.mitre.org/data/definitions/525.html)

# **Credit Card Number Pattern Found (Visa)**

### Cause:

Insecure web application programming or configuration

### Risk:

It is possible to gather sensitive information about the web application such as usernames, passwords, machine name and/or sensitive file locations

AppScan detected a response containing a complete Visa credit card number.

For reasons of security and privacy, credit card numbers should not appear in web pages.

## Affected Products:

This issue may affect different types of products.

## Fix Recommendation:

### **General**

Refrain from including credit card numbers in your website.

# CWE:

[200](http://cwe.mitre.org/data/definitions/200.html)

# **Encryption Not Enforced**

### Cause:

- The application does not use a secure channel, such as TLS/SSL, to exchange sensitive information.
- An attacker with access to the network traffic can eavesdrop on packets over the connection. This attack is not technically difficult, but does require physical access to some portion of the network over which the sensitive data travels.

### Risk:

Any information sent to the server as clear text may be stolen over the network and used later for identity theft or user impersonation.

It may be possible to intercept sensitive data such as user login information (usernames and passwords), credit card numbers, social security numbers etc. that are sent unencrypted.

It may be possible to perform man in the middle (MitM) attacks, which would give an attacker full control of the communication, including changing content, stealing data, or impersonating the user to the server.

## Fix Recommendation:

### General

You should always transmit all data over a TLS/SSL connection only. This includes all external communications, including browsers, backend connections such as databases, third party APIs, and other services.

In addition, several privacy regulations state that sensitive information such as user credentials will always be sent encrypted to the web site. Always enforce the use of an encrypted connection (e.g. TLS/SSL), and do not allow any access to sensitive information using unencrypted HTTP.

Use TLS 1.2 or TLS 1.3 and use strong cryptographic hashing algorithms and cipher suites.

## External References:

[OWASP - TLS Cipher String Cheat Sheet](https://cheatsheetseries.owasp.org/cheatsheets/TLS_Cipher_String_Cheat_Sheet.html) [OWASP - Transport Layer Protection Cheat Sheet](https://cheatsheetseries.owasp.org/cheatsheets/Transport_Layer_Protection_Cheat_Sheet.html)

# **Missing "Content-Security-Policy" header**

### Cause:

Insecure web application programming or configuration

### Risk:

It is possible to gather sensitive information about the web application such as usernames, passwords, machine name and/or sensitive file locations

It is possible to persuade a naive user to supply sensitive information such as username, password, credit card number, social security number etc.

The absence or improper values of CSP can cause the web application being vulnerable to XSS, clickjacking, etc.

The "Content-Security-Policy" header is designed to modify the way browsers render pages, and thus to protect from various cross-site injections, including Cross-Site Scripting. It is important to set the header value correctly, in a way that will not prevent proper operation of the web site. For example, if the header is set to prevent execution of inline JavaScript, the web site must not use inline JavaScript in its pages. To protect against Cross-Site Scripting, Cross-Frame Scripting and clickjacking, it is important to set the following policies with proper values: Both of 'default-src' and 'frame-ancestors' policies, \*OR\* all of 'script-src', 'object-src' and 'frame-ancestors' policies.

For 'default-src', 'script-src' and 'object-src', insecure values such as '\*', 'data:', 'unsafe-inline' or 'unsafe-eval' should be avoided.

For 'frame-ancestors', insecure values such as '\*' or 'data:' should be avoided.

Additionally for 'script-src', and 'default-src' (fallback directive for 'script-src') 'self' is considered insecure and should be avoided. Please refer the following links for more information.

Please note that "Content-Security-Policy" includes four different tests. A general test that verifies if the "Content-Security-Policy" header is being used and three additional tests that check if "Frame-Ancestors", "Object-Src" and "Script-Src" were configured correctly.

## Affected Products:

This issue may affect different types of products

## Fix Recommendation:

### **General**

Configure your server to send the "Content-Security-Policy" header.

It is recommended to configure Content-Security-Policy header with secure values for its directives as below:

For 'default-src', and 'script-src' secure values such as 'none', or https://any.example.com.

For 'frame-ancestors', and 'object-src' secure values such as 'self', 'none' or https://any.example.com are expected.

"unsafe-inline" and "unsafe-eval" must not be used in any circumstance. Using nonce / hash would be only considered for short-term workaround.

For Apache, see:

http://httpd.apache.org/docs/2.2/mod/mod\_headers.html

For IIS, see:

https://technet.microsoft.com/pl-pl/library/cc753133%28v=ws.10%29.aspx

For nginx, see:

http://nginx.org/en/docs/http/ngx\_http\_headers\_module.html

# CWE:

[1032](http://cwe.mitre.org/data/definitions/1032.html)

## External References:

[List of some secure Headers](https://owasp.org/www-project-secure-headers/) [An Introduction to Content Security Policy](http://www.html5rocks.com/en/tutorials/security/content-security-policy/) [MDN web docs - Content-Security-Policy](https://developer.mozilla.org/en-US/docs/Web/HTTP/Headers/Content-Security-Policy)

# **Missing HttpOnly Attribute in Session Cookie**

### Cause:

The web application sets session cookies without the HttpOnly attribute

### Risk:

It may be possible to steal or manipulate customer session and cookies, which might be used to impersonate a legitimate user, allowing the hacker to view or alter user records, and to perform transactions as that user

During the application test, it was detected that the tested web application set a session cookie without the "HttpOnly" attribute. Since this session cookie does not contain the "HttpOnly" attribute, it might be accessed by a malicous script injected to the site, and its value can be stolen. Any information stored in session tokens may be stolen and used later for identity theft or user impersonation.

## Affected Products:

This issue may affect different types of products

## Fix Recommendation:

### General

Basically the only required attribute for the cookie is the "name" field. Common optional attributes are: "comment", "domain", "path", etc. The "HttpOnly" attribute must be set accordingly in order to prevent session cookies from being accessed by scripts.

# CWE:

[653](http://cwe.mitre.org/data/definitions/653.html)

# **Missing or insecure "X-Content-Type-Options" header**

### Cause:

Insecure web application programming or configuration

## Risk:

It is possible to gather sensitive information about the web application such as usernames, passwords, machine name and/or sensitive file locations

It is possible to persuade a naive user to supply sensitive information such as username, password, credit card number, social security number etc.

The "X-Content-Type-Options" header (with "nosniff" value) prevents IE and Chrome from ignoring the content-type of a response. This action may prevent untrusted content (e.g. user uploaded content) from being executed on the user browser (after a malicious naming, for example).

## Affected Products:

This issue may affect different types of products

## Fix Recommendation:

### **General**

Configure your server to send the "X-Content-Type-Options" header with value "nosniff" on all outgoing requests. For Apache, see: [http://httpd.apache.org/docs/2.2/mod/mod\\_headers.html](http://httpd.apache.org/docs/2.2/mod/mod_headers.html) For IIS, see: [https://technet.microsoft.com/pl-pl/library/cc753133%28v=ws.10%29.aspx](https://technet.microsoft.com/pl-pl/library/cc753133(v=ws.10).aspx) For nginx, see: [http://nginx.org/en/docs/http/ngx\\_http\\_headers\\_module.html](http://nginx.org/en/docs/http/ngx_http_headers_module.html)

```
CWE:
```
[200](http://cwe.mitre.org/data/definitions/200.html)

## External References:

[List of useful HTTP headers](https://www.owasp.org/index.php/List_of_useful_HTTP_headers) [Reducing MIME type security risks](https://msdn.microsoft.com/en-us/library/gg622941(v=vs.85).aspx)

# **Missing or insecure Cross-Frame Scripting Defence**

### Cause:

Insecure web application programming or configuration

### Risk:

It is possible to gather sensitive information about the web application such as usernames, passwords, machine name and/or sensitive file locations

It is possible to persuade a naive user to supply sensitive information such as username, password, credit card number, social security number etc.

Cross-Frame Scripting is an attack technique where an attacker loads a vulnerable application in an iFrame on his malicious site.

The attacker can then launch a Clickjacking attack, which may lead to Phishing, Cross-Site Request Forgery, sensitive information leakage, and more.

For best protection, it is advised to set the header value to DENY or SAMEORIGIN.

Sample Exploit:

Within a malicious site, it is possible to embed the vulnerable page:

<frame src="http://vulnerable.com/login.html">

# Affected Products:

This issue may affect different types of products.

# Fix Recommendation:

## General

Use the X-Frame-Options to prevent (or limit) pages from being embedded in iFrames. For older browser, include a "frame-breaker" script in each page that should not be framed.

## External References:

[Cross-Frame Scripting](https://owasp.org/www-community/attacks/Cross_Frame_Scripting) **[Clickjacking](https://owasp.org/www-community/attacks/Clickjacking)** 

# **Missing or insecure HTTP Strict-Transport-Security Header**

### Cause:

Insecure web application programming or configuration

#### Risk:

It is possible to gather sensitive information about the web application such as usernames, passwords, machine name and/or sensitive file locations

It is possible to persuade a naive user to supply sensitive information such as username, password, credit card number, social security number etc.

HTTP Strict Transport Security (HSTS) is a mechanism which protects secure (HTTPS) websites from being downgraded to non-secure HTTP. This mechanism enables web servers to instruct their clients (web browsers or other user agents) to use secure HTTPS connections when interacting with the server, and never use the insecure HTTP protocol.

It is important to set the 'max-age' to a high enough value to prevent falling back to an insecure connection prematurely.

The HTTP Strict Transport Security policy is communicated by the server to its clients using a response header named "Strict-Transport-Security". The value of this header is a period of time during which the client should access the server in HTTPS only. Other header attributes include "includeSubDomains" and "preload".

## Affected Products:

This issue may affect different types of products.

## Fix Recommendation:

**General** 

Implement the The HTTP Strict Transport Security policy by adding the "Strict-Transport-Security" response header to the web application responses.

For more information please see [https://cheatsheetseries.owasp.org/cheatsheets/HTTP\\_Strict\\_Transport\\_Security\\_Cheat\\_Sheet.html](https://cheatsheetseries.owasp.org/cheatsheets/HTTP_Strict_Transport_Security_Cheat_Sheet.html)

CWE:

[200](http://cwe.mitre.org/data/definitions/200.html)

External References:

[OWASP "HTTP Strict Transport Security"](https://cheatsheetseries.owasp.org/cheatsheets/HTTP_Strict_Transport_Security_Cheat_Sheet.html) [HSTS Spec](http://tools.ietf.org/html/rfc6797)

# **Query Parameter in SSL Request**

[TOC](#page-1-0)

## Cause:

Query parameters were passed over SSL, and may contain sensitive information

### Risk:

It may be possible to steal sensitive data such as credit card numbers, social security numbers etc. that are sent unencrypted During the application test, it was detected that a request, which was sent over SSL, contained parameters that were transmitted in the Query part of an HTTP request.

When sending requests, the browser's history can be used to reveal the URLs, which contain the query parameter names and values. Due to the sensitivity of encrypted requests, it is suggested to use HTTP POST (without parameters in the URL string) when possible, in order to avoid the disclosure of URLs and parameter values to others.

## Affected Products:

This issue may affect different types of products

## Fix Recommendation:

#### **General**

Make sure that sensitive information such as:

- Username
- Password
- Social Security number
- Credit Card number
- Driver's License number
- e-mail address
- Phone number
- Zip code

is always sent in the body part of an HTTP POST request.

CWE:

[598](http://cwe.mitre.org/data/definitions/598.html)

### External References:

[Financial Privacy: The Gramm-Leach Bliley Act](http://business.ftc.gov/privacy-and-security/gramm-leach-bliley-act/) [Health Insurance Portability and Accountability Act \(HIPAA\)](http://www.hhs.gov/ocr/hipaa/) [Sarbanes-Oxley Act](http://www.sec.gov/spotlight/sarbanes-oxley.htm) [California SB1386](http://www.leginfo.ca.gov/pub/01-02/bill/sen/sb_1351-1400/sb_1386_bill_20020926_chaptered.html)

# **Unnecessary Http Response Headers found in the Application**

### Cause:

Insecure web application programming or configuration

### Risk:

It is possible to gather sensitive information about the web server type, version, OS and more.

AppScan detected a Http response header that is unnecessary.

For reasons of security and privacy, The Http response headers like "Server", "X-Powered-By", "X-AspNetMvc-Version" and "X-AspNet-Version" should not appear in web pages.

The "Server" header is a header that is added usually by default whenever a response is sent to the client by the server.

The "X-Powered-By" header is a header that might be added by default whenever a response is sent to the client by the server.

These added header(s) may reveal sensitive information about the internal server software version and type, thus enabling attackers to fingerprint it and attack it with targeted exploits. Moreover, when a new exploit becomes known to the public, the server will most likely get attacked with it.

## Affected Products:

This issue may affect different types of products.

## Fix Recommendation:

#### **General**

Configure your server to remove the default "Server" header from being sent to all outgoing requests. For IIS, see: https://techcommunity.microsoft.com/t5/iis-support-blog/remove-unwanted-http-response-headers/ba-p/369710 For nginx, see: https://www.getpagespeed.com/server-setup/nginx/how-to-remove-the-server-header-in-nginx For Weblogic, see: https://docs.oracle.com/cd/E13222\_01/wls/docs81/adminguide/web\_server.html For Apache, see: https://techglimpse.com/set-modify-response-headers-http-tip/

CWE:

[200](http://cwe.mitre.org/data/definitions/200.html)

# External References:

**[Fingerprinting](http://projects.webappsec.org/w/page/13246925/Fingerprinting)** [Preventing Information Leakage](https://www.hacksplaining.com/prevention/information-leakage)

# **Application Error**

### Cause:

- Proper bounds checking were not performed on incoming parameter values
- No validation was done in order to make sure that user input matches the data type expected

## Risk:

It is possible to gather sensitive debugging information

If an attacker probes the application by forging a request that contains parameters or parameter values other than the ones expected by the application (examples are listed below), the application may enter an undefined state that makes it vulnerable to attack. The attacker can gain useful information from the application's response to this request, which information may be exploited to locate application weaknesses. For example, if the parameter field should be an apostrophe-quoted string (e.g. in an ASP script or SQL query), the injected apostrophe symbol will prematurely terminate the string stream, thus changing the normal flow/syntax of the script.

Another cause of vital information being revealed in error messages, is when the scripting engine, web server, or database are misconfigured. Here are some different variants:

- [1] Remove parameter
- [2] Remove parameter value
- [3] Set parameter value to null
- [4] Set parameter value to a numeric overflow (+/- 99999999)
- [5] Set parameter value to hazardous characters, such as ' " \' \" ) ;
- [6] Append some string to a numeric parameter value
- [7] Append "." (dot) or "[]" (angle brackets) to the parameter name

## Affected Products:

This issue may affect different types of products.

## Fix Recommendation:

**General** 

[1] Check incoming requests for the presence of all expected parameters and values. When a parameter is missing, issue a proper error message or use default values.

[2] The application should verify that its input consists of valid characters (after decoding). For example, an input value containing the null byte (encoded as %00), apostrophe, quotes, etc. should be rejected.

[3] Enforce values in their expected ranges and types. If your application expects a certain parameter to have a value from a certain set, then the application should ensure that the value it receives indeed belongs to the set. For example, if your application expects a value in the range 10..99, then it should make sure that the value is indeed numeric, and that its value is in 10..99.

[4] Verify that the data belongs to the set offered to the client.

[5] Do not output debugging error messages and exceptions in a production environment.

In order to disable debugging in ASP.NET, edit your web.config file to contain the following:

<compilation

debug="false"

/>

For more information, see "HOW TO: Disable Debugging for ASP.NET Applications" in:

<http://support.microsoft.com/default.aspx?scid=kb;en-us;815157>

You can add input validation to Web Forms pages by using validation controls. Validation controls provide an easy-to-use mechanism for all common types of standard validation (for example, testing for valid dates or values within a range), plus ways to provide custom-written validation. In addition, validation controls allow you to completely customize how error information is displayed to the user. Validation controls can be used with any controls that are processed in a Web Forms page's class file, including both HTML and Web server controls. To make sure that all the required parameters exist in a request, use the "RequiredFieldValidator" validation control. This control ensures that the user does not skip an entry in the web form.

To make sure user input contains only valid values, you can use one of the following validation controls:

[1] "RangeValidator": checks that a user's entry (value) is between specified lower and upper boundaries. You can check ranges within pairs of numbers, alphabetic characters, and dates.

[2] "RegularExpressionValidator": checks that the entry matches a pattern defined by a regular expression. This type of validation allows you to check for predictable sequences of characters, such as those in social security numbers, e-mail addresses, telephone numbers, postal codes, and so on.

Important note: validation controls do not block user input or change the flow of page processing; they only set an error state, and produce error messages. It is the programmer's responsibility to test the state of the controls in the code before performing further application-specific actions. There are two ways to check for user input validity:

1. Test for a general error state:

In your code, test the page's IsValid property. This property rolls up the values of the IsValid properties of all the validation controls on the page (using a logical AND). If one of the validation controls is set to invalid, the page's property will return false.

2. Test for the error state of individual controls:

Loop through the page's Validators collection, which contains references to all the validation controls. You can then examine the IsValid property of each validation control.

\*\* Input Data Validation:

While data validations may be provided as a user convenience on the client-tier, data validation must be performed on the server-tier using Servlets. Client-side validations are inherently insecure because they can be easily bypassed, e.g. by disabling Javascript.

A good design usually requires the web application framework to provide server-side utility routines to validate the following:

[1] Required field

[2] Field data type (all HTTP request parameters are Strings by default)

[3] Field length

[4] Field range

[5] Field options

[6] Field pattern

[7] Cookie values

[8] HTTP Response

A good practice is to implement the above routine as static methods in a "Validator" utility class. The following sections describe an example validator class.

[1] Required field

Always check that the field is not null and its length is greater than zero, excluding leading and trailing white spaces.

Example of how to validate required fields:

// Java example to validate required fields public Class Validator { ... public static boolean validateRequired(String value) { boolean isFieldValid = false; if (value != null && value.trim().length() > 0) { isFieldValid = true; } return isFieldValid; } ... } ... String fieldValue =

request.getParameter("fieldName"); if (Validator.validateRequired(fieldValue)) { // fieldValue is valid, continue processing request ... } [2] Field data type

In web applications, input parameters are poorly typed. For example, all HTTP request parameters or cookie values are of type String. The developer is responsible for verifying the input is of the correct data type. Use the Java primitive wrapper classes to check if the field value can be safely converted to the desired primitive data type.

Example of how to validate a numeric field (type int):

// Java example to validate that a field is an int number public Class Validator { ... public static boolean validateInt(String value) { boolean isFieldValid = false; try { Integer.parseInt(value); isFieldValid = true; } catch (Exception e) { isFieldValid = false; } return isFieldValid; } ... } ... // check if the HTTP request parameter is of type int String fieldValue = request.getParameter("fieldName"); if (Validator.validateInt(fieldValue)) { // fieldValue is valid, continue processing request ... }

A good practice is to convert all HTTP request parameters to their respective data types. For example, store the "integerValue" of a request parameter in a request attribute and use it as shown in the following example:

// Example to convert the HTTP request parameter to a primitive wrapper data type // and store this value in a request attribute for further processing String fieldValue = request.getParameter("fieldName"); if (Validator.validateInt(fieldValue)) { // convert fieldValue to an Integer Integer integerValue = Integer.getInteger(fieldValue); // store integerValue in a request attribute request.setAttribute("fieldName", integerValue); } ... // Use the request attribute for further processing Integer integerValue = (Integer)request.getAttribute("fieldName"); ... The primary Java data types that the application should handle:

- Byte
- Short
- Integer
- Long
- Float
- Double
- Date

[3] Field length

Always ensure that the input parameter (whether HTTP request parameter or cookie value) is bounded by a minimum length and/or a maximum length.

Example to validate that the length of the userName field is between 8 and 20 characters:

// Example to validate the field length public Class Validator { ... public static boolean validateLength(String value, int minLength, int maxLength) { String validatedValue = value; if (!validateRequired(value)) { validatedValue = ""; } return (validatedValue.length() >= minLength && validatedValue.length() <= maxLength); } ... } ... String userName = request.getParameter("userName"); if

(Validator.validateRequired(userName)) { if (Validator.validateLength(userName, 8, 20)) { // userName is valid, continue further processing ... } } [4] Field range

Always ensure that the input parameter is within a range as defined by the functional requirements.

Example to validate that the input numberOfChoices is between 10 and 20:

// Example to validate the field range public Class Validator  $\{ \ldots \}$  public static boolean validateRange(int value, int min, int max)  $\{$  return (value >= min && value <= max); } ... } ... String fieldValue = request.getParameter("numberOfChoices"); if (Validator.validateRequired(fieldValue)) { if (Validator.validateInt(fieldValue)) { int numberOfChoices = Integer.parseInt(fieldValue); if (Validator.validateRange(numberOfChoices, 10, 20)) { // numberOfChoices is valid, continue processing request ... } } }

[5] Field options

Often, the web application presents the user with a set of options to choose from, e.g. using the SELECT HTML tag, but fails to perform serverside validation to ensure that the selected value is one of the allowed options. Remember that a malicious user can easily modify any option value. Always validate the selected user value against the allowed options as defined by the functional requirements. Example to validate the user selection against a list of allowed options:

// Example to validate user selection against a list of options public Class Validator { ... public static boolean validateOption(Object[] options, Object value) { boolean isValidValue = false; try { List list = Arrays.asList(options); if (list != null) { isValidValue = list.contains(value); } } catch (Exception e)  $\{ \}$  return isValidValue;  $\}$  ...  $\}$  ... // Allowed options String[] options = {"option1", "option2", "option3"); // Verify that the user selection is one of the allowed options String userSelection = request.getParameter("userSelection"); if (Validator.validateOption(options, userSelection)) { // valid user selection, continue processing request ... }

[6] Field pattern

Always check that the user input matches a pattern as defined by the functionality requirements. For example, if the userName field should only allow alpha-numeric characters, case insensitive, then use the following regular expression: ^[a-zA-Z0-9]\*\$

Java 1.3 or earlier versions do not include any regular expression packages. Apache Regular Expression Package (see Resources below) is recommended for use with Java 1.3 to resolve this lack of support.

Example to perform regular expression validation:

// Example to validate that a given value matches a specified pattern // using the Apache regular expression package import org.apache.regexp.RE; import org.apache.regexp.RESyntaxException; public Class Validator { ... public static boolean matchPattern(String value, String expression) { boolean match = false; if (validateRequired(expression)) { RE r = new RE(expression); match = r.match(value); } return match; } ... } ... // Verify that the userName request parameter is alpha-numeric String userName = request.getParameter("userName"); if (Validator.matchPattern(userName, "^[a-zA-Z0-9]\*\$")) { // userName is valid, continue processing request ... }

Java 1.4 introduced a new regular expression package (java.util.regex). Here is a modified version of Validator.matchPattern using the new Java 1.4 regular expression package:

// Example to validate that a given value matches a specified pattern // using the Java 1.4 regular expression package import java.util.regex.Pattern; import java.util.regexe.Matcher; public Class Validator { ... public static boolean matchPattern(String value, String expression) { boolean match = false; if (validateRequired(expression)) { match = Pattern.matches(expression, value); } return match; } ... } [7] Cookie value

Use the javax.servlet.http.Cookie object to validate the cookie value. The same validation rules (described above) apply to cookie values depending on the application requirements, e.g. validate a required value, validate length, etc. Example to validate a required cookie value:

// Example to validate a required cookie value // First retrieve all available cookies submitted in the HTTP request Cookiel] cookies = request.getCookies(); if (cookies != null) { // find the "user" cookie for (int i=0; i<cookies.length; ++i) { if (cookies[i].getName().equals("user")) { // validate the cookie value if (Validator.validateRequired(cookies[i].getValue()) { // valid cookie value, continue processing request ... } } }

[8] HTTP Response [8-1] Filter user input

To guard the application against cross-site scripting, sanitize HTML by converting sensitive characters to their corresponding character entities. These are the HTML sensitive characters:

### $\lt$  > " ' %; ) ( & +

Example to filter a specified string by converting sensitive characters to their corresponding character entities:

// Example to filter sensitive data to prevent cross-site scripting public Class Validator { ... public static String filter(String value) { if (value == null) { return null; } StringBuffer result = new StringBuffer(value.length()); for (int i=0; i<value.length(); ++i) { switch (value.charAt(i)) { case '<': result.append("<"); break; case '>': result.append(">"); break; case '"': result.append("""); break; case '\'': result.append("'"); break; case '%': result.append("%"); break; case ';': result.append(";"); break; case '(': result.append("("); break; case ')': result.append(")"); break; case '&': result.append("&"); break; case '+': result.append("+"); break; default: result.append(value.charAt(i)); break; } return result; } ... } ... // Filter the HTTP response using Validator.filter PrintWriter out = response.getWriter(); // set output response out.write(Validator.filter(response)); out.close();

The Java Servlet API 2.3 introduced Filters, which supports the interception and transformation of HTTP requests or responses.

Example of using a Servlet Filter to sanitize the response using Validator.filter:

// Example to filter all sensitive characters in the HTTP response using a Java Filter. // This example is for illustration purposes since it will filter all content in the response, including HTML tags! public class SensitiveCharsFilter implements Filter { ... public void doFilter(ServletRequest request, ServletResponse response, FilterChain chain) throws IOException, ServletException { PrintWriter out = response.getWriter(); ResponseWrapper wrapper = new ResponseWrapper((HttpServletResponse)response); chain.doFilter(request, wrapper); CharArrayWriter caw = new CharArrayWriter(); caw.write(Validator.filter(wrapper.toString())); response.setContentType("text/html");

response.setContentLength(caw.toString().length()); out.write(caw.toString()); out.close(); } ... public class CharResponseWrapper extends HttpServletResponseWrapper { private CharArrayWriter output; public String toString() { return output.toString(); } public

CharResponseWrapper(HttpServletResponse response){ super(response); output = new CharArrayWriter(); } public PrintWriter getWriter(){ return new PrintWriter(output); } } } }

[8-2] Secure the cookie

When storing sensitive data in a cookie, make sure to set the secure flag of the cookie in the HTTP response, using Cookie.setSecure(boolean flag) to instruct the browser to send the cookie using a secure protocol, such as HTTPS or SSL.

Example to secure the "user" cookie:

// Example to secure a cookie, i.e. instruct the browser to // send the cookie using a secure protocol Cookie cookie = new Cookie("user", "sensitive"); cookie.setSecure(true); response.addCookie(cookie);

### RECOMMENDED JAVA TOOLS

The two main Java frameworks for server-side validation are:

[1] Jakarta Commons Validator (integrated with Struts 1.1)

The Jakarta Commons Validator is a powerful framework that implements all the above data validation requirements. These rules are configured in an XML file that defines input validation rules for form fields. Struts supports output filtering of dangerous characters in the [8] HTTP Response by default on all data written using the Struts 'bean:write' tag. This filtering may be disabled by setting the 'filter=false' flag.

Struts defines the following basic input validators, but custom validators may also be defined:

required: succeeds if the field contains any characters other than white space.

mask: succeeds if the value matches the regular expression given by the mask attribute.

range: succeeds if the value is within the values given by the min and max attributes ((value  $>=$  min) & (value  $<=$  max)).

maxLength: succeeds if the field is length is less than or equal to the max attribute.

minLength: succeeds if the field is length is greater than or equal to the min attribute.

byte, short, integer, long, float, double: succeeds if the value can be converted to the corresponding primitive.

date: succeeds if the value represents a valid date. A date pattern may be provided.

creditCard: succeeds if the value could be a valid credit card number.

e-mail: succeeds if the value could be a valid e-mail address.

Example to validate the userName field of a loginForm using Struts Validator:

<form-validation> <global> ... <validator name="required" classname="org.apache.struts.validator.FieldChecks" method="validateRequired" msg="errors.required"> </validator> <validator name="mask" classname="org.apache.struts.validator.FieldChecks" method="validateMask" msg="errors.invalid"> </validator> ... </global> <formset> <form name="loginForm"> <!-- userName is required and is alpha-numeric case insensitive --> <field property="userName" depends="required,mask"> <!-- message resource key to display if validation fails --> <msg name="mask" key="login.userName.maskmsg"/> <arg0 key="login.userName.displayname"/> <var> <var-name>mask</var-name> <varvalue>^[a-zA-Z0-9]\*\$</var-value> </var> </field> ... </form> ... </formset> </form-validation>

[2] JavaServer Faces Technology

JavaServer Faces Technology is a set of Java APIs (JSR 127) to represent UI components, manage their state, handle events and input validation.

The JavaServer Faces API implements the following basic validators, but custom validators may be defined:

validate doublerange: registers a DoubleRangeValidator on a component

validate\_length: registers a LengthValidator on a component

validate\_longrange: registers a LongRangeValidator on a component

validate\_required: registers a RequiredValidator on a component

validate\_stringrange: registers a StringRangeValidator on a component

validator: registers a custom Validator on a component

The JavaServer Faces API defines the following UIInput and UIOutput Renderers (Tags):

input date: accepts a java.util.Date formatted with a java.text.Date instance

output\_date: displays a java.util.Date formatted with a java.text.Date instance input datetime: accepts a java.util.Date formatted with a java.text.DateTime instance output datetime: displays a java.util.Date formatted with a java.text.DateTime instance input number: displays a numeric data type (java.lang.Number or primitive), formatted with a java.text.NumberFormat output\_number: displays a numeric data type (java.lang.Number or primitive), formatted with a java.text.NumberFormat input\_text: accepts a text string of one line. output\_text: displays a text string of one line. input\_time: accepts a java.util.Date, formatted with a java.text.DateFormat time instance output\_time: displays a java.util.Date, formatted with a java.text.DateFormat time instance input hidden: allows a page author to include a hidden variable in a page input secret: accepts one line of text with no spaces and displays it as a set of asterisks as it is typed input textarea: accepts multiple lines of text output errors: displays error messages for an entire page or error messages associated with a specified client identifier output label: displays a nested component as a label for a specified input field output\_message: displays a localized message Example to validate the userName field of a loginForm using JavaServer Faces: <%@ taglib uri="https://docs.oracle.com/javaee/6/tutorial/doc/glxce.html" prefix="h" %> <%@ taglib uri="http://mrbool.com/how-to-create-alogin-validation-with-jsf-java-server-faces/27046" prefix="f" %> ... <jsp:useBean id="UserBean" class="myApplication.UserBean" scope="session" /> <f:use\_faces> <h:form formName="loginForm" > <h:input\_text id="userName" size="20" modelReference="UserBean.userName"> <f:validate\_required/> <f:validate\_length minimum="8" maximum="20"/> </h:input\_text> <!-- display errors if present --> <h:output\_errors id="loginErrors" clientId="userName"/> <h:command\_button id="submit" label="Submit" commandName="submit" /><p> </h:form> </f:use\_faces> **REFERENCES** Java API 1.3 <https://www.oracle.com/java/technologies/java-archive-13docs-downloads.html> Java API 1.4 <https://www.oracle.com/java/technologies/java-archive-142docs-downloads.html> Java Servlet API 2.3 <https://mvnrepository.com/artifact/javax.servlet/javax.servlet-api> Java Regular Expression Package <http://jakarta.apache.org/regexp/> Jakarta Validator <http://jakarta.apache.org/commons/validator/> JavaServer Faces Technology <http://www.javaserverfaces.org/>

#### \*\* Error Handling:

Many J2EE web application architectures follow the Model View Controller (MVC) pattern. In this pattern a Servlet acts as a Controller. A Servlet delegates the application processing to a JavaBean such as an EJB Session Bean (the Model). The Servlet then forwards the request to a JSP (View) to render the processing results. Servlets should check all input, output, return codes, error codes and known exceptions to ensure that the expected processing actually occurred.

While data validation protects applications against malicious data tampering, a sound error handling strategy is necessary to prevent the application from inadvertently disclosing internal error messages such as exception stack traces. A good error handling strategy addresses the following items:

[1] Defining Errors

[2] Reporting Errors

[3] Rendering Errors

[4] Error Mapping

[1] Defining Errors

Hard-coded error messages in the application layer (e.g. Servlets) should be avoided. Instead, the application should use error keys that map to known application failures. A good practice is to define error keys that map to validation rules for HTML form fields or other bean properties. For example, if the "user\_name" field is required, is alphanumeric, and must be unique in the database, then the following error keys should be defined:

(a) ERROR\_USERNAME\_REQUIRED: this error key is used to display a message notifying the user that the "user\_name" field is required; (b) ERROR\_USERNAME\_ALPHANUMERIC: this error key is used to display a message notifying the user that the "user\_name" field should be alphanumeric;

(c) ERROR\_USERNAME\_DUPLICATE: this error key is used to display a message notifying the user that the "user\_name" value is a duplicate in the database;

(d) ERROR\_USERNAME\_INVALID: this error key is used to display a generic message notifying the user that the "user\_name" value is invalid; A good practice is to define the following framework Java classes which are used to store and report application errors:

- ErrorKeys: defines all error keys

// Example: ErrorKeys defining the following error keys: // - ERROR\_USERNAME\_REQUIRED // - ERROR\_USERNAME\_ALPHANUMERIC // - ERROR\_USERNAME\_DUPLICATE // - ERROR\_USERNAME\_INVALID // ... public Class ErrorKeys { public static final String ERROR\_USERNAME\_REQUIRED = "error.username.required"; public static final String ERROR\_USERNAME\_ALPHANUMERIC = "error.username.alphanumeric"; public static final String ERROR\_USERNAME\_DUPLICATE = "error.username.duplicate"; public static final String ERROR\_USERNAME\_INVALID = "error.username.invalid"; ... }

- Error: encapsulates an individual error

// Example: Error encapsulates an error key. // Error is serializable to support code executing in multiple JVMs. public Class Error implements Serializable { // Constructor given a specified error key public Error(String key) { this(key, null); } // Constructor given a specified error key and array of placeholder objects public Error(String key, Object[] values) { this.key = key; this.values = values; } // Returns the error key public String getKey() { return this.key; } // Returns the placeholder values public Object[] getValues() { return this.values; } private String key = null; private Object[] values = null; }

- Errors: encapsulates a Collection of errors

// Example: Errors encapsulates the Error objects being reported to the presentation layer. // Errors are stored in a HashMap where the key is the bean property name and value is an // ArrayList of Error objects. public Class Errors implements Serializable { // Adds an Error object to the Collection of errors for the specified bean property. public void addError(String property, Error error) { ArrayList propertyErrors = (ArrayList)errors.get(property); if (propertyErrors == null) { propertyErrors = new ArrayList(); errors.put(property, propertyErrors); } propertyErrors.put(error); } // Returns true if there are any errors public boolean hasErrors() { return (errors.size > 0); } // Returns the Errors for the specified property public ArrayList getErrors(String property) { return (ArrayList)errors.get(property); } private HashMap errors = new HashMap(); }

Using the above framework classes, here is an example to process validation errors of the "user\_name" field:

// Example to process validation errors of the "user name" field. Errors errors = new Errors(); String userName =

request.getParameter("user\_name"); // (a) Required validation rule if (!Validator.validateRequired(userName)) { errors.addError("user\_name", new Error(ErrorKeys.ERROR\_USERNAME\_REQUIRED)); } // (b) Alpha-numeric validation rule else if (!Validator.matchPattern(userName, "^[azA-Z0-9]\*\$")) { errors.addError("user\_name", new Error(ErrorKeys.ERROR\_USERNAME\_ALPHANUMERIC)); } else { // (c) Duplicate check validation rule // We assume that there is an existing UserValidationEJB session bean that implements // a checkIfDuplicate() method to verify if the user already exists in the database. try { ... if (UserValidationEJB.checkIfDuplicate(userName)) { errors.addError("user\_name", new Error(ErrorKeys.ERROR\_USERNAME\_DUPLICATE)); } } catch (RemoteException e) { // log the error logger.error("Could not validate user for specified userName: " + userName); errors.addError("user\_name", new Error(ErrorKeys.ERROR\_USERNAME\_DUPLICATE); } } // set the errors object in a request attribute called "errors" request.setAttribute("errors", errors); ...

[2] Reporting Errors

There are two ways to report web-tier application errors:

(a) Servlet Error Mechanism

(b) JSP Error Mechanism

[2-a] Servlet Error Mechanism

A Servlet may report errors by:

- forwarding to the input JSP (having already stored the errors in a request attribute), OR

- calling response.sendError with an HTTP error code argument, OR

- throwing an exception

It is good practice to process all known application errors (as described in section [1]), store them in a request attribute, and forward to the input JSP. The input JSP should display the error messages and prompt the user to re-enter the data. The following example illustrates how to forward to an input JSP (userInput.jsp):

// Example to forward to the userInput.jsp following user validation errors RequestDispatcher rd =

getServletContext().getRequestDispatcher("/user/userInput.jsp"); if (rd != null) { rd.forward(request, response); }

If the Servlet cannot forward to a known JSP page, the second option is to report an error using the response.sendError method with

HttpServletResponse.SC\_INTERNAL\_SERVER\_ERROR (status code 500) as argument. Refer to the javadoc of

javax.servlet.http.HttpServletResponse for more details on the various HTTP status codes.

Example to return a HTTP error:

// Example to return a HTTP error code RequestDispatcher rd = getServletContext().getRequestDispatcher("/user/userInput.jsp"); if (rd == null) { // messages is a resource bundle with all message keys and values

response.sendError(HttpServletResponse.SC\_INTERNAL\_SERVER\_ERROR,

messages.getMessage(ErrorKeys.ERROR\_USERNAME\_INVALID)); }

As a last resort, Servlets can throw an exception, which must be a subclass of one of the following classes:

- RuntimeException

- ServletException

- IOException

[2-b] JSP Error Mechanism

JSP pages provide a mechanism to handle runtime exceptions by defining an errorPage directive as shown in the following example: <%@ page errorPage="/errors/userValidation.jsp" %>

Uncaught JSP exceptions are forwarded to the specified errorPage, and the original exception is set in a request parameter called javax.servlet.jsp.jspException. The error page must include a isErrorPage directive as shown below:

<%@ page isErrorPage="true" %>

The isErrorPage directive causes the "exception" variable to be initialized to the exception object being thrown.

[3] Rendering Errors

The J2SE Internationalization APIs provide utility classes for externalizing application resources and formatting messages including:

(a) Resource Bundles

(b) Message Formatting

[3-a] Resource Bundles

Resource bundles support internationalization by separating localized data from the source code that uses it. Each resource bundle stores a map of key/value pairs for a specific locale.

It is common to use or extend java.util.PropertyResourceBundle, which stores the content in an external properties file as shown in the following example:

################################################ # ErrorMessages.properties

################################################ # required user name error message error.username.required=User name field is required # invalid user name format error.username.alphanumeric=User name must be alphanumeric # duplicate user name error message error.username.duplicate=User name {0} already exists, please choose another one ...

Multiple resources can be defined to support different locales (hence the name resource bundle). For example, ErrorMessages fr.properties can be defined to support the French member of the bundle family. If the resource member of the requested locale does not exist, the default member is used. In the above example, the default resource is ErrorMessages.properties. Depending on the user's locale, the application (JSP or Servlet) retrieves content from the appropriate resource.

[3-b] Message Formatting

The J2SE standard class java.util.MessageFormat provides a generic way to create messages with replacement placeholders. A MessageFormat object contains a pattern string with embedded format specifiers as shown below:

// Example to show how to format a message using placeholder parameters String pattern = "User name {0} already exists, please choose another one"; String userName = request.getParameter("user\_name"); Object[] args = new Object[1]; args[0] = userName; String message = MessageFormat.format(pattern, args);

Here is a more comprehensive example to render error messages using ResourceBundle and MessageFormat:

// Example to render an error message from a localized ErrorMessages resource (properties file) // Utility class to retrieve locale-specific error messages public Class ErrorMessageResource { // Returns the error message for the specified error key in the environment locale public String getErrorMessage(String errorKey) { return getErrorMessage(errorKey, defaultLocale); } // Returns the error message for the specified error key in the specified locale public String getErrorMessage(String errorKey, Locale locale) { return getErrorMessage(errorKey, null, locale); } // Returns a formatted error message for the specified error key in the specified locale public String getErrorMessage(String errorKey, Object[] args, Locale locale) { // Get localized ErrorMessageResource ResourceBundle errorMessageResource = ResourceBundle.getBundle("ErrorMessages", locale); // Get localized error message String errorMessage = errorMessageResource.getString(errorKey); if (args != null) { // Format the message using the specified placeholders args return MessageFormat.format(errorMessage, args); } else { return errorMessage; } } // default environment locale private Locale defaultLocale = Locale.getDefaultLocale(); } ... // Get the user's locale Locale userLocale = request.getLocale(); // Check if there were any validation errors Errors errors = (Errors)request.getAttribute("errors"); if (errors != null &&

errors.hasErrors()) { // iterate through errors and output error messages corresponding to the "user\_name" property ArrayList userNameErrors = errors.getErrors("user\_name"); ListIterator iterator = userNameErrors.iterator(); while (iterator.hasNext()) { // Get the next error object Error error = (Error)iterator.next(); String errorMessage = ErrorMessageResource.getErrorMessage(error.getKey(), userLocale); output.write(errorMessage + "\r\n"); } }

It is recommended to define a custom JSP tag, e.g. displayErrors, to iterate through and render error messages as shown in the above example. [4] Error Mapping

Normally, the Servlet Container will return a default error page corresponding to either the response status code or the exception. A mapping between the status code or the exception and a web resource may be specified using custom error pages. It is a good practice to develop static error pages that do not disclose internal error states (by default, most Servlet containers will report internal error messages). This mapping is configured in the Web Deployment Descriptor (web.xml) as specified in the following example:

<!-- Mapping of HTTP error codes and application exceptions to error pages --> <error-page> <exception-

type>UserValidationException</exception-type><location>/errors/validationError.html</error-page></error-page><error-page><errorcode>500</exception-type> <location>/errors/internalError.html</error-page> </error-page> <error-page> ... </error-page> ... RECOMMENDED JAVA TOOLS

The two main Java frameworks for server-side validation are:

[1] Jakarta Commons Validator (integrated with Struts 1.1)

The Jakarta Commons Validator is a Java framework that defines the error handling mechanism as described above. Validation rules are configured in an XML file that defines input validation rules for form fields and the corresponding validation error keys. Struts provides internationalization support to build localized applications using resource bundles and message formatting.

Example to validate the userName field of a loginForm using Struts Validator:

<form-validation> <global> ... <validator name="required" classname="org.apache.struts.validator.FieldChecks" method="validateRequired" msg="errors.required"> </validator> <validator name="mask" classname="org.apache.struts.validator.FieldChecks" method="validateMask" msg="errors.invalid"> </validator> ... </global> <formset> <form name="loginForm"> <!-- userName is required and is alpha-numeric case insensitive --> <field property="userName" depends="required,mask"> <!-- message resource key to display if validation fails --> <msg name="mask" key="login.userName.maskmsg"/> <arg0 key="login.userName.displayname"/> <var> <var-name>mask</var-name> <varvalue>^[a-zA-Z0-9]\*\$</var-value> </var> </field> ... </form> ... </formset> </form-validation>

The Struts JSP tag library defines the "errors" tag that conditionally displays a set of accumulated error messages as shown in the following example:

<%@ page language="java" %> <%@ taglib uri="/WEB-INF/struts-html.tld" prefix="html" %> <%@ taglib uri="/WEB-INF/struts-bean.tld" prefix="bean" %> <html:html> <head> <body> <html:form action="/logon.do"> <table border="0" width="100%"> <tr> <th align="right"> <html:errors property="username"/> <bean:message key="prompt.username"/> </th> <td align="left"> <html:text property="username" size="16"/></td></tr><tr><td align="right"><html:submit><bean:message key="button.submit"/></html:submit></td><td align="right"> <html:reset><bean:message key="button.reset"/></html:reset> </td> </tr> </table> </html:form> </body> </html:html> [2] JavaServer Faces Technology

JavaServer Faces Technology is a set of Java APIs (JSR 127) to represent UI components, manage their state, handle events, validate input, and support internationalization.

The JavaServer Faces API defines the "output\_errors" UIOutput Renderer, which displays error messages for an entire page or error messages associated with a specified client identifier.

Example to validate the userName field of a loginForm using JavaServer Faces:

<%@ taglib uri="https://docs.oracle.com/javaee/6/tutorial/doc/glxce.html" prefix="h" %> <%@ taglib uri="http://mrbool.com/how-to-create-alogin-validation-with-jsf-java-server-faces/27046" prefix="f" %> ... <jsp:useBean id="UserBean" class="myApplication.UserBean" scope="session" /> <f:use\_faces> <h:form formName="loginForm" > <h:input\_text id="userName" size="20"

modelReference="UserBean.userName"> <f:validate\_required/> <f:validate\_length minimum="8" maximum="20"/> </h:input\_text> <!-- display errors if present --> <h:output\_errors id="loginErrors" clientId="userName"/> <h:command\_button id="submit" label="Submit" commandName="submit" /><p> </h:form> </f:use\_faces> REFERENCES Java API 1.3 <https://www.oracle.com/java/technologies/java-archive-13docs-downloads.html> Java API 1.4 <https://www.oracle.com/java/technologies/java-archive-142docs-downloads.html> Java Servlet API 2.3 <https://mvnrepository.com/artifact/javax.servlet/javax.servlet-api> Java Regular Expression Package <http://jakarta.apache.org/regexp/> Jakarta Validator <http://jakarta.apache.org/commons/validator/> JavaServer Faces Technology <http://www.javaserverfaces.org/> \*\* Input Data Validation: While data validations may be provided as a user convenience on the client-tier, data validation must always be performed on the server-tier. Client-side validations are inherently insecure because they can be easily bypassed, e.g. by disabling Javascript. A good design usually requires the web application framework to provide server-side utility routines to validate the following: [1] Required field [2] Field data type (all HTTP request parameters are Strings by default) [3] Field length [4] Field range [5] Field options [6] Field pattern [7] Cookie values [8] HTTP Response A good practice is to implement a function or functions that validates each application parameter. The following sections describe some example checking. [1] Required field Always check that the field is not null and its length is greater than zero, excluding leading and trailing white spaces. Example of how to validate required fields: // PHP example to validate required fields function validateRequired(\$input) { ... \$pass = false; if (strlen(trim(\$input))>0){ \$pass = true; } return \$pass; ... } ... if (validateRequired(\$fieldName)) { // fieldName is valid, continue processing request ... } [2] Field data type In web applications, input parameters are poorly typed. For example, all HTTP request parameters or cookie values are of type String. The developer is responsible for verifying the input is of the correct data type. [3] Field length Always ensure that the input parameter (whether HTTP request parameter or cookie value) is bounded by a minimum length and/or a maximum length. [4] Field range Always ensure that the input parameter is within a range as defined by the functional requirements. [5] Field options Often, the web application presents the user with a set of options to choose from, e.g. using the SELECT HTML tag, but fails to perform serverside validation to ensure that the selected value is one of the allowed options. Remember that a malicious user can easily modify any option value. Always validate the selected user value against the allowed options as defined by the functional requirements. [6] Field pattern Always check that user input matches a pattern as defined by the functionality requirements. For example, if the userName field should only allow alpha-numeric characters, case insensitive, then use the following regular expression: ^[a-zA-Z0-9]+\$ [7] Cookie value The same validation rules (described above) apply to cookie values depending on the application requirements, e.g. validate a required value, validate length, etc. [8] HTTP Response [8-1] Filter user input To guard the application against cross-site scripting, the developer should sanitize HTML by converting sensitive characters to their corresponding character entities. These are the HTML sensitive characters:  $\lt$  > " ' %; ) ( & + PHP includes some automatic sanitization utility functions, such as htmlentities(): \$input = htmlentities(\$input, ENT\_QUOTES, 'UTF-8'); In addition, in order to avoid UTF-7 variants of Cross-site Scripting, you should explicitly define the Content-Type header of the response, for example: <?php header('Content-Type: text/html; charset=UTF-8'); ?> [8-2] Secure the cookie

response. This will instruct the browser to only use that cookie over SSL connections.

You can use the following code example, for securing the cookie:

<\$php \$value = "some\_value"; \$time = time()+3600; \$path = "/application/"; \$domain = ".example.com"; \$secure = 1; setcookie("CookieName", \$value, \$time, \$path, \$domain, \$secure, TRUE); ?>

In addition, we recommend that you use the HttpOnly flag. When the HttpOnly flag is set to TRUE the cookie will be made accessible only through the HTTP protocol. This means that the cookie won't be accessible by scripting languages, such as JavaScript. This setting can effectively help to reduce identity theft through XSS attacks (although it is not supported by all browsers). The HttpOnly flag was Added in PHP 5.2.0.

REFERENCES

[1] Mitigating Cross-site Scripting With HTTP-only Cookies: <http://msdn2.microsoft.com/en-us/library/ms533046.aspx> [2] PHP Security Consortium: <http://phpsec.org/> [3] PHP & Web Application Security Blog (Chris Shiflett): <http://shiflett.org/>

CWE:

[550](http://cwe.mitre.org/data/definitions/550.html)

### External References:

[An example for using apostrophe to hack a site can be found in "How I hacked PacketStorm \(by Rain Forest Puppy\), RFP's site"](https://packetstormsecurity.com/files/10631/rfp2k01.txt.html) ["Web Application Disassembly with ODBC Error Messages" \(By David Litchfield\)](http://www.cgisecurity.com/lib/webappdis.doc) [CERT Advisory \(CA-1997-25\): Sanitizing user-supplied data in CGI scripts](http://www.cert.org/advisories/CA-1997-25.html)

# **Email Address Pattern Found**

### Cause:

Insecure web application programming or configuration

### Risk:

It is possible to gather sensitive information about the web application such as usernames, passwords, machine name and/or sensitive file locations

Spambots crawl internet sites, set out to find e-mail addresses in order to build mailing lists for sending unsolicited e-mail (spam). AppScan detected a response containing one or more e-mail addresses, which may be exploited to send spam mail

Furthermore, the e-mail addresses found may be private and thus should not be accessible to the general public.

## Affected Products:

This issue may affect different types of products.

## Fix Recommendation:

**General** 

Remove any e-mail addresses from the website so that they won't be exploited by malicious users.

CWE:

[359](http://cwe.mitre.org/data/definitions/359.html)

External References: [Definition of Spambot \(Wikipedia\)](http://en.wikipedia.org/wiki/Spambot)

# **HTML Comments Sensitive Information Disclosure**

### Cause:

- Many web application programmers use HTML comments to help debug the application when needed. While adding general comments is very useful, some programmers tend to leave important data in client-side comments, such as filenames related to the web application, links which were not meant to be browsed by users, old code fragments including passwords, etc.
- Comments such as BUG, FIXME, and TODO may be an indication of missing security functionality and checking. Others indicate code problems that you should fix, such as hard-coded variables, error handling, not using stored procedures, and performance issues. Comments in HTML and JavaScript are usually easily viewable by end users.

### Risk:

It is possible to gather sensitive information about the web application such as usernames, passwords, machine name and/or sensitive file locations.

An attacker who finds these comments can map the application's structure and files, expose hidden parts of the site, and study the fragments of code to reverse engineer the application, which may help develop further attacks against the site.

## Fix Recommendation:

#### General

Remove client-side comments that could reveal internal information for development time. Consider processing files before deployment to automatically remove all comments. This allows comments to be visible to internal developers but not to external users. Do not leave any sensitive information, such as filenames, file paths, passwords, or SQL queries, in HTML or JavaScript comments. Remove traces of previous (or future) site links in the production site comments.

# CWE:

[615](http://cwe.mitre.org/data/definitions/615.html) **615 616 616 616 616 616 616 616 616 616 616 616 616 616 616 616 616 616 616 616 616 616 616 616 616 616 616 616 616 616 616 616 616 616 616 616 6** 

# **Missing "Referrer policy" Security Header**

### Cause:

Insecure web application programming or configuration

### Risk:

It is possible to gather sensitive information about the web application such as usernames, passwords, machine name and/or sensitive file locations

It is possible to persuade a naive user to supply sensitive information such as username, password, credit card number, social security number etc.

The absence or improper values of Referrer Policy can cause URL leak itself, and even sensitive information contained in the URL will be leaked to the cross-site.

This is a part of ruleset to check if Referrer Policy is present and if so to test its configuration. The "Referer Policy" header defines what data is made available in the Referer header, and for navigation and iframes in the destination's (document.referrer). This header is designed to modify the way browsers render pages, and thus to prevent cross-domain Referer leakage. It is important to set the header value correctly, in a way that will not prevent proper operation of the web site.

Referer header is a request header that indicates the site which the traffic originated from. If there is no adequate prevention in place, the URL itself, and even sensitive information contained in the URL will be leaked to the cross-site.

"no-referrer-when-downgrade" and "unsafe-url" are the policies which leaks the Full Url for the ThirdParty Sites. The remaining policies are"no-referrer", "origin", "origin-when-cross-origin","same-origin", "strict-origin", "strict-origin-when-cross-origin. Please refer the following links for more information.
### Affected Products:

This issue may affect different types of products

### Fix Recommendation:

**General** 

Configure your server to send the "Referrer Policy" header. It is recommended to configure Referrer Policy header with secure values for its directives as below: "strict-origin-when-cross-origin" offers more privacy. With this policy, only the origin is sent in the Referer header of cross-origin requests. For Google Chrome, see: <https://developers.google.com/web/updates/2020/07/referrer-policy-new-chrome-default> For Firefox , see: <https://developer.mozilla.org/en-US/docs/Web/HTTP/Headers/Referrer-Policy.>

CWE:

[200](http://cwe.mitre.org/data/definitions/200.html)

External References:

[MDN web docs - Referrer-Policy](https://developer.mozilla.org/en-US/docs/Web/HTTP/Headers/Referrer-Policy)

### **Possible Server Path Disclosure Pattern Found**

### Cause:

Latest patches or hotfixes for 3rd. party products were not installed

### Risk:

It is possible to retrieve the absolute path of the web server installation, which might help an attacker to develop further attacks and to gain information about the file system structure of the web application

AppScan detected a response containing a file's absolute path (e.g. c:\dir\file in Windows, or /dir/file in Unix).

An attacker may be able to exploit this information to access sensitive information on the directory structure of the server machine which could be used for further attacks against the site.

### Affected Products:

This issue may affect different types of products.

### Fix Recommendation:

#### **General**

There are several mitigation techniques:

[1] In case the vulnerability is in the application itself, fix the server code so it doesn't include file locations in any output.

[2] Otherwise, if the application is in a 3rd party product, download the relevant security patch depending on the 3rd party product you are using on your web server or web application.

CWE:

[200](http://cwe.mitre.org/data/definitions/200.html)

# Application Data

# **Visited URLs <sup>60</sup>**

[TOC](#page-1-0)

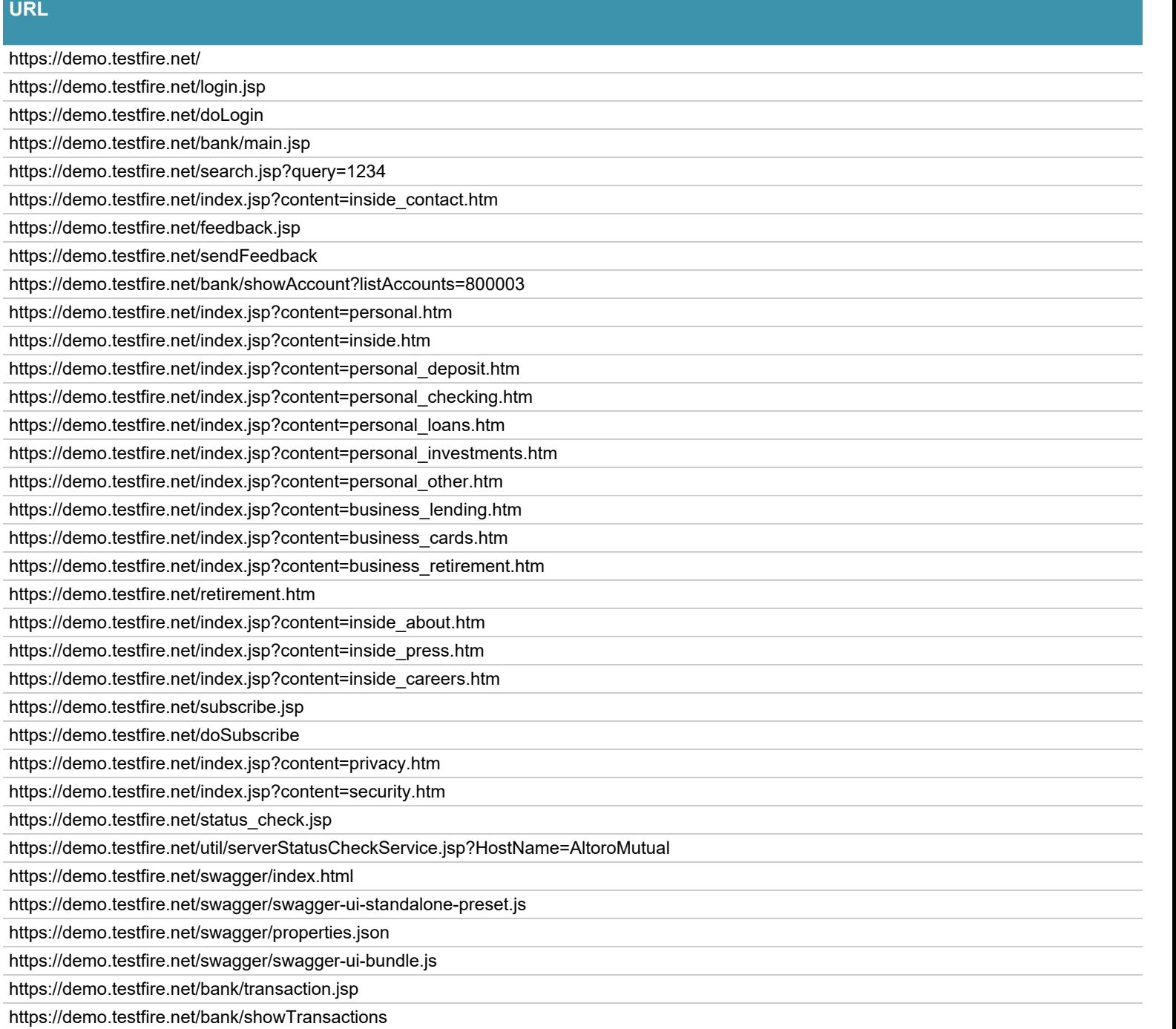

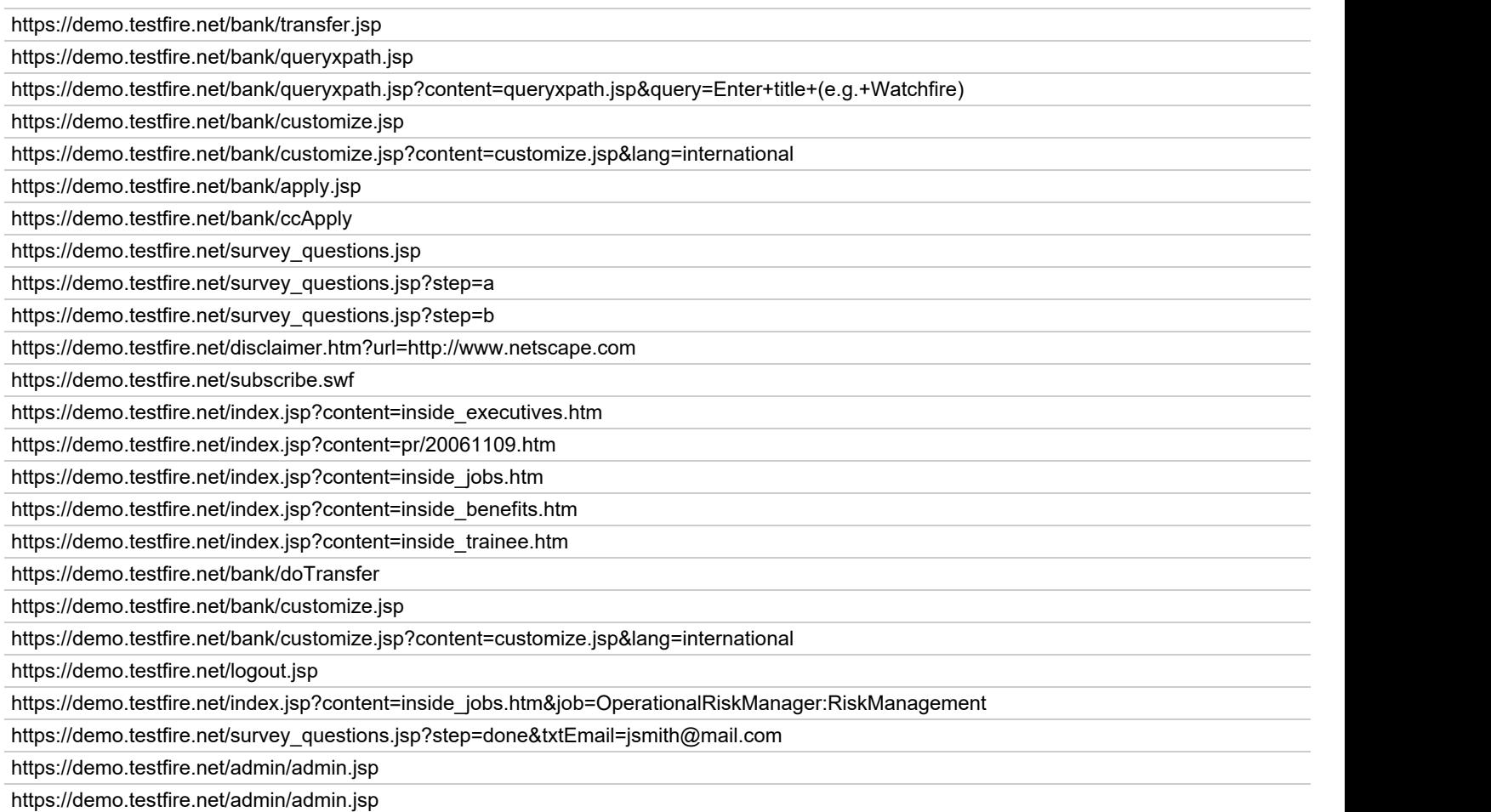

# **Parameters <sup>33</sup>**

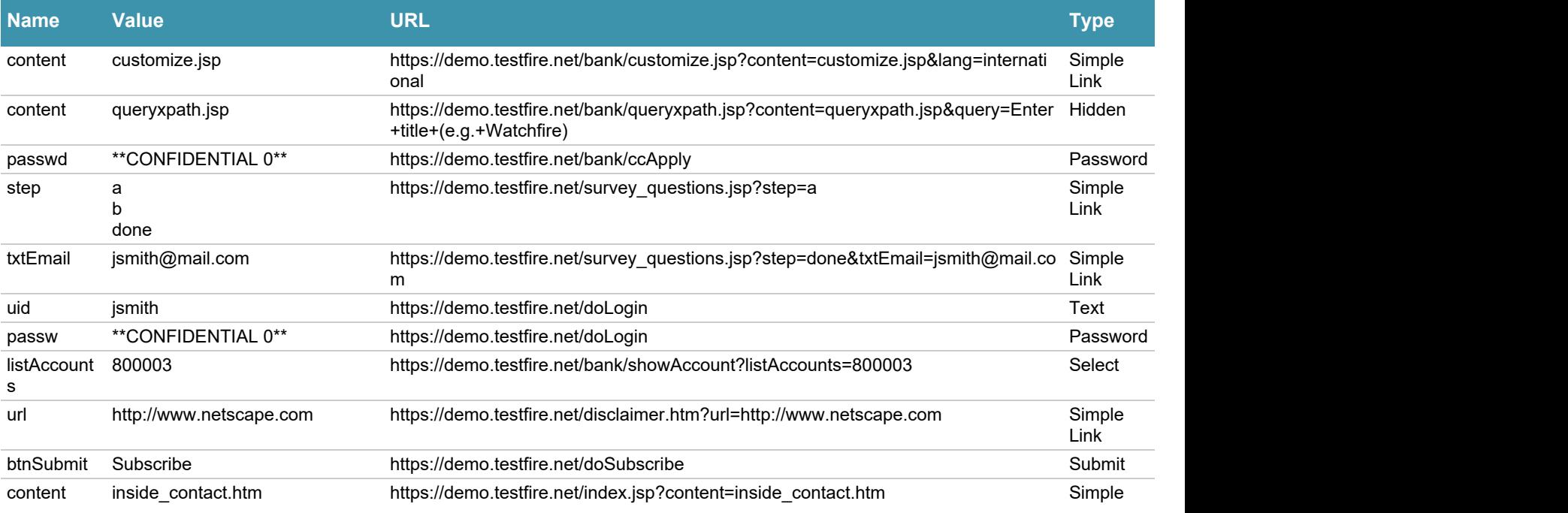

[TOC](#page-1-0)

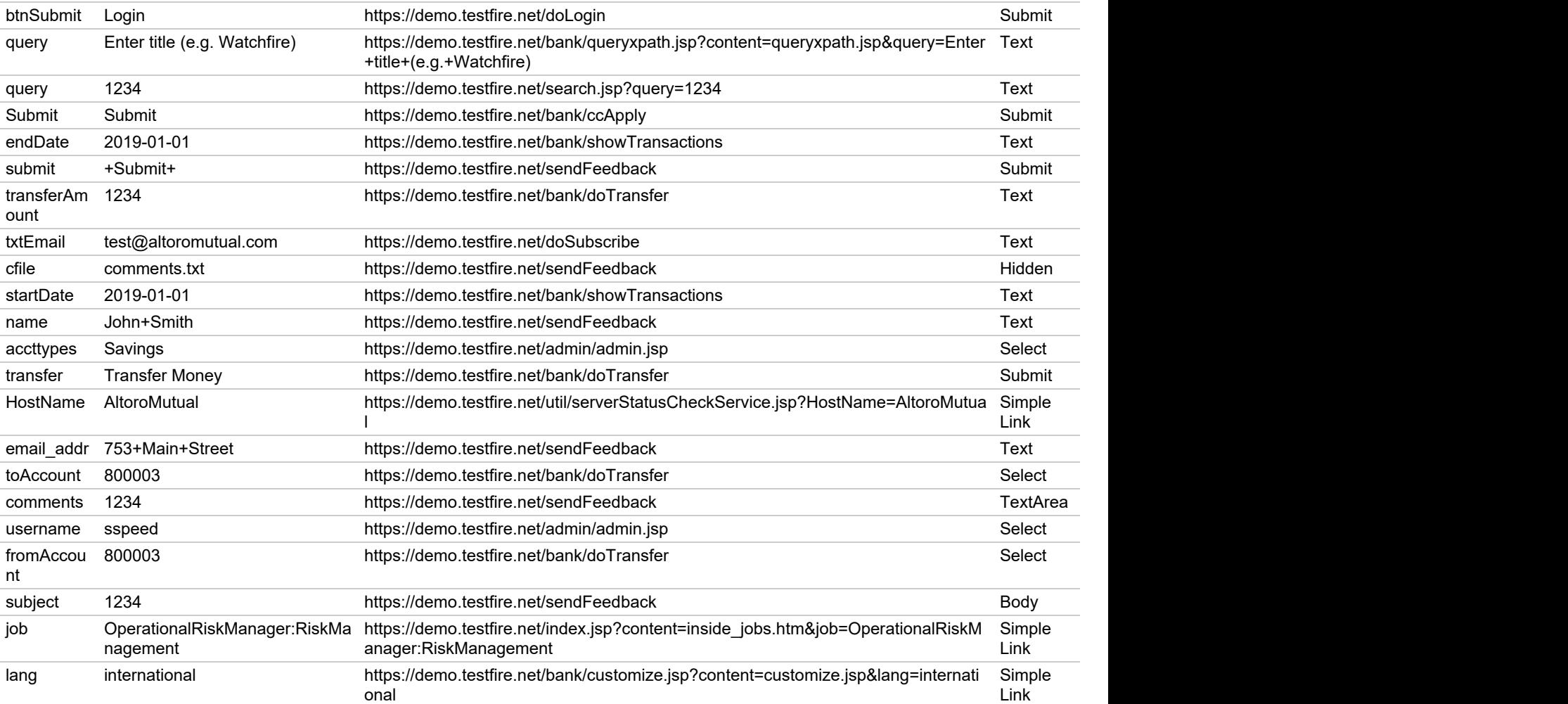

# **Failed Requests <sup>6</sup>**

[TOC](#page-1-0)

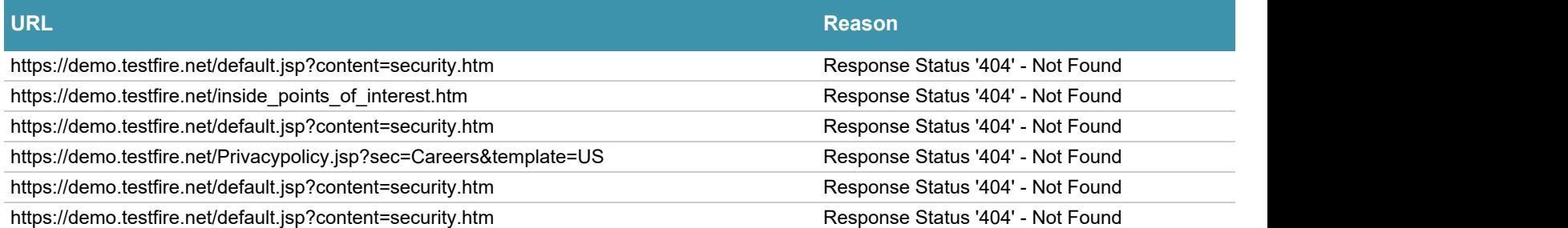

# **Filtered URLs <sup>242</sup>**

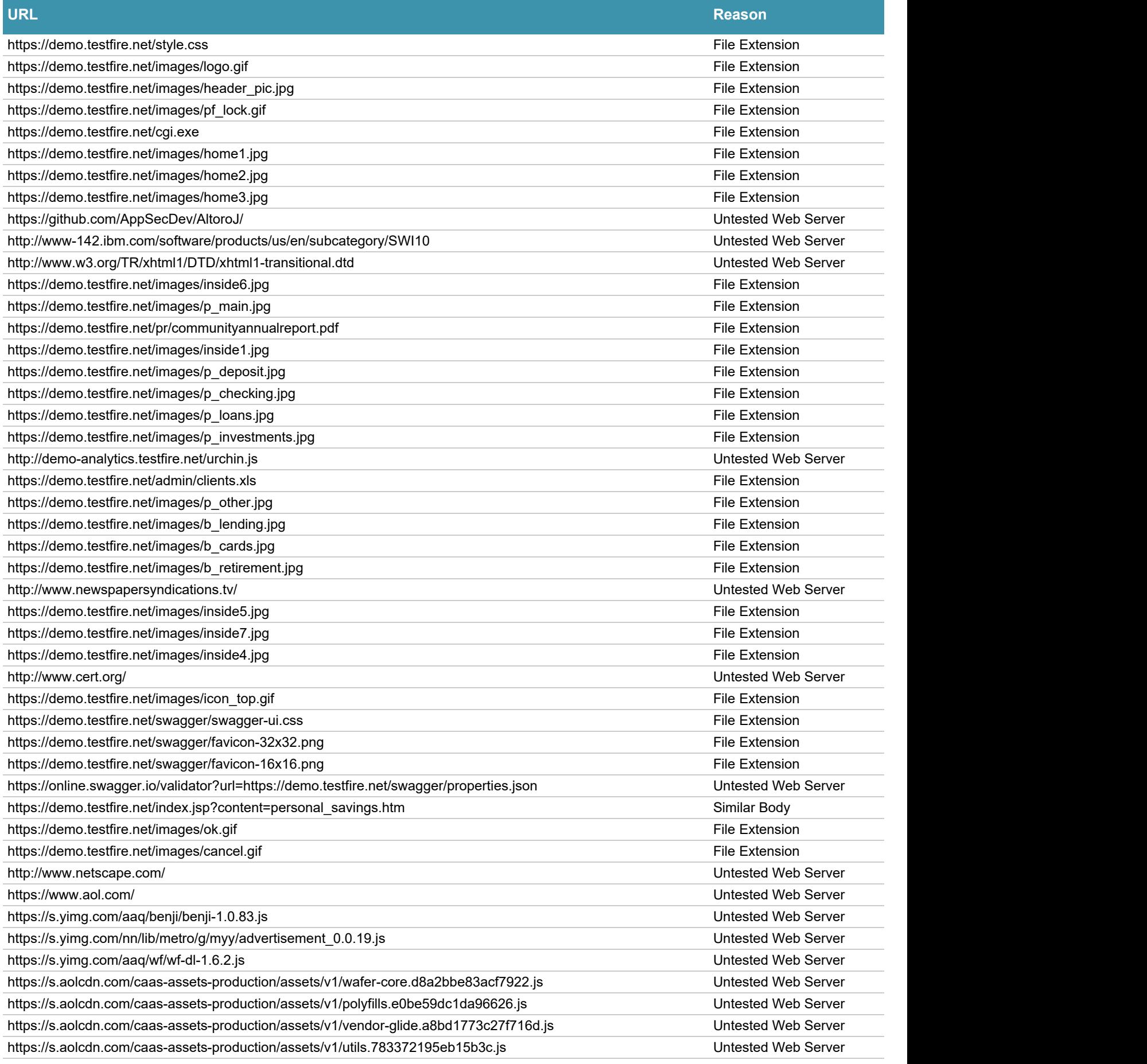

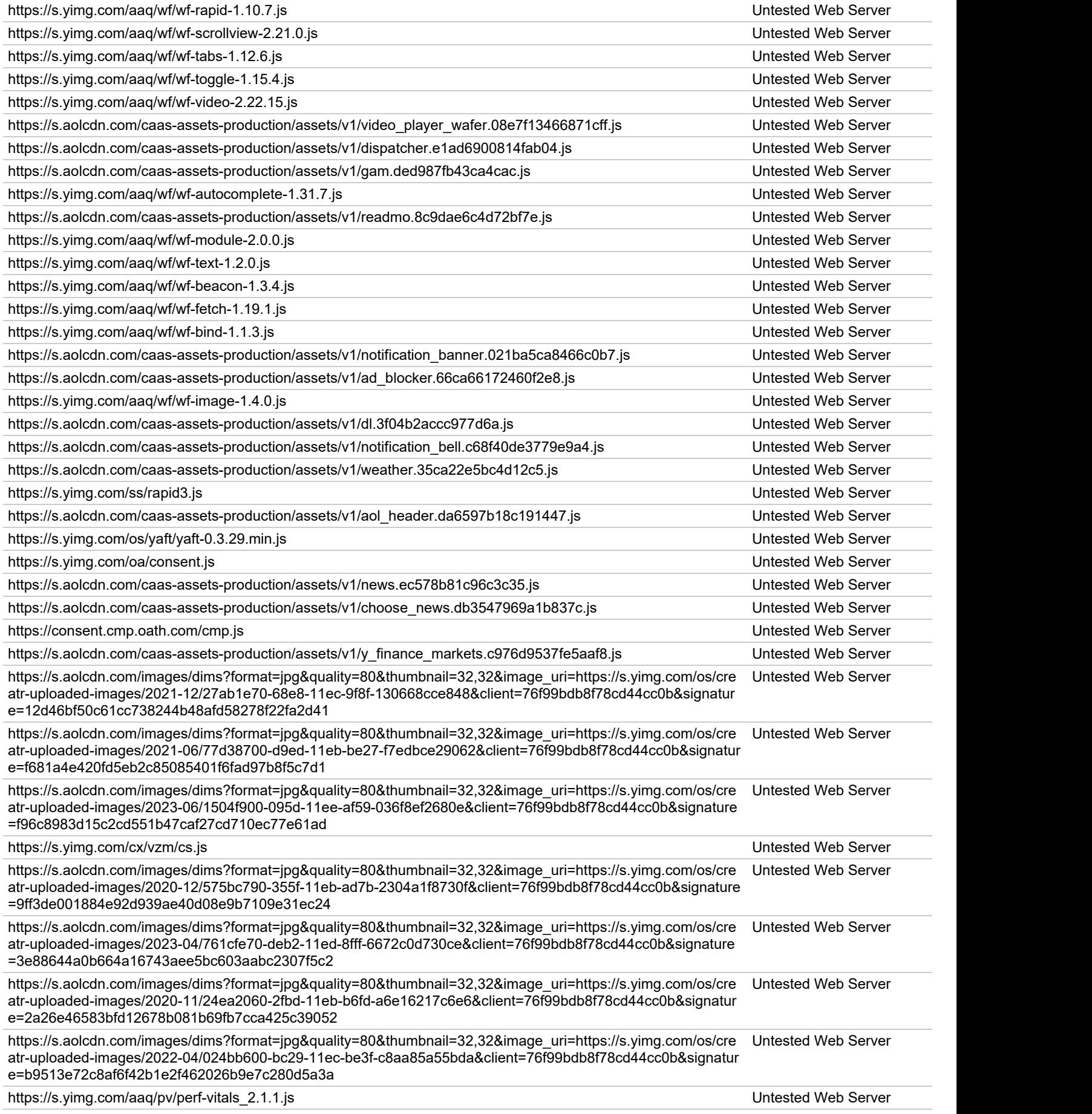

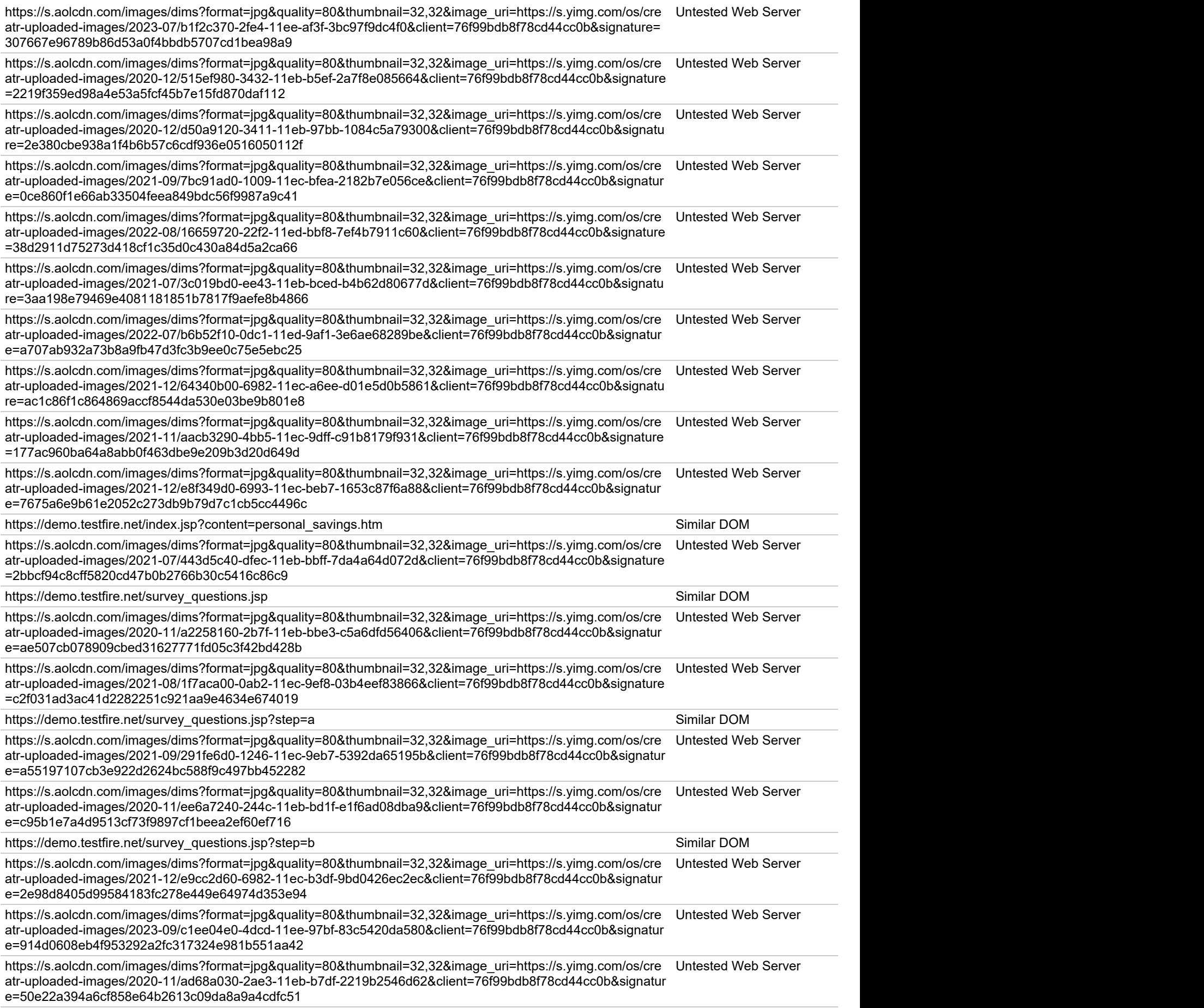

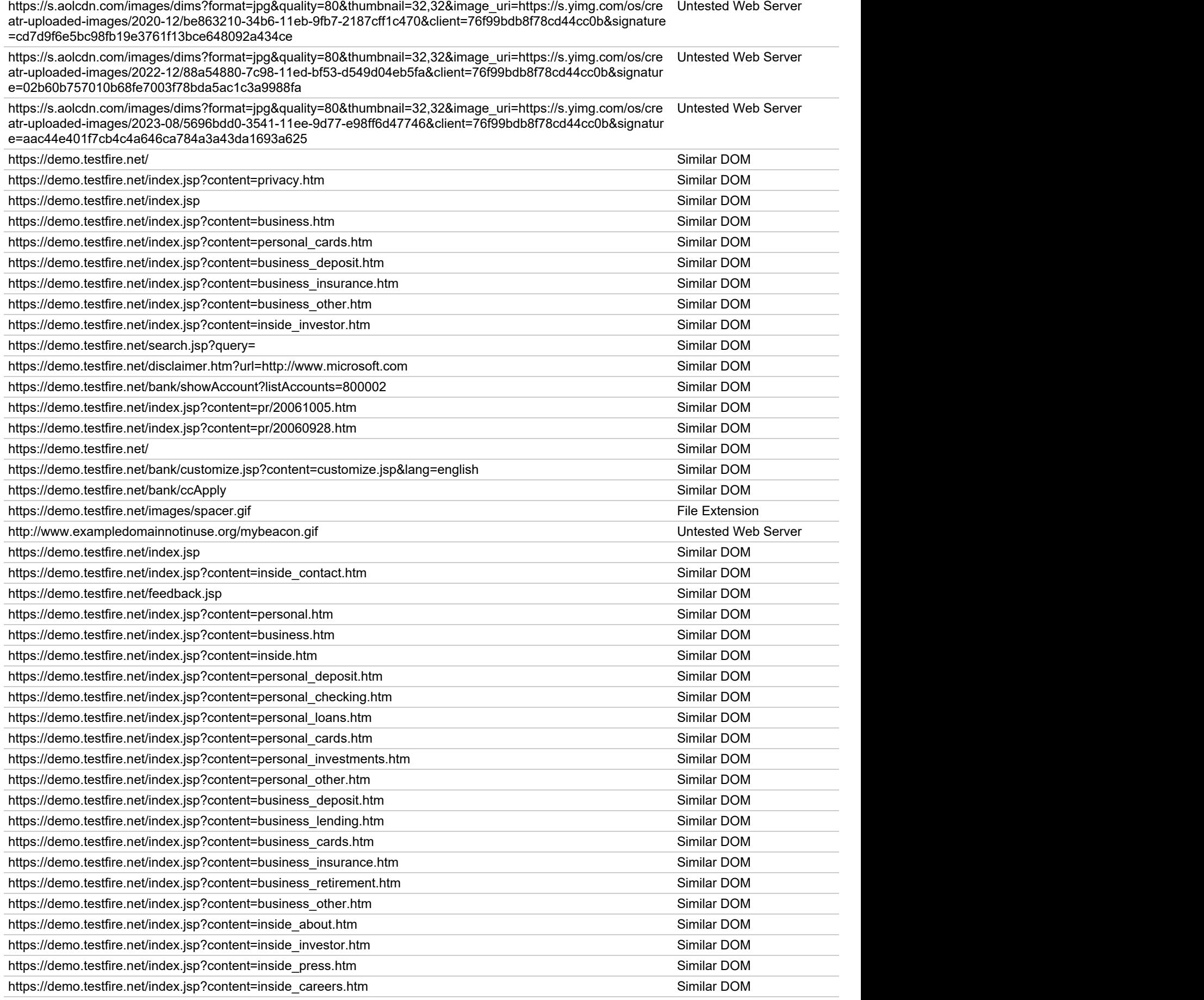

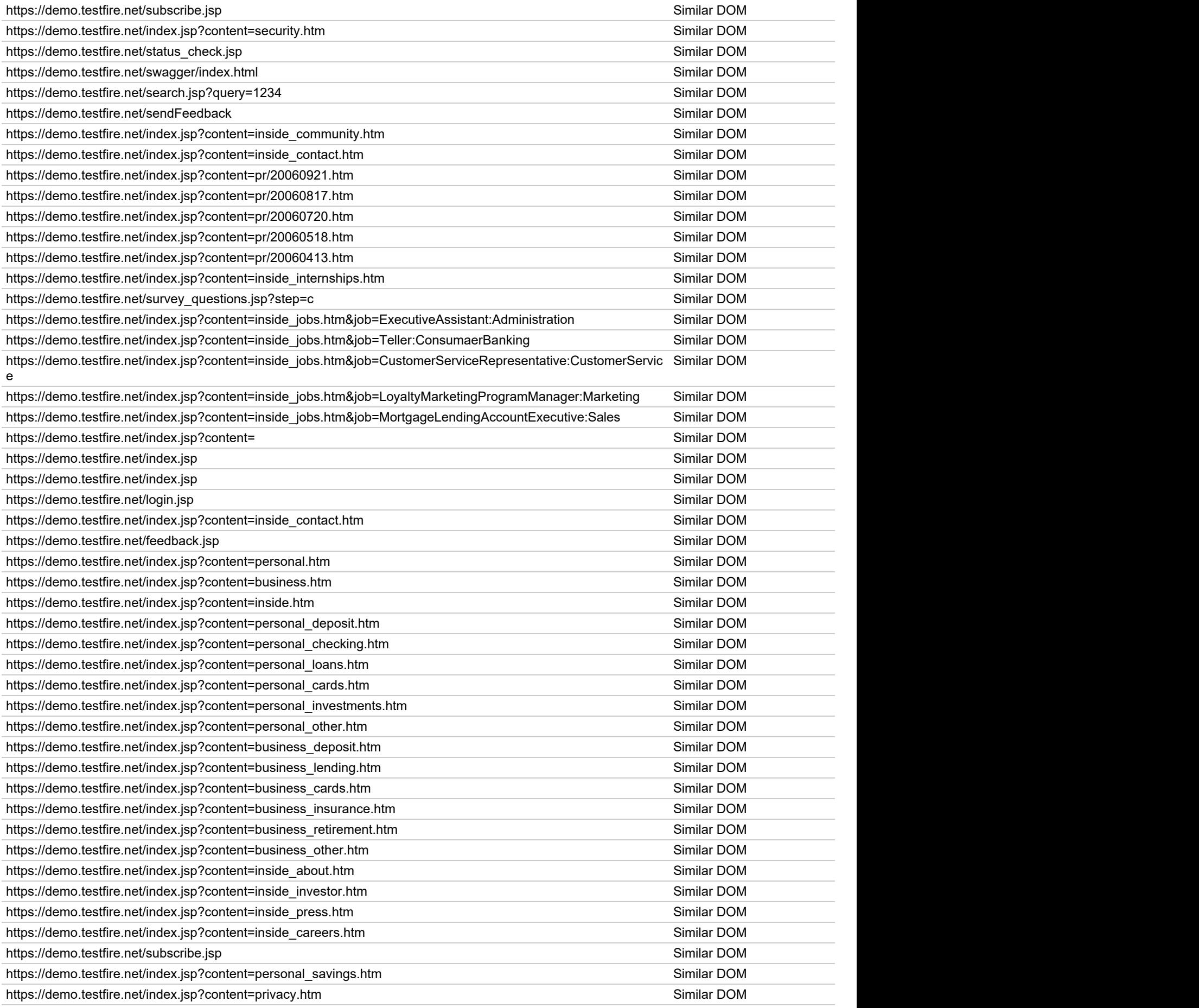

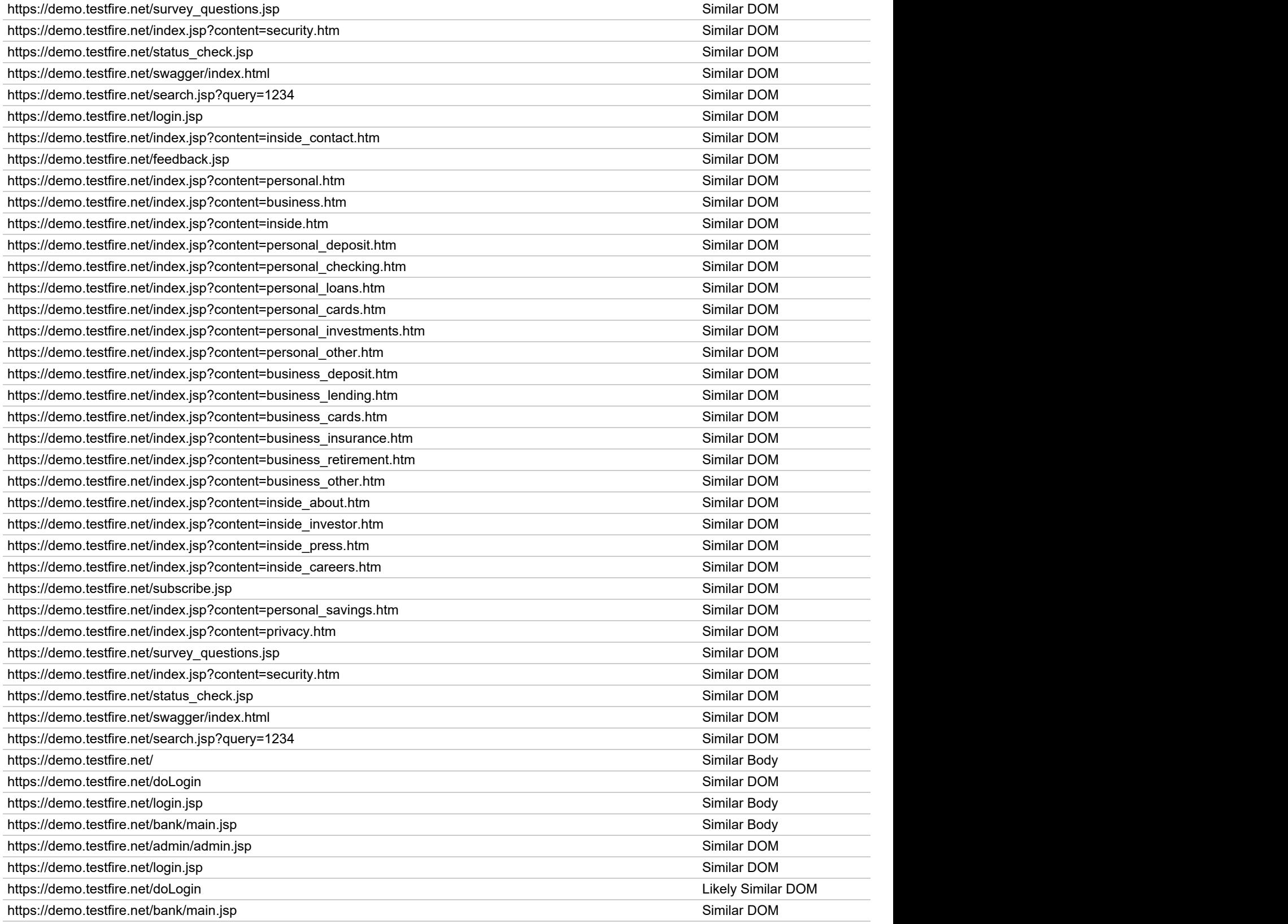

# **Comments <sup>40</sup>**

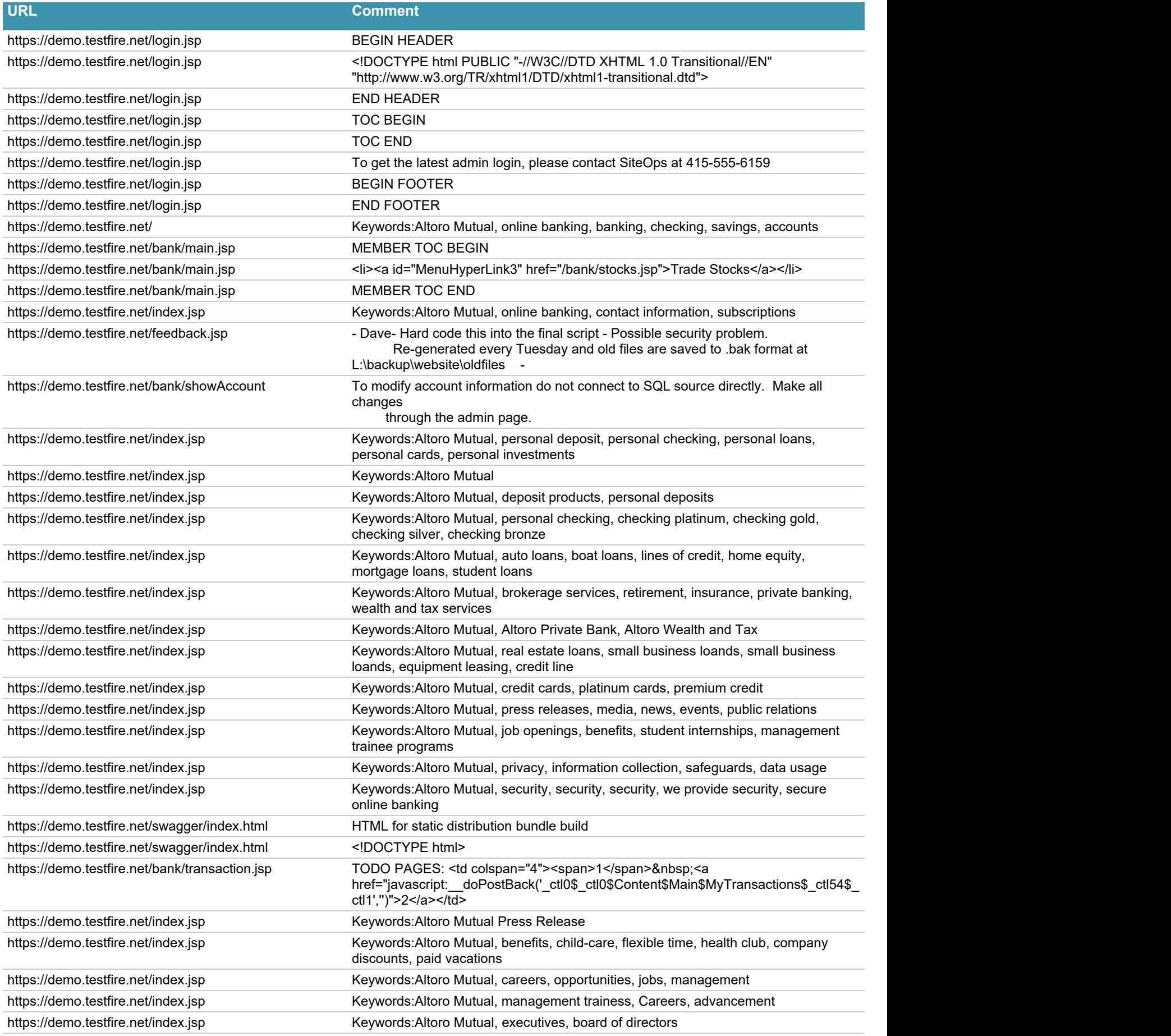

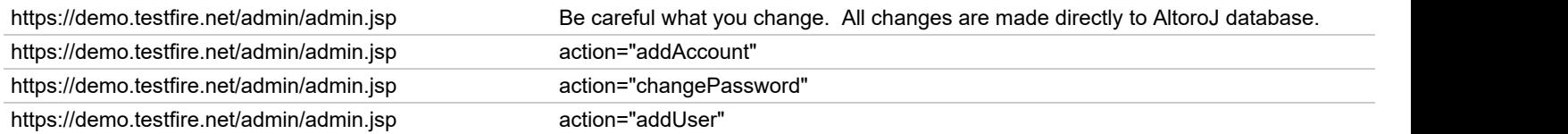

# **JavaScripts <sup>22</sup>**

### **URL / Code**

#### https://demo.testfire.net/login.jsp

```
 function setfocus() {
              if (document.login.uid.value=="") {
                 document.login.uid.focus();
               } else {
             document.login.passw.focus();
}<br>}<br>}
 }
            function confirminput(myform) {
              if (myform.uid.value.length && myform.passw.value.length) {
               return (true);
              } else if (!(myform.uid.value.length)) {
               myform.reset();
               myform.uid.focus();
               alert ("You must enter a valid username");
             return (false);<br>} else {
\{ else \{ \} else \{ \} myform.passw.focus();
                alert ("You must enter a valid password");
              return (false);
}<br>}<br>}
 }
            window.onload = setfocus;
```
#### https://demo.testfire.net/login.jsp

return (confirminput(login));

#### https://demo.testfire.net/index.jsp

window.open('disclaimer.htm?url=http://www.netscape.com', '\_blank', 'status=no,location=no,menubar=no,resizable=no,scrollbars=no,toolbar=no,width=450,height=200'); return false;

#### https://demo.testfire.net/index.jsp

window.open('disclaimer.htm?url=http://www.microsoft.com', '\_blank', 'status=no,location=no,menubar=no,resizable=no,scrollbars=no,toolbar=no,width=450,height=200'); return false;

### https://demo.testfire.net/index.jsp

#### https://demo.testfire.net/subscribe.jsp

```
 function confirmEmail(sEmail) {
          var msq = null;if (sEmail != "") {
           var emailFilter=/^[\w\d\.\%-]+@[\w\d\.\%-]+\.\w{2,4}$/;
            if (!(emailFilter.test(sEmail))) {
            var illegalChars= /[^\w\d\.\%\-@]/;
             if (sEmail.match(illegalChars)) {
            msg = "Your email can only contain alphanumeric\ncharacters and the following: (0.8-\n)n\n";<br>} else {
\{ else \{msg = "Your email address does not appear to be valid. Please try again.\n\n";
 }
}<br>}<br>}
           } else {
           msg = "Please enter an email address.\n\n\ldots }
          if (msq := null) {
            alert(msg);
             return false;
           } else {
             return true;
 }
 }
```
#### https://demo.testfire.net/subscribe.jsp

```
return confirmEmail(txtEmail.value);
```
#### https://demo.testfire.net/status\_check.jsp

```
var xmlHttp = false;
 //http://www.ibm.com/developerworks/web/library/wa-ajaxintro1/index.html
  /* Create a new XMLHttpRequest object to talk to the Web server */
 xmlHttp = false;
/*@cc_on @*/
/* \mathcal{C}if (\mathcal{C}_jscript_version >= 5)
try { \blacksquare xmlHttp = new ActiveXObject("Msxml2.XMLHTTP");
 } catch (e) {
   try {
    xmlHttp = new ActiveXObject("Microsoft.XMLHTTP");
   } catch (e2) {
      xmlHttp = false;
 }
 }
 @end @*/
 if (!xmlHttp && typeof XMLHttpRequest != 'undefined') {
  xmlHttp = new XMLHttpRequest();
 }
var sLastHostName='';
function checkSiteStatus(sHostName)
{<br>
{
 sLastHostName = sHostName;
 //Make JSON request
 xmlHttp.open("GET","util/serverStatusCheckService.jsp?HostName=" + sHostName);
 xmlHttp.onreadystatechange = StateChangeForJSON;
```

```
 xmlHttp.send(null);
}
function StateChangeForJSON()
{<br>
{
 if(xmlHttp.readyState == 4 && xmlHttp.status == 200)
the contract of the contract of the contract of the contract of the contract of the contract of the contract of
         var jsonObj = eval('('+ xmlHttp.responseText + ')');
         var jsonFetchHostStatus = jsonObj["HostStatus"];
         var jsonFetchHostName=jsonObj["HostName"];
         //get JSON values and output
         x=document.getElementById('FetchHostName');
         x.innerHTML=jsonFetchHostName;
         x=document.getElementById('FetchHostStatus');
         x.innerHTML=jsonFetchHostStatus;
 }
else if(xmlHttp.readyState == 4 \& x xmlHttp.status == 500)
the contract of the contract of the contract of the contract of the contract of the contract of the contract of
 x=document.getElementById('FetchHostName');
         x.innerHTML=sLastHostName;
         x=document.getElementById('FetchHostStatus');
         x.innerHTML='The service returned an error. Please be patient while our administrators fix the issue.';
 }
else if(xmlHttp.readyState == 4 \& x xmlHttp.status == 404)
the contract of the contract of the contract of the contract of the contract of the contract of the contract of
         x=document.getElementById('FetchHostName');
         x.innerHTML=sLastHostName;
         x=document.getElementById('FetchHostStatus');
         x.innerHTML='The service returned an error. The status service appears to not be available';
 }
 else if(xmlHttp.readyState == 4 && xmlHttp.status == 401)
the contract of the contract of the contract of the contract of the contract of the contract of the contract of
         x=document.getElementById('FetchHostName');
         x.innerHTML=sLastHostName;
         x=document.getElementById('FetchHostStatus');
         x.innerHTML='The service returned a 401 unauthorized error, indicating it was implemented incorrectly';
 }
 else if(xmlHttp.readyState == 4 && xmlHttp.status == 302)
the contract of the contract of the contract of the contract of the contract of the contract of the contract of
         x=document.getElementById('FetchHostName');
         x.innerHTML=sLastHostName;
         x=document.getElementById('FetchHostStatus');
         x.innerHTML='The service returned a 302 redirect, indicating it was implemented incorrectly';
 }
}
```
#### https://demo.testfire.net/swagger/index.html

```
 window.onload = function() {
         // Build a system
         const ui = SwaggerUIBundle({
           url: window.location.href.substr(0, window.location.href.lastIndexOf("\/") + 1) + "properties.json",
            dom_id: '#swagger-ui',
            deepLinking: true,
            presets: [
               SwaggerUIBundle.presets.apis,
               SwaggerUIStandalonePreset
\mathbf{I}, \mathbf{I}, \mathbf{I}, \mathbf{I}, \mathbf{I}, \mathbf{I}, \mathbf{I}, \mathbf{I}, \mathbf{I}, \mathbf{I}, \mathbf{I}, \mathbf{I}, \mathbf{I}, \mathbf{I}, \mathbf{I}, \mathbf{I}, \mathbf{I}, \mathbf{I}, \mathbf{I}, \mathbf{I}, \mathbf{I}, \mathbf{I},  plugins: [
               SwaggerUIBundle.plugins.DownloadUrl
\mathbf{I}, \mathbf{I}, \mathbf{I}, \mathbf{I}, \mathbf{I}, \mathbf{I}, \mathbf{I}, \mathbf{I}, \mathbf{I}, \mathbf{I}, \mathbf{I}, \mathbf{I}, \mathbf{I}, \mathbf{I}, \mathbf{I}, \mathbf{I}, \mathbf{I}, \mathbf{I}, \mathbf{I}, \mathbf{I}, \mathbf{I}, \mathbf{I}, layout: "StandaloneLayout"<br>})
 })
     window.ui = ui
 }
```
#### https://demo.testfire.net/swagger/swagger-ui-standalone-preset.js

!function(t,e){"object"==typeof exports&&"object"==typeof module?module.exports=e():"function"==typeof define&&define.amd?

define([],e):"object"==typeof exports?exports.SwaggerUIStandalonePreset=e():t.SwaggerUIStandalonePreset=e()}(this,function(){return function(t){var e={};function n(r){if(e[r])return e[r].exports;var i=e[r]={i:r,l:!1,exports:{}};return t[r].call(i.exports,i,i.exports,n),i.l=!0,i.exports}return n.m=t,n.c=e,n.d=function(t,e,r){n.o(t,e)||Object.defineProperty(t,e, {configurable:!1,enumerable:!0,get:r})},n.n=function(t){var e=t&&t.\_\_esModule?function(){return t.default}:function(){return t};return n.d(e,"a",e),e},n.o=function(t,e){return Object.prototype.hasOwnProperty.call(t,e)},n.p="/dist",n(n.s=206)}([function(t,e,n){"use strict";var r=n(52),i=["kind","resolve","construct","instanceOf","predicate","represent","defaultStyle","styleAliases"],o= ["scalar","sequence","mapping"];t.exports=function(t,e){var n,u;if(e=e||{},Object.keys(e).forEach(function(e){if(- 1===i.indexOf(e))throw new r('Unknown option "'+e+'" is met in definition of "'+t+'" YAML type.')}),this.tag=t,this.kind=e.kind||null,this.resolve=e.resolve||function(){return!0},this.construct=e.construct||function(t){return t},this.instanceOf=e.instanceOf||null,this.predicate=e.predicate||null,this.represent=e.represent||null,this.defaultStyle=e.defaultStyl e||null,this.styleAliases=(n=e.styleAliases||null,u={},null!==n&&Object.keys(n).forEach(function(t){n[t].forEach(function(e) {u[String(e)]=t})}),u),-1===o.indexOf(this.kind))throw new r('Unknown kind "'+this.kind+'" is specified for "'+t+'" YAML type.')}},function(t,e,n){var r=n(133)("wks"),i=n(98),o=n(5).Symbol,u="function"==typeof o;(t.exports=function(t){return r[t]||  $(r[t]=u\&o[t]]|(u?o:i)("Symbo1."++t))$ ).store=r},function(t,e){var n=t.exports={version:"2.5.5"};"number"==typeof e&&  $($ <sup> $=$ </sup> $=$ n $)$  }, function(t,e,n){var r=n(5),i=n(19),o=n(17),u=n(30),a=n(60),s=function(t,e,n){var  $c, f, l, p, h=t$ &s.F,d=t&s.G,v=t&s.S,y=t&s.P,g=t&s.B,m=d?r:v?r[e]||(r[e]={}):(r[e]||{}).prototype, =d?i:i[e]||(i[e]={}),b=\_.prototype|| (\_.prototype={});for(c in d&&(n=e),n)l=((f=!h&&m&&void 0!==m[c])?m:n)[c],p=g&&f?a(l,r):y&&"function"==typeof l? a(Function.call,l):l,m&&u(m,c,l,t&s.U),\_[c]!=l&&o(\_,c,p),y&&b[c]!=l&&  $(b[c]=l)$ ;r.core=i,s.F=1,s.G=2,s.S=4,s.P=8,s.B=16,s.W=32,s.U=64,s.R=128,t.exports=s},function(t,e,n){var r=n(3),i=n(43),o=n(10),u=/"/g,a=function(t,e,n,r){var i=String(o(t)),a="<"+e;return""!==n&&(a+=" "+n+'="'+String(r).replace(u,""")+'"'),a+">"+i+"</"+e+">"};t.exports=function(t,e){var n={};n[t]=e(a),r(r.P+r.F\*i(function(){var e=""[t]('"');return e!==e.toLowerCase()||e.split('"').length>3}),"String",n)}},function(t,e){var n=t.exports="undefined"!=typeof window&&window.Math==Math?window:"undefined"!=typeof self&&self.Math==Math?self:Function("return this")();"number"==typeof \_\_g&&  $($ g=n)},function(t,e,n){var r=n(93)("wks"),i=n(55),o=n(9).Symbol,u="function"==typeof o;(t.exports=function(t){return r[t]||  $(r[t]=u&&0[t]]|(u?o:i)("Symbol."++t))$ ).store=r},function(t,e,n){var r=n(169),i="object"==typeof self&&self&&self.Object===Object&&self,o=r||i||Function("return this")();t.exports=o},function(t,e){var n=Array.isArray;t.exports=n},function(t,e){var n=t.exports="undefined"!=typeof window&&window.Math==Math?window:"undefined"!=typeof self&&self.Math==Math?self:Function("return this")();"number"==typeof \_\_g&&(\_\_g=n)},function(t,e){t.exports=function(t){if(void 0==t)throw TypeError("Can't call method on "+t);return t}},function(t,e){var n;n=function(){return this}();try{n=n||Function("return this")()||(0,eval)("this")}catch(t){"object"==typeof window&&(n=window)}t.exports=n},function(t,e,n){"use strict";t.exports=function(t) {if("function"!=typeof t)throw new TypeError(t+" is not a function");return t}},function(t,e,n){var  $r=n(9)$ , $i=n(2)$ , $o=n(126)$ , $u=n(26)$ , $a=n(16)$ , $s=function(t,e,n)$ {var c,f,l,p=t&s.F,h=t&s.G,d=t&s.S,v=t&s.P,y=t&s.B,g=t&s.W,m=h?i:i[e]||(i[e]=  ${}_{\{}\}\right),\ =m.$ prototype,b=h?r:d?r[e]:(r[e]||{}).prototype;for(c in h&&(n=e),n)(f=!p&&b&&void 0!==b[c])&&a(m,c)||(l=f? b[c]:n[c],m[c]=h&&"function"!=typeof b[c]?n[c]:y&&f?o(l,r):g&&b[c]==l?function(t){var e=function(e,n,r){if(this instanceof t) {switch(arguments.length){case 0:return new t;case 1:return new t(e);case 2:return new t(e,n)}return new t(e,n,r)}return t.apply(this,arguments)};return e.prototype=t.prototype,e}(l):v&&"function"==typeof l?o(Function.call,l):l,v&&((m.virtual||(m.virtual=  ${}_{(})$ ) [c]=1,t&s.R&& &&! [c]&&u(,c,l)))};s.F=1,s.G=2,s.S=4,s.P=8,s.B=16,s.W=32,s.U=64,s.R=128,t.exports=s},function(t,e,n){var  $r=n(27)$ , $i=n(127)$ , $o=n(89)$ , $u=Object.defineProperty; e. f=n(15)$ ? $Object.defineProperty:function(t,e,n)$ {if(r(t), $e=o(e, !0)$ ,r(n),i)try{return u(t,e,n) }catch(t) { }if("get"in n||"set"in n) throw TypeError("Accessors not supported!"); return"value"in n&& (t[e]=n.value),t}},function(t,e,n){t.exports=!n(29)(function(){return 7!=Object.defineProperty({},"a",{get:function(){return 7}}).a})},function(t,e){var n={}.hasOwnProperty;t.exports=function(t,e){return n.call(t,e)}},function(t,...

#### https://demo.testfire.net/swagger/swagger-ui-bundle.js

!function(e,t){"object"==typeof exports&&"object"==typeof module?module.exports=t():"function"==typeof define&&define.amd? define([],t):"object"==typeof exports?exports.SwaggerUIBundle=t():e.SwaggerUIBundle=t()}(this,function(){return function(e){var t= {};function  $n(r)$  {if(t[r]) return t[r].exports;var o=t[r]={i:r,l:!1,exports:{}};return e[r].call(o.exports,o,o.exports,n),o.l=!0,o.exports}return n.m=e,n.c=t,n.d=function(e,t,r){n.o(e,t)||Object.defineProperty(e,t, {configurable:!1,enumerable:!0,get:r}}},n.n=function(e){var t=e&&e. esModule?function(){return e.default}:function(){return e};return n.d(t,"a",t),t},n.o=function(e,t){return Object.prototype.hasOwnProperty.call(e,t)},n.p="/dist",n(n.s=446)}([function(e,t,n){"use strict";e.exports=n(75)},function(e,t,n){e.exports=n(854)()},function(e,t,n){"use strict";t.\_\_esModule=!0,t.default=function(e,t){if(! (e instanceof t))throw new TypeError("Cannot call a class as a function")}},function(e,t,n){"use strict";t. esModule=!0;var r,o=n(262),i=(r=o)&&r.\_\_esModule?r:{default:r};t.default=function(){function e(e,t){for(var n=0;n<t.length;n++){var r=t[n];r.enumerable=r.enumerable||!1,r.configurable=!0,"value"in r&&(r.writable=!0),(0,i.default)(e,r.key,r)}}return function(t,n,r) {return n&&e(t.prototype,n),r&&e(t,r),t}}()},function(e,t,n){e.exports={default:n(767),\_\_esModule:!0}},function(e,t,n){"use strict";t. esModule=!0;var r,o=n(45),i=(r=o)&&r. esModule?r:{default:r};t.default=function(e,t){if(!e)throw new ReferenceError("this hasn't been initialised - super() hasn't been called");return!t||"object"!==(void 0===t?"undefined":(0,i.default) (t))&&"function"!=typeof t?e:t}},function(e,t,n){"use strict";t.\_\_esModule=!0;var r=a(n(769)),o=a(n(350)),i=a(n(45));function a(e) {return e&&e. esModule?e:{default:e}}t.default=function(e,t){if("function"!=typeof t&&null!==t)throw new TypeError("Super expression must either be null or a function, not "+(void 0===t?"undefined":(0,i.default)(t)));e.prototype=(0,o.default)(t&&t.prototype, {constructor:{value:e,enumerable:!1,writable:!0,configurable:!0}}),t&&(r.default?(0,r.default)(e,t):e.\_proto\_=t)}},function(e,t,n) {var r; r=function(){"use strict"; var e=Array.prototype.slice; function t(e,t){t&& (e.prototype=Object.create(t.prototype)),e.prototype.constructor=e}function n(e){return a(e)?e:J(e)}function r(e){return u(e)? e:Y(e)}function o(e){return s(e)?e:K(e)}function i(e){return a(e)&&!l(e)?e:G(e)}function a(e){return!(!e||!e[f])}function u(e){return! (!e||!e[p])}function s(e){return!(!e||!e[d])}function l(e){return u(e)||s(e)}function c(e){return! (!e||!e[h])}t(r,n),t(o,n),t(i,n),n.isIterable=a,n.isKeyed=u,n.isIndexed=s,n.isAssociative=l,n.isOrdered=c,n.Keyed=r,n.Indexed=o,n.Set=i ;var f="@@\_\_IMMUTABLE\_ITERABLE\_\_@@",p="@@\_\_IMMUTABLE\_KEYED\_\_@@",d="@@\_\_IMMUTABLE\_INDEXED\_\_@@",h="@@\_\_IMMUTABLE\_ORDERED\_\_@@",v=5,m=1<<v,y=m- $1, q=\{\}$ ,  $b=\{\text{value}:11\}$ ,  $=\{\text{value}:11\}$ ; function w(e)  $\{\text{return }e\}$ , value=!1,e}function E(e){e&&(e.value=!0)}function x(){}function S(e,t) {t=t||0;for(var n=Math.max(0,e.length-t),r=new Array(n),o=0;o<n;o++)r[o]=e[o+t];return r}function C(e){return void 0===e.size&& (e.size=e.\_\_iterate(A)),e.size}function k(e,t){if("number"!=typeof t){var n=t>>>0;if(""+n!==t||4294967295===n)return NaN;t=n}return t<0?C(e)+t:t}function A(){return!0}function O(e,t,n){return(0===e||void 0!==n&&e<=-n)&&(void 0===t||void 0!==n&&t>=n)}function P(e,t) {return M(e,t,0)}function T(e,t){return M(e,t,t)}function M(e,t,n){return void 0===e?n:e<0?Math.max(0,t+e):void 0===t? e:Math.min(t,e)}var I=0,j=1,N=2,R="function"==typeof Symbol&&Symbol.iterator,D="@@iterator",L=R||D;function U(e){this.next=e}function q(e,t,n,r){var o=0===e?t:1===e?n:[t,n];return r?r.value=o:r={value:o,done:!1},r}function F(){return{value:void 0,done:!0}}function z(e) {return!!H(e)}function B(e){return e&&"function"==typeof e.next}function V(e){var t=H(e);return t&&t.call(e)}function H(e){var t=e&& (R&&e[R]||e[D]);if("function"==typeof t)return t}function W(e){return e&&"number"==typeof e.length}function J(e){return null===e||void 0===e?ie():a(e)?e.toSeq():function(e){var t=se(e)||"object"==typeof e&&new te(e);if(!t)throw new TypeError("Expected Array or iterable

object of values, or keyed object: "+e);return t}(e)}function Y(e){return null===e||void 0===e?ie().toKeyedSeq():a(e)?u(e)?

e.toSeq():e.fromEntrySeq():ae(e)}function K(e){return null===e||void 0===e?ie():a(e)?u(e)?e.entrySeq():e.toIndexedSeq():ue(e)}function G(e){return(null===e||void 0===e?ie():a(e)?u(e)?e.entrySeq():e:ue(e)).toSetSeq()}U.prototype.toString=function(){return" [Iterator]"},U.KEYS=I,U.VALUES=j,U.ENTRIES=N,U.prototype.inspect=U.prototype.toSource=function(){return this.toString()},U.prototype[L]=function(){return this},t(J,n),J.of=function(){return J(arguments)},J.prototype.toSeq=function(){return this}, J.prototype.toString=function(){return this. toString("Seq {","}")},J.prototype.cacheResult=function() {return!this.\_cache&&this.\_\_iterateUncached&&(this.\_cache=this.entrySeq().toArray(),this.size=this.\_cache.length),this},J.pro...

#### https://demo.testfire.net/bank/transaction.jsp

```
 function confirminput(myform) {
                     if (myform.startDate.value != ""){
                           var valid = false;
                          var splitStrings = myform.startDate.value.split("-");
                           if (splitStrings.length == 3) {
                                var year = parseInt(splitStrings[0]);
                                  var month = parseInt((splitStrings[1].charAt(0)==0 && splitStrings[1].length == 2)?
splitStrings[1].charAt(1):splitStrings[1]);
                                  var day = parseInt((splitStrings[2].charAt(0)==0 && splitStrings[2].length == 2)?
splitStrings[2].charAt(1):splitStrings[2]);
                                 var validNums = !(isNaN(year) || isNaN(month) || isNaN(day));
                                 if (validNums)
                                       valid = validateDate(month, day, year);
 }
if (!valid){\qquad if (!valid)}
 alert ("'After' date of " + myform.startDate.value + " is not valid.");
                                 return false;
 }
}<br>}<br>}
                     if (myform.endDate.value != ""){
                           var valid2 = false;
                           var splitStrings2 = myform.endDate.value.split("-");
                           if (splitStrings2.length == 3) {
                                 var year2 = parseInt(splitStrings2[0]);
                                var month2 = parseInt((splitStrings2[1].charAt(0)==0 && splitStrings2[1].length == 2)?
splitStrings2[1].charAt(1):splitStrings2[1]);
                                  var day2 = parseInt((splitStrings2[2].charAt(0)==0 && splitStrings2[2].length == 2)?
splitStrings2[2].charAt(1):splitStrings2[2]);
                                var validNums2 = !(ishan(year2) || ishan(month2) || ishan(day2));if (validNums2)valid2 = validateDate(month2, day2, year2);
 }
                           if (!valid2){
                                 alert ("'Before' date of " + myform.endDate.value + " is not valid.");
                                 return false;
 }
}<br>}<br>}
                     return true;
 }
              function validateDate(month, day, year){
try { the second state \mathbf{r} for \mathbf{r} and \mathbf{r} for \mathbf{r} and \mathbf{r} and \mathbf{r} and \mathbf{r} and \mathbf{r} and \mathbf{r} and \mathbf{r} and \mathbf{r} and \mathbf{r} and \mathbf{r} and \mathbf{r} and \mathbf{r} and \mathbfvar thisDate = new Date();
                          var wrongMonth = month<1 || month>12;
                           var wrongDay = (day<1) || (day>31) || (day>30 && ((month==4)||(month==6)||(month==9)||
(month==11))) || (day>29 && month==2 && (year%4==0) && (year%100!=0 || year%400==0)) || (day>28 && month==2 && ((year%4!=0) ||
(year%100==0 && year%400!=0))); 
                          var wrongYear = year < 1990 || year > parseInt(thisDate.getFullYear());
                          var thisYear = parseInt(thisDate.getFullYear());
                          var thisMonth = parseInt(thisDate.getMonth())+1;
                          var thisDay = parseInt(thisDate.getDate());
                          var wrongDate = year==thisYear && ((thisMonth<month) || (thisMonth==month && thisDay<(day-1)));
                           if (wrongMonth ||wrongDay || wrongYear || wrongDate)
                                 return false;
                           } catch (error){
                                 return false;
 }
```
}

#### https://demo.testfire.net/bank/transaction.jsp

return (confirminput(Form1));

#### https://demo.testfire.net/bank/transfer.jsp

```
 function confirminput(myform) {
                  var dbt=document.getElementById("fromAccount").value;
                  var cdt=document.getElementById("toAccount").value;
                  var amt=document.getElementById("transferAmount").value;
                 if (dbt == cdt) {
                       alert("From Account and To Account fields cannot be the same.");
                        return false;
}<br>}<br>}
                  else if (!(amt > 0)){
                       alert("Transfer Amount must be a number greater than 0.");
                       return false;
}<br>}<br>}
                return true;<br>}
 }
```
#### https://demo.testfire.net/bank/transfer.jsp

```
return (confirminput(tForm));
```
#### https://demo.testfire.net/disclaimer.htm

```
 function go() {
     var iPos = document.URL.indexOf("url=")+4;
       var sDst = document.URL.substring(iPos,document.URL.length); 
       if (window.opener) {
               window.opener.location.href = sDst;
              \mathtt{cl}\left(\right) ;
       } else {
      window.location.href = sDst;
 }
 }
    function cl() {
   window.close();<br>}
 }
    var iPos = document.URL.indexOf("url=")+4;
       var sDst = document.URL.substring(iPos,document.URL.length);
    // if redirection is in the application's domain, don't ask for authorization
if ( sDst.indexOf("http") == 0 & & sDst.indexOf(document.location.hostname) != -1 ) {
        if (window.opener) {
              window.opener.location.href = "http" + sDst.substring(4); cl();
cl(); the class of \mathbb{C} and \mathbb{C} and \mathbb{C} and \mathbb{C} are contributed by \mathbb{C} and \mathbb{C} and \mathbb{C} and \mathbb{C} and \mathbb{C} and \mathbb{C} and \mathbb{C} and \mathbb{C} and \mathbb{C} and \mathbb{C} and \mathbb{ } else {
window.location.href = "http" + sDst.substring(4);
 }
```
}

#### https://demo.testfire.net/disclaimer.htm

document.write(encodeURI(sDst));

#### https://demo.testfire.net/disclaimer.htm

go();return false;

#### https://demo.testfire.net/disclaimer.htm

cl();return false;

#### https://demo.testfire.net/index.jsp

```
var jobs = {
       "Administration":{"ExecutiveAssistant":"jobs/20061023.htm"}, 
 "ConsumaerBanking":{"Teller":"jobs/20061019.htm"},
 "CustomerService":{"CustomerServiceRepresentative":"jobs/20061026.htm"},
       "Marketing":{"LoyaltyMarketingProgramManager":"jobs/20061025.htm"},
        "RiskManagement":{"OperationalRiskManager":"jobs/20061027.htm"},
 "Sales":{"MortgageLendingAccountExecutive":"jobs/20061024.htm"}
\}; and \{ \} \{ \} \{ \} \{ \} \{ \} \{ \} \{ \} \{ \} \{ \} \{ \} \{ \} \{ \} \{ \} \{ \} \{ \} \{ \} \{ \} \{ \} \{ \} \{ \} \{ \} function loadPage() {
 if (document.location.hash == "#alljobs") {
       document.location.hash = "";
       return;
 }
 /* check if job parameter exists */
 var job = getParameter("job");
if (job && job.length > 0) {<br>var sp = job.split(':');
 var sp = job.split(':');
if (sp.length == 2 && jobs[sp[1]] && jobs[sp[1]] != "") {
\sqrt{*} check if job exists */ and \sqrt{*} check if job exists */ if (jobs[sp[1]][sp[0]] && jobs[sp[1]][sp[0]] != "") {
                   document.location.href = "index.jsp?content="+jobs[sp[1]][sp[0]];
              } else {
                   /* tell the user the job isn't open anymore */
                   document.write("<h2 style='color:#ff0000'>We're sorry, but it appears the position for " + sp[0] + " in
group " + sp[1] + " is not open anymore</h2>");
 }
 }
 }
}
function getParameter(name) {
var searchStr = document.location.search.substring(1);
 var params = searchStr.split('&');
for (var i=0; i < params.length; i++) {
       nv = params[i].split('=');
      if (nv.length == 2 \& nv[0] == name) {
            return nv[1];<br>}
 }
 }
 return "";
}
function sethash() {
```

```
document.location.hash = "alljobs";<br>}
}
/* set IE to go back to orig page when pressing the back command in teh next page */
if (navigator.appName == 'Microsoft Internet Explorer') {
window.onbeforeunload=sethash;
}
window.onload = loadPage;
```
#### https://demo.testfire.net/admin/admin.jsp

```
 function confirmpass(myform)
the contract of the contract of the contract of the contract of the contract of the contract of the contract of
               <code>if (myform.password1.value.length && (myform.password1.value==myform.password2.value)</code> \{\{ \mathcal{L}_1, \mathcal{L}_2, \ldots, \mathcal{L}_n \} . The contract of the contract of \{ \mathcal{L}_1, \ldots, \mathcal{L}_n \}return true;
denotes the contract of the contract of the contract of the contract of the contract of the contract of the con
else else anticolations and the contract of the contract of the contract of the contract of the contract of the
\{ \mathcal{L}_1, \mathcal{L}_2, \ldots, \mathcal{L}_n \} . The contract of the contract of \{ \mathcal{L}_1, \ldots, \mathcal{L}_n \} myform.password1.value="";
                  myform.password2.value="";
                   myform.password1.focus();
                   alert ("Passwords do not match");
                return false;<br>}
denotes the contract of the contract of the contract of the contract of the contract of the contract of the con
 }
```
#### https://demo.testfire.net/admin/admin.jsp

return confirmpass(this);

# **Cookies <sup>2</sup>**

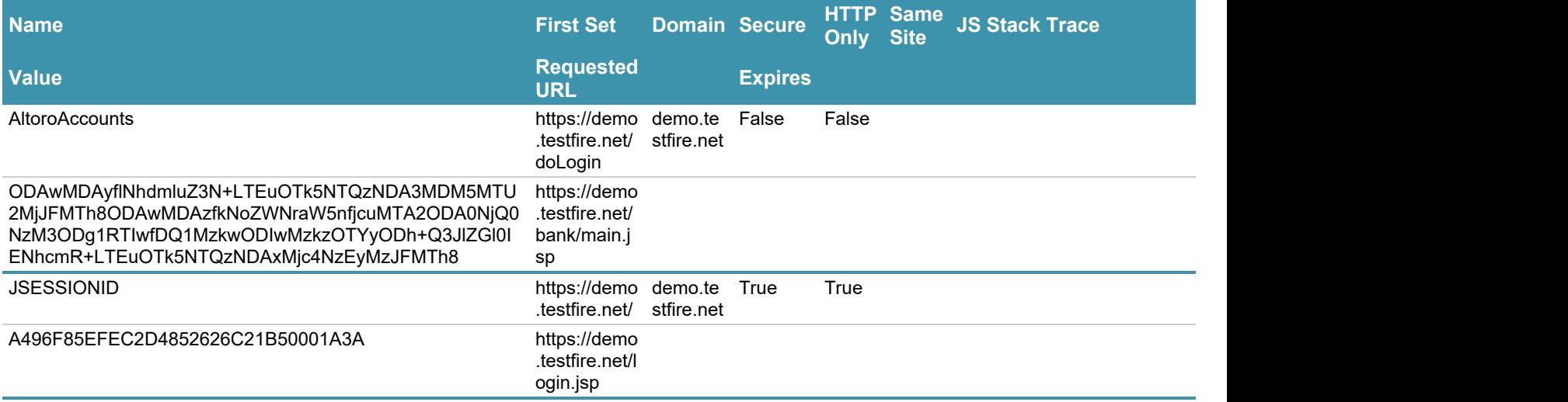

[TOC](#page-1-0)

# **Components O**

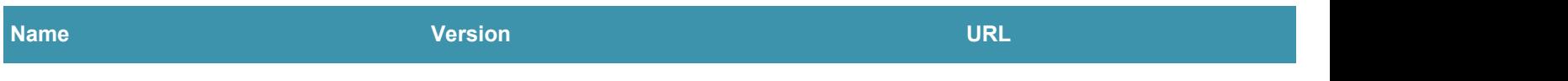